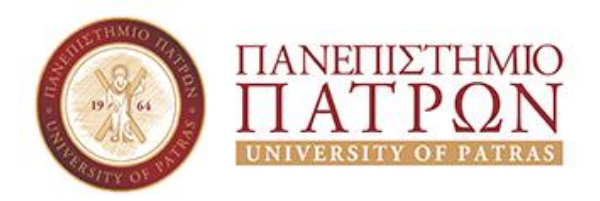

### **ΣΧΟΛΗ ΑΝΘΡΩΠΙΣΤΙΚΩΝ ΚΑΙ ΚΟΙΝΩΝΙΚΩΝ ΕΠΙΣΤΗΜΩΝ ΤΜΗΜΑ ΜΟΥΣΕΙΟΛΟΓΙΑΣ**

### **ΠΤΥΧΙΑΚΗ ΕΡΓΑΣΙΑ**

# **«ΣΧΕΔΙΑΣΗ ΚΑΙ ΑΝΑΠΤΥΞΗ ΨΗΦΙΑΚΗΣ ΕΦΑΡΜΟΓΗΣ ΓΙΑ ΤΗΝ ΥΛΟΠΟΙΗΣΗ ΜΟΥΣΕΙΟΠΑΙΔΑΓΩΓΙΚΟΥ ΕΚΠΑΙΔΕΥΤΙΚΟΥ ΠΡΟΓΡΑΜΜΑΤΟΣ»**

**ΟΝΟΜΑΤΕΠΩΝΥΜΟ ΣΠΟΥΔΑΣΤΗ ΜΑΡΙΑΝΝΑ ΟΙΚΟΝΟΜΟΥ**

> **ΕΠΟΠΤΕΥΩΝ ΚΑΘΗΓΗΤΗΣ ΖΑΦΕΙΡΑΚΗΣ ΠΑΝΑΓΙΩΤΗΣ**

> > **ΠΥΡΓΟΣ - 2019**

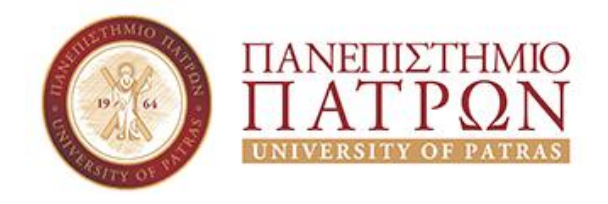

### **BACHELOR'S THESIS**

# **«DESIGN AND DEVELOPMENT OF A DIGITAL APPLICATION FOR THE IMPLEMENTATION OF A MUSEUM EDUCATIONAL PROGRAM»**

**STUDENT NAME/S MARIANNA OIKONOMOU** 

**SUPERVISING PROFESSOR: ZAFEIRAKIS PANAGIOTIS** 

**PYRGOS–2019** 

#### ΥΠΕΥΘΥΝΗ ΔΗΛΩΣΗ ΠΕΡΙ ΜΗ ΛΟΓΟΚΛΟΠΗΣ

Βεβαιώνω/ουμε ότι είμαι/είμαστε ο/οι συγγραφέας/εις αυτής της εργασίας και ότι κάθε βοήθεια την οποία είχα/είχαμε για την προετοιμασία της, είναι πλήρως αναγνωρισμένη και αναφέρεται στην εργασία.

Επίσης, έχω/έχουμε αναφέρει τις οποίες πηγές από τις οποίες έκανα /κάναμε χρήση δεδομένων, ιδεών η λέξεων, είτε αυτές αναφέρονται ακριβώς είτε παραφρασμένες.

Ακόμη δηλώνω/ουμε ότι αυτή η γραπτή εργασία προετοιμάστηκε από εμένα/εμάς προσωπικά και αποκλειστικά και ειδικά για την συγκεκριμένη πτυχιακή εργασία ότι θα αναλάβω/ουμε πλήρως τις συνέπειες εάν η εργασία αυτή αποδειχτεί ότι δεν μου/μας ανήκει.

**УПОГРАФН** APIB.MHTPOOY ΟΝΟΜΑΤΕΠΩΝΥΜΟ ΣΠΟΥΔΑΣΤΗ 1 lopiana Vivaga 907

## **ΠΡΟΛΟΓΟΣ**

Η αναγραφόμενη πτυχιακή εργασία με τίτλο «Σχεδίαση και Ανάπτυξη Ψηφιακής Εφαρμογής για την Υλοποίηση Μουσειοπαιδαγωγικού Εκπαιδευτικού Προγράμματος» , συγκροτεί το πλαίσιο απαραίτητης Πτυχιακής Εργασίας του Τεχνολογικού Εκπαιδευτικού Ιδρύματος Δυτικής Ελλάδας. Το θέμα της παρακάτω πτυχιακής εργασίας έχει επιλεχτεί για να προτείνει ένα νέο Μουσειοπαιδαγωγικό εκπαιδευτικό πρόγραμμα που θα σχεδιαστεί με ψηφιακά μέσα σύμφωνα με τις ανάγκες και το αντικείμενο του Μουσείο Επιστημών και Τεχνολογίας του Πανεπιστημίου Πατρών.

### **ΕΥΧΑΡΙΣΤΙΕΣ**

Θα ήθελα να ευχαριστήσω τον εισηγητή και καθηγητή μου τον Κ.Ζαφειράκη Παναγιώτη που αποδέχτηκε αυτήν την συνεργασία, καθώς και για την βοήθεια του στην διάρκεια αυτής της πτυχιακής εργασίας. Επίσης, θα ήθελα να ευχαριστήσω την υπεύθυνη του Μουσείου Επιστημών και Τεχνολογίας Κ.Πένυ Θεολόγη-Γκούτη που μου πρόσφερε την ευκαιρία να συνεργαστώ μαζί της.

### **ΠΕΡΙΛΗΨΗ**

Παρότι η Ελλάδα δεν διαθέτει πολλά Μουσεία είναι σημαντικό να προάγει και μέσω της Μουσειοπαιδαγωγικής τον πολιτισμό της και ιδιαίτερα στις μικρές ηλικίες, ώστε να καλλιεργηθούν σωστά σε όλους τους τομείς. Είναι γεγονός ότι τα τελευταία χρόνια τα Μουσεία κάνουν προσπάθειες να προσελκύσουν όλο και μικρότερες ηλικιακές ομάδες και αυτό επιτυγχάνεται με τις κάθε μεθόδους που χρησιμοποιεί το κάθε Μουσείο.

Η παρούσα πτυχιακή εργασία εκτός από το Θεωρητικό και Πρακτικό κομμάτι της Μουσειοπαιδαγωγικής, αναλύει όλες τις ψηφιακές τεχνολογίες που χρησιμοποιούνται για εκπαίδευση στα Μουσεία και κυρίως αναφέρεται στο Μουσείο Επιστημών και Τεχνολογίας. Επίσης, εστιάζει στην υλοποίηση ενός Μουσειοπαιδαγωγικού Εκπαιδευτικού Προγράμματος σε ένα ιδιαίτερο Μουσείο, το οποίο μέσα από την Μουσειοπαιδαγωγική προσπαθεί να αποτελέσει ένα σημαντικό εκπαιδευτικό εργαλείο για την διδασκαλία της Επιστήμης και της Τεχνολογίας σε όλα τα εκπαιδευτικά επίπεδα προσφέροντας στο κοινό βιωματική εμπειρία.

Παρακάτω θα δούμε αναλυτικά την εκπαιδευτική γλώσσα προγραμματισμού Scratch,τις προοπτικές αλλά και μεθόδους που βοήθησαν ώστε να ολοκληρωθεί και να υλοποιηθεί το νέο αυτό Μουσειοπαιδαγωγικό πρόγραμμα που θα εισαχθεί στο Μουσείο Επιστημών και Τεχνολογίας.

### **Λέξεις Κλειδιά:**

Μουσείο, Μουσειοπαιδαγωγική, Ψηφιακές Τεχνολογίες, Γλώσσα Προγραμματισμού.

### **ABSTRACT**

Although Greece doesn't have many Museums, it is important that it promotes its culture heritage through Museum education, particularly in the younger's ages, so that it is a properly in all sectors. It is a fact that in recent years the Museums are trying to attract smaller and smaller ages groups and this is achieved by each methods used by each Museum.

The bachelor's thesis apart from the theoretical and practical part of Museum Education, analyzes all the digitals technologies used for museum education and mainly refers to the Museum of Science and Technology. Also, focuses on the realization of a Museum Educational Program in a special Museum, which though Museum Education seeks to be an important educational tool for the teaching of Science and Technology at all levels of education, offering the audience experience.

Below we see in detail the Scratch programming language, the perspectives and methods that helped to complete and implement this new Education Museum Program to be introduced to the Museum of Science and Technology.

### **Keywords:**

Museum, Museum Education, Digital Technologies, Programming Language.

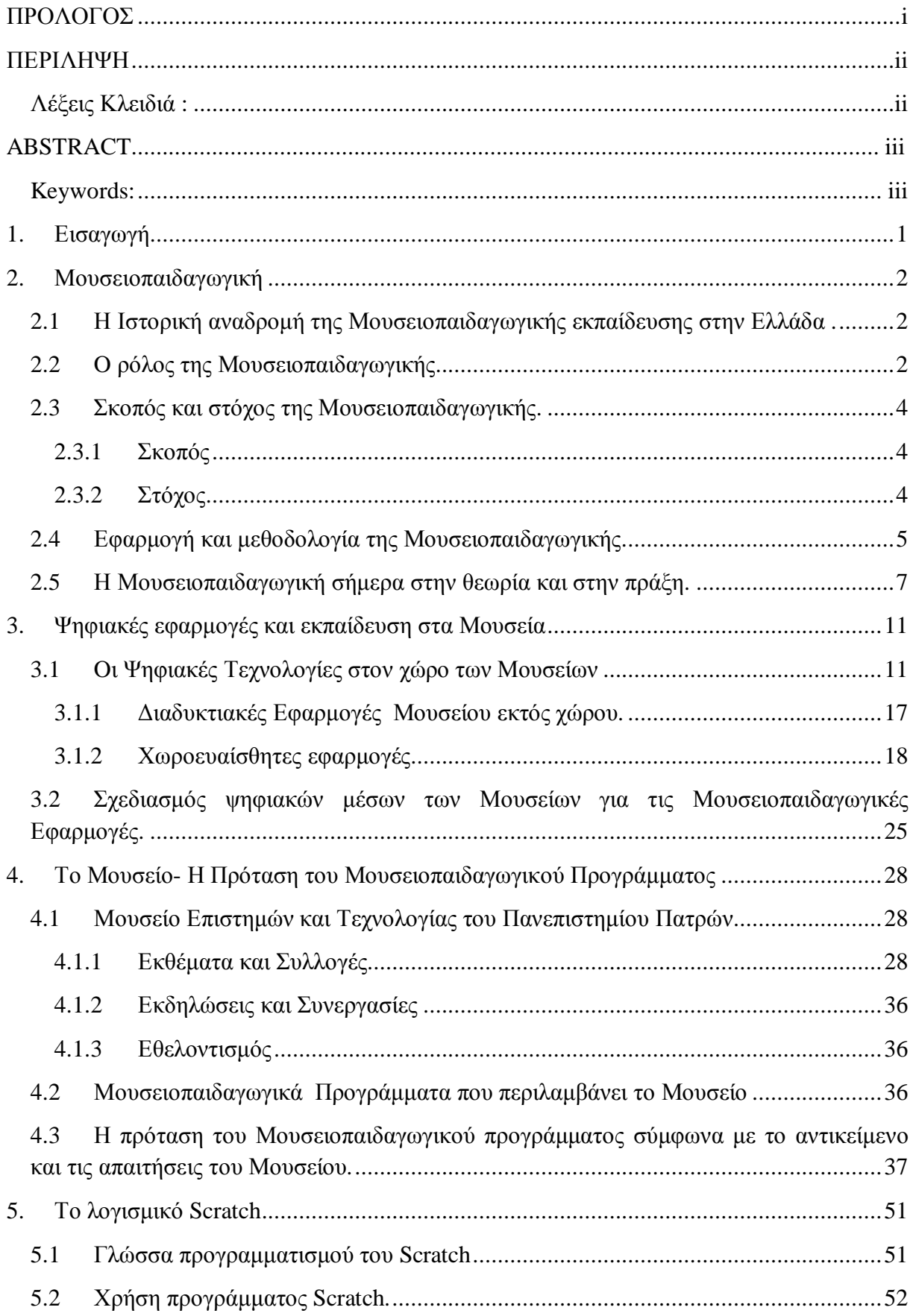

# **ΠΕΡΙΕΧΟΜΕΝΑ**

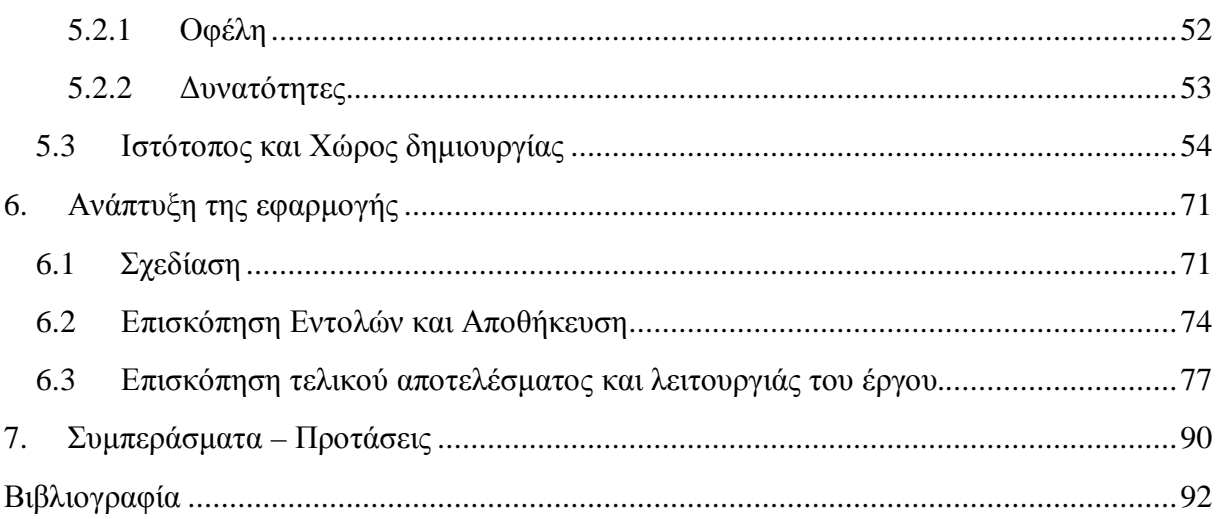

# **1. Εισαγωγή**

Το θέμα που επιλέχτηκε για την παρακάτω πτυχιακή εργασία ονομάζεται «Σχεδίαση και Ανάπτυξη Ψηφιακής Εφαρμογής για την Υλοποίηση Μουσειοπαιδαγωγικού Εκπαιδευτικού Προγράμματος» .Η πτυχιακή έχει χωριστεί σε 6 κεφάλαια. (συμπεριλαμβανομένου και την Εισαγωγή). Το Πρώτο Κεφάλαιο αναλύει την ιστορία της Μουσειοπαιδαγωγικής, αλλά και άλλα σημαντικά στοιχεία όσο αναφορά την προσφορά της και πιο συγκεκριμένα πως εφαρμόζεται σήμερα. Θεωρώντας την Μουσειοπαιδαγωγική πολύ σημαντική για την ανάπτυξη των Μουσείων αλλά και για το σύγχρονο μέλλον, αυτήη μελέτη δεν βασίζεται μόνο στο θεωρητικό κομμάτι της Μουσειοπαιδαγωγικής αλλά και στο πρακτικό. Σήμερα τα Μουσεία στην Ελλάδα βασίζονται αλλά και λειτουργούν με ψηφιακές τεχνολογίες ώστε να αναδείξουν με πιο ενδιαφέρον τρόπο στο κοινό τους, τα αντικείμενα και τις συλλογές που διαθέτουν. Επομένως το Δεύτερο Κεφάλαιο κάνει μια αναφορά σε όλες αυτές τις ψηφιακές τεχνολογίες που διαθέτουν τα Μουσεία έως και σήμερα.

Ωστόσο η παρούσα πτυχιακή εργασία εστιάζει σε ένα νέο και ξεχωριστό ψηφιακό Μουσειοπαιδαγωγικό πρόγραμμα. Στα επόμενα κεφάλαια αναφέρεται το Μουσείο στο οποίο κατασκευάζεται το Μουσειοπαιδαγωγικό Πρόγραμμα και στην συνέχεια το πρώτο και δεύτερο μέρος του Προγράμματοςπου έχει σχεδιαστεί πάνω σε Power Point. Παρόλα αυτά, το βασικό και τελευταίο κομμάτι έχει σχεδιαστεί και υλοποιηθεί πάνω σε μια εκπαιδευτική ίσως γλώσσα, την γλώσσα προγραμματισμού Scratch ,στην οποία αναλύονται οι προοπτικές ,οι τρόποι σχεδιασμού αλλά και τα στάδια. Το Μουσειοπαιδαγωγικό Εκπαιδευτικό Πρόγραμμα έχει σχεδιαστεί για το Μουσείο Επιστημών και Τεχνολογίας του Πανεπιστημίου Πατρών που ειδικεύεται κυρίως πάνω στο κομμάτι της Μουσειοπαιδαγωγικής.

# **2. Μουσειοπαιδαγωγική**

### **2.1 Η Ιστορική αναδρομή της Μουσειοπαιδαγωγικής εκπαίδευσης στην Ελλάδα.**

Η μουσειοπαιδαγωγική εκπαίδευση είναι ένα φαινόμενο που μας προβληματίζει όλους και συγκεκριμένα τον λόγο ύπαρξη της σε ένα Μουσείο. Η συμβολή της Μουσειοπαιδαγωγικής στον εκπαιδευτικό χώρο αποτελεί μια διαφορετική μέθοδο προσέγγισης ,η οποία προσφέρει γνώσεις μέσω διάφορων εκφραστικών τρόπων.

Κυρίως στην Ελλάδα η πρώτη Μουσειοπαιδαγωγική δραστηριότητα πραγματοποιήθηκε το 1978 και συγκεκριμένα τα Χριστούγεννα στο Μουσείο Μπενάκη. Με την απόφαση που πάρθηκε από την Κ. Αιμιλία Γερουλάνου και λόγω του Παγκόσμιου Έτους των Παιδιών είδαμε για πρώτη φορά μια μουσειοπαιδαγωγική δραστηριότητα.

Συγκεκριμένα, η κυρία Γερουλάνου και οι 2 υπάλληλοι του Μουσείου είχαν προβληματιστεί που η παιδική ηλικία δεν εκδήλωνε κανένα ενδιαφέρον για το Μουσείο. Έτσι, σκέφτηκαν μια ιδέα στην οποία θα εφάρμοζαν κάποια δραστηριότητα που θα μπορούσε να προσελκύσει το ενδιαφέρον τους. Με διάφορες μεθόδους και τεχνικές η μουσειοπαιδαγωγική δραστηριότητα ξεκίνησε την πορεία της.

Η ατομική πρωτοβουλία ήταν αυτή που συνέβαλλε στην ύπαρξη των εκπαιδευτικών προγραμμάτων. Κάποιοι από τους εργαζόμενους των Μουσείων αλλά και του Υπουργείου Πολιτισμού είχαν πλέον αντιληφθεί ότι η σύνδεση Σχολείου-Μουσείου θα έπρεπε να αποτελούνταν από αυτοδίδακτους συντελεστές και έτσι έγιναν οι ίδιοι. Τα εκπαιδευτικά προγράμματα στην Ελλάδα φάνηκε ότι πραγματοποιούνταν αποτελεσματικά με αυτήν την μέθοδο και αυτό μπορούμε να το επιβεβαιώσουμε ακόμα και σήμερα.

Το ΙCOM που αποτελούσε το Ελληνικό Τμήμα του Διεθνούς Συμβουλίου Μουσείων αποφάσισε να αναλάβει μετά την ίδρυση του κάποιες πρωτοβουλίες. Μια κύρια και πρώτη πρωτοβουλία ήταν να δημιουργήσει μια ομάδα, η οποία θα συνένωνε τους εμψυχωτές ή τους κύριους υπεύθυνους των εκπαιδευτικών προγραμμάτων μεταξύ τους. Ο σκοπός αυτής της πρωτοβουλίας ήταν να οδηγηθεί σε μια ανάπτυξη επικοινωνίας και ανταλλαγής διαφορετικών απόψεων για γενικά προβλήματα προοπτικές. Η Διεθνής παγκόσμια ημέρα των Μουσείων που πραγματοποιήθηκε το 1987, αφιερώθηκε συγκεκριμένα στην Μουσειοπαιδαγωγική και μέσω αυτής άνοιξαν οι δρόμοι για τους εργαζόμενους των Μουσείων και το κοινό. Ακόμα ως ορόσημο θεωρείτε η Ετήσια συνάντηση του ICOM για την Εκπαιδευτική και Πολιτιστική δράση στα Μουσεία αφού οι συμμετέχοντες εκτός από έλληνες αποτελούνταν και από ξένα συνέδρια.(Μωραΐτου, 2003)

### **2.2 O ρόλος της Μουσειοπαιδαγωγικής.**

Το περιεχόμενο της εκπαίδευσης αφορά την μεταφορά της γνώσης, των δεξιοτήτων και της συμπεριφοράς από φορείς διδασκαλίας, εκτός οικογένειας. Αυτή η δράση κατευθύνεται από γενιά σε γενιά που σήμερα αποτελεί την επιστήμη της παιδαγωγικής. Η παιδαγωγική αφορά την ανατροφή συγκεκριμένα της παιδικής ηλικίας και η διδακτική μπορεί να μεταδώσει γνώσεις σε οποιαδήποτε ηλικία.

Η Μουσειακή εκπαίδευση περιλαμβάνει ένα σύνολο από πρακτικές και θεωρητικές γνώσεις που προσφέρονται σε οποιοδήποτε επισκέπτη ενός Μουσείου. Μέσω παιδαγωγικών μεθόδων αυτή η διαδικασία πολιτιστικής καλλιέργειας μπορεί να πραγματοποιηθεί με εκπαιδευτικές δραστηριότητες στο χώρο του Μουσείου. Οι Μουσειακές δραστηριότητες και όσες απευθύνονται στον Πολιτισμό επικαλούνται να μεταφέρουν γνώσεις εκ μέρους του Μουσείου στο κοινό.

Ωστόσο, η εκπαίδευση και η μάθηση όσο αναφορά τον Πολιτισμό αποτελεί καθαρά το Διεπιστημονικό πεδίο της Μουσειοπαιδαγωγικής. Ο επιστημονικός κλάδος, αποτελούμενος από την Μουσειοπαιδαγωγική λειτουργεί ως πηγή πληροφοριών και εμπειριών, μεταφέροντας γνώση στο κοινό του Μουσείου.

Η Μουσειοπαιδαγωγική ορίζεται ως μια εφαρμοσμένη παιδαγωγική ,η οποία έχει επηρεαστεί από την παιδαγωγική επιστήμη αλλά και τα γεγονότα που επικρατούν γύρω από τον χώρο των Μουσείων. Η ανάπτυξη της Μουσειοπαιδαγωγικής οφείλετε στον εκδημοκρατισμό των Μουσείων στο κοινό. Όταν σταμάτησε η διοργάνωση των εκπαιδευτικών δράσεων να απευθύνεται μόνο σε σχολικές ομάδες , προγραμματίστηκε μια καινούρια προσπάθεια που συνέδεε το μουσείο με το ευρύ κοινό αλλά και εξαπλώθηκε σε χώρους μάθησης εκτός σχολείου.

Με την βοήθεια μουσειακών εργαλείων-αντικειμένων οι δράσεις της Μουσειοπαιδαγωγικής πραγματοποιούνται και ανταποκρίνεται πλέον σε οποιαδήποτε ηλικία αρκεί να συνδέονται με το αντικείμενο του μουσείου. Με λίγα λόγια το υλικό των εκπαιδευτικών προγραμμάτων στην διάρκεια σχεδίασης του, έχει λάβει υπόψη τις θεματικές ενότητες και τους διαφορετικούς τρόπους προσέγγισης που ανταποκρίνονται σε όλες τις κοινωνικές ομάδες των επισκεπτών του Μουσείου.

Τα Μουσειακά αντικείμενα αποτελούν μια πηγή γνώσης. Μέσω αυτών των μουσειακών αντικειμένων οι επισκέπτες μπορούν να μάθουν ιστορικές πληροφορίες ,τον λόγο της ύπαρξης αυτών αλλά και την χρήση τους. Η μελέτη της παιδαγωγικής διαδικασίας πάνω στα μουσειακά αντικείμενα προσφέρει την μάθηση της παρατήρησης, της περιγραφής, της ταξινόμησης, της σύγκρισης, της σύνθεσης στους επισκέπτες για να μπορούν να αναπτύξουν την κριτική τους ικανότητα και δεξιότητα.

Έτσι το Μουσείο θα μπορούσε να ορισθεί ως ένα μορφωτικό ίδρυμα το οποίο απευθύνεται σε οποιοδήποτε κοινωνικό σύνολο κατά την διάρκεια μιας εκπαιδευτικής διαδικασίας, αφού μπορεί να συνδέσει την μάθηση με την ψυχαγωγία.

Η κύρια δραστηριότητα που έχει αναλάβει η Μουσειοπαιδαγωγική εκπαίδευση είναι η απευθείας επικοινωνία μέσω των εκπαιδευτικών προγραμμάτων και όχι μόνο ,με τους επισκέπτες του Μουσείου. Η Μουσειοπαιδαγωγική έχει την εύθηνη της παραγωγής των μουσειοσκευών , έντυπων υλικών και την συμμετοχή σε δράσεις εκπαίδευσης του Μουσείου.

Σήμερα η Μουσειοπαιδαγωγική εφαρμόζει νέες τεχνολογίες, έχοντας λάβει υπόψη ότι το ενδιαφέρον των επισκεπτών εξαρτάται από διαδραστικές εμπειρίες για να διατηρηθεί, οι οποίες έχουν κάτι να τους προσφέρουν και να τους συνδέσουν με τα εκθέματα του Μουσείου.

Πιο συγκεκριμένα τα Μουσεία μέσω της Μουσειοπαιδαγωγικής μπορούν προσφέρουν τις εξής δραστηριότητες:

- Περιήγηση η ξενάγηση στον εκθεσιακό χώρο.
- Διαπαιδαγώγηση στο Μουσείο.
- Πραγματοποίηση δραστηριοτήτων εκτός σχολείου αλλά και μουσείου σε παιδιά και έφηβους.
- Βιωματικά Σεμινάρια/Εργαστήρια (π.χ. ζωγραφικής, χειροτεχνίες, ρομποτική).
- Συνεργασία με άλλους εκπαιδευτικούς φορεί.
- Έκδοση περιοδικού, εκπαιδευτικού υλικού και θεματικών οδηγών.
- Δημόσιες σχέσεις αλλά και συναντήσεις ενημέρωσης με το διοικητικό προσωπικό του Μουσείου.
- Συμμετοχή και σχεδίαση για την πραγματοποίηση εκπαιδευτικών προγραμμάτων (Μωραΐτου, 2003).

## **2.3 Σκοπός και στόχος της Μουσειοπαιδαγωγικής.**

### **2.3.1 Σκοπός**

Η κατάλληλη μέθοδος της Παιδαγωγικής αξιοποίησης των Μουσείων μπορεί να συμβάλλει στο να καλλιεργηθούν τα εκλεπτυσμένα συναισθήματα των ανθρώπων με την βοήθεια της αγωγής. Συγκεκριμένα, η δύναμη της μπορεί να συνεισφέρει μια καλύτερη ποιότητα ζωής για όλους.

Η εκπαίδευση της Μουσειοπαιδαγωγικής τονώνεται από κάποια δεδομένα που προέρχονται από τον πολιτισμό, την αισθητική και την τέχνη. Μέσα από την μελέτη και την έρευνα μπορεί να αναπτύξει την επικοινωνία στο εκπαιδευτικό περιβάλλον που παρέχει το Μουσείο.(Μωραΐτου, 2003)

### **2.3.2 Στόχος**

Η Μουσειοπαιδαγωγική σχετίζεται με την αναζήτηση του εσωτερικού κόσμου, την συλλογική δράση, την προσέγγιση για μια συνεργασία μεταξύ των μελών μιας ομάδας αλλά και την προσωπική έκφραση.

Η ενδυνάμωση της προσωπικότητας στην παιδική ηλικία ταυτόχρονα με την αντίληψη του κάθε ατόμου που αισθάνεται ότι είναι μέλος μιας ομάδας, ίσως είναι ο σπουδαιότερος στόχος της παιδείας.

Ένας Μουσειοπαιδαγωγός που εργάζεται σε αυτόν τον τομέα έχει την ικανότητα να αποδείξει μακροπρόθεσμα και βραχυπρόθεσμα τα παρακάτω στοιχεία ,όπου είναι τα εξής:

- Το Μουσείο ικανοποιεί τις ανάγκες της παιδικής ηλικίας.
- Η μάθηση και οι δεξιότητες προσφέρονται ελεύθερα και όχι ψυχαναγκαστικά ,καθώς αναπτύσσεται η πορεία ενός παιδιού.
- Οι εκπαιδευτικές δραστηριότητες μπορούν να αναπτύξουν μια σχέση εμπιστοσύνης, σεβασμού και αλληλοεκτίμησης μεταξύ παιδιών-δασκάλου.
- Η ελευθερία έκφρασης που προσφέρεται μέσα από βιωματικά εργαστήρια και δραστηριότητες στο Μουσείο φέρνει τα παιδιά πιο κοντά στο Μουσείο.
- Ένα ταξίδι στο χρόνο προσφέρει η μάθηση που συνδέει το παρελθόν με το παρόν με τις ιστορικές αναδρομές της. (Διαχρονικότητα).
- Βοηθά ένα παιδί να καλλιεργηθεί πνευματικά, ηθικά και σωματικά.
- Αναπτύσσεται η κοινωνική συμπεριφορά του παιδιού.
- Φέρνει σε επαφή το σχολείο με τον έξω κόσμο μέσω της δημιουργίας.
- Τα παιδιά αποκτούν αισθητική, καλλιτεχνική αλλά και επιστημονική καλλιέργεια με την συμμετοχή τους.
- Ο ξεχωριστός αυτός τρόπος πληροφόρησης που προκαλεί το ενδιαφέρον τους, δημιουργεί στην παιδική ηλικία μια ιστορική συνείδηση μάθησης ,εκτίμησης και σεβασμού σε διαφορετικούς πολιτισμούς.
- Κινητοποιεί την παιδική ηλικία σε ένα φυσικό και τεχνολογικό περιβάλλον.
- Βελτιώνεται η συγκέντρωση, η παρατηρητικότητα και η δημιουργικότατα τους.

Η επίσκεψη στο Μουσείο μπορεί να επιδιώξει την άμεση επαφή και την διασύνδεση των σχολείων με την συμβολή των Μουσειοπαιδαγωγών στο Μουσείο.

Μακροπρόθεσμα και Βραχυπρόθεσμα τοποθετούμε κοινωνικο-συναισθηματικούς και γνωστικούς στόχους.

Μακροπρόθεσμα επικεντρωνόμαστε στην προσωπική ,πνευματική και ηθική εξέλιξη στην οποία ως γνωστικό στόχο τοποθετούμε την δημιουργικότητα, την αυτοβουλία και την κριτική ικανότητα.

Βραχυπρόθεσμα επικεντρωνόμαστε στην ιδιαίτερη σχέση ενηλίκου-παιδιού και την συνεργασία μεταξύ των παιδιών στις οποίες ως γνωστικό στόχο τοποθετούμε την παραγωγή ιδεών, το ενδιαφέρον, την περιέργεια και τον διαχωρισμό ανάμεσα σε ομοιότητες και διαφορές.(Μωραΐτου, 2003)

### **2.4 Εφαρμογή και μεθοδολογία της Μουσειοπαιδαγωγικής.**

Αποτελεί γεγονός ότι η μάθηση στο Μουσείο γίνεται με εντελώς διαφορετική προσέγγιση από ένα σχολείο. Ο μαθητής αυτενεργεί καθώς ανακαλύπτει την γνώση μέσα από την συμμετοχή του στα εκπαιδευτικά προγράμματα του Μουσείου.

Αυτό που αποτελεί βάση εκπαίδευσης για το Μουσείο είναι η διδασκαλία που πραγματοποιείτε μέσα από τις συλλογές του Μουσείου. Η περιγραφή των αντικειμένων δεν εξαρτάται μόνο από το αντικείμενο αλλά και το κοινωνικό σύνολο στο οποίο απευθύνεται. Έτσι κάθε μουσείο έχει επιλέξει να ερμηνεύει με τους ειδικούς που διαθέτει τα αντικείμενα με διαφορετικό τρόπο

Τα Μουσεία δραστηριοποιούνται και κατευθύνονται πάνω στα εκπαιδευτικά προγράμματα συνήθως με την βοήθεια του Μουσειοπαιδαγωγού. Ένας Μουσειοπαιδαγωγός, λοιπόν, μπορεί να αναλάβει διάφορες παρουσιάσεις θεμάτων αλλά και εκπαιδευτικών προγραμμάτων χρησιμοποιώντας διαφορετικές μεθόδους στο Μουσείο. Ωστόσο, στα εργαστήρια και τα εκπαιδευτικά προγράμματα των Μουσείων μπορούν να αναλάβουν την ευθύνη της πραγματοποίησης αυτών και οι συνεργάτες. Οι άνθρωποι που αναλαμβάνουν αυτήν την εύθηνη ονομάζονται Μουσειοπαιδαγωγοί, εμψυχωτές η ερμηνευτές. Για παράδειγμα όπως είναι γνωστό σε πολλά Μουσεία υπάρχει εθελοντισμός, αυτό σημαίνει ότι ακόμα και ένας «αυτοδίδακτος» εθελοντής του Μουσείου που προσφέρει υπηρεσίες θα μπορούσε να συμμετάσχει σε ένα εκπαιδευτικό πρόγραμμα του μουσείου και να πάρει τον ρόλο του εμψυχωτή.

Είναι γνωστό ότι οι αρχαιολόγοι αναλαμβάνουν τον ρόλο του Μουσειοπαιδαγωγού και οργανώνουν διάφορα εκπαιδευτικά προγράμματα από τα οποία μπορούν να μεταφέρουν την γνώση στους μικρούς μαθητές με ευχάριστο τρόπο.

Όμως, ο Μουσειοπαιδαγωγός είναι ο παιδαγωγός του Μουσείου που έχει την εξειδίκευση να υλοποιεί και να σχεδιάζει εκπαιδευτικά προγράμματα. Ένας Μουσειοπαιδαγωγός κατέχει τα πλεονεκτήματα του εκπαιδευτικού και αυτό μπορεί να αποδειχθεί όταν απευθύνεται σε σχολικές ηλικίες. Ο ιδανικός Μουσειοπαιδαγωγός πρέπει να διαθέτει εμπειρία στον εκπαιδευτικό χώρο της διδασκαλίας και συγκεκριμένα πάνω στην Πρωτοβάθμια, Δευτεροβάθμια και Τριτοβάθμια εκπαίδευση. Επίσης θα πρέπει να έχει πλήρης εξοικείωση στο χώρο του Μουσείου και στις συλλογές, εφόσον είναι απαραίτητες οι Μουσειακές Σπουδές και η Μουσειακή εμπειρία.

Οι προσεγγίσεις των Μουσειοπαιδαγωγών είναι κυρίως διδακτικές ,εξελικτικές, λειτουργικές, αισθητικές ,ιστορικές, οικονομικές και κοινωνικές ,που ξεκινούν από διαφορετικές βάσεις και προσφέρουν αλλότροπες ερμηνείες.(Μωραΐτου, 2003)

Παρακάτω μπορούμε να δούμε κάποια από τα Ελληνικά Μουσεία που εφαρμόζουν εκπαιδευτικά προγράμματα για παιδιά συνδυάζοντας μάθηση και διασκέδαση.

- Ελληνικό Παιδικό Μουσείο
- Μουσείο Τηλεπικοινωνιών ΟΤΕ
- Εθνικό Αρχαιολογικό Μουσείο
- Μουσείο Συναισθημάτων Παιδικής Ηλικίας
- Μουσείο Γουλανδρή Φυσικής Ιστορίας
- Μουσείο Κυκλαδικής Τέχνης
- Μουσείο Πειραμάτων
- Μουσείο Ακρόπολης
- Μουσείο Σχολικής Ζωής και Εκπαίδευσης
- Μουσείο Νεότερης Κεραμικής
- Μουσείο Ελληνικής Παιδικής Τέχνης
- Μουσείο Ηρακλειδών
- Βυζαντινό και Χριστιανικό Μουσείο
- Βιομηχανικό Μουσείο Φωταερίου
- Μουσείο Επιστημών και Τεχνολογίας

Η Μουσειοπαιδαγωγική διαδικασία προαπαιτεί την ουσιαστική αντιπαράθεση των μαθητών για την ενεργοποίηση των σκέψεων ,των αισθήσεων και της φαντασίας. Με λίγα λόγια είναι μια εκπαιδευτική διαδικασία που επιβάλλεται να υπάρχει ολοκληρωμένος σχεδιασμός και παιδαγωγικά μέσα ώστε να εξυπηρετούν τους στόχους της.

Η παιδαγωγική αξιοποίηση των συλλογών και των εκθεμάτων του Μουσείου έχει κριθεί αναγκαία. Το κάθε Μουσείο οφείλει να υποδέχεται και να διαχειρίζεται καταλλήλως τις επισκέψεις των μαθητών με τις μεθόδους που έχει επιλέξει.

Μπορεί οι ρυθμοί της χώρας μας να μας απογοητεύουν αλλά η ύπαρξη της εκπαιδευτικής επίσκεψης στα Μουσεία συμβάλλει στη ενδυνάμωση του πατριωτισμού, στην θεμελίωση της εθνικής συνείδησης ,στην γνώση και στην κατανόηση του ιστορικού δημιουργικού αγώνα των Προγόνων μας.

### **2.5 Η Μουσειοπαιδαγωγική σήμερα στην θεωρία και στην πράξη.**

Η Μουσειοπαιδαγωγική σήμερα θεωρείται μια σύγχρονη μέθοδος της παιδαγωγικής η οποία βοηθάει στην εκπαίδευση να συνθέτει τα ζωντανά κατάλοιπα του πολιτισμού. Την σημερινή εποχή πραγματοποιούνται διάφορα μουσειοπαιδαγωγικά προγράμματα που απευθύνονται σε όλες τις ηλικίες. Με αυτό τον τρόπο τα Μουσεία γίνονται πιο φιλικά απέναντι στο κοινό και πιο συγκεκριμένα στα παιδιά. Αυτό συγκεκριμένα συμβαίνει λόγο της ύπαρξης των εκπαιδευτικών προγραμμάτων, των καταρτισμένων ανθρώπων και των διαμορφωμένων χώρων.

Η έννοια του Μουσείου σήμερα είναι δυσνόητη και αυτό ευθύνεται στο ότι οι περισσότεροι μαθητές δεν αφιερώνουν χρόνο αλλά και ούτε το έχουν σαν προτεραιότητα να γνωρίζουντι μπορεί να είναι ένα μουσείο. Για παράδειγμα από τις επισκέψεις των μαθητών που πραγματοποιούνται σε μουσειακούς χώρους ,μπορούμε να διαπιστώσουμε ότι δεν μπορούν να αντιληφθούν αμέσως την χρησιμότητα του χώρου, το περιεχόμενο, την προέλευση αλλά και τον λόγο ύπαρξης των αντικειμένων.

Ιδιαίτερα οι ενήλικες ταξινομούν την προσφορά ενός μουσείου σε μια χαμηλή θέση σε αντίθεση με τις προτεραιότητες τους έξω από αυτό. Έτσι αγνοούνται τα «οφέλη» που μπορεί να μας προσφέρει μια επίσκεψη η κάποιο εκπαιδευτικό πρόγραμμα στο Μουσείο.

Η συμβολή των γονέων και των εκπαιδευτικών με κατανοητούς και δημιουργικούς τρόπους είναι σημαντική διότι μόνο έτσι τα παιδιά μπορούν να κατανοήσουν την έννοια και την αποστολή του κάθε Μουσείου.

Η προσωπικότητα του Μουσείου μπορεί πολύ εύκολα να επηρεάσει την γνώμη ενός παιδιού . Για παράδειγμα, όταν στο παρελθόν το παιδί δεν έχει συμμετάσχει σε κάτι δημιουργικό αλλά αντιθέτως, έχει λάβει μόνο φορτωμένες ακατανόητες πληροφορίες τότε δικαίως θα κατατάξει το Μουσείο σε κάτι βαρετό. Για να θεωρηθεί υγιής η σχέση μεταξύ παιδιού-Μουσείου ,προηγείται μια αποτελεσματική προσέγγιση είτε μέσω παιδαγωγού στο σχολείο, είτε μέσω μουσειοπαιδαγωγού στο Μουσείο αλλά και την οικογένεια στην διάρκεια της επίσκεψης και μετά. Όταν θα δημιουργηθεί αυτή η συνειδητή σύνδεση του Μουσείου, ο έφηβος τοποθετεί το Μουσείο σε μια αρκετά υψηλή σημαντική θέση, ακόμα και αν το αντικείμενο του Μουσείο δεν είναι τόσο κατανοητό. Η προσέγγιση και η βοήθεια του προσωπικού και της διοίκησης θα μπορούσε να βοηθήσει στο να πετύχει αυτός ο σκοπός.

Δεν υπάρχει συγκεκριμένη ηλικία ή κατάλληλη ηλικία για να επισκεφτεί κάποιος πλέον ένα Μουσείο διότι τα τελευταία χρόνια τα Μουσεία δείχνουν μια διάθεση μάθησης που ανταποκρίνεται σε όλες τις ηλικίες μέσω των προγραμμάτων τους. Πόσα Μουσεία άλλωστε εκτός από τα εκπαιδευτικά προγράμματα για παιδιά παρέχουν προγράμματα και για οικογένειες;

Έτσι με την επίσκεψη ενός παιδιού που θα έρθει μαζί με τους γονείς του στο Μουσείο καθορίζεται μια θετική αλλαγή που επηρεάζει τις προτιμήσεις του ακόμα κι αν απέχουν. Οι παράμετροι της ηλικίας έχουν να κάνουν με τα ερεθίσματα και τους τρόπους προσέγγισης του υλικού των Μουσείων, το οποίο θα μπορούσαμε να θεωρήσουμε ως την αφετηρία της πολιτισμικής διαδρομής. Για παράδειγμα ένα ανάλογο μουσειοπαιδαγωγικό πρόγραμμα σχεδιασμένο στην πρωτοβάθμια εκπαίδευση συνήθως δεν παρουσιάζει φαινόμενα άρνησης από την πλευρά των παιδιών διότι ο τρόπος και η μέθοδος που σχεδιάστηκε τα ταξιδεύει σε ψυχικές, συναισθηματικές και νοητικές διαδρομές

Σήμερα είναι γεγονός ότι τα Μουσεία έχουν εμπλουτιστεί με προγράμματα για παιδιά και οικογένειες με χαμηλό κόστος συμμετοχής. Αυτό λοιπόν εκτός ότι βοηθάει στο να αυξηθεί ο αριθμός επισκέψεων του Μουσείο ,χτίζει μια σχέση ανάμεσα στο παιδί και το έκθεμα. Βέβαια χρειάζεται να υπάρχει μια στόχευση από την αρχή όσο αναφορά τον ρόλο του εμψυχωτή αλλά και του εκπαιδευτικού προγράμματος .Κυρίως στην έμφαση της δημιουργίας, στην συνεργασία, στην φιλομάθεια ,στην ανακάλυψη της γνώσης και του εαυτού για να είναι επιτυχής το τελικό αποτέλεσμα του εκπαιδευτικού προγράμματος. Όλα αυτά είναι σημαντικό να αναφερθούν διότι όταν υπάρχει ένας μεγάλος αριθμός ατόμων σε αυτές τις περιπτώσεις ,δυσκολεύει ένα παιδί να εκφραστεί πνευματικά και σωματικά όπως αυτό θα ήθελε, ανεξαιρέτως έμπνευσης και καλής διάθεσης του εμψυχωτή. Αυτό λοιπόν μπορεί να προκαλέσει διάφορα προβλήματα στο ίδιο το παιδί και στους υπόλοιπους συμμετέχοντες στην διάρκεια ενός εκπαιδευτικού προγράμματος.

Λαμβάνοντας υπόψη όλα τα παραπάνω ένας γονέας η ένας εκπαιδευτικός θα μπορούσε να σχεδιάσει μια επίσκεψη με βάση τα παρακάτω:

- Να θέσει στόχους για τον συγκεκριμένο χώρο που έχουν επιλέξει να επισκεφτούν από τον οποίο θα έχουν συναισθηματικά και γνωστικά παιδία.
- Να επιλέγει το θέμα και την τοποθεσία με βάση αυτό που επεξεργάζονται και δουλεύουν εκείνη την περίοδο ,το οποίο θα τους προσφέρει ερεθίσματα.
- Να θέτει ζητήματα εμπιστοσύνης ,προσφοράς και συνεργασίας με υγιής όρους που περιλαμβάνει η μαθησιακή διαδικασία.
- Να δημιουργεί ένα πλάνο με δραστηριότητες πριν την επίσκεψη για να λυθούν τυχόν κακοί προβληματισμοί στα ερωτήματα τους αλλά και για να προσαρμοστούν πιο εύκολα τα παιδιά.
- Να κάνει έναν απολογισμό με ερωτήματα φεύγοντας από την επίσκεψη για να επιβεβαιώσουν αν πέτυχαν οι σκοποί της επίσκεψης.

Πέρα από την επίσκεψη που τους δίνει την δυνατότητα να μαθαίνουν, να εμπλουτίζονται και να δραστηριοποιούνται θα πρέπει να εστιάσουμε στο τι είναι αυτό που θα πρέπει να τους μένει φεύγοντας από το Μουσείο. Πέρα από την επίσκεψη που τους δίνει την δυνατότητα να μάθουν, να εμπλουτιστούν αλλά και να δραστηριοποιηθούν σε έναν χώρο θα πρέπει να εστιάσουμε συγκεκριμένα στο Μουσείο και τι θα πρέπει να τους μένει φεύγοντας από αυτό.

Όταν ένα παιδί εκφράζεται, δημιουργεί αλλά και επικοινωνεί μέσα από το χώρο ενός Μουσείου τότε φεύγοντας σίγουρα θα θυμάται το Μουσείο σαν μια αγκαλιά που τον γέμισε με συναισθήματα, εικόνες, γνώσεις αλλά και που αποτέλεσε την αφορμή να ανακαλύψει στοιχεία του εαυτού του.

Στην Ελλάδα και το εξωτερικό προσφέρονται και παρέχονται πολλά προγράμματα με συνδυασμό ψυχαγωγία και γνώστη τα οποία δένουν τα σχολεία με τα Μουσεία. Αυτό οφείλεται στην άριστη συνεργασία που υπάρχει μεταξύ των σχολείων ,των Μουσείων αλλά και της Πολιτείας. Όμως όπως προαναφέραμε για να υπάρξει μια υγιής και αποδοτική συνεργασία θα πρέπει να υπάρχουν στόχοι αλλά και η απόλυτη εστίαση πάνω σε αυτούς. Παράλληλα μετά την ολοκλήρωση των εκπαιδευτικών προγραμμάτων θα πρέπει δημιουργείται μια επικοινωνία αυτοαξιολόγησης μεταξύ των εκπαιδευτικών η γονέων, των μουσειοπαιδαγωγών η των εμψυχωτών με το προσωπικό και την διεύθυνση του Μουσείου διότι θα βοηθούσε στην βελτίωση του προγράμματος συνολικά.

Άλλωστε μέσα από τις επισκέψεις σε μουσεία αν επικρατεί καλή επικοινωνία και συνεργασία τότε βελτιώνονται οι σχέσεις μεταξύ γονέων-παιδιών, εκπαιδευτικών-μαθητών ,των ομάδων που συνεργάστηκαν τα παιδιά αλλά και του προσωπικού του Μουσείου.

Η βιωματική σχέση του Μουσείου εξελίξει τους παράγοντες και τις διαθέσεις της κοινωνικοποίησης και της εκπαιδευτικής διαδικασίας. Με βάση τα παραπάνω στις μέρες μας τα μουσεία θα μπορούσαν να θεωρηθούν ως η ιδανική εκπαιδευτική μέθοδος διότι μέσα από μια επίσκεψη δεν περιορίζεται αλλά αναπτύσσεται η συνείδηση της μάθησης με διασκεδαστικό τρόπο. Όμως, λόγω της οικονομικής κρίσης η επίσκεψη σε ένα Μουσείο δεν είναι τόσο εύκολη διότι κοστίζει . Γι' αυτό έχουν φτιαχτεί ψηφιακά Μουσεία που μπορεί ο καθένας να τα επισκεφτεί διαδικτυακά.

Ο αριθμός της ύπαρξης των ιστοσελίδων αυξάνεται καθημερινά όπως και της ανταπόκρισης του κοινού. Είναι γεγονός ότι η τεχνολογία έχει μπει για τα καλά στην ζωή μας αν σκεφτούμε ότι πολλά Μουσεία παρουσιάζουν περισσότερη επισκεψιμότητα στον διαδικτυακό τους χώρο από ότι στον φυσικό. Παρόλα αυτά δεν θα μπορούσαμε να πούμε ότι επιδρά αρνητικά στα Μουσεία αλλά αντιθέτως ο κάθε χρήστης του διαδικτύου μπορεί να συμμετάσχει, να αλληλεπιδρά ,να επικοινωνεί, να συνεργάζεται με το Μουσείο που του διαθέτει όλα αυτά τα διαδικτυακά προγράμματα και άλλα ψηφιακά μέσα που μπορεί να τον ενδιαφέρουν.

Ένα εικονικό Μουσείο βοηθάει τον επισκέπτη αλλά και τον διευκολύνει να μοιραστεί κάτι που του άρεσε πάνω σε αυτόν με την οικογένεια η με τους φίλους του. Το κοινό έχει περισσότερα οφέλη από ένα εικονικό Μουσείο διότι στην ιστοσελίδα του γιατί μπορεί να βρει περισσότερες πληροφορίες και καλύτερη ενημέρωση πάνω σε αυτά που τον ενδιαφέρουν. Ωστόσο η άμεσα επαφή δεν μπορεί να συγκριθεί με την έμμεση από την άποψη της ζωντανής μετάδοσης της ατμόσφαιρας, του κλήματος και των αντικειμένων. Με λίγα λόγια τα ηλεκτρονικά-εικονικά Μουσεία επεκτείνουν ένα παραδοσιακό μουσείο και δημιουργούν περισσότερα οφέλη στο κοινό.(Α. Ηλιάδη, 2016)

# **3. Ψηφιακές εφαρμογές και εκπαίδευση στα Μουσεία**

### **3.1 Oι Ψηφιακές Τεχνολογίες στον χώρο των Μουσείων**

Οι νέες τεχνολογίες βρίσκονται σε κάθε καθημερινό κομμάτι της ζωής μας. Εκτός ότι έχουν αλλάξει την καθημερινή επικοινωνία και τις μαθησιακές διαδικασίες, επηρεάζουν πολλές επιστήμες αλλά κυρίως την Μουσειοπαιδαγωγική. Άλλωστε η διαδικασία της επικοινωνίας αποτελείται από τις εκθέσεις των πολιτιστικών αντικειμένων, την ύπαρξη και την αποδοχή του κοινού σε αυτά τα περιεχόμενα.

Τα τελευταία χρόνια οι νέες τεχνολογίες παρουσιάζουν ανοδική εξέλιξη σε όλους τους τομείς του Μουσείου. Οι βασικότεροι τομείς είναι η συντήρηση ,η αναπαραγωγή, η διάδοση και η τεκμηρίωση του.(Κ. Ιωάννου,2013)

Τα Μουσεία ανταποκρίνονται στις ανάγκες ενός ψηφιακού κόσμου και επενδύουν σε αυτές τις νέες τεχνολογίες εισάγοντας τις στο περιβάλλον τους. Στόχος τους είναι να ενισχύσουν την εμπειρία των επισκεπτών τόσο στον εσωτερικό χώρο του Μουσείου όσο και στον εξωτερικό, χρησιμοποιώντας το διαδίκτυο και τα πολυμέσα για να ενεργοποιηθεί ο επισκέπτης με ότι διαθέτει το Μουσείο μέσα στις δραστηριότητες και συλλογές του.(Ε. Βαφειάδου,2016)

Πλέον κεντρικό ρόλο στην σχέση Μουσείου-Παιδί έχουν οι νέες τεχνολογίες οι οποίες είναι ελκυστικές και φιλικές προς τα παιδιά. Οι ψηφιακές τεχνολογίες είναι κεντρικό κομμάτι της καθημερινής ζωής όλων μας, όπως η τηλεόραση, ο υπολογιστής που βρίσκονται στο σπίτι και σε κάθε τσέπη βρίσκεται πάντα ένα Smartphone κυρίως σε παιδιά μεσαίων τάξεων του Δημοτικού και του Λυκείου.

Οι ψηφιακές τεχνολογίες χρησιμοποιούνται όλο και περισσότερο στις λειτουργίες του Μουσείου. ToΜουσείο τις αξιοποιεί:

- Στην επικοινωνία, στην διαχείριση και στην διοίκηση.
- Στην συντήρηση και τεκμηρίωση.
- Στην προστασία και ασφάλεια αντικειμένων και επισκεπτών (μηχανισμοί ασφαλείας).
- Για σχεδιασμό ως υποστηρικτικό υλικό και εκθέσεις στο διαδίκτυο (εκθεσιακές ενότητες) πχ Διαδικτυακοί τύποι Μουσείων ,Τρισδιάστατη εικονική επίσκεψη , Κοινωνικά δίκτυα.

Στις εσωτερικές εκθέσεις των Μουσείων αντικρίζουμε εφαρμογές νέων τεχνολογιών που συμπληρώνουν ένα έκθεμα η αποτελούν εκθεσιακή παρέμβαση.

### Για παράδειγμα:

- 1. Oι σχεδιασμένες εφαρμογές ή αλλιώς τα παραδοσιακά ψηφιακά μέσα επικοινωνίας όπως:
	- Αίθουσες τηλεόρασης που προβάλλουν βίντεο
	- Αίθουσες βιντεοπροβολών
	- Αίθουσες αφής (σταθμοί πληροφόρησης) ή InfoKiosk
	- Εφαρμογές ξεναγήσεων με ψηφιακούς ακουστικούς οδηγούς
	- CDκDVDROM, οδηγοί εκθέσεων
- MobileApps (εφαρμογές και ξεναγήσεις μέσω smartphones και άλλων συσκευών)
- Ιστοσελίδες και ιστότοποι/ Χρήση ψηφιακών δίσκων
- 2. Προσομοιωμένες εφαρμογές και καινοτόμες όπως:
	- Χρήση εικονικής Πραγματικότητας (virtual reality)
	- Προσομοιωτών
	- Robot Ξεναγών
	- Επαυξημένη πραγματικότητα
	- Gaming στον πολιτισμό
	- Μέσα κοινωνικής δικτύωσης
	- Crowfunding (Διαδικτυακή Μικροχρηματοδότηση)
	- Google Art Project (ηλεκτρονική πλατφόρμα σχεδιασμένη για τα Μουσεία)
- 3. Ειδικές εφαρμογές για την επίσκεψη ατόμων με αναπηρία
- 4. Eιδικές ηχητικές ξεναγήσεις και ξεναγήσεις αφής για άτομα με προβλήματα όρασης ,καθώς και κάποια υπόλοιπα ψηφιακά μέσα.

Τα περισσότερα Μουσεία περιλαμβάνουν και διαθέτουν έναν ιστότοπο με ειδική σχεδιασμένη σελίδα που περιλαμβάνει τα Εικονικά μουσεία ή Ψηφιακά ή Ηλεκτρονικά ή Κυβερνομουσεία. Ένα Εικονικό Μουσείο μπορεί να είναι ένας επιλεγμένος ψηφιακός και διαδικτυακός εαυτός ενός Πραγματικού Μουσείου.

Πολλές περιπτώσεις όπως:

- Eθνικό Αρχαιολογικό Μουσείο
- Νέο Μουσείο Ακρόπολης
- Μουσείο Μπενάκη

Υπάρχουν Ψηφιακά Μουσεία που δεν υπάρχουν στο πραγματικό κόσμο όπως:

• Μουσείο Ασιατικών Αριστουργημάτων : το οποίο διαθέτει συγκεκριμέν αντικείμενα της Ασίας για να δημιουργηθεί ένα Εικονικό Μουσείο Ασιατικών Αριστουργημάτων. Όλα αυτά προσφέρονται για την εκπαίδευση.

Ακόμα η Διάδοση ψηφιακών εφαρμογών και εικονικής πραγματικότητας γίνεται μέσω της ανάπτυξης των κοινωνικών δικτύων με εφαρμογές για τα Μουσεία όπως:

• Facebook, Twitter ,ιστολόγια.

Με αποτέλεσμα ο ρόλος των νέων τεχνολογιών να έχει αποκτήσει μεγαλύτερες διαστάσεις αφού οι επισκέπτες όλων των ηλικιών μπορούν να αξιολογούν με σχόλια κλπ.

Τα σύγχρονα Μουσεία επιζητούν την αξιοποίηση των κοινωνικών δικτύων. Οι κατηγορίες των Ψηφιακών Μουσειακών Εφαρμογών σχεδιασμένες για παιδιά είναι:

1) Παιχνίδι : Σε πολλά Μουσεία του εξωτερικού αλλά και της Ελλάδας υπάρχουν οι εφαρμογές τύπου πάζλ, σταυρόλεξου, συμπλήρωσης κενών, αντιστοίχισης και ταύτισης εικόνων. Πρόκειται για πρώτου τύπου τέτοιων παιχνιδιών όπως μπορούμε να δούμε το παιχνίδι που προσφέρεται στον Ιστότοπο του Μουσείου Μπενάκη. Λόγο της εξοικείωσης των παιδιών με την τεχνολογία όπως πχ PlayStationπλέον θεωρούνται βαρετές αυτές οι εφαρμογές .Πιο σύγχρονα και δημοφιλή είναι τα ψηφιακά παιχνίδια εντός Μουσείου βασισμένα στην θεωρία της ανακάλυψης. Π.χ. MurderattheMet ,Μουσείο Νέας Υόρκης όπου ο επισκέπτης κατεβάζει το παιχνίδι στο κινητό, ενημερώνεται για έναν υποτιθέμενο φόνο στο Μουσείο και ψάχνει τον δολοφόνο ακολουθώντας βήματα και αξιοποιώντας τα Μουσειακά εκθέματα.

Ένας ενδιαφέρον ιστότοπος ο οποίος συγκεντρώνει όλες τις εφαρμογές ψηφιακών μουσειοπαιχνιδιών στην Μ.Βρετανία είναι: [www.show.me.uk](http://www.show.me.uk) ! Ενημερώνεται κανονικά και τακτικά αλλά αποτελεί και πηγή υλικού των εκπαιδευτικών στο πλαίσιο μαθημάτων και δράσεων. Τέτοια αντίστοιχη προσπάθεια έχει γίνει και στην Ελλάδα μέσω του εργαστηρίου Μουσειολογίας του Ιόνιου Πανεπιστημίου στο πλαίσιο του έργου «Κλειώ» ,να συγκεντρώσουν σε έναν ιστότοπο όλες τις Μουσειοπαιδαγωγικές εφαρμογές της Ελλάδας. Ωστόσο παιχνίδι, ψυχαγωγία και μάθηση συνδυάζει στο Τρισδιάστατο Μουσείο Art In Island στις Φιλιππίνες. Το Μουσείο αυτό εκθέτει έργα στα οποία οι επισκέπτες μπορούν να σκαρφαλώσουν, να ξαπλώσουν και να φωτογραφηθούν μέσα σε αυτά. Ο επισκέπτης μπαίνει στον πίνακα , ο οποίος έχει αποδοθεί τρισδιάστατα και μπορεί να φωτογραφηθεί. Ενώ το Μουσείο αυτό υπάρχει στον πραγματικό κόσμο και είναι μοναδικό, στον ψηφιακό κόσμο μπορούμε να μπαίνουμε μέσω διαδικτύου από όποια συσκευή θέλουμε π.χ. στα Εικονικά Μουσεία.

- 2) Εικονική Πραγματικότητα(Google Art Project)/Εικονικό Μουσείο : Ένα ψηφιακό Μουσείο που παρουσιάζει ενδιαφέρον είναι του «Γεωργίου Ιακωβίδη» που αναπαριστά και εκθέτει έργα ψηφιακά στην Λέσβο. Ήταν μάλιστα το πρώτο ψηφιακό Μουσείο εξ ολοκλήρου Μουσείο Τέχνης στην Ελλάδα διαμορφωμένο σύμφωνα με ειδική Μουσικολογική μελέτη βασισμένη στις νέες τεχνολογίες ώστε να αναδεικνύει πιστά την ζωή και το έργο του Έλληνα ζωγράφου μέσα από ηλεκτρονικά συστήματα ψηφιακής προβολής. Σε αυτό το Μουσείο υπάρχουν όλα σε ψηφιακή μορφή και ούτε ένα σε πραγματική διότι βρίσκεται αλλού.
- 3) Επαυξημένη πραγματικότητα: Οι εφαρμογές επαυξημένης πραγματικότητας είναι πολύ δημοφιλής τα τελευταία χρόνια για κινητές συσκευές και tablet. Στην επαυξημένη πραγματικότητα εκκινεί κανείς από κάτι παρακτό που αποτελεί την πραγματικότητα το οποίο το συμπληρώνει με ψηφιακή εφαρμογή.

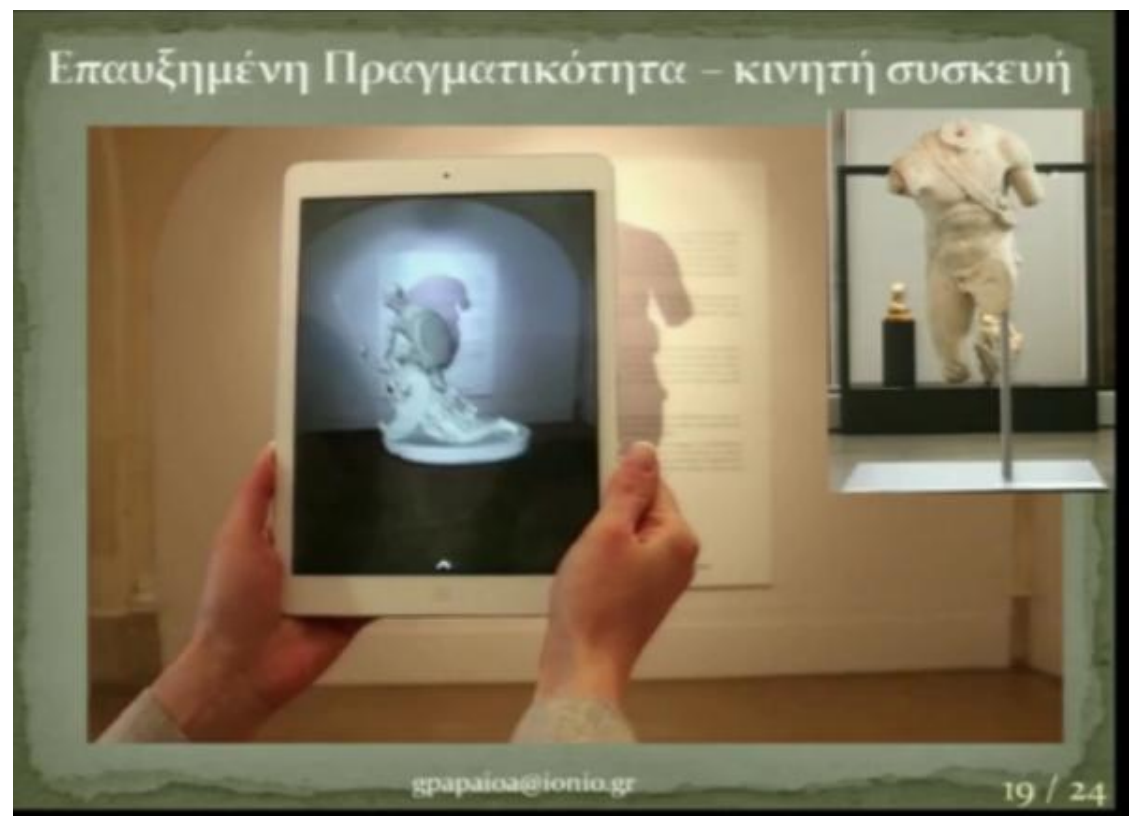

**Εικόνα 1:** Παράδειγμα Επαυξημένης Πραγματικότητας από Κινητή συσκευή*(Παπαιωάνου Γεώργιος, 2016)*

Εδώ βλέπουμε το μέρος του γλυπτού συμπλέγματος του Αχιλλέας και της Πενθεσιλίας στο Μουσείο Τέχνης και Ιστορίας της Γενεβης. Αυτό που έχει σωθεί είναι το σώμα του Αχιλλέας. Η εφαρμογή στο tabletπου κρατά ο επισκέπτης συμπληρώνει ψηφιακά το μέρος που λείπει δηλαδή τον υπόλοιπο Αχιλλέα και την Πενθεσίλια.

Επίσης υπάρχουν οι εφαρμογές εμβύθισης οι οποίες υπάρχουν σε εικονικά περιβάλλοντα όπου ο επισκέπτης χρησιμοποιεί ειδικό εξοπλισμό όπως είναι τα ειδικά γυαλιά η ειδικές κάσκες και μπαίνει σε εικονικό περιβάλλον μέσα στο οποίο οι επισκέπτες συμμετέχουν σε εικονικά ταξίδια. Αυτές οι εφαρμογές είναι εντυπωσιακές και απευθύνονται σε παιδιά όλων των ηλικιών αλλά είναι κοστοβόρες και απαιτητικές. Η πιο γνωστή εφαρμογή εμβύθισης στην χώρα μας είναι η «Κιβωτός» που είναι εγκατεστημένη στον ελληνικό κόσμο του ιδρύματος Μείζονος Ελληνισμού

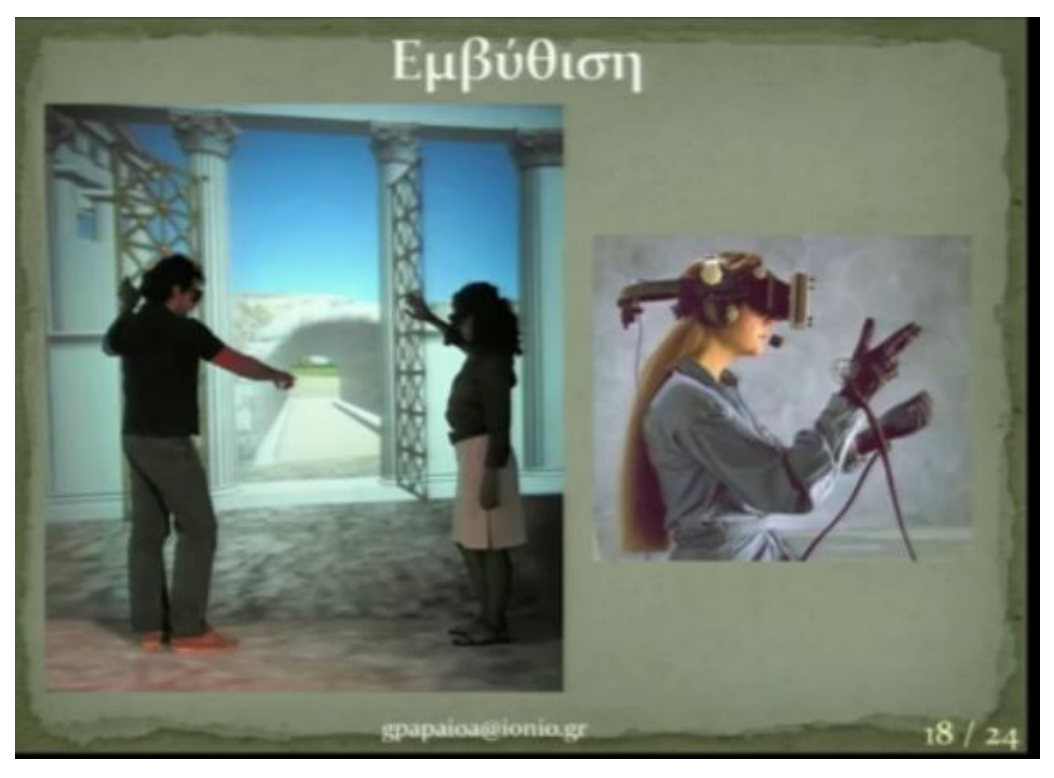

**Εικόνα 2:** Παράδειγμα Εμβύθισης*(Παπαιωάνου Γεώργιος, 2016)*

4) Δεύτερη ζωή :Αρεστές είναι οι συνδυαστικές εφαρμογές εικονικής πραγματικότητας και τεχνητής νοημοσύνης π.χ. παιχνίδι secondlifeτο οποίο προσομοιώνει την καθημερινή ζωή στην αρχαιότερη μεγάλη πόλη του κόσμου την Ουρούκ στον Ευφράτη Ποταμό. Περίπου 60.000 κάτοικοι εκτός των τειχών της εκείνη την εποχή. Οι χαρακτήρες ζουν στον εικονικό κόσμο με προσομοιωμένα τα χαρακτηριστικά της εποχής.

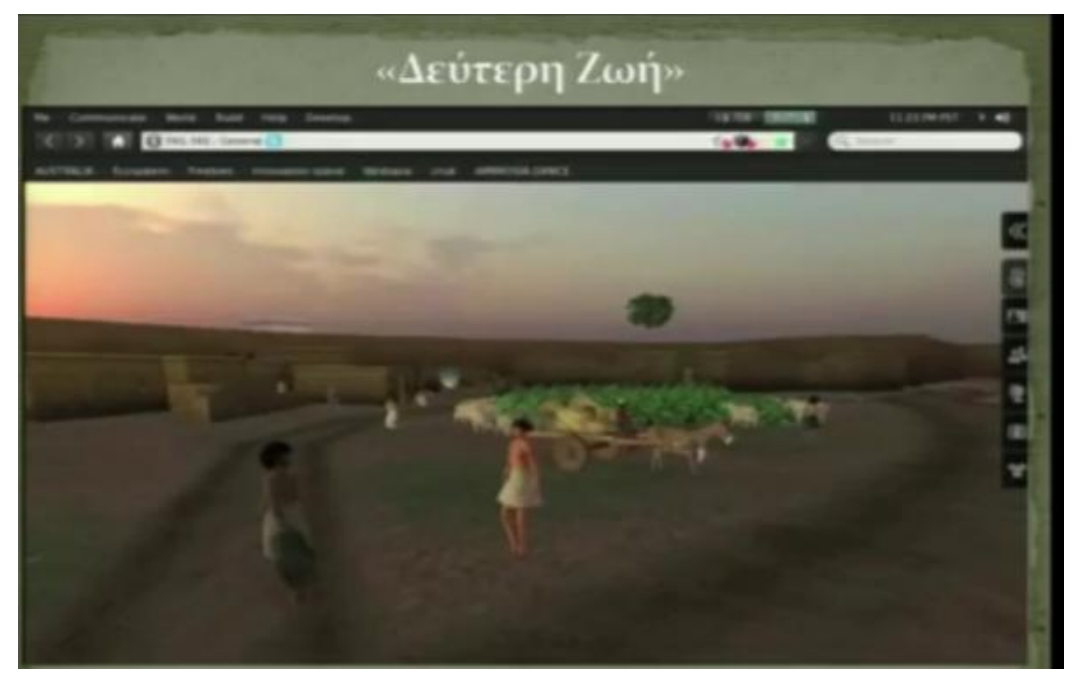

**Εικόνα 3:** Παράδειγμα προγράμματος Επαυξημένης Δεύτερης Ζωής *(Παπαιωάνου Γεώργιος, 2016)*

5) Συμμετοχικός σχεδιασμός: Είναι ένα σύγχρονο παράδειγμα εμπλοκής παιδιών όχι μόνο στην επίσκεψη αλλά κα στην δημιουργία Μουσείων στο πλαίσιο της επιμέλειας. Σύγχρονο Παράδειγμα Εμπλοκής Παιδιών (2010-11)- Εγχείρημα Ψηφιακού Μουσείου. Το συγκεκριμένο πραγματοποιήθηκε από εκπαιδευτικούς και μαθητές το οποίο έλαβε χώρα το σχολικό έτος. Στο εγχείρημα συμμετείχαν εκπαιδευτικοί ως οργανωτές και κύριοι επιμελητές και μαθητές Β'τάξης γυμνασίου Ρόδου. Αποτέλεσμα ήταν η δημιουργία του Εικονικού Μουσείου ΕλληνικώνΛαϊκών Μουσικών Οργάνων.

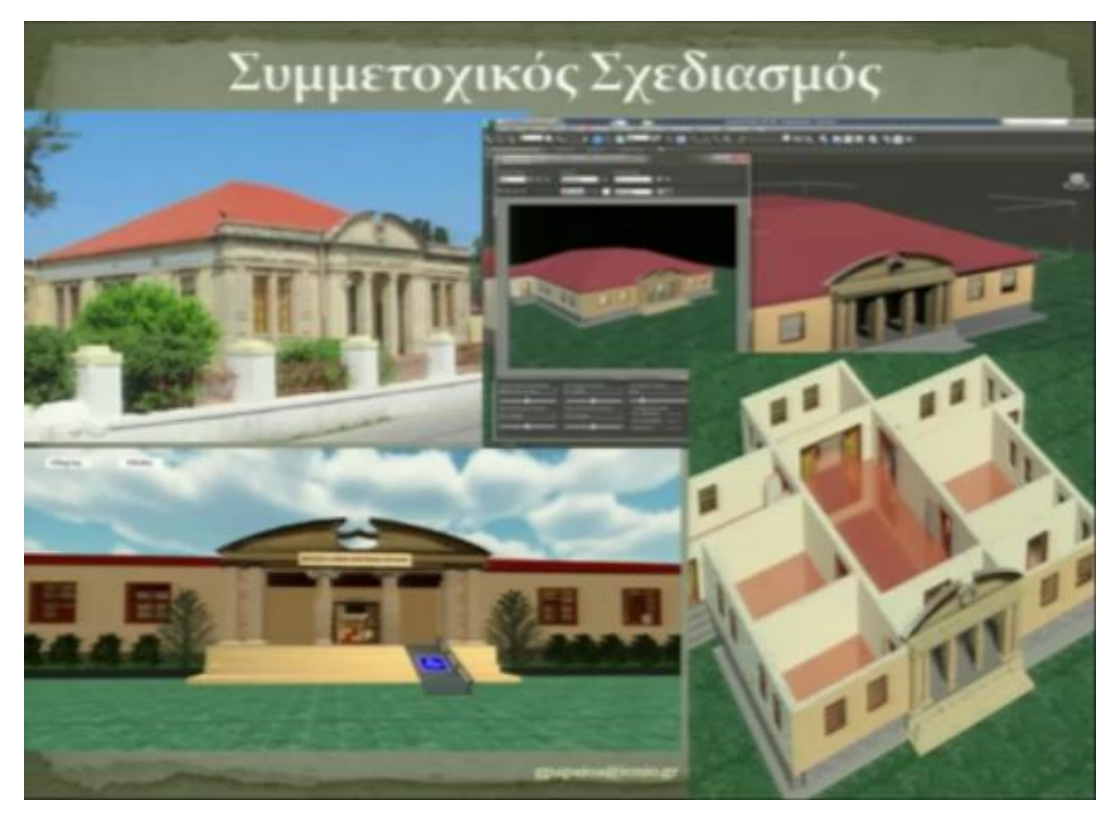

**Εικόνα 4:** Παράδειγμα Συμμετοχικού Σχεδιασμού δημιουργώντας Εικονικό Μουσείο *(Παπαιωάνου Γεώργιος, 2016)*

Οι μαθητές επέλεξαν ως πρότυπο για το ψηφιακό κτίριο το πραγματικό κτήριο του σχολείου τους. Στην συνέχεια σχεδίασαν το εξωτερικό και το εσωτερικό του, επέλεξαν τα προς έκθεση αντικείμενα δηλαδή τα λαϊκά παιδικά μουσειακά ,καθώς και υλικό από κείμενα (εικόνες, βίντεο) δημιούργησαν και παιχνίδι πάζλ. Όλες αυτές οι αποφάσεις ελήφθησαν από κοινού με συλλογικές διαδικασίες. (Γ.Παπαιωάνου,2016)

Η Μουσειοπαιδαγωγική σήμερα διαθέτει μια γκάμα από ψηφιακά μέσα με την οποία μπορεί να υποστηρίξει και να εμπλουτίσει τις εμπειρίες των επισκεπτών. Το διαδίκτυο αποτελεί ένα μέρος των μέσων και δίνει την δυνατότητα στον χρήστη να μπορεί να τα χρησιμοποιεί κι ας μην έχει επιστεφτεί το Μουσείο. Αυτές τις εφαρμογές μπορεί να τις χρησιμοποιήσει εύκολα ένα Σχολείο που σχεδιάζει την επίσκεψη του στο συγκεκριμένο Μουσείο που τις διαθέτει, ακόμα μια οικογένεια ή ένας επισκέπτης αλλά και το ίδιο το Μουσείο που τις έχει συμπεριλάβει στο πρόγραμμα δραστηριοτήτων του. Ακόμα ένα άλλο μέρος αυτών των ψηφιακών μέσων αφορά τις εφαρμογές που σχεδιάστηκαν για να καταναλώνονται σε χρήση του Μουσείου και στοχεύουν στο να εμπλουτίζουν τις επισκέψεις του.

Ένα Μουσείο έχει την δυνατότητα μέσα από την διαδικτυακή του σελίδα να συνδυάζει πολλές από τις δυνατότητες που θα αναφερθούν στην συνέχεια για να γίνεται πιο αρεστό στο κοινό αλλά και να το εμπλέκει με διάφορους τρόπους. Ένα παράδειγμα μέσα από αυτό που αξίζει να αναφερθεί είναι η απόφαση του Rijksmuseumμε το Rijkstudio,όπου παρέχουν σε διάφορους χρήστες του διαδικτύου την δυνατότητα να επιλέξουν ένα έργο από την συλλογή (εκτός των έργων που διατίθενται μόνο ψηφιακά) και να το εκμεταλλευτούν αλλάζοντας το και προσθέτοντας του στοιχεία που δεν υπήρχαν. Δηλαδή αποκτώντας ένα μέρος του έργου να δημιουργήσουν πάνω σε αυτό. Αυτή η δυνατότητα πρόσβασης και επεξεργασίας στα έργα τέχνης του Μουσείου δίνει την ευκαιρία στο Μουσείο να αξιοποιήσει και την κοινωνική του δικτύωση. Μέσα από αυτήν την εφαρμογή οι χρήστες μπορούν να αξιολογούν όπως θέλουν τις δημιουργίες των άλλων, ενώ το Μουσείο διοργανώνει κάποιους διαγωνισμούς και βραβεύει με ποσά τις καλύτερες δημιουργίες.

Σήμερα οι σχεδιασμένες εφαρμογές για χρήση μέσα στο Μουσείο φιλοξενούνται μέσα σε κινητές συσκευές καθώς και διαφοροποιούνται σε 2 κατηγορίες. Η πρώτη είναι οι Εφαρμογές για κινητά που μπορούν να λειτουργήσουν μόνο σε αυτά η σε tablet. Hδεύτερη είναι οι χωροευαίσθητες ανάλογα με την θέση του χρήστη στον χώρο οι οποίες λειτουργούν μόνο στο χώρο που έχουν σχεδιαστεί. Παρακάτω θα δούμε πιο αναλυτικά τις διαδικτυακές εφαρμογές εκτός χώρου του Μουσείου αλλά και τις Χωροευαίσθητες Εφαρμογές.(Ν. Νικονάνου-Ν.Γιανούτσου,2015)

### **3.1.1 Διαδυκτιακές Εφαρμογές Μουσείου εκτός χώρου.**

Οι Διαδικτυακές Εφαρμογές του Μουσείου που απευθύνονται στο κοινό εκτός χώρου περιλαμβάνουν :

• Εικονικά Μουσεία :To Eικονικό Μουσείο είναι μια εφαρμογή πολυμεσική που στόχος της είναι να μεταφέρει την εμπειρία της περιήγησης του Μουσείου μέσα από την οθόνη του υπολογιστή. Αυτό γίνεται πραγματοποιήσιμο μέσω Εικονικής Περιήγησης , Πολυμεσικής Παρουσίασης και Αυτόματης ξενάγησης.(Mellow, <http://www.mellow.gr/services/vrmuseum>)

Κάθε εικονικό Μουσείο αποτελεί τον ιστότοπο ενός φυσικού Μουσείου, δηλαδή είναι ένα Μουσείο εικονικής πραγματικότητας και αντίγραφο του φυσικού Μουσείου. Αυτό μπορούμε να το επιβεβαιώσουμε αν το διακρίνουμε αρχιτεκτονικά αλλά και από τις διαστάσεις και τρισδιάστατες εικόνες των αντικειμένων των Συλλογών των Μουσείων. Στην συνέχεια το εικονικό Μουσείο παρουσίασε ανοδική εξέλιξη διότι αναφέρθηκε ως ιστότοπος των Μουσείων που παρείχε. Η προσπάθεια χρόνων της Google με τίτλο "Art Project" ,η οποία προσφέρει εικονικές περιηγήσεις σε Μουσεία από όλο τον κόσμο μεταξύ των οποίων και το Νέο Μουσείο της Ακρόπολης.Oπαιδαγωγός-Μουσειοπαιδαγωγός δεν είναι ανάγκη να πάει στο Μουσείο και να κάνει εκεί ένα εκπαιδευτικό πρόγραμμα αλλά να σχεδιάσει το δικό του με βάση τους στόχους που έχει και να αξιοποιήσει το Μουσείο ψηφιακά.

Τα Εικονικά Μουσεία διαφέρουν με τις εικονικές περιηγήσεις τους διότι μεταφέρουν όλο το Μουσείο σε ένα εικονικό κόσμο και γίνονται συγκεκριμένες διαδρομές. Ένα χαρακτηριστικό παράδειγμα που κάνει τέτοια προσπάθεια στον εικονικό κόσμο, όπως τα περιβάλλοντα παιχνιδιών είναι το Βρετανικό Μουσείο. Η προσπάθεια μεταφοράς του στο παιχνίδι Minecraft, η ψηφιοποίηση της κατασκευής του Κολοσσαίου και άλλων ιδιαίτερων μνημείων. Η ύπαρξη των Εικονικών Μουσείων, συνήθως μπορεί να είναι εφικτή στον ψηφιακό κόσμο και όχι στον φυσικό. (Ν. Νικονάνου-Ν.Γιανούτσου,2015)

- Εικονικές περιηγήσεις (Virtualtours) διατίθενται στις επιλεγμένες συλλογές από Μουσεία π.χ. Μουσείο Λούβρου αλλά και οι ενταγμένες των συλλογικών προσπάθειων π.χ. Google Art Project (εικονική περιήγηση στη Ζωοφόρα του Παρθενώνα στο Μουσείο Ακρόπολης).
- Κοινωνικά Δίκτυα : Τα Κοινωνικά Δίκτυα αξιοποιούνται στο Μουσείο για ναα δημοσιοποιηθούν οι δράσεις και να κερδίσουν το ενδιαφέρον και την συμμετοχή των επισκεπτών μέσα από διαγωνισμούς κλπ.
- Μεγάλα Αρχεία (Archives): Αυτά τα αρχεία δίνουν πρόσβαση στα ψηφιοποιημένα εκθέματα και τις συλλογές σε Μουσεία από ολόκληρη την Ευρώπη (π.χ. Europeana) αλλά και Μουσεία από όλο τον κόσμο (π.χ.Google Art Project).Τα Μουσεία όμως δημιουργούν και άλλα αρχεία για το ψηφιοποιημένο υλικό τους π.χ. Το Museum of Modern Artδιαθέτει ψηφιοποιημένο αρχείο δηλαδή τα 61.000 εκθέματα της συλλογής του από τα 200.000.Το μέρος του αρχειακού υλικού προσφέρεται σε αρχεία που συχνά έχουν τρισδιάστατες αναπαραστάσεις σε χώρους των μνημείων και πολυμεσικό υλικό.
- Επιμέρους Εφαρμογές: Αυτές τις εφαρμογές τις προσφέρουν τα Μουσεία στους επισκέπτες π.χ. παιχνίδια τύπου κουίζ κλπ. (Ν. Νικονάνου-Ν.Γιανούτσου,2015)

### **3.1.2 Χωροευαίσθητες εφαρμογές**

Οι χωροευαίσθητες εφαρμογές είναι ειδικά σχεδιασμένες για συγκεκριμένους χώρους και έχουν προμελετήσει την θέση στην οποία βρίσκεται ο χρήστης στον χώρο. Αυτές οι εφαρμογές έχουν δημιουργηθεί για κινητές συσκευές και εκμεταλλεύονται τις δυνατότητες τους να αναγνωρίζουν στον χώρο την θέση του χρήστη (π.χ. μέσω GPS),είτε ενσωματωμένες δυνατότητες των κινητών όπως QR(ετικέτα γρήγορης ανταπόκρισης)

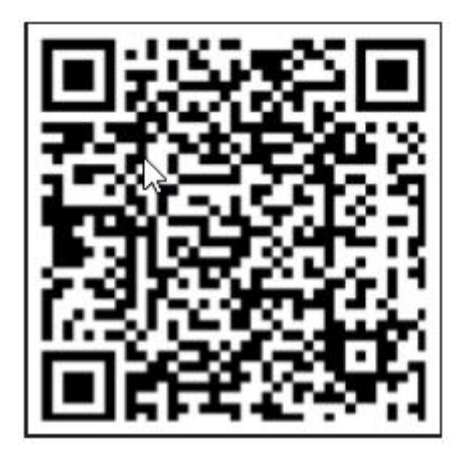

#### **Εικόνα 5:** Παράδειγμα Ετικέτας QR(*Νίκη Νικονάνου-Νικολέτα Γιαννούτσου,2015*)

Η χρήση της κάμερας μπορεί να γίνει και από την λειτουργία αναγνώρισης εικόνας οποία παρέχει την δυνατότητα στο χρήστη να σκανάρει μια οποιαδήποτε εικόνα όπως π.χ. ένα γλυπτό και να την δει αφού έχει συνδέσει στο διαδίκτυο. Φυσικά αυτή η δυνατότητα έχει αξιοποιηθεί στο Μουσείο Getty , σε συνδυασμό με την εφαρμογή Google Goggles που είναι για κινητά ,οδηγεί στις πληροφορίες που έχει το ίδιο το Μουσείο δημιουργήσει για τα εκθέματα του (mobile collection pages).

Μέσω της αξιοποίησης αυτών των δυνατοτήτων οι ενέργειες που μπορούν να πραγματοποιήσουν οι χρηστές στις κινητές τους συσκευές είναι:

- Να συλλεχτούν οι πληροφορίες στην συσκευή που αναφέρονται σε κάποιο σημείο χώρου η σε ένα αντικείμενο.
- Να υλοποιηθούν οι ενέργειες όπως π.χ. να λυθεί ένα πάζλ σε συγκεκριμένο χρόνο η θέση, και οι αλληλεπιδράσεις με ψηφιακούς χαρακτήρες στο κατάλληλο σημείο (NPC- Non Player Character: ψηφιακοί χαρακτήρες που δεν υπάρχουν στην πραγματικότητα και η χρήση τους είναι να παρέχουν πληροφορίες όπως το να απαντούν σε ερωτήσεις, να οδηγούν τους επισκέπτες σε κάποιο σημείο κλπ.)

Η σημαντικότητα των Χωρο-ευαίσθητων εφαρμογών είναι ιδιαίτερη στους χώρους πολιτισμού γιατί η χρήση τους υποστηρίζει την πολιτισμική εμπειρία στην πορεία μιας επίσκεψης αλλά και η καταγραφή της συνδέσει αυτή την εμπειρία το πριν-μετά της επίσκεψης.

Παραδείγματα αυτών των εφαρμογών είναι:

- Χωρο-ευαίσθητα παιχνίδια
- Οδηγοί(Guides)
- Διαδραστικές Ιστορίες
- Ηχο-διαδρομές (Soundwalks) κλπ.

Δύο τέτοιες εφαρμογές που αξίζει να αναφέρουμε αλλά και να τις αναλύσουμε με βάση του Πλαισίου της Παιδαγωγικής είναι οι Χωρο-ευαίσθητες Ιστορίες και τα Χωρο-ευαίσθητα Παιχνίδια.

- 1. Χωρο-ευαίσθητες Ιστορίες: Σε αυτές η ιστορία αναπτύσσεται σχετικά με τον χώρο η αλλιώς ολοκληρώνεται σχετικά με τον χώρο. Διάφορες μορφές μπορεί να έχει η σχέση ιστορίας με τον χώρο όπως:
	- Μέρη ιστορίας: Σε αυτά ο χρήστης καθώς ξεκλειδώνονται, μεταφέρεται στα σημεία του χώρου.
	- Καθοδήγηση ιστορίας: Ο χρήστης καθοδηγείται στο μάθει τον χώρο αλλά και να κάνει αναγνώριση αυτού.

Μια χαρακτηριστική και ίσως πιο γνωστή εφαρμογή και από τις πρώτες χωροευαίσθητων ιστοριών ονομάζεται «Ποιος σκότωσε τη Hanne Holmgaard». Αυτή η εφαρμογή σχεδιάστηκε για να πραγματοποιηθεί σε μια πόλη της Δανίας το Aalborg.

Πρόκειται για μια ιστορία βασισμένη στο βιβλίο «The Hidden Side Of Aalborg» το οποίο και αφηγείται την ζωή δύο αστυνομικών την δεκαετία του 1940 στην πόλη Aalborg. Στόχος αυτής της εφαρμογής είναι να γνωρίσουν οι παίχτες αυτήν την πόλη μέσα από τις αστυνομικές ιστορίες του βιβλίου αυτού. Οι παίκτες της εφαρμογής παίρνουν τον ρόλο των δύο αστυνομικών με στόχο να ανακαλύψουν τον δολοφόνο. Με αυτό τον τρόπο δηλαδή μέσω της συνεργασίας των δύο αστυνομικών θα λυθεί το μυστήριο, άρα το παιχνίδι είναι σχεδιασμένο για να είναι συνεργαστικό.

- I. Αλληλεπίδραση ιστορίας: Γραμμικά ξετυλίγεται η ιστορία με τους αστυνομικούς να μεταφέρονται στα μέρη της πόλης με βάση τα στοιχεία που έχουν. Η ιστορία φαίνεται να αρχίζει σε ένα πάρκο της πόλης στο οποίο υπάρχει το σώμα μιας καλόγριας που ονομάζεται Hanne. Οι παίκτες γνωρίζουν κάποια στοιχεία που σχετίζονται με την δολοφονίας της καλόγριας Hanneαπό κάποιο ψηφιακό χαρακτήρα (NPC), ο οποίος είναι αστυνομικός και εμφανίζεται κάθε φορά που οι παίκτες θα πλησιάσουν το ιδιαίτερο σημείο που έχει σημειωθεί στης πόλης τον χάρτη που δίνεται αφού ξεκινήσει το παιχνίδι. Γνωρίζοντας μόνο το σημείο εκκίνησης οι παίκτες ανακαλύπτουν περισσότερα στοιχεία με την λύση κάποιου πάζλ η ανακρίνοντας ύποπτους κλπ. Όπως είναι γνωστό οι ύποπτοι έχουν ψηφιακή μορφή (NPCs) και οι αστυνομικοί τους ανακρίνουν από τις ερωτήσεις που διαθέτουν.
- II. Συνεργασία: Το παιχνίδι όπως μπορούμε να δούμε λειτουργεί συνεργατικά. Η συνεργασία των παικτών είναι απαραίτητη μέσα από τα χαρακτηριστικά αυτού του παιχνιδιού. Οι πληροφορίες που παρέχονται είναι συμπληρωματικές αλλά και οποιοσδήποτε αστυνομικός από τους 2 έχει την δυνατότητα να ανακρίνει τους ύποπτους.Οι 2 αστυνομικοί διαφέρουν ως προς τον χαρακτήρα τους ,επομένως διαφέρει το περιεχόμενο και το ύφος τον ερωτήσεων τους. Ένα σύμβολο θα λάβουν οι παίκτες με βάση το αποτέλεσμα της ανάκρισης τους που είναι κομμένο στην μέση. Αν και μόνο ενώσουν τα κομμένα σύμβολα μπορούν να εντοπίσουν στον χάρτη το επόμενο σημείο στο οποίο θα πρέπει να βρεθούν για να δουν την συνέχεια της ιστορίας. Αυτό ισχύει και επαναλαμβάνεται σε όλα τα σημεία της πόλης που χρησιμοποιεί το παιχνίδι για αυτήν την χωρο-ευαίσθητη ιστορία.
- III. Χώρος: Ο χώρος είναι το υπόβαθρο στο οποίο παρουσιάζεται η ιστορία. Καθώς η ιστορία είναι μοιρασμένη σε διάφορα σημεία της πόλης για να ανακαλυφτεί από τους παίκτες πρέπει και να είναι στο συγκεκριμένο σημείο διότι η θέσης τους ενεργοποιεί την παρουσίαση-εμφάνιση των ψηφιακών χαρακτήρων ,πάζλ κλπ.
- IV. Χαρακτηριστικά του παιχνιδιού: Η δομή της χωρο-ευαίσθητης αφήγησης διακρίνεται από τα χαρακτηριστικά.
	- Ο χώρος αποτελεί το βασικό σκηνικό που συντελείται η ιστορία.
	- Τα μέρη της ιστορίας συνδέονται χωρικά στην εφαρμογή με τα συντελεσμένα σημεία (π.χ. το πτώμα βρέθηκε στο πάρκο).
	- Οι πληροφορίες ενεργοποιούνται σε όλα τα μέρη της ιστορίας. Κάθε φορά που οι χρήστες αυτής της εφαρμογής βρίσκονται στο κατάλληλο σημείο της ιστορίας.
	- Το οργανικό μέρος στο παιχνίδι αποτελείται από την συνεργασία των παικτών που υποστηρίζεται με τους παρακάτω τρόπους:
- 1. Με την δημιουργία διαφορετικών χαρακτήρων που πληροφορούνται από ψηφιακούς χαρακτήρες (NPCs).
- 2. Με την προσφορά συμπληρωματικών πληροφοριών της ιστορίας σε κάθε χαρακτήρα.
- 3. Με τον αναγκαίο συνδυασμό των παικτών στα σύμβολα που απεικονίζονται στις συσκευές τους για να βρουν το επόμενο σημείο.
- V. Οι χρήστες εκτός ότι παρακολουθούν την ιστορία, την δραματοποιούν κιόλας καθώς η κίνηση τους στον χώρο έχει θέσεις στόχο να ανακαλυφθεί ο δολοφόνος.
- VI. Κριτική : Η κριτική επισκόπηση δημιουργεί πλεονεκτήματα σε αυτήν την εφαρμογή.
- VII. Συντάσσει ένα πλαίσιο μέσω της αστυνομικής ιστορίας που κινεί την περιέργεια και το ενδιαφέρον του χρήστη τόσο στο θέμα όσο και στον ρόλο που υποδύεται για αυτόν τον συγκεκριμένο στόχο του παιχνιδιού.
- VIII. Η εφαρμογή λειτουργεί με συγκεκριμένο σχεδιασμό ως προς τον τρόπο της να συνεργάζονται οι παίκτες. Παρότι η συνεργασία παραμένει σε επιφανειακό επίπεδο (Paayetal. 2008) γεγονός που αποδεικνύει τη σύνθετη φύση της συνεργασίας και τις συνθήκες στις οποίες έχουν καλεστεί να συνεργαστούν οι χρήστες είναι εν κινήσει.

Αν πάρουμε αυτή την εφαρμογή ως ένα εργαλείο το οποίο η χρήση του θα υποστήριζε μια επίσκεψη σε ένα ιστορικό κέντρο με κύριο στόχο την μάθηση εντοπίζουμε ζητήματα όπως:

- Ο χώρος είναι στο παρασκήνιο της δραστηριότητας ,καθώς οι παίκτες επικεντρώνονται στο να ανακαλύψουν τα στοιχεία που οδηγούν στον δολοφόνο.
- Οι χρήστες αφιερώνουν περισσότερο χρόνο διαβάζοντας τις πληροφορίες στην συσκευή αλλά και τα στοιχεία της ιστορίας παρά στο χώρο.
- Η μάθηση όσο αναφορά την πόλη έχει πληροφοριακό χαρακτήρα, χωρίς να πλησιάζει άλλες πτυχές όπως της πολιτισμικής εμπειρίας. (π.χ. τα στοιχεία που δημοσιοποιούν τον τρόπο ζωής των ανθρώπων σε συγκεκριμένες εποχές)
- Έμφαση στην αξιολόγηση των παικτών στην εφαρμογή είναι το ενδιαφέρον τους και η σημασία της μάθησης του πληροφοριακού χαρακτήρα. (factual knowledge).
- Τέλος, αυτή η χωρο-ευαίσθητη ιστορία αποτελεί παράδειγμα ενδιαφέροντος προς την αξιοποίηση των Μουσείων διότι επιδεικνύει μια κατηγορία ιστοριών που προκαλεί ενδιαφέρον στον αναγνώστη ώστε να μετακινηθεί στο χώρο αυτής της μουσειακής εμπειρίας. Αυτό το πλαίσιο που αφορά τις αστυνομικές ιστορίες έχει ξαναχρησιμοποιηθεί σε περιπτώσεις των χωρο-ευαίσθητων παιχνιδιών όπως π.χ. "Mystery at the Museum" ,όπου οι παίκτες ψάχνουν να βρουν λέξεις-κλειδιά στην κάθε περιγραφή των εκθεμάτων στο Μουσείο για να ανακαλύψουν τους κλέφτες κάποιου έργου τέχνης. Άλλο ένα ενδιαφέρον και σημαντικό στοιχείο είναι ότι εστιάζει στην κοινωνικής διάσταση αυτής της πολιτισμικής εμπειρίας και εντάσσει στην εφαρμογή την σπουδαιότητα της συνεργασίας. (Ν. Νικονάνου-Ν.Γιανούτσου,2015)
- 2. Χωρο-ευαίσθητα παιχνίδια: Στα χωρο-ευαίσθητα παιχνίδια ο χώρος είναι αυτός που καθορίζει την βαθμολογία του παίκτη και την εξέλιξη του στο παιχνίδι. Η σχέση χώρου-παιχνιδιού ορίζεται με τους εξής τρόπους:
- a) Ο παίκτης αν βρεθεί στο κατάλληλο σημείο του χώρου και ακολουθήσει σωστά τα βήματα κερδίζει πόντους.
- b) Ο παίκτης κερδίζει επίσης πόντους αν ακολουθήσει την σωστή σειρά μεταφοράς μεταξύ των σημείων του χώρου.
- c) Ο παίκτης προκειμένου να εξελιχθεί το παιχνίδι κερδίζου πόντους ή μαθαίνει σημαντικές πληροφορίες αν βρεθεί στο καθορισμένο σημείο ταυτόχρονα μαζί με άλλους παίκτες.

Οι σχέσεις αυτές του Χωρο-παιχνιδιού είναι ενδεικτικές και αφήνουν κι άλλες πιθανότητες χωρίς να τις εξαντλούν.

Ένα χαρακτηριστικό χωρο-ευαίσθητο παιχνίδι είναι το «Taggling» που σχεδιάστηκε για το Μακεδονικό Μουσείο Σύγχρονης Τέχνης στην Θεσσαλονίκη. Ο λόγος που σχεδιάστηκε αποτελέστηκε από την παρατήρησε στο ότι οι επισκέπτες στα Μουσεία Σύγχρονης Τέχνης δυσκολεύονται να επικοινωνούν με τα μουσειακά αντικείμενα.

Αυτή η παρατήρηση βασίζεται σε μελέτες συμπεριφοράς των επισκεπτών που έχουν καταγράψει τα παρακάτω:

- 1. Οι επισκέπτες δεν αφιερώνουν πολύ χρόνο μπροστά σε ένα έργο τέχνης.
- 2. Οι επισκέπτες δεν αισθάνονται άνετα διότι πιστεύουν πως η μόρφωση τους δεν είναι αρκετή.
- 3. Οι επισκέπτες υποβαθμίζουν την σπουδαιότητα της σύγχρονης τέχνης διότι αδυνατούν να την καταλάβουν.

Ένα βασικό ερώτημα πάνω σε αυτό είναι τι τελικά ο επισκέπτης χρειάζεται για να αναπτύξει μια σχέση με το έργο τέχνης . Η ακόλουθη προσέγγιση για την εφαρμογή είναι αυτή των ερμηνευτικών εργαλείων ,τα οποία και εστιάζουν στο αντικείμενο. Η χρήση των ερμηνευτικών εργαλείων παρέχει στους επισκέπτες την πληροφορία για το έργο τέχνης, η οποία:

- Απαιτεί τον ενεργητικό ρόλο του επισκέπτη
- Να περιλαμβάνει μια μορφή και ένα επίπεδο της λεπτομέρειας-αφαίρεσης, για να μπορέσει ο επισκέπτης να δημιουργεί μια συμβατή ερμηνεία δική του αλλά και να έχει στο νου την τεκμηρίωση του Μουσείου.

Αυτή η εφαρμογή έχει δημιουργηθεί με στόχο την υποστήριξη προς επισκέπτη ως προς την επικοινωνία του με το έργο τέχνης. Άρα αυτός ο στόχος είναι να φέρει σε επαφή τον επισκέπτη με τα χαρακτηριστικά του έργου η με την πληροφορία του, έτσι ώστε:

- Να περάσει τον συγκεκριμένο χρόνο που είναι απαραίτητος στο έργο τέχνης για να μπορέσει να το δει συνολικά.
- Να εντάξει σε ένα γενικότερο πλαίσιο το έργο τέχνης ώστε να έχει σημασία για τον επισκέπτη.
- Να αναπτύξει συνδέσεις με ενδιαφέροντα, προσωπικές εμπειρίες και συναισθήματα.
- Να προσπαθήσει να αισθανθεί οτιδήποτε ανεξαρτήτως καλό η κακό για το έργο τέχνης ώστε να αποκτήσει άποψη αν του αρέσει η όχι.

Περιγραφή του παιχνιδιού: Στην εφαρμογή περιλαμβάνεται ένα υποσύνολο των έργων τέχνης του Μουσείου (14 έργα), τα οποία έχουν μοιραστεί σε 2 ορόφους διαφορετικούς. Καθένα από αυτά τα έργα περιγράφετε σε 5 ετικέτες (tags). Η κάθε ετικέτα μπορεί να έχει από 2-3 λέξεις κλειδιά τα οποία αποτελούν τις βασικές έννοιες σύγχρονης τέχνης η μία φράση. Στην εικόνα που ακολουθεί θα δούμε ένα παράδειγμα πάνω στο έργο «Δάσος» που φιλοξενείται στο Μακεδονικό Μουσείο Σύγχρονης Τέχνης.

Παύλος, Δάσος Ετικέτα 1: Ευτελές υλικό Ετικέτα 2: Είναι πραγματικά ζωγραφική; Ετικέτα 3: Αλλαγή χρήσης καθημερινού αντικειμένου

Ο τίτλος του έργου και οι ετικέτες που δημιουργήθηκαν για το παιχνίδι.

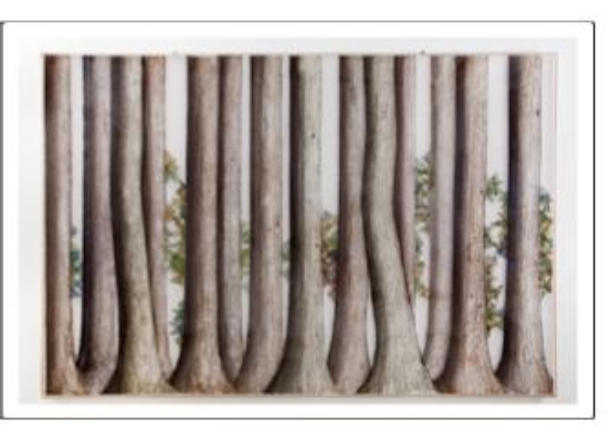

**Εικόνα 6:** Παράδειγμα το «Έργο του Δάσους» όπως φιλοξενείται στο Μακεδονικό Μουσείο Σύγχρονης Τέχνης

Όταν ξεκινήσει το παιχνίδι ανακατεύονται οι ετικέτες των έργων και κάποιες μπορεί να βρεθούν σε λάθος έργα, ενώ παράλληλα οι υπόλοιπες θα μοιραστούν στα κινητά των παικτών. Ο κύριος στόχος είναι οι ετικέτες να ξεμπερδευτούν αλλά και να τοποθετηθούν σε σωστά έργα ,με την βοήθεια των κινητών συσκευών. Αυτό μπορεί να πραγματοποιηθεί με τις ετικέτες QR που δείχνουν ποιες έχουν τοποθετηθεί στο έργο, ποιες είναι λάθος ή σωστές και πόσες άδειες έχει ακόμα στο έκθεμα. Στην περίπτωση που δεν υπάρχουν κενές θέσεις στο έκθεμα, ο παίκτης για να πάρει πόντους θα πρέπει με το κινητό του να επιλέξει μια λάθος ετικέτα από κάποιο έκθεμα ώστε να δημιουργήσει ένα κενό και να τοποθετήσει στην θέση της την σωστή ετικέτα σύμφωνα με αυτές που υπάρχουν διαθέσιμες στην κινητή συσκευή του. Η κάθε ομάδα θα πρέπει να παρατηρήσει το έργο, να το πλησιάσει και να μελετήσει όλες τις ετικέτες μεταφέροντας τις από το ένα έργο στο άλλο με το κινητό ώστε να αντικαθιστούν οι λανθασμένες ετικέτες με σωστές.

Το παιχνίδι θα τελειώσει όταν οι ετικέτες θα μπουν στα σωστά έργα ή θα λάβει τέλος ο χρόνος που είχε τεθεί. Αυτό το παιχνίδι είναι σχεδιασμένο για πολλούς παίκτες (multiplayer game), όπου όλες οι ομάδες είναι εξοπλισμένες με μια συσκευή προσπαθώντας να κερδίσουν πόντους.

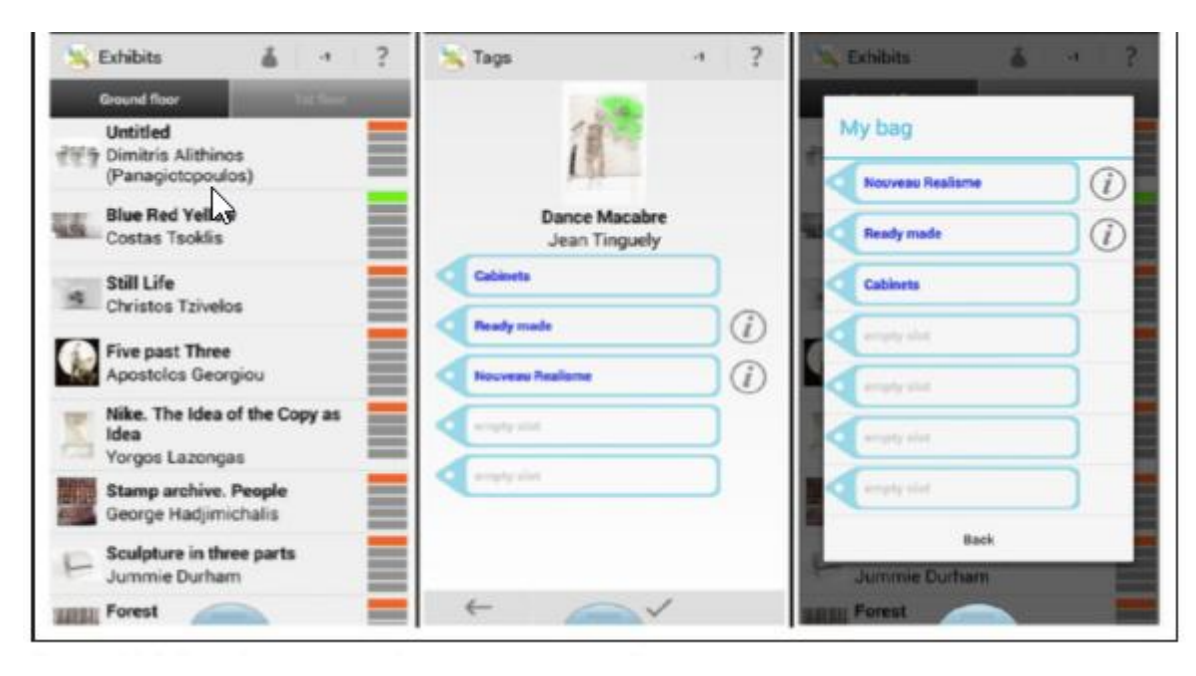

**Εικόνα 7 :** Παράδειγμα : Τρεις διαφορετικές οθόνες της εφαρμογής: Στην πρώτη εικόνα αριστερά φαίνεται η λίστα με τα έργα που έχουν συμπεριληφθεί στην εφαρμογή οργανωμένα ανά όροφο, οι σωστές ετικέτες (με πράσινο), οι λάθος ετικέτες (με πορτοκαλί) και οι κενές θέσεις με γκρι χρώμα. Στη μεσαία εικόνα η οθόνη δείχνει τι βλέπει ο χρήστης όταν σκανάρει το QR ενός εκθέματος: τον τίτλο του έργου, τον δημιουργό και τις ετικέτες που υπάρχουν στο έκθεμα (το κουμπί "i" δίπλα σε ορισμένες ετικέτες δίνει κάποια περαιτέρω επεξήγηση σχετικά με το έκθεμα. Στην τρίτη εικόνα μπορούμε να δούμε πώς φαίνονται οι ετικέτες που βρίσκονται στη συσκευή του χρήστη. (H εικόνα αναδημοσιεύεται από το (*Manolietal. 2015*) και ο σχολιασμός από *(Νίκη Νικονάνου-Νικολέτα Γιαννούτσου, 2015*).

Αξιολόγηση της εφαρμογής: Αυτή η εφαρμογή χρησιμοποιήθηκε και δοκιμάστηκε από 7 εθελοντές επισκέπτες που πρόσφεραν την βοήθεια τους για να πραγματοποιηθεί η αξιολόγηση. Αρχικά φτιάχτηκαν 2 ομάδες , η πρώτη με 4 άτομα και η δεύτερη με 3, οι οποίες έπαιξαν το παιχνίδι μιάμιση ώρα. Σε αυτήν την αξιολόγηση συμμετείχαν τα δύο μέλη της ομάδας του σχεδιασμού αυτής της εφαρμογής και άλλοι δύο μουσειοπαιδαγωγοί που:

- Παρουσίασαν αυτήν την εφαρμογή στους επισκέπτες εθελοντές
- Διευκρίνισαν τους κανόνες του παιχνιδιού.
- Επέβλεπαν τους επισκέπτες που έπαιζαν παρέχοντας τους οποιαδήποτε τεχνική βοήθεια μπορεί να χρειάζονταν.
- Τέλος, οργάνωσαν μια συζήτηση μεταξύ των εθελοντών στην οποία συζητήθηκαν απόψεις για το πώς τους φάνηκε το παιχνίδι αλλά και για τα έργα που ήρθαν σε επαφή.

Η αξιολόγηση στηρίχτηκε σε δεδομένα παρατηρήσεων σε όλο το διάστημα της χρήσης της εφαρμογής όσο και στην συζήτηση που πραγματοποιήθηκε στο τέλος.

Ωστόσο :

- 1. Η εφαρμογή πρόσφερε στους παίκτες της έναν ενεργητικό ρόλο, στον οποίο χρησιμοποιούν τις πληροφορίες και παρατηρούν το έργο για να ταιριάξουν σωστά τις ετικέτες που πρέπει.
- 2. Το επίπεδο της αφαίρεσης στις ετικέτες περιγραφής των έργων παρότρυνε τους επισκέπτες να σκεφτούν και να παρατηρήσουν καλύτερα το έργο.
- 3. Οι ετικέτες ήταν αυτές που αποτέλεσαν το ερέθισμα για την παρατήρηση και την ανάλυση του έργου.
- 4. Το παιχνίδι παρήγαγε ένα πλαίσιο στο οποίο οι παίκτες δεν περνούσαν λίγη ώρα σε κάθε έργο αλλά ήταν αναγκαίο να ξαναεπιστρέφουν σε αυτό χωρίς να θεωρείτε ανιαρό.
- Από την άλλη οι παίκτες φάνηκε ότι έμειναν περισσότερο στο επίπεδο παρατήρησης, παρά της σύνθεσης των ερμηνειών για τα έργα που αντίκρισαν και σε πολλές περιπτώσεις αυτή η αντίληψη τους για το έργο είναι αποσπασματική και βασίζεται μόνο στις ετικέτες που έχουν χρησιμοποιήσει οι ίδιοι. Παρόλα αυτά το παιχνίδι έχει την ικανότητα να δημιουργήσει ένα γόνιμο έδαφος για τους μουσειοπαιδαγωγούς ,ώστε αυτοί να βοηθήσουν στην δόμηση της συνετής πολιτισμικής εμπειρίας. Αυτό όμως βασίζεται κυρίως στο πλαίσιο των συζητήσεων που αναφέραμε προηγουμένως, με αναφορές στην εμπειρία του παιχνιδιού , την επισκόπηση διαδρομής αλλά και των ενεργειών κάθε ομάδας. (Ν. Νικονάνου-Ν.Γιανούτσου,2015)

### **3.2 Σχεδιασμός ψηφιακών μέσων των Μουσείων για τις Μουσειοπαιδαγωγικές Εφαρμογές.**

Σήμερα ξεπροβάλλονται όλο και περισσότερα εργαλεία που επιτρέπουν στους τελικούς χρήστες να προσαρμόσουν και να παράγουν δικές τους εφαρμογές με συνδυασμό την λειτουργικότητα και την ένταξη περιεχομένου που έχει σχέση με τον χώρο του πολισμού. Οι Μουσειοπαιδαγωγοί πλέον παίζουν σημαντικό ρόλο αλλά και διαθέτουν έντονο βαθμό ελευθερίας να φτιάχνουν δικές τους εφαρμογές που ενισχύουν την παιδαγωγική ατζέντα τους. Οι γνώσεις που απαιτούνται για τον σχεδιασμό είναι σύνθετες όπως μπορούμε να δούμε στην παρακάτω εικόνα.

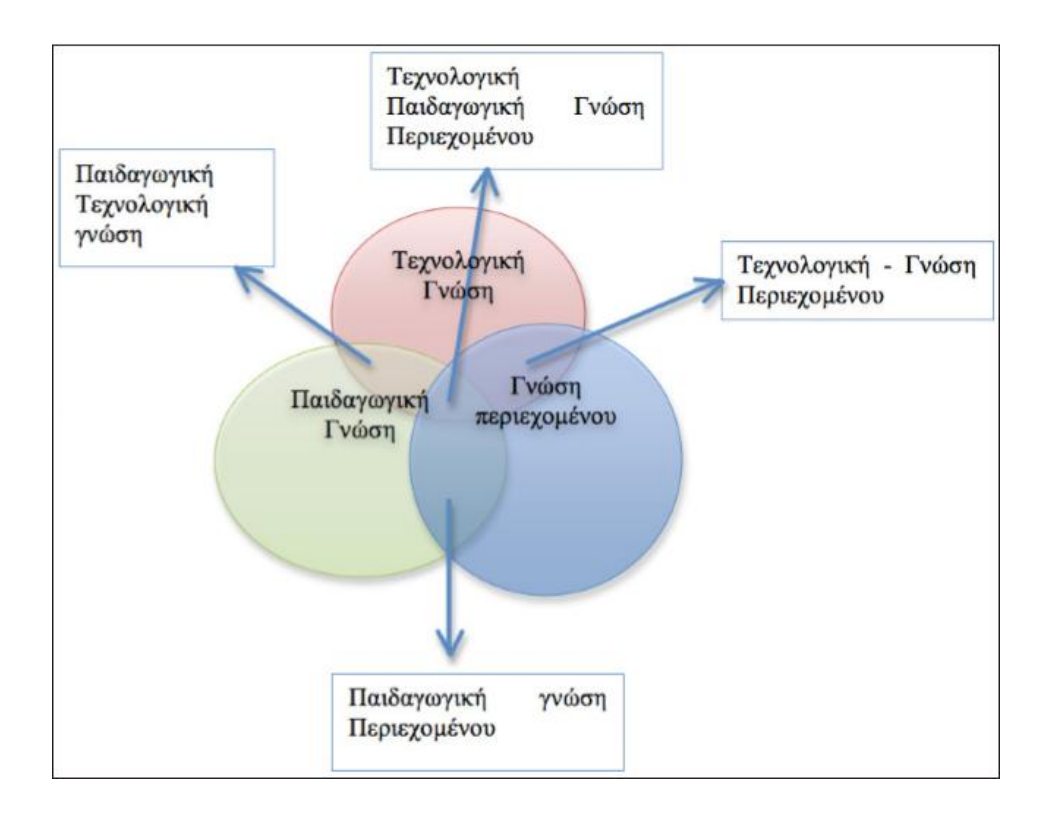

**Εικόνα 8:** Παράδειγμα τομών σε σχήμα στο πλαίσιο της Τεχνολογικής Παιδαγωγικής Γνώσης (*Νίκη Νικονάνου-Νικολέτα Γιαννούτσου,2015*)

Όπως μπορούμε να δούμε στο παρακάτω σχήμα που βασίζεται στο πλαίσιο της Τεχνολογικής Παιδαγωγικής Γνώσης ,οι τομείς είναι τρεις που έχουν εμπλακεί στον σχεδιασμό τεχνολογιών:

- 1. Γνώση τεχνολογίας και χαρακτήρων (είναι η γνώση τεχνολογίας από απλές εφαρμογές και όχι βαθιές γνώσεις στον προγραμματισμό).
- 2. Γνώση μουσειοπαιδαγωγικής.
- 3. Γνώση περιεχομένου. ( έχει σχέση με την τεκμηρίωση που περιλαμβάνει το μουσείο στα έργα του.)
	- i. Γνώση παιδαγωγικής αξιοποίησης της τεχνολογίας (Παιδαγωγική-Τεχνολογικήή)
	- ii. Γνώση της παιδαγωγικής που αφορά συγκεκριμένο αντικείμενο ή περιεχόμενο .(π.χ. οι ιδιαιτερότητες της μουσειοπαιδαγωγικής προσέγγισης σε χώρους πολιτισμού με αντίθετο αντικείμενο όπως αρχαιολογικά μουσεία, μουσεία σύγχρονηςτέχνης κλπ.)
	- iii. Γνώση που συνδέετε με την επιρροή της τεχνολογίας ως προς την κατανόηση και την μελέτη του αντικειμένου. (συγκεκριμένα με ποιο τρόπο η τεχνολογία θα μπορούσε να βοηθήσει να δημιουργηθούν νέες αναπαραστάσεις γνώσεων του πεδίου ) π.χ. τρισδιάστατες αναπαραστάσεις αντικειμένων.

Η Τεχνολογική Παιδαγωγική Γνώση Περιεχομένου αποτελεί το κέντρο αυτών των περιοχών. Αυτό το σχήμα λοιπόν έχει προταθεί από τους Koehlerκαι Mishraτο 10009 για να περιγράψει τι πρέπει να γνωρίζει ένας εκπαιδευτικός για να χρησιμοποιήσει την τεχνολογία στην διδασκαλία του. (Ν. Νικονάνου-Ν.Γιανούτσου,2015)

Όσο αναφορά την χρήση αυτών των ψηφιακών μέσων έχει τεθεί μεγάλο ζήτημα η υπερβολική χρήση αυτών των ψηφιακών τεχνολογιών στο Μουσειακό περιβάλλον.

Εκτός αυτού υπάρχει τεράστια ανάγκη προσωπικού στο :

- Να μπορούν να χρησιμοποιούν τις νέες τεχνολογίες.
- Να προβλέπεται η δυνατότητα ανανέωσης εφαρμογών και εξοπλισμού.
- Να εξασφαλίζεται η δυνατότητα επισκευών και τεχνικής υποστήριξης. (Γ.Παπαϊωάννου, 2016).

Τα τεχνολογικά χαρακτηριστικά και οι λειτουργικότητες των εργαλείων για να δημιουργήσουν μια αρεστή μουσειοπαιδαγωγική εμπειρία και να χρησιμοποιηθούν αποτελεσματικά θα πρέπει να έχει σχεδιαστεί ο τρόπος με τον οποίο θα ενταχθούν σε μια επίσκεψη. Επομένως ο σχεδιασμών αυτών των κατάλληλων δραστηριοτήτων παίζει σημαντικό ρόλο διότι θα επιτρέπει στους μουσειοπαιδαγωγούς:

- Να επεκτείνουν και να αξιοποιήσουν την πολιτισμική εμπειρία που δημιουργείτε με την τεχνολογία.
- Αν χρειαστεί να παρέμβουν κατά την διάρκεια εξέλιξης χρήσης της τεχνολογίας.
- Να εκμεταλλευτούν την χρήση της τεχνολογίας προκειμένου να δημιουργηθούν νέοι τρόποι προσέγγισης στα πολιτισμικά αντικείμενα.(Ν. Νικονάνου-Ν.Γιανούτσου,2015)

Στο πλαίσιο της νοοτροπίας ότι οι νέες τεχνολογίες έχουν ταυτιστεί με την πρόοδο του σύγχρονου και μοντέρνου ,επικρατεί ο κίνδυνος της υπερβολής με αποτέλεσμα ο επισκέπτης ή ο μαθητής ή ο εκπαιδευτικός να εστιάζει στην ψηφιακή εφαρμογή και όχι στο αντικείμενο. Συχνά βλέπουμε ότι οι περισσότεροι επισκέπτονται το μουσείο διότι είχε «εντυπωσιακά βίντεο» και το ερώτημα που θα σκεφτούμε είναι «Τι έμεινε από αυτήν την επίσκεψη; Σε τι αναφερόταν το Μουσείο;;» . Σε αυτό το ερώτημα ένας επισκέπτης θα δυσκολευόταν να απαντήσει γιατί η τεχνολογία ως αντικείμενο τράβηξε το ενδιαφέρον περισσότερο από το περιεχόμενο της. Το Μουσείο επομένως καλείται να βρει αυτήν την χρυσή τομή και να καταστήσει τέτοιες τεχνολογίες λειτουργικές και χρήσιμες.(Παπαϊωάννου, 2016)

Πολλά Μουσεία και πολλοί οργανισμοί έχουν ζητήσει και έχουν λάβει χρηματοδοτήσεις για να εντάξουν νέες τεχνολογίες ως προς την λειτουργία τους να συνδεθούν με άλλους οργανισμούς ,με το σχολείο ,να εντάξουν και να δημιουργήσουν τέτοιες νέες τεχνολογίες ,οι οποίες στην πλειονότητα τους μένουν αναξιοποίητες η δεν λειτουργούν πλέον . Ο σωστός προγραμματισμός, η πρόσληψη ικανού προσωπικού και η επιμόρφωση λύνουν αυτά τα προβλήματα.(Γ.Παπαϊωάννου, 2016)

# **4. Το Μουσείο- Η Πρόταση του Μουσειοπαιδαγωγικού Προγράμματος**

### **4.1 Μουσείο Επιστημών και Τεχνολογίας του Πανεπιστημίου Πατρών**

Το Μουσείο Επιστημών και Τεχνολογίας ιδρύθηκε αλλά και άνοιξε για πρώτη φορά τις πόρτες τους στις 18 Μαΐου το 2009 , ημέρα του Εορτασμού της Διεθνούς Ημέρας Μουσείων . Επίσημα όμως ιδρύθηκε το 2001 ως εργαστήριο της σχολής Θετικών Επιστημών του Πανεπιστημίου Πατρών, καθώς η προετοιμασία του είχε ξεκινήσει ήδη από το 1998. Το ΜΕΤ λειτουργεί στο χώρο της Πανεπιστημιούπολης. Σαν Πανεπιστημιακό Μουσείο αποτελεί μια ελάχιστη μοναδικότητα όσο αναφορά τα πανεπιστημιακά μουσεία που λειτουργούν στον κόσμο και επιδρούν με διαφορετικό τρόπο στην κοινωνία.

Το συγκεκριμένο Μουσείο έχει ως κύριο στόχο να εξοικειώνει το κοινό του με τις επιστήμες και την τεχνολογία. Πιο συγκεκριμένα στην ειδικευμένη και προσαρμοσμένη γνώση που προσφέρεται από το ίδιο το Πανεπιστήμιο μέσω βιωματικής προσέγγισης. Μέσα από το χώρο του, τις συλλογές του, τις δράσεις του, τις δραστηριότητες και τα εκπαιδευτικά προγράμματα ,με την βοήθεια του προσωπικού αλλά και των εθελοντών του, το Μουσείο ταξιδεύει το κοινό του με προορισμό τις Επιστήμες και την Τεχνολογία.

Το Μουσείο σήμερα θεωρείται ένα ευχάριστο περιβάλλον που προσφέρει ιδιαίτερες γνώσεις και κοινωνικά μηνύματα στο κοινό μέσω των εκπαιδευτικών δράσεων για διάφορα κοινωνικά ζητήματα ,σεμινάρια και εκδηλώσεις. Από το 2009 έως σήμερα το ΜΕΤ σημειώνει πάνω από 60.000 επισκέπτες και μέσα σε αυτούς βρίσκονται συμμετέχοντες από τις δράσεις του. Το μεγαλύτερο μέρος είναι κυρίως από την Πρωτοβάθμια και Δευτεροβάθμια Εκπαίδευση της Περιφέρειας Δυτικής Ελλάδος αλλά αυτό δεν περιορίζει τις υπόλοιπες συμμετοχές από όλο τον κόσμο.

### **4.1.1 Εκθέματα και Συλλογές**

Οι συλλογές του Μουσείου έχουν διαμορφωθεί και χωριστεί στο χώρο του. Το Μουσείο περιλαμβάνει:

- Ø Χώρο Περιοδικής Έκθεσης: Αυτός ο χώρος συνήθως φιλοξενεί περιοδικές εκθέσεις για συγκεκριμένο χρονικό διάστημα και είναι ανοιχτός πάντα σε όλους τους επισκέπτες που θέλουν να τις παρακολουθήσουν.
- Ø Αίθουσα Ιστορίας: Η συγκεκριμένη αίθουσα περιλαμβάνει την μόνιμη Έκθεση που αφορά τις Τηλεπικοινωνίες. Πιο συγκεκριμένα παρουσιάζει 2 διαφορετικές πλευρές των Τηλεπικοινωνιών από την Αρχαιότητα έως Σήμερα. Στην παρακάτω εικόνα γίνονται αντιληπτοί οι ορισμοί και οι έννοιες της Τηλεπικοινωνίας πριν την είσοδο στην αίθουσα .
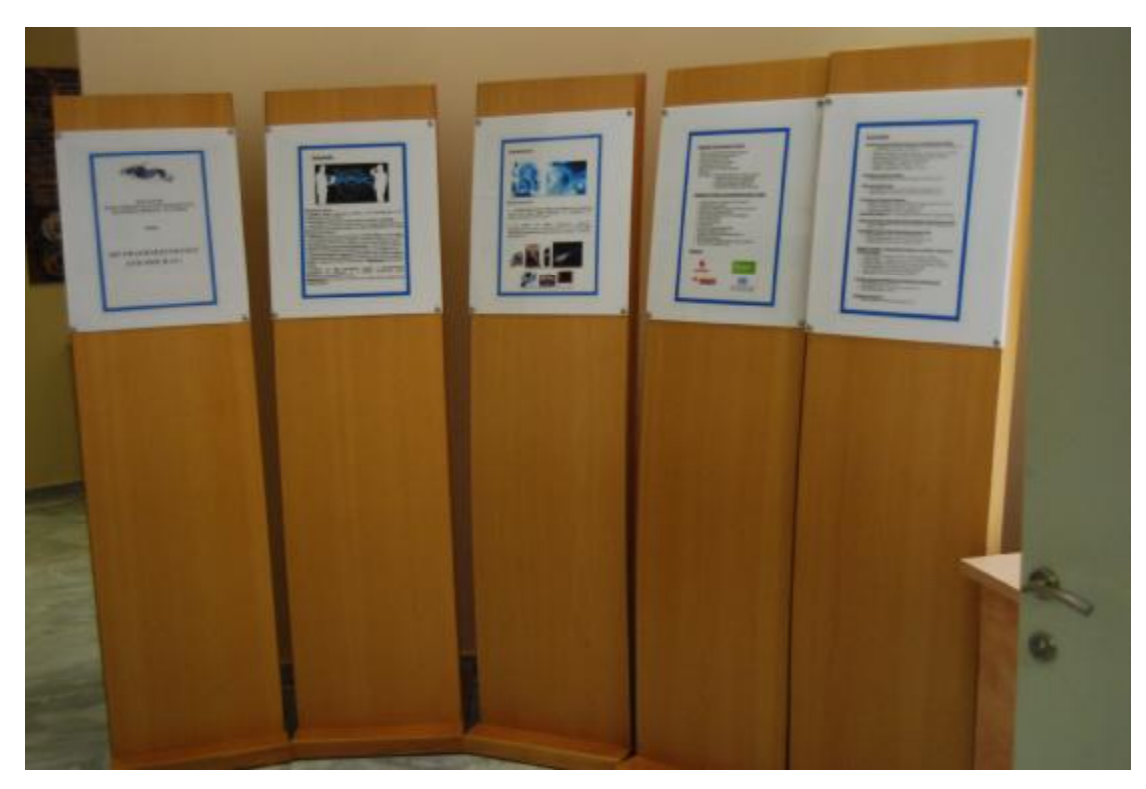

**Εικόνα 9:** Πίνακες Ιστορίας Τηλεπικοινωνιών (Μουσείο Επιστημών και Τεχνολογίας)

Στην συνέχεια μέσα στην αίθουσα επίσης ,γίνονται αντιληπτοί οι πίνακες που εξηγούν όλη την Ιστορία των Τηλεπικοινωνιών.

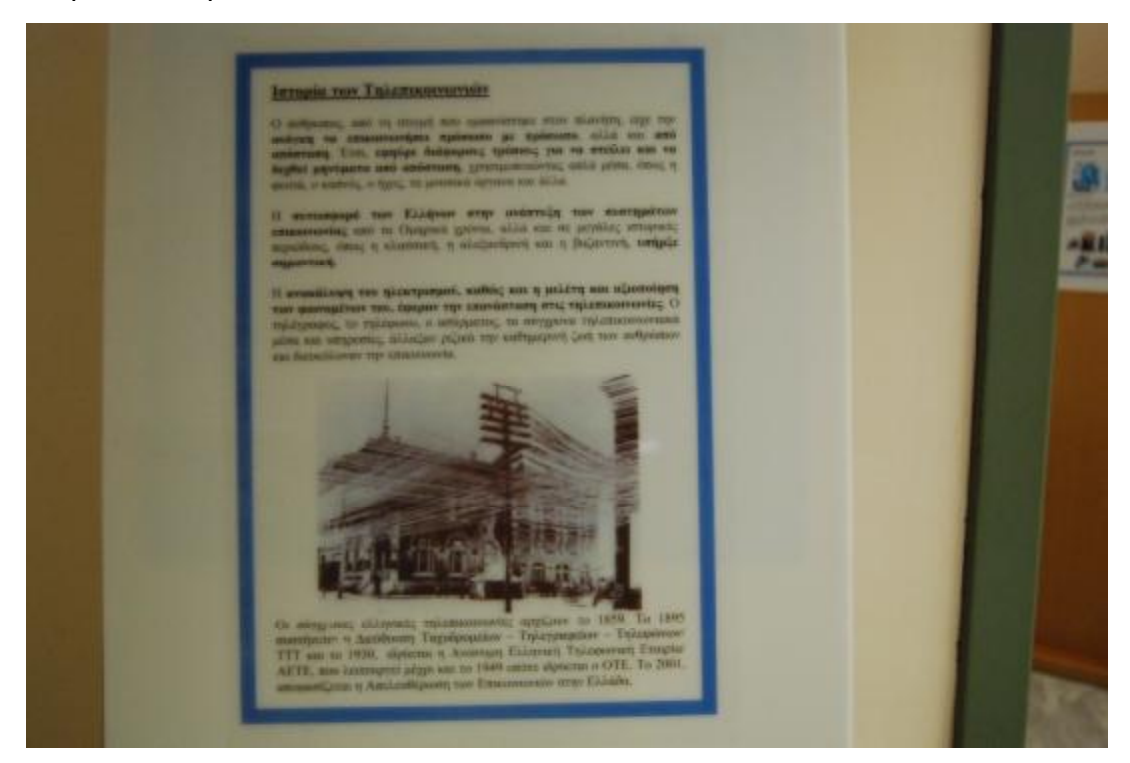

**Εικόνα 10:** Πίνακας Ιστορίας Τηλεπικοινωνιών (Μουσείο Επιστημών και Τεχνολογίας)

Η αίθουσα περιλαμβάνει ένα χρονολόγιο , το οποίο είναι βασισμένο στις αρχές της Φυσικής που υποστηρίζει την ανάπτυξη τους μέσω πειραμάτων και παρέχει πληροφορίες.

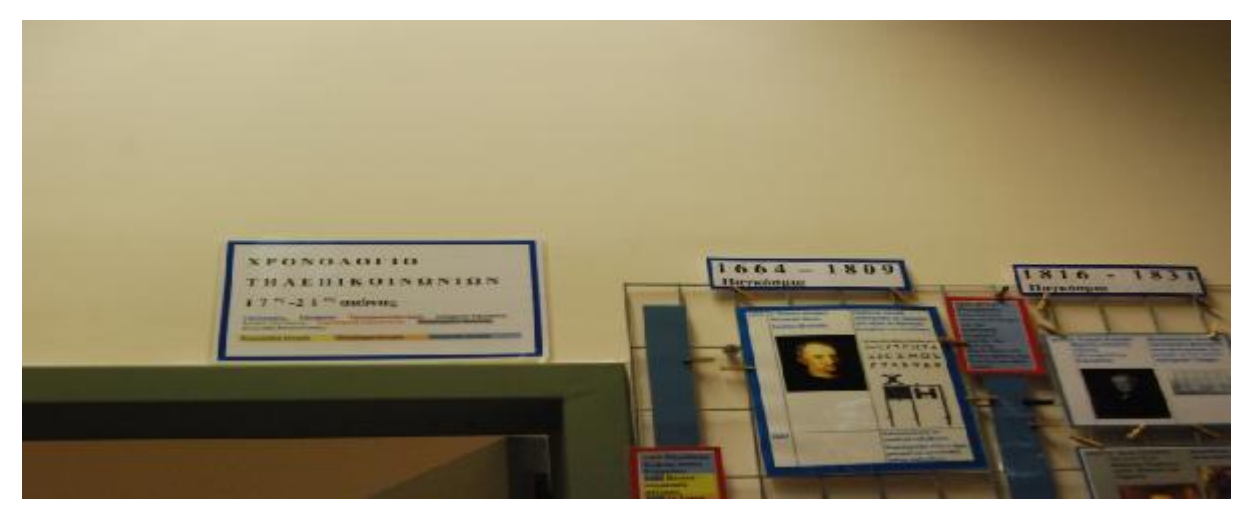

**Εικόνα 11:** Πίνακας Χρονολόγιου Τηλεπικοινωνιών (Μουσείο Επιστημών και Τεχνολογίας)

Τα αντικείμενα όπως μπορούμε να δούμε στην παρακάτω φωτογραφία βασίζονται στο χρονολόγιο των τηλεπικοινωνιών και χρησιμοποιούνται σαν παραδείγματα ώστε να αποτυπωθεί η χρήση τους και η ιστορία τους.

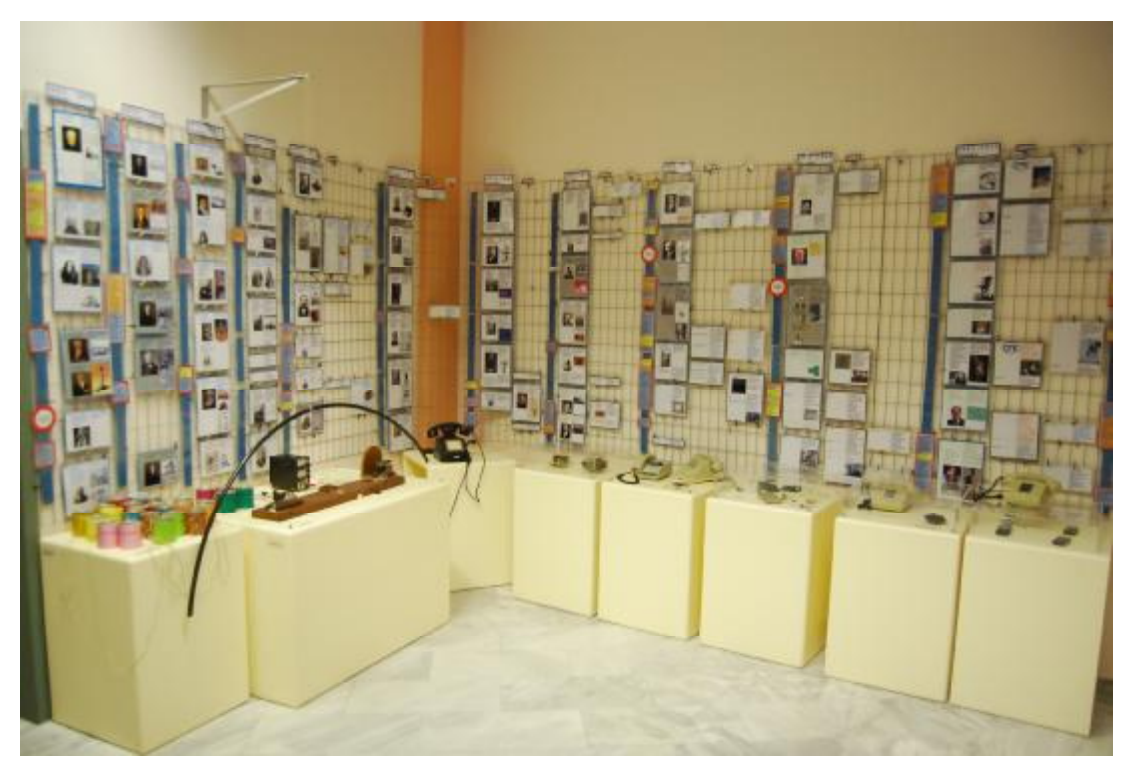

**Εικόνα 12:** Αίθουσα Ιστορίας Τηλεπικοινωνιών (Μουσείο Επιστημών και Τεχνολογίας)

Τα αντικείμενα της Σύγχρονης Εποχής είναι: Παιδικό Τηλέφωνο, Τηλέγραφος Μορς, Τηλέφωνο με Μανιβέλα, Περιστροφικός Πίνακας ,Τηλέφωνα με περιστροφικό πίνακα, Ολοκληρωμένα Κυκλώματα, Λυχνίες ,Τρανζίστορ, Τηλέφωνο με πλήκτρα, Πλήκτρα αφής και Κινητά Τηλέφωνα.

Αντιθέτως τα αντικείμενα της Αρχαίας Εποχής χωρίζονται:

Ø Αρχαίες Ηχητικές Επικοινωνίες: Περιλαμβάνουν όλα τα Μουσικά Όργανα που η χρήση τους στην Αρχαία Εποχή μετέδιδε μηνύματα και πληροφορίες. Όμως στην έκθεση του Μουσείου υπάρχει σαν αντικείμενο ο Ακουστικός Τηλέγραφος του Μ. Αλέξανδρου και το Όστρακο.

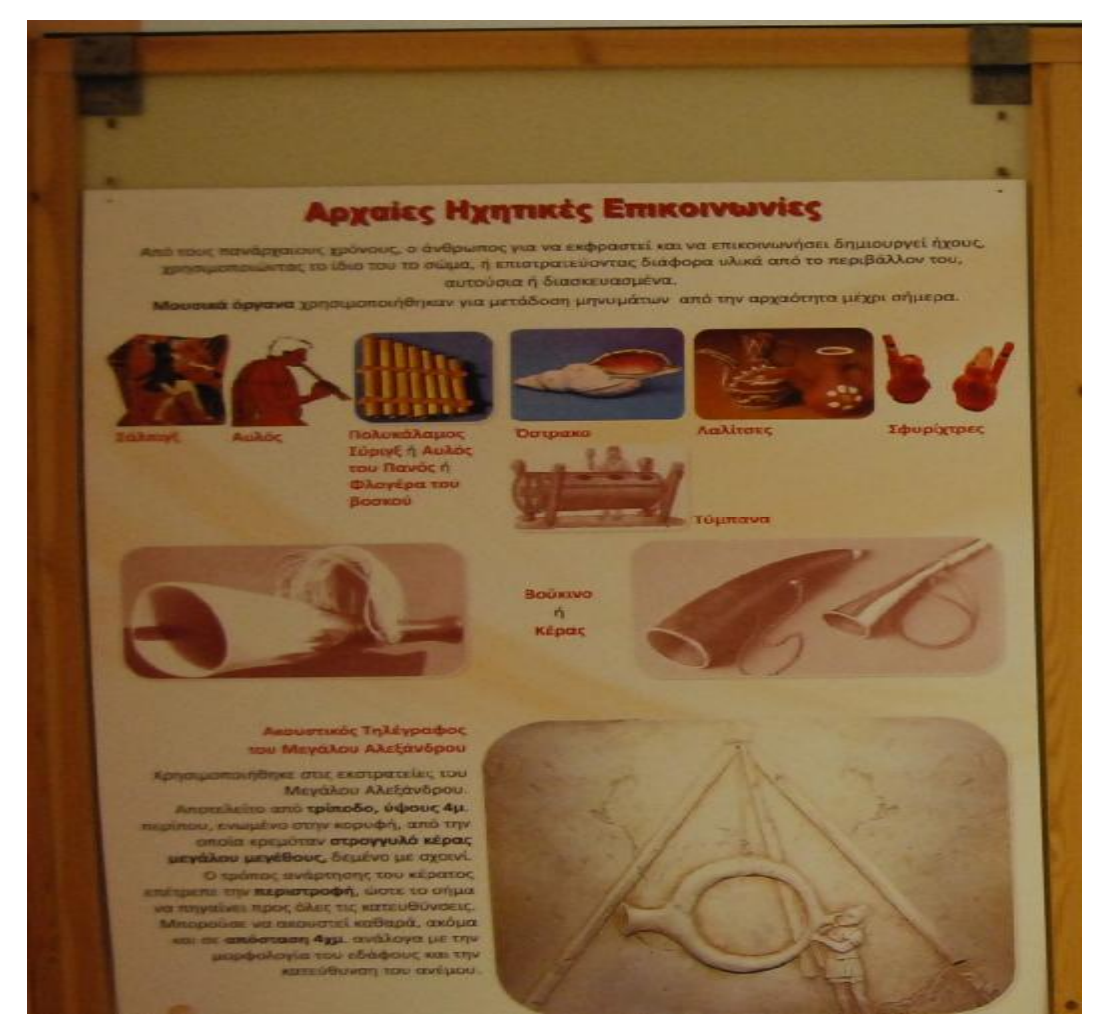

**Εικόνα 13:** Πίνακας Αρχαίας Ιστορίας Τηλεπικοινωνιών (Μουσείο Επιστημών και Τεχνολογίας)

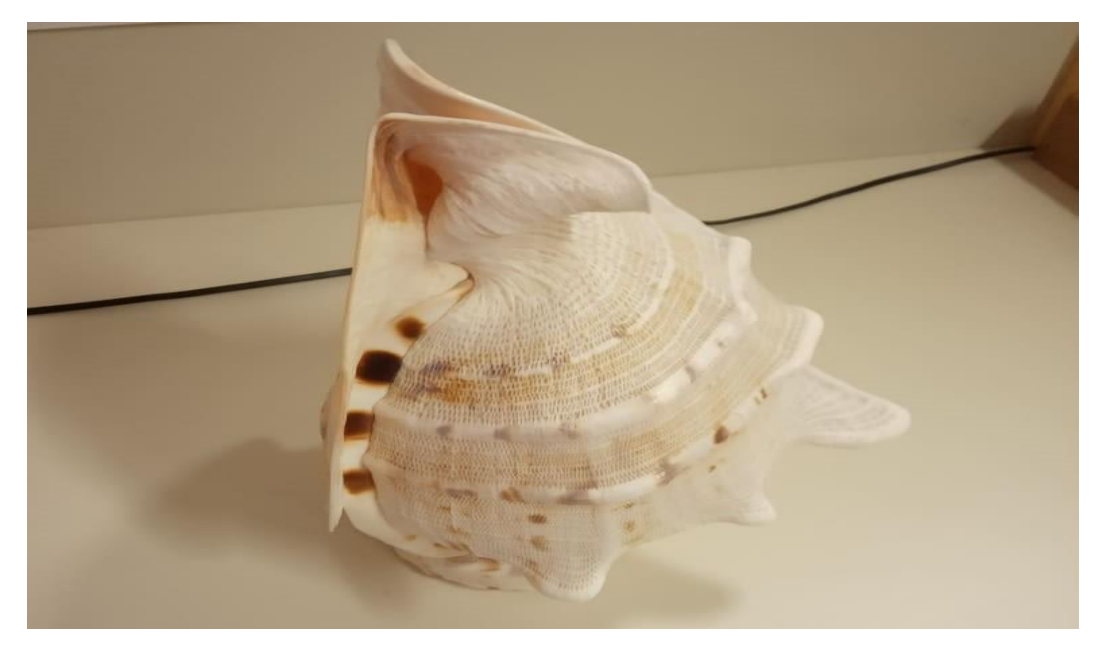

**Εικόνα 14:** Παράδειγμα αντικειμένου Αρχαίας Ιστορίας Τηλεπικοινωνιών- **Όστρακο** (Μουσείο Επιστημών και Τεχνολογίας)

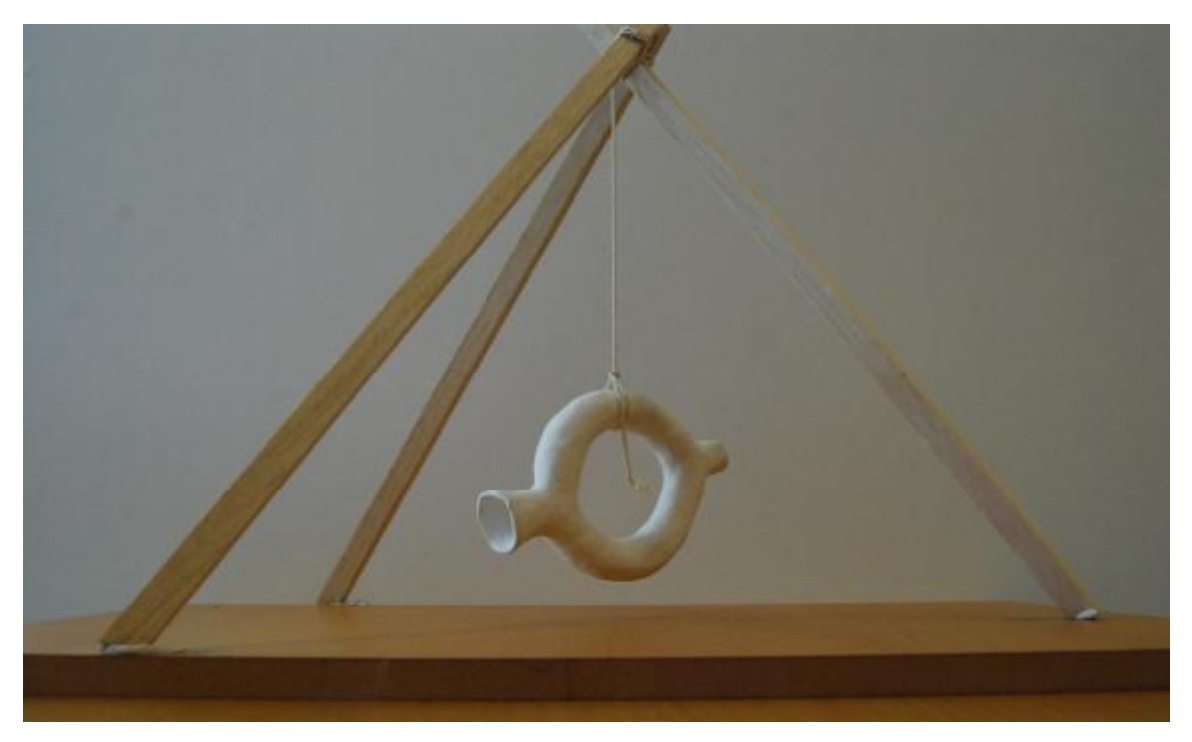

**Εικόνα 15: :** Παράδειγμα αντικειμένου Αρχαίας Ιστορίας Τηλεπικοινωνιών- **Ακουστικός Τηλέγραφος Αλέξανδρου** (Μουσείο Επιστημών και Τεχνολογίας)

Ø Αρχαίες Οπτικές Επικοινωνίες: Επικοινωνίες με την χρήση του νερού/φωτιάς. Επικοινωνίες με την χρήση τους και πληροφορίες. Στην συλλογή του Μουσείο υπάρχει η Πυρσεία.

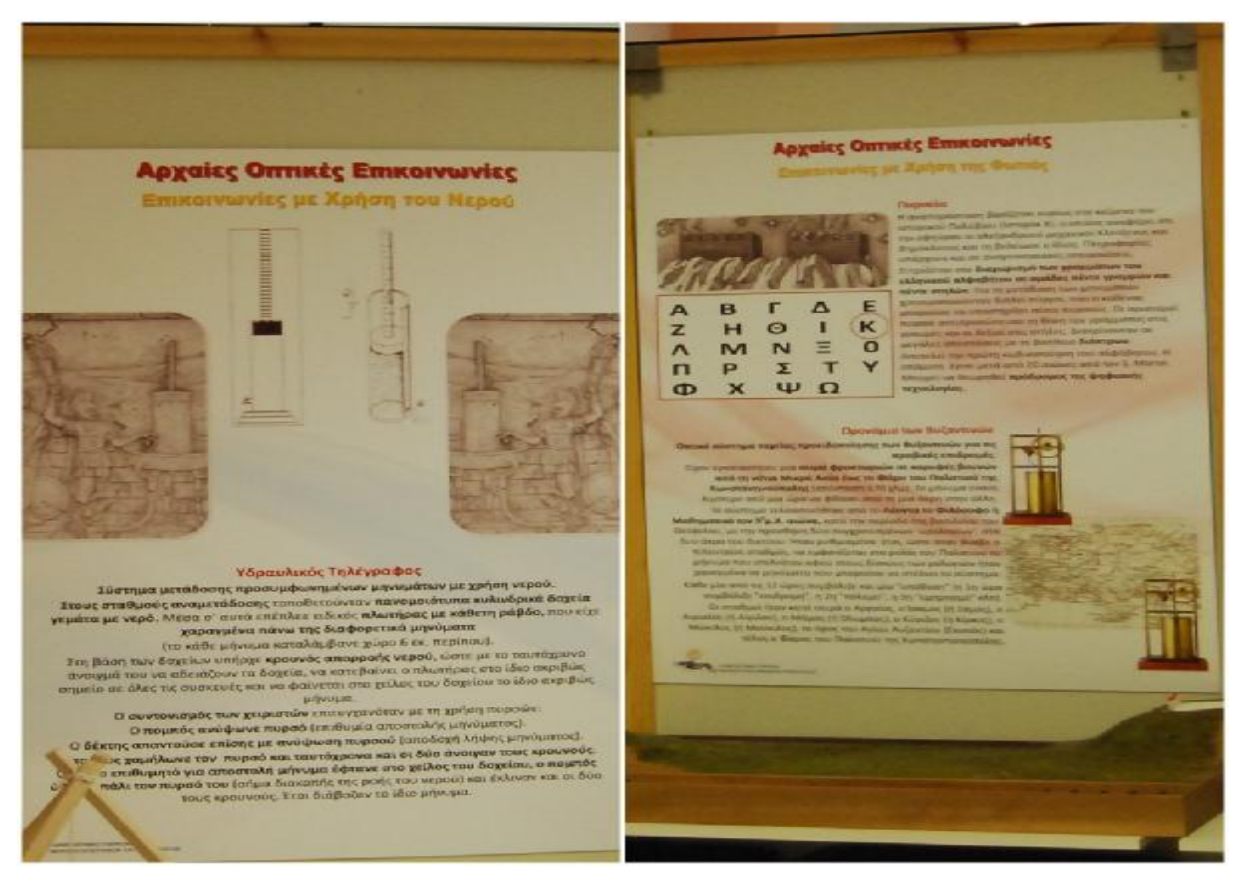

**Εικόνα 16:** Πίνακες Αρχαίας Ιστορίας Τηλεπικοινωνιών (Μουσείο Επιστημών και Τεχνολογίας)

Ø Αρχαίες Οπτικές Επικοινωνίες: Επικοινωνίες με την χρήση της φωτιάς/Πρωτόγονες και Αρχαίες Επικοινωνίες: Ανταλλαγή μηνυμάτων με Κρυπτογραφία και Απλοί Τρόποι.

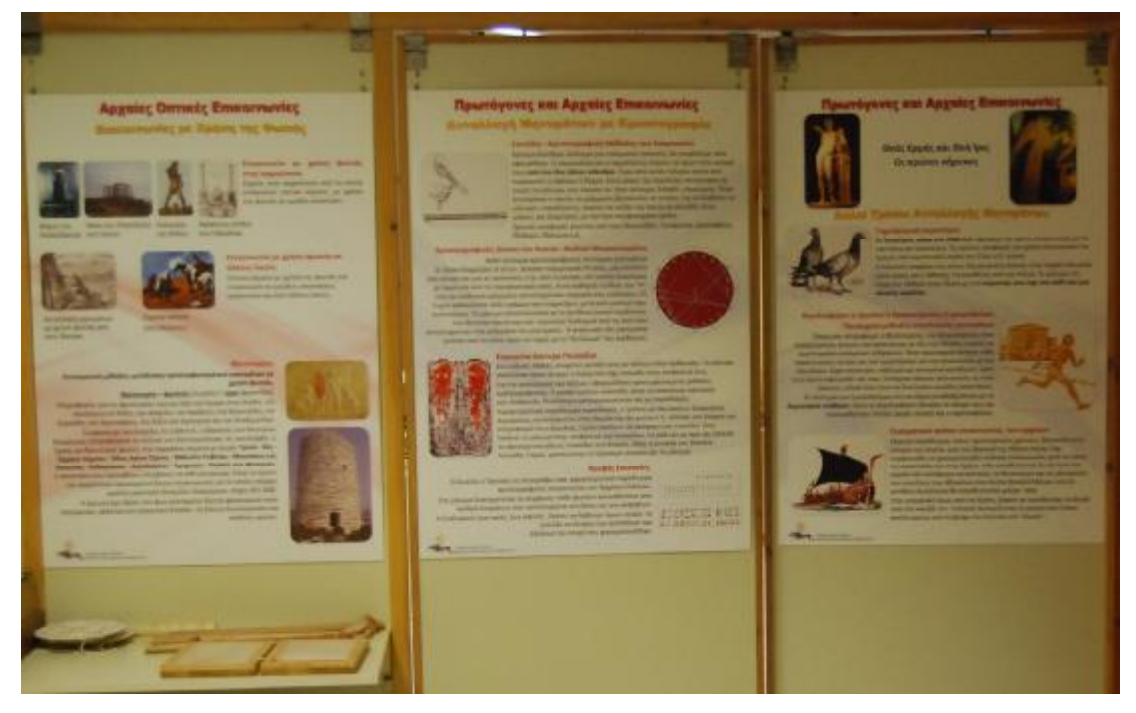

**Εικόνα 17:** Πίνακες Αρχαίας Ιστορίας Τηλεπικοινωνιών (Μουσείο Επιστημών και Τεχνολογίας)

Ø Αίθουσα Πειραμάτων : Η θεματολογία της αίθουσας πειραμάτων περιλαμβάνει Φυσική και Τηλεπικοινωνίες. Τα πειράματα που υλοποιούνται αλλά βρίσκονται στο χώρο είναι σχετίζονται με την Κυματική, τον Ηλεκτρομαγνητισμό, τον Ήχο, την Οπτική Ίνα και τα Ηλεκτρονικά, καθώς εξηγούν φαινόμενα πάνω στις λειτουργίες αντικειμένων που βρίσκονται στο Μουσείο. Για παράδειγμα μέσα από τα πειράματα εξηγούνται οι λειτουργίες και οι χρήσεις του τηλεφώνου, του ραδιοφώνου ,της ανεμογεννήτριας κλπ.

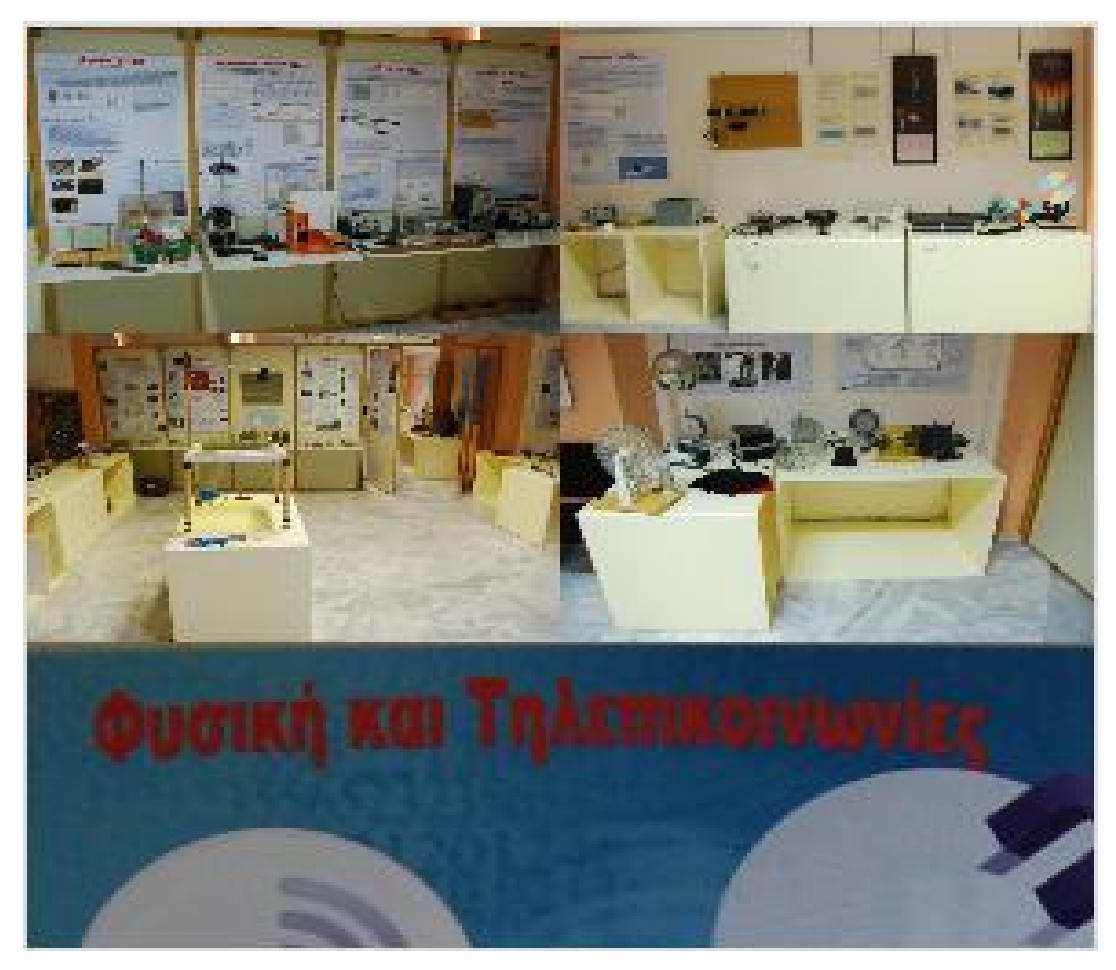

**Εικόνα 18:** Αίθουσα Πειραμάτων (Μουσείο Επιστημών και Τεχνολογίας)

Ø Αίθουσα Τεκμηρίωσης: Η αίθουσα αυτή βασίζεται στην εξέλιξη τηλεφωνικών συσκευών καθώς περιλαμβάνει μια γκάμα βασισμένη στην χρήση της παλαιάς τεχνολογίας έως την σημερινή. Ακόμα περιλαμβάνει διάφορα είδη τηλεφώνων, χειροκινήτους μεταλλάκτες αντίκες από τηλέφωνα, θυροτηλέφωνα, μονωτήρες ,τηλεγραφήματα, γραφομηχανές,fax, ασφάλειες αλεξικέραυνων, μηχανές κλήσεων και σημάτων, κινητά τηλέφωνα παλιά-νέα, πλήρης είδη ασύρματων παλαιάς εποχής, σταθερούς υπολογιστές. Παρόλα αυτά που περιλαμβάνει η αίθουσα είναι εμπλουτισμένοι με ορισμούς, όρους και πληροφορίες όλης αυτής της γκάμας που διαθέτει.

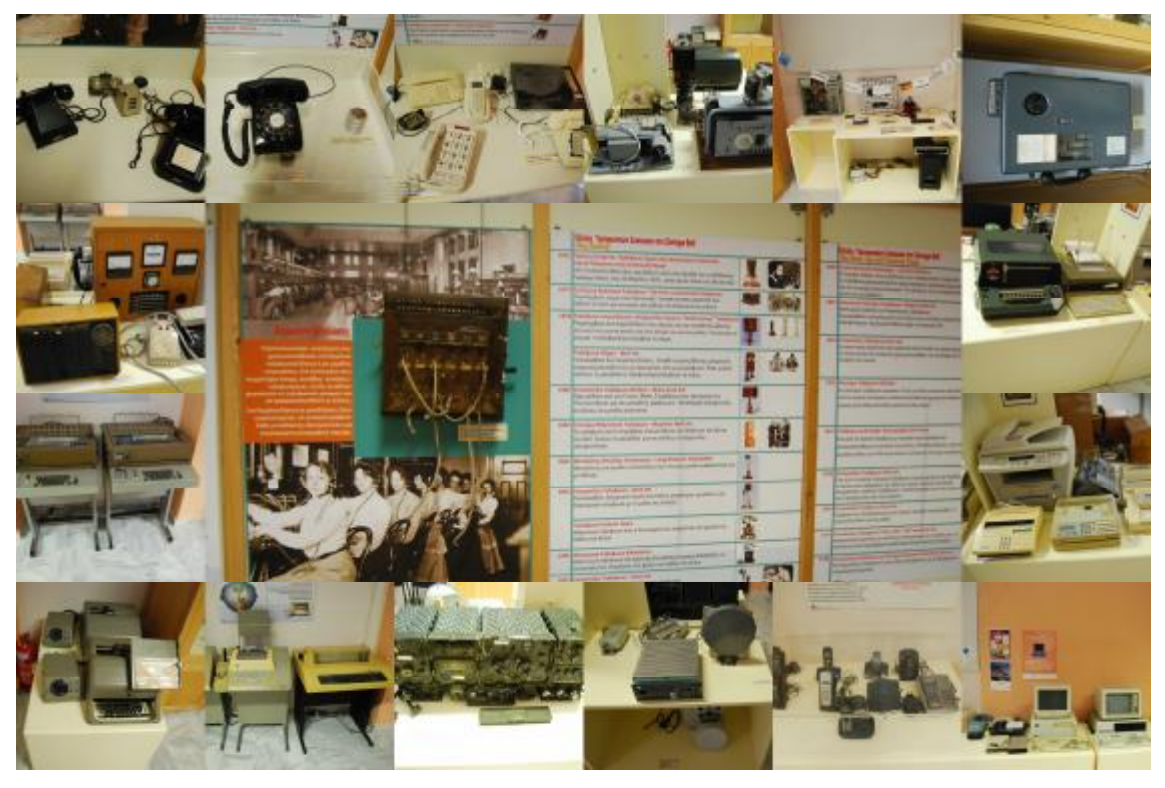

**Εικόνα 19:** Αίθουσα Τεκμηρίωσης (Μουσείο Επιστημών και Τεχνολογίας)

Ø Αίθουσα Ραδιοφώνου: Η αίθουσα του Ραδιοφώνου περιλαμβάνει διάφορα είδη που παρήγαγαν ήχο από την Αρχαία Εποχή έως σήμερα όπως : κασετόφωνο, γραμμόφωνο, πικάπ, ραδιοπικάπ, ραδιόφωνα, μουσικά όργανα, δίσκους, cd player,μαγνητόφωνο κλπ. Το πιο σημαντικό και σπουδαίο για την αίθουσα του Ραδιοφώνου είναι ο εξοπλισμός Ραδιοφωνικού σταθμού που της ΕΡΑ.

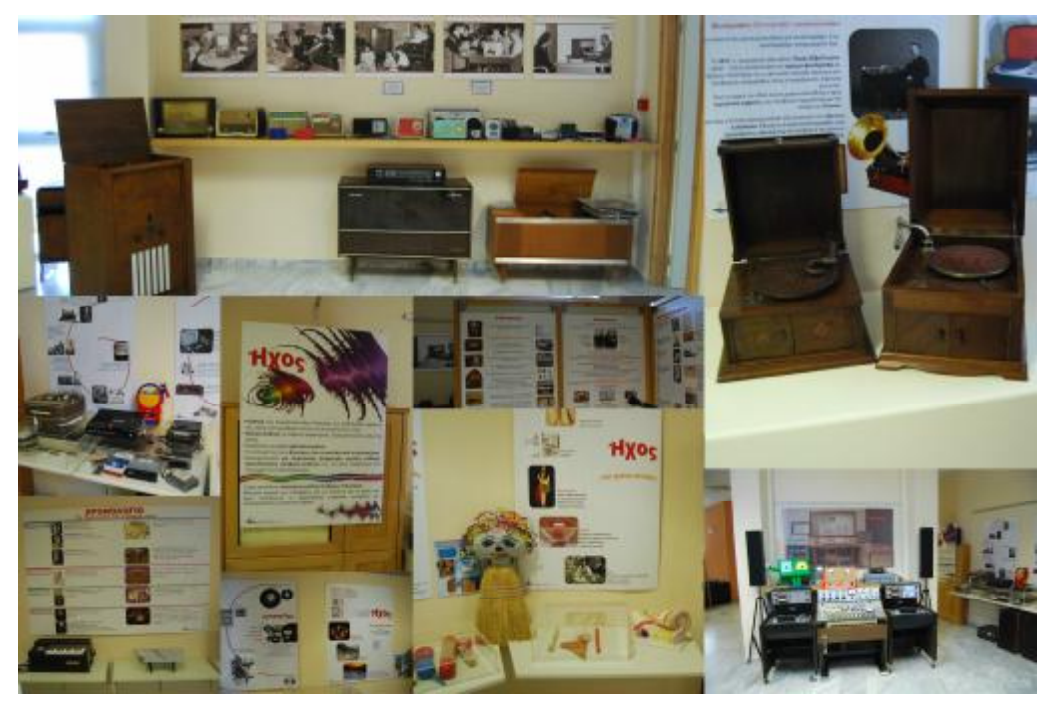

**Εικόνα 20:** Αίθουσα Ραδιοφώνου (Μουσείο Επιστημών και Τεχνολογίας)

Ø Χώρος Τηλεφωνικού Κέντρου: Το παλαιό και μοναδικό τηλεφωνικό κέντρο του ΟΤΕ που υπάρχει στην Ελλάδα βρίσκεται στο χώρο του Μουσείου Επιστημών και Τεχνολογίας.

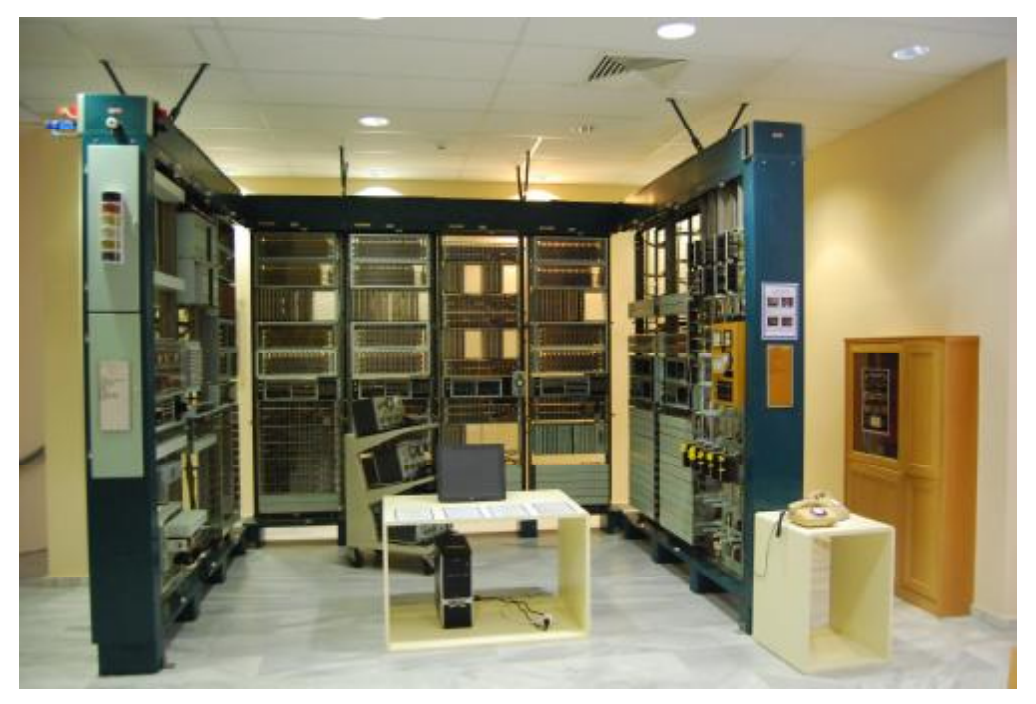

**Εικόνα 21:** Χώρος Τηλεφωνικού Κέντρου (Μουσείο Επιστημών και Τεχνολογίας)

### **4.1.2 Εκδηλώσεις και Συνεργασίες**

Από το 2011 έως σήμερα το Μουσείο Επιστημών και Τεχνολογίας οργανώνει εκδηλώσεις, Επιμορφωτικές Ημερίδες, Σεμινάρια, Εκθέσεις, Αφιερώματα και Πανελλήνιους Διαγωνισμούς με την βοήθεια των συνεργατών του και την απήχηση του κοινού. Ανάμεσα στις συνεργασίες του Μουσείου βρίσκονται: διάφορα τμήματα σχολών του Πανεπιστημίου και Υπηρεσίες, Διεύθυνση Πρωτοβάθμιας και Δευτεροβάθμιας Εκπαίδευσης (ΕΚΦΕ Αχαΐας Τμήμα Αγωγής Υγείας, Τμήμα Πολιτιστικών ,Σχολεία),Γαλλικό Ινστιτούτο Ελλάδας και ΑΤΕΙ Πάτρας. Ακόμα περιλαμβάνει συνεργασίες όπως το Ελληνικό Τμήμα ΙΕΕ,Student Guru,ESN,EESTEC,AIESEC,Ένωση Εικαστικών Πάτρας και Σύλλογος Φίλων του ΜΕΤ.

#### **4.1.3 Εθελοντισμός**

Το Μουσείο κρατάει πάντα ανοιχτές τις πόρτες του σε οποιονδήποτε θέλει να παρέχει η να προσφέρει υπηρεσίες στην διάρκεια εκπαιδευτικών προγραμμάτων, δράσεων κλπ. Καθώς και σε όποιον θέλει να προσφέρει κάποια δωρεά η να γίνει μέλος του ανοιχτού συλλόγου Φίλων του ΜΕΤ και να ενισχύσει οικονομικά με την συνδρομή του τις παροχές του Μουσείου.

## **4.2 Μουσειοπαιδαγωγικά Προγράμματα που περιλαμβάνει το Μουσείο**

Τα εκπαιδευτικά προγράμματα του Μουσείου απευθύνονται στην Πρωτοβάθμια και Δευτεροβάθμια εκπαίδευση αλλά κάποια από την Δευτεροβάθμια εκπαίδευση μπορούν να πραγματοποιηθούν και σε ανεξάρτητες ηλικιακές ομάδες και ΑΜΕΑ. Τα εκπαιδευτικά προγράμματα πραγματοποιούνται στους χώρους του Μουσείου ανάλογα με την θεματολογία και τους στόχους που έχει το καθένα.

Τα προγράμματα της Πρωτοβάθμιας εκπαίδευσης είναι: «Ούτε θύτης, ούτε θύμα στο διαδίκτυο», «Κολλημένος στο διαδίκτυο;; Ποτέ!» , «Περιπέτειες στην Αραχνοϊστόπολη» , «Τι, τι, τι είναι μέσα στο κουτί», «Το ταξίδι της Φωνής» , «Ανακαλύπτοντας το σπίτι του Μουσειάκη» , «Ραδιοφωνάζοντας» , «Τα μηνύματα κρύφτηκαν στο Μουσείο», «Ζωντανεύω το ραδιόφωνο» , «Η επικοινωνία παλιά και σήμερα» , «Όταν ο Μαγνητισμός τον Ηλεκτρισμό συνάντησε» , «Μια Ιστορία για τον ήχο» , «Μαθαίνω πως λειτουργεί ο τηλέγραφος» , «Μαθαίνω πως λειτουργεί το τηλέφωνο» και «Τα μυστικά του διαδικτύου».

Τα εκπαιδευτικά προγράμματα της Δευτεροβάθμιας εκπαίδευσης είναι: «Ήχος, ένα ταξίδι με τα κύματα» , «Μαθαίνω πως λειτουργεί το κινητό» , «Μαθαίνω πως λειτουργεί το ραδιόφωνο» , «Κολλημένος στο διαδίκτυο;Ποτέ!» , «Ούτε θύτης,ούτε θύμα στο διαδίκτυο» , «Μαθαίνω πως λειτουργεί το τηλέφωνο», «Κυκλοφορώ με ασφάλεια στο διαδίκτυο» , «Μαθαίνω πως λειτουργεί τηλέγραφος»

Όλα τα εκπαιδευτικά προγράμματα που παρέχει το Μουσείο έχουν σχεδιαστεί για να περνάνε κοινωνικά μηνύματα αλλά και να φέρνουν σε επαφή το κοινό με το αντικείμενα του Μουσείου.

## **4.3 Η πρόταση του Μουσειοπαιδαγωγικού προγράμματος σύμφωνα με το αντικείμενο και τις απαιτήσεις του Μουσείου.**

Το Μουσειοπαιδαγωγικό Πρόγραμμα η αλλιώς η εκπαιδευτική δράση που ακολουθεί έχει σχεδιαστεί για την Πρωτοβάθμια εκπαίδευση των Γ' και Δ' τάξεων του Δημοτικού, σύμφωνα με τις απαιτήσεις και οδηγίες του Μουσείου Επιστημών και Τεχνολογίας. Το όνομα του εκπαιδευτικού προγράμματος είναι «Ο Μουσειάκης και το Μαγικό Κουτί».

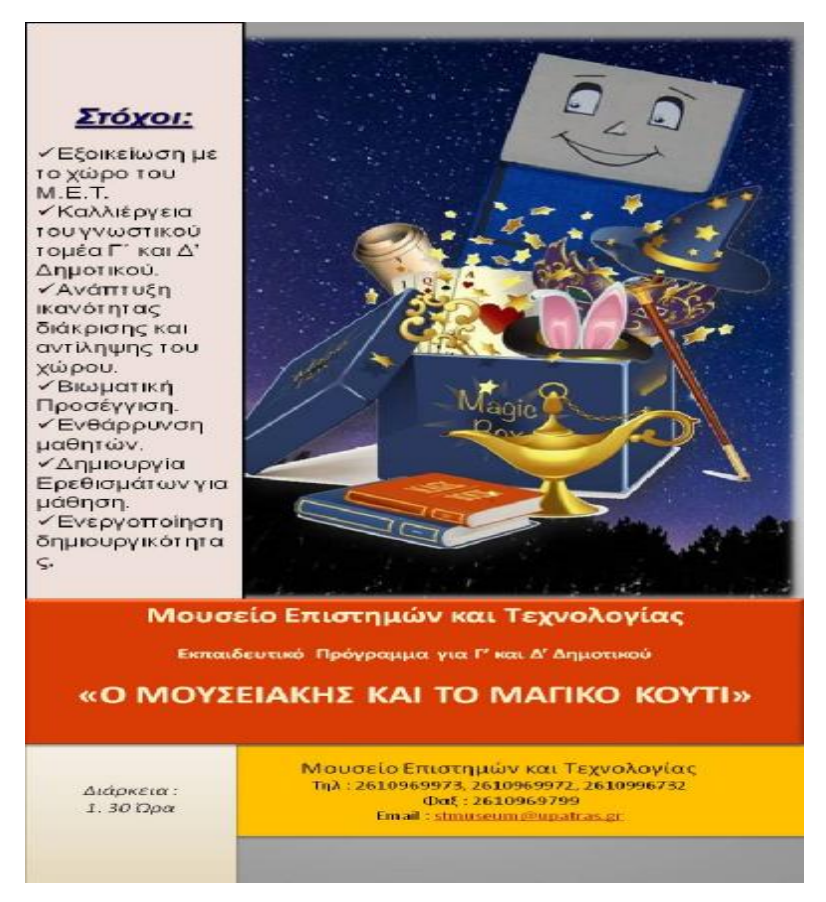

**Εικόνα 22:** Αφίσα Μουσειοπαιδαγωγικού Εκπαιδευτικού Προγράμματος, PowerPoint

Σύμφωνα με το παρακάτω σχεδιάγραμμα όπως αναγράφεται στο εκπαιδευτικό πρόγραμμα του Μουσείο, οι στόχοι του Εκπαιδευτικού Προγράμματος είναι οι εξής :

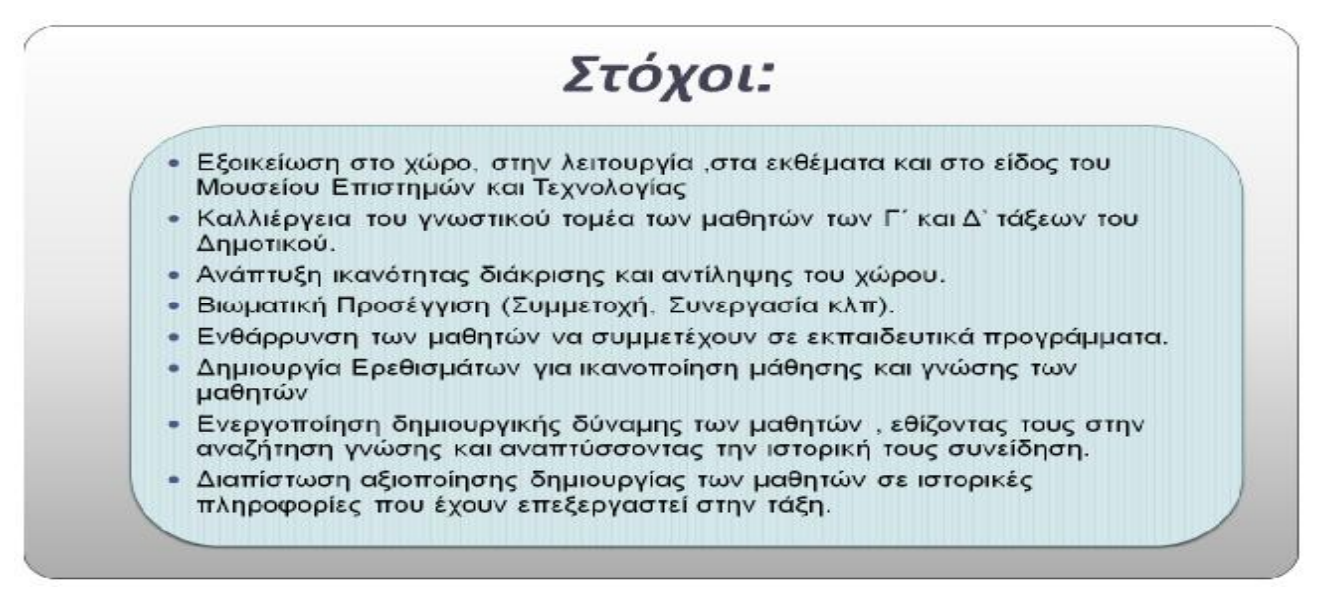

**Εικόνα 23:** Στόχοι του Μουσειοπαιδαγωγικού Εκπαιδευτικού Προγράμματος, PowerPoint

Toεκπαιδευτικό πρόγραμμα περιλαμβάνει3 Μέρη όπως μπορούμε να δούμε και στο σχεδιάγραμμα:

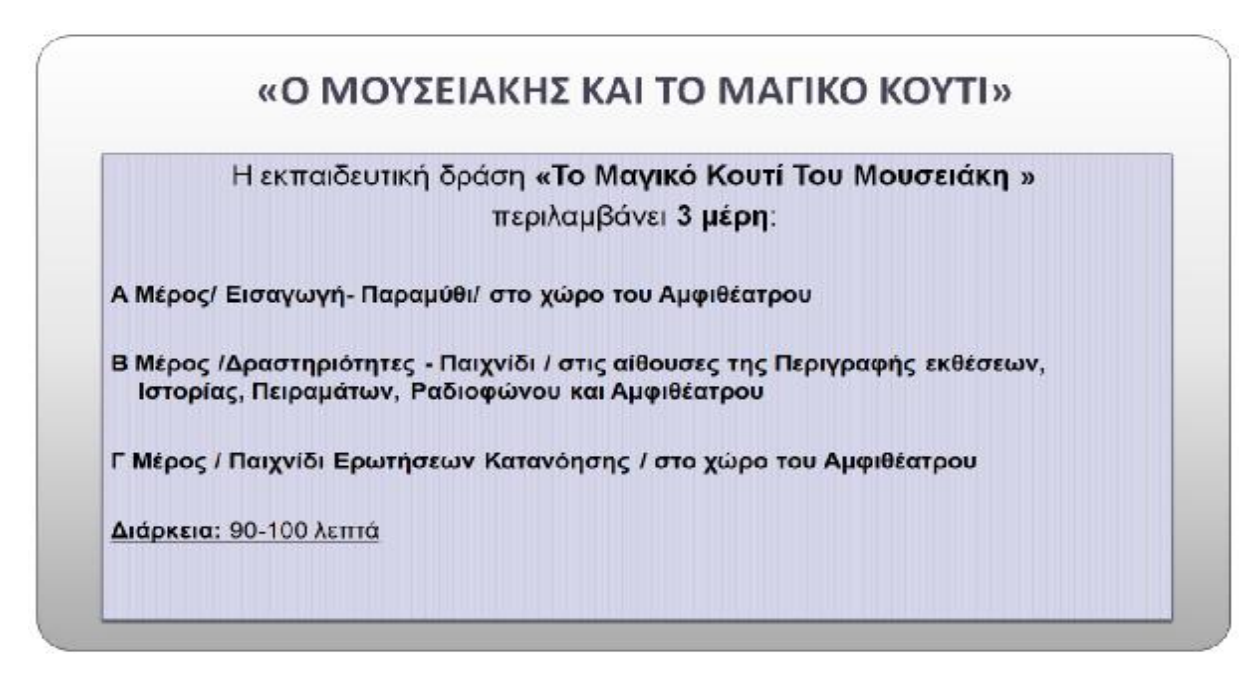

**Εικόνα 24:** Τα Μέρη του Μουσειοπαιδαγωγικού Εκπαιδευτικού Προγράμματος, PowerPoint

Στο πρώτο μέρος είναι η Εισαγωγή. Το πρόγραμμα όπως θα δούμε παρακάτω ξεκινάει με ένα παραμύθι που είναι σχεδιασμένο αλλά και παρουσιάζεται σε PowerPoint, σε projector στο χώρο του Αμφιθέατρου. Το παραμύθι αφηγείται μια ιστορία με τον Μουσειάκη και τους φίλους του. Ο Μουσειάκης είναι ο παιδικός χαρακτήρας που έχει σχεδιαστεί στο Μουσείο αλλά και το αντιπροσωπεύει. Σε κάθε πρόγραμμα βρίσκεται στην είσοδο του μουσείου, ώστε το Μουσείο να υποδέχεται τους μαθητές που έρχονται να παρακολουθήσουν τα εκπαιδευτικά προγράμματα με πιο φιλόξενο και ζεστό τρόπο. Ωστόσο οι φίλοι του (επίσης παιδικοί χαρακτήρες) που θα παρακολουθήσουμε στο παραμύθι είναι αυτοί που συμβάλλουν στο Μουσείο και υλοποιούν τις εκπαιδευτικές δράσεις. Σε κάθε στάδιο του προγράμματος δίνονται οδηγίες όπου ο εμψυχωτής λειτουργεί σύμφωνα με αυτές.

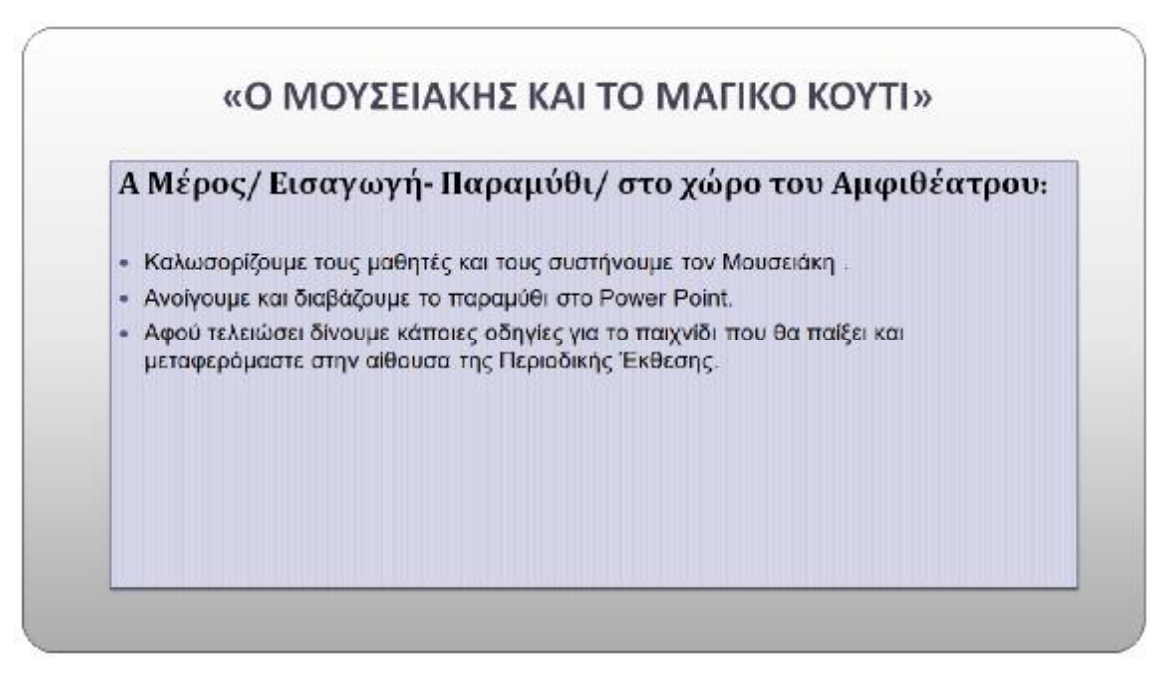

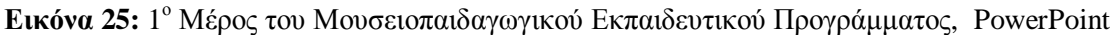

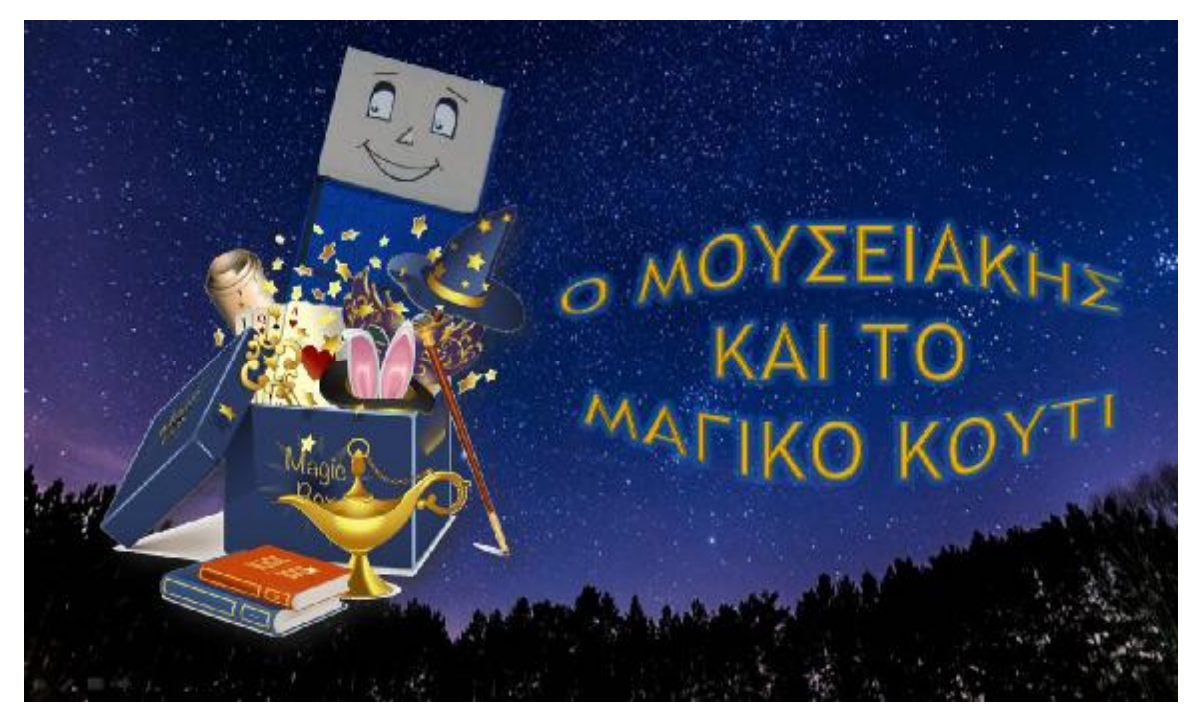

**Εικόνα 26:** 1 η διαφάνεια Παραμυθιού και 1ου Μέρους του Μουσειοπαιδαγωγικού Εκπαιδευτικού Προγράμματος, PowerPoint

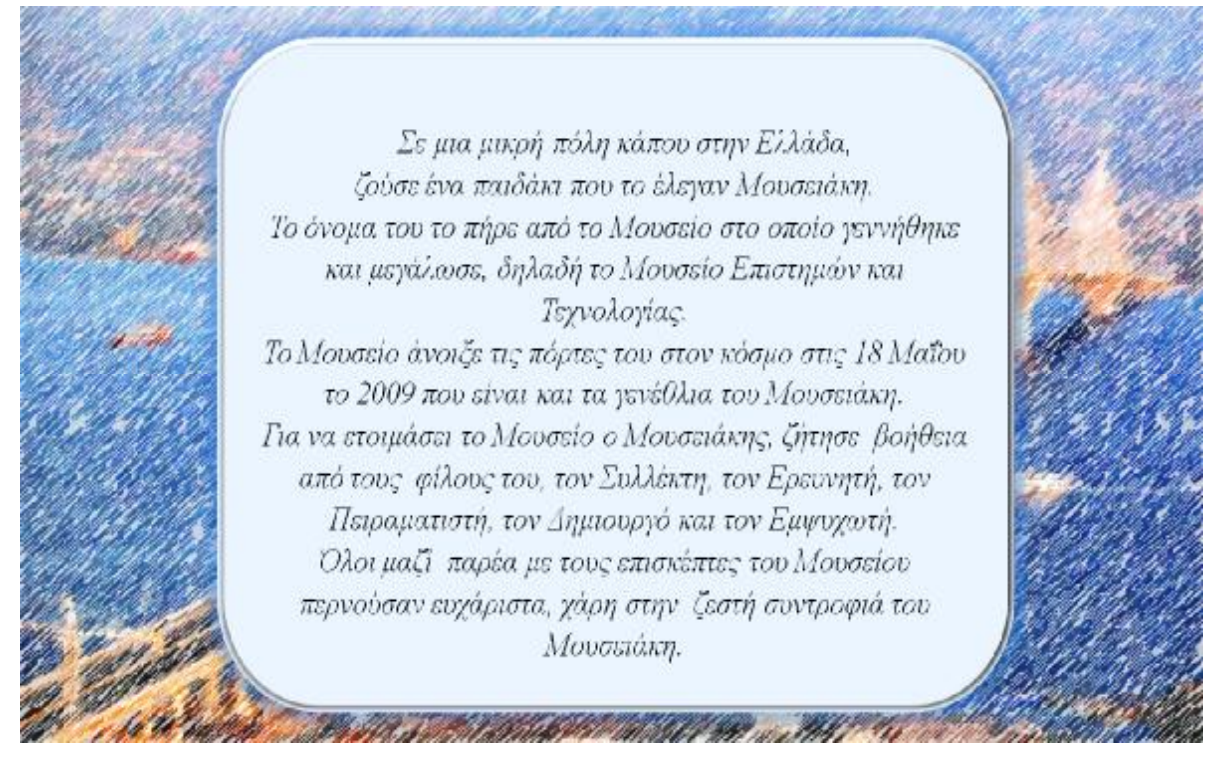

**Εικόνα 27:** 2<sup>η</sup> διαφάνεια Παραμυθιού και 1<sup>ου</sup> Μέρους του Μουσειοπαιδαγωγικού Εκπαιδευτικού Προγράμματος, PowerPoint

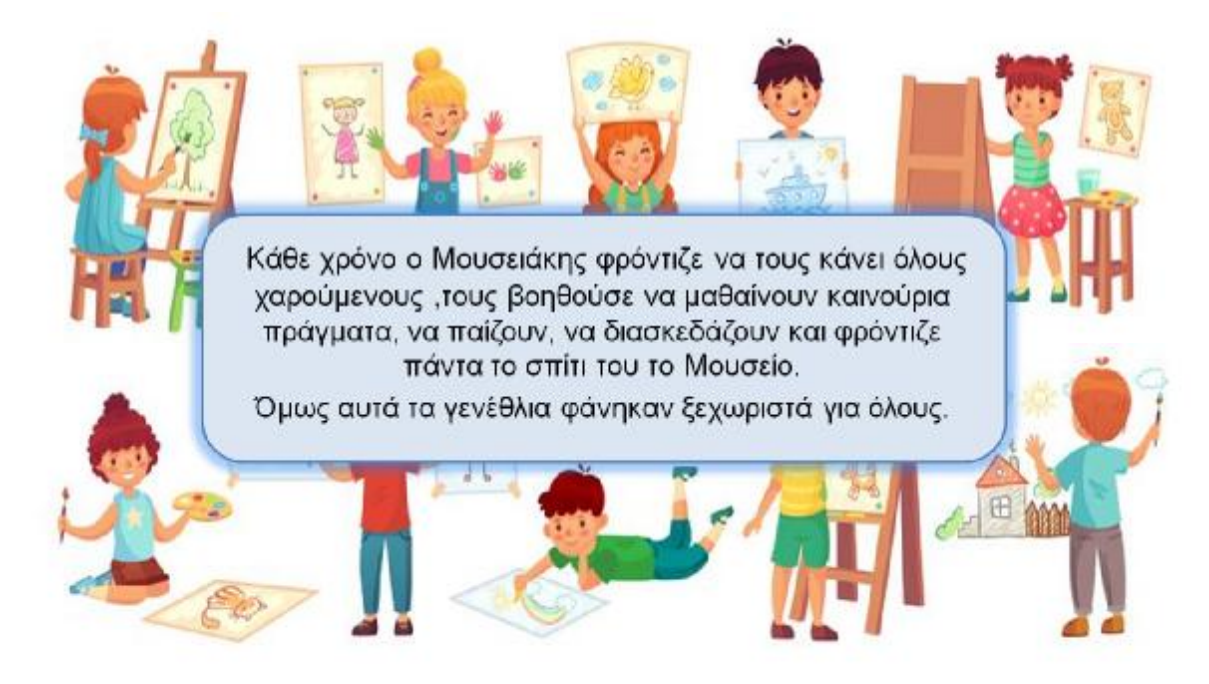

**Εικόνα 28:** 3<sup>η</sup> διαφάνεια Παραμυθιού και 1<sup>ου</sup> Μέρους του Μουσειοπαιδαγωγικού Εκπαιδευτικού Προγράμματος, PowerPoint

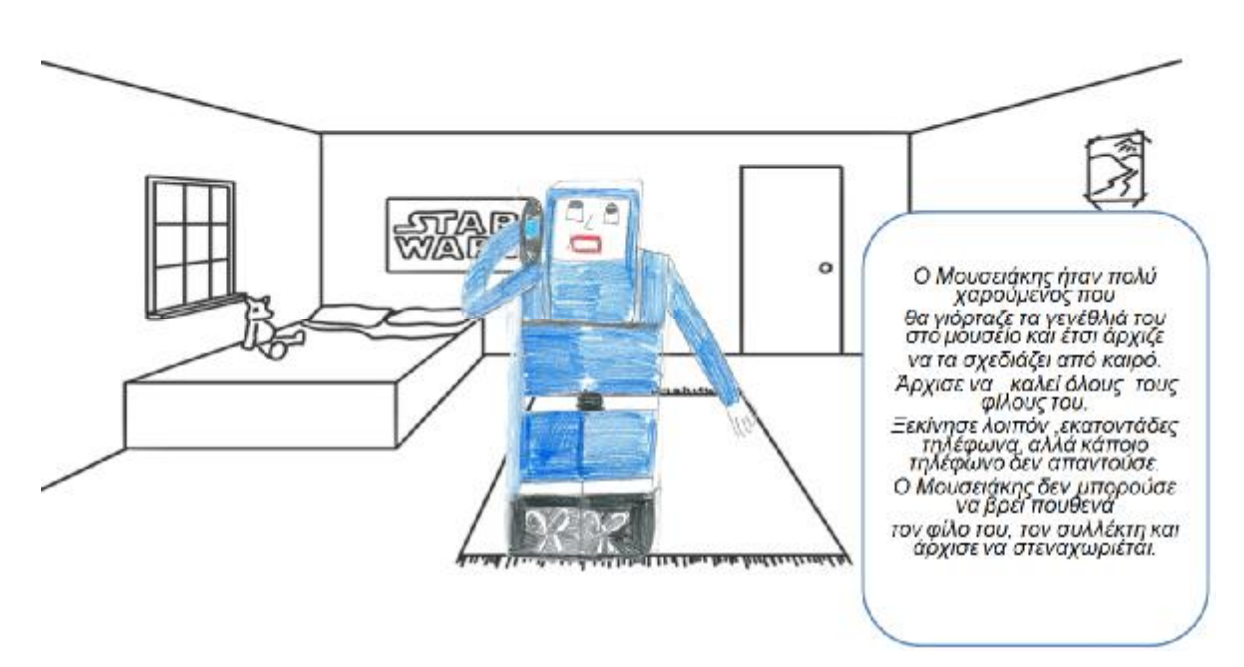

**Εικόνα 29:** 4<sup>η</sup> διαφάνεια Παραμυθιού και 1<sup>ου</sup> Μέρους του Μουσειοπαιδαγωγικού Εκπαιδευτικού Προγράμματος, PowerPoint

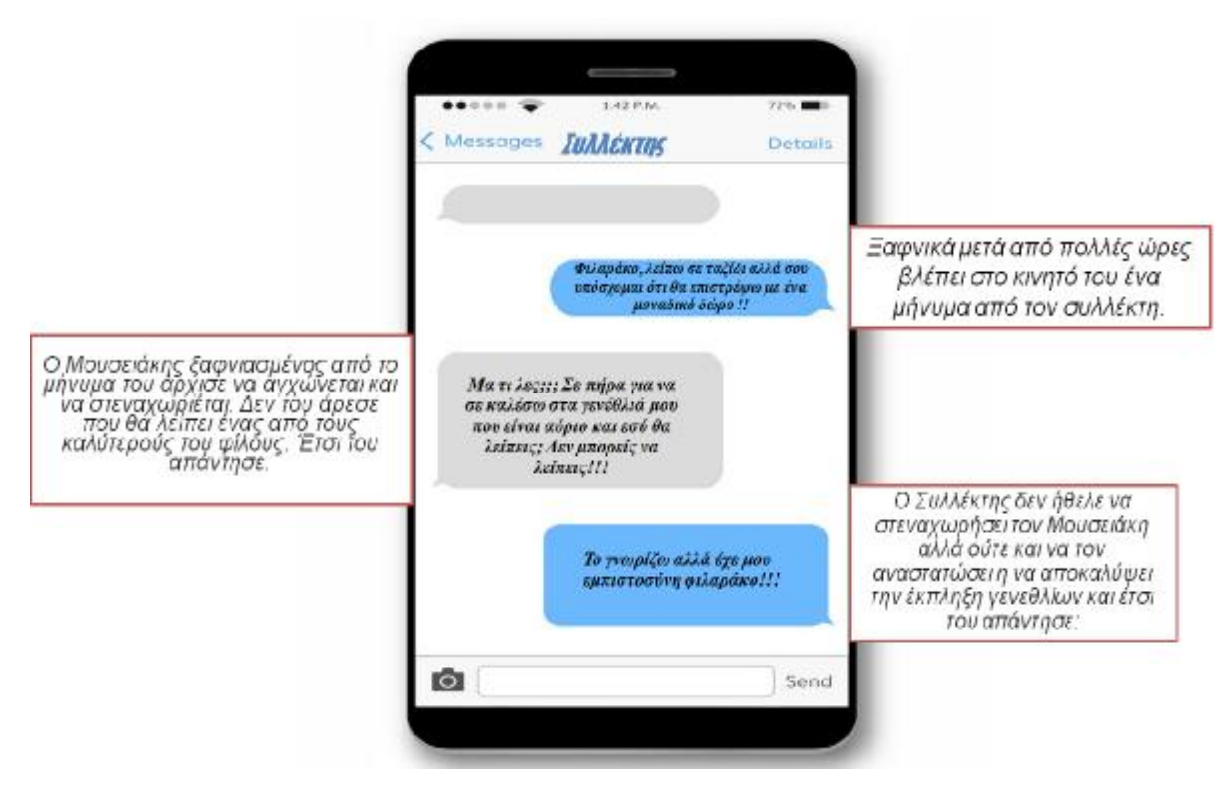

**Εικόνα 30:** 5<sup>η</sup> διαφάνεια Παραμυθιού και 1<sup>ου</sup> Μέρους του Μουσειοπαιδαγωγικού Εκπαιδευτικού Προγράμματος, PowerPoint

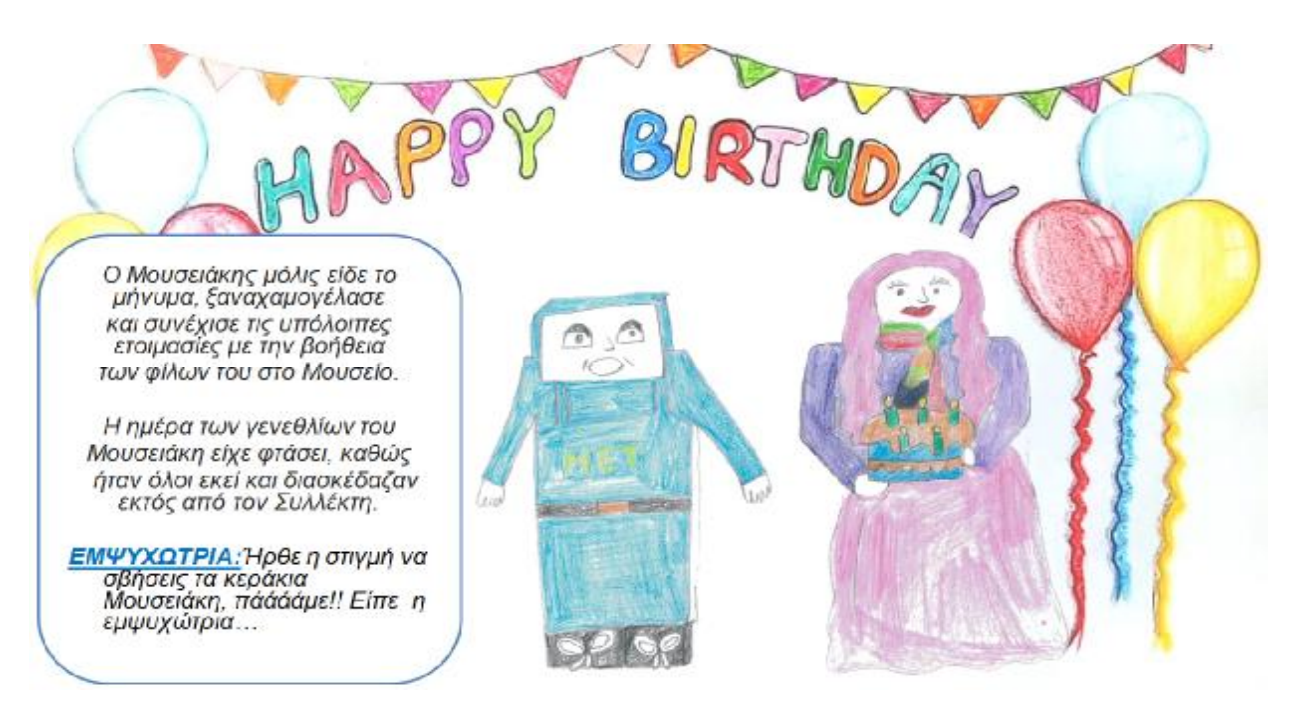

**Εικόνα 31:** 6<sup>η</sup> διαφάνεια Παραμυθιού και 1<sup>ου</sup> Μέρους του Μουσειοπαιδαγωγικού Εκπαιδευτικού Προγράμματος, PowerPoint

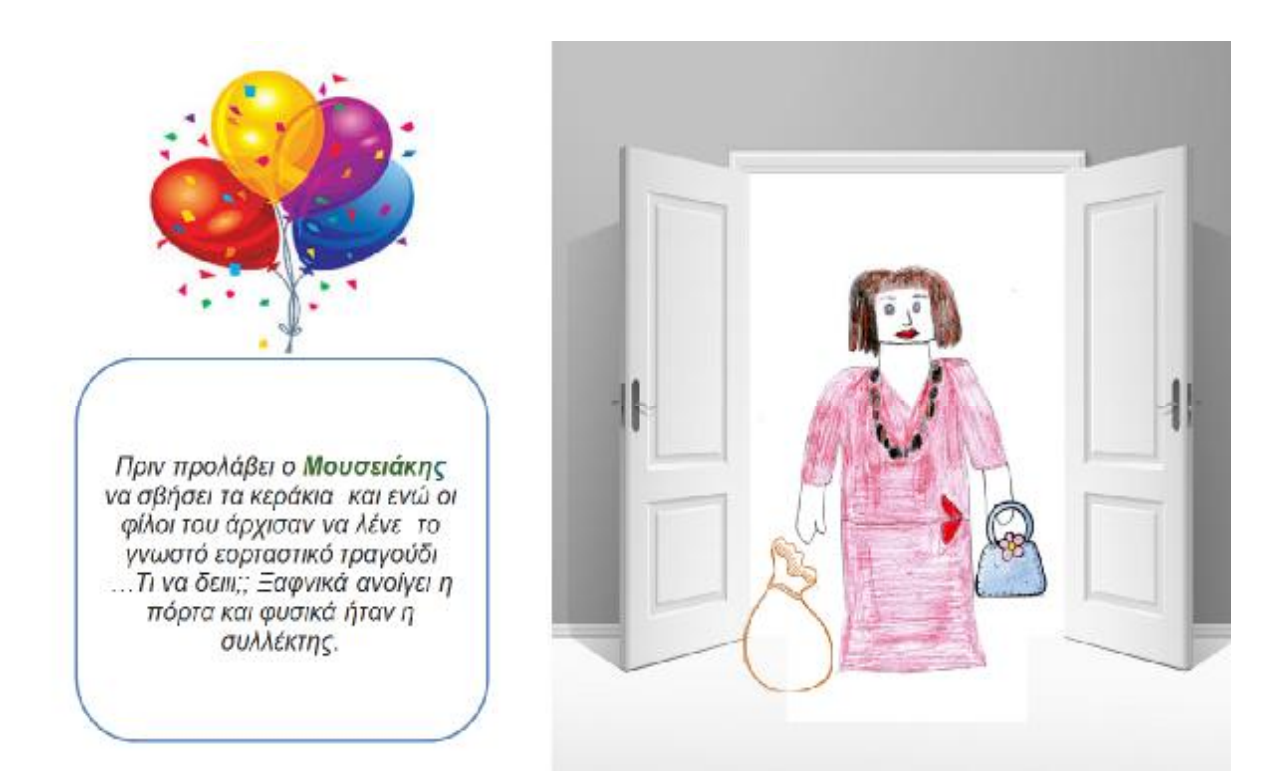

**Εικόνα 32:** 7<sup>η</sup> διαφάνεια Παραμυθιού και 1<sup>ου</sup> Μέρους του Μουσειοπαιδαγωγικού Εκπαιδευτικού Προγράμματος, PowerPoint

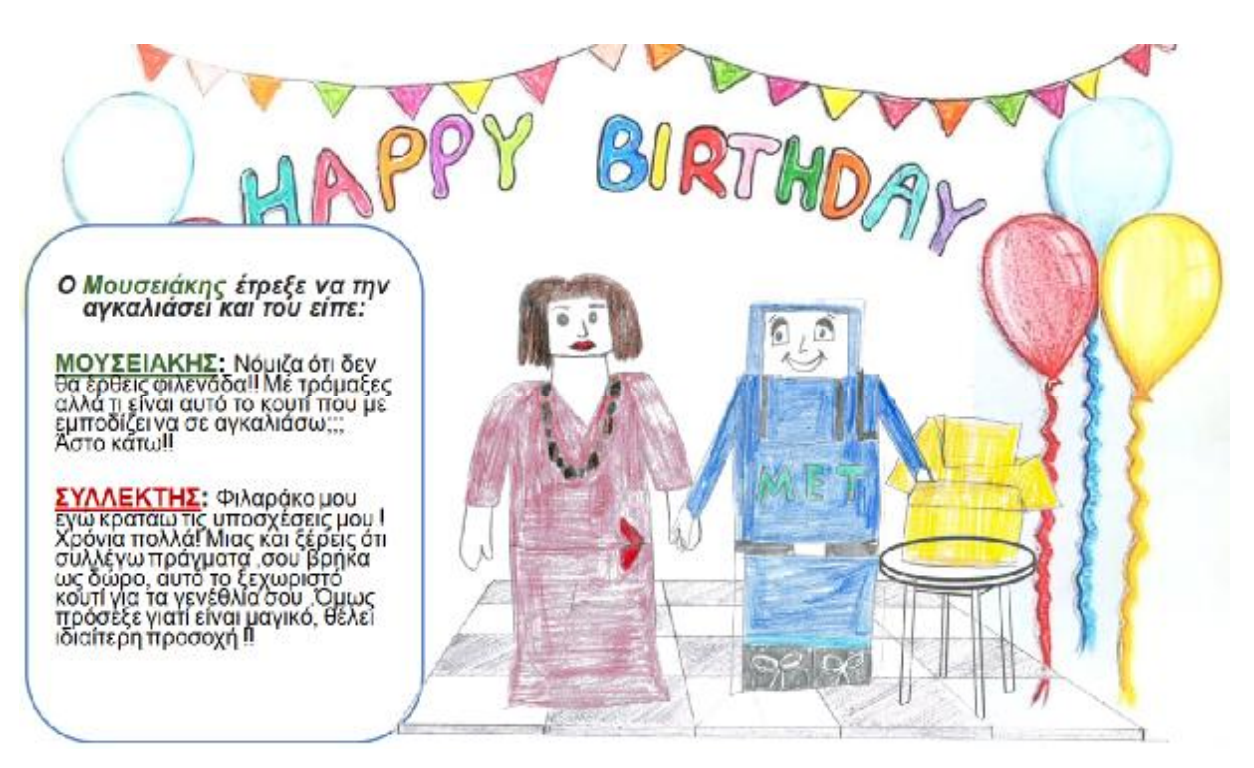

**Εικόνα 33:** 8<sup>η</sup> διαφάνεια Παραμυθιού και 1<sup>ου</sup> Μέρους του Μουσειοπαιδαγωγικού Εκπαιδευτικού Προγράμματος, PowerPoint

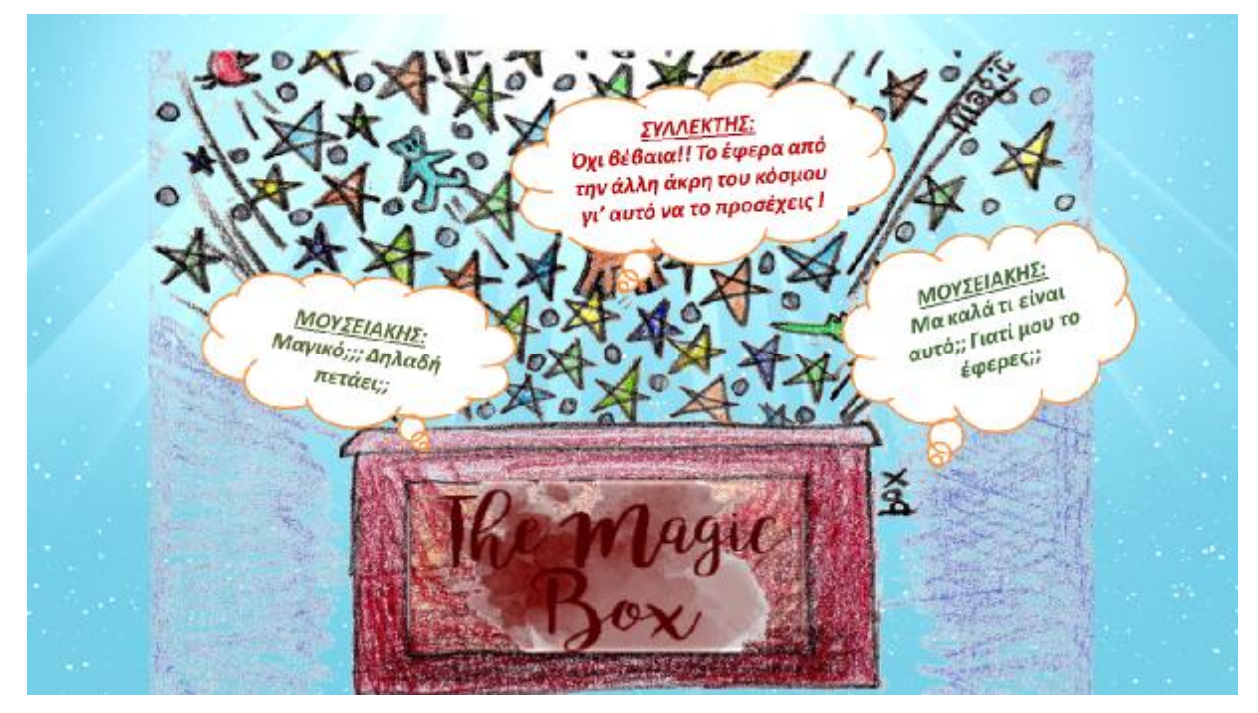

**Εικόνα 34:** 9<sup>η</sup> διαφάνεια Παραμυθιού και 1<sup>ου</sup> Μέρους του Μουσειοπαιδαγωγικού Εκπαιδευτικού Προγράμματος, PowerPoint

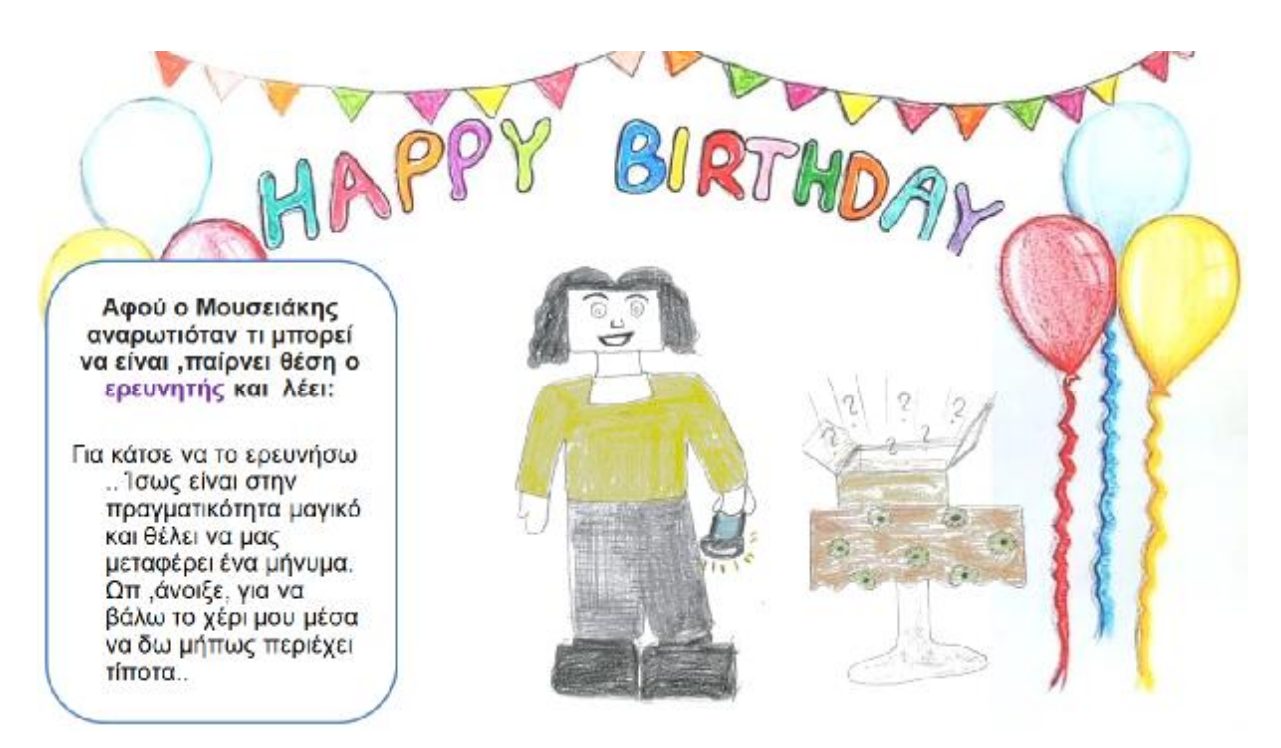

**Εικόνα 35:** 10<sup>η</sup> διαφάνεια Παραμυθιού και 1ου Μέρους του Μουσειοπαιδαγωγικού Εκπαιδευτικού Προγράμματος, PowerPoint

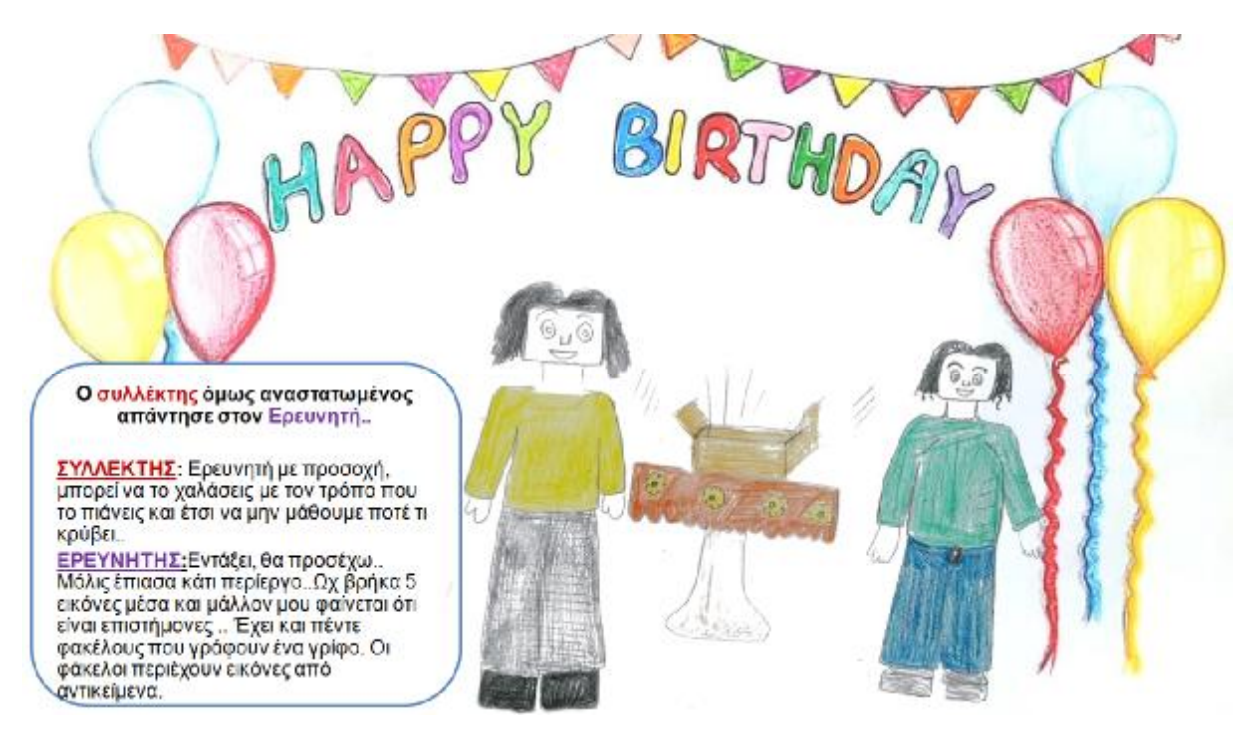

**Εικόνα 36:** 11<sup>η</sup> διαφάνεια Παραμυθιού και 1ου Μέρους του Μουσειοπαιδαγωγικού Εκπαιδευτικού Προγράμματος, PowerPoint

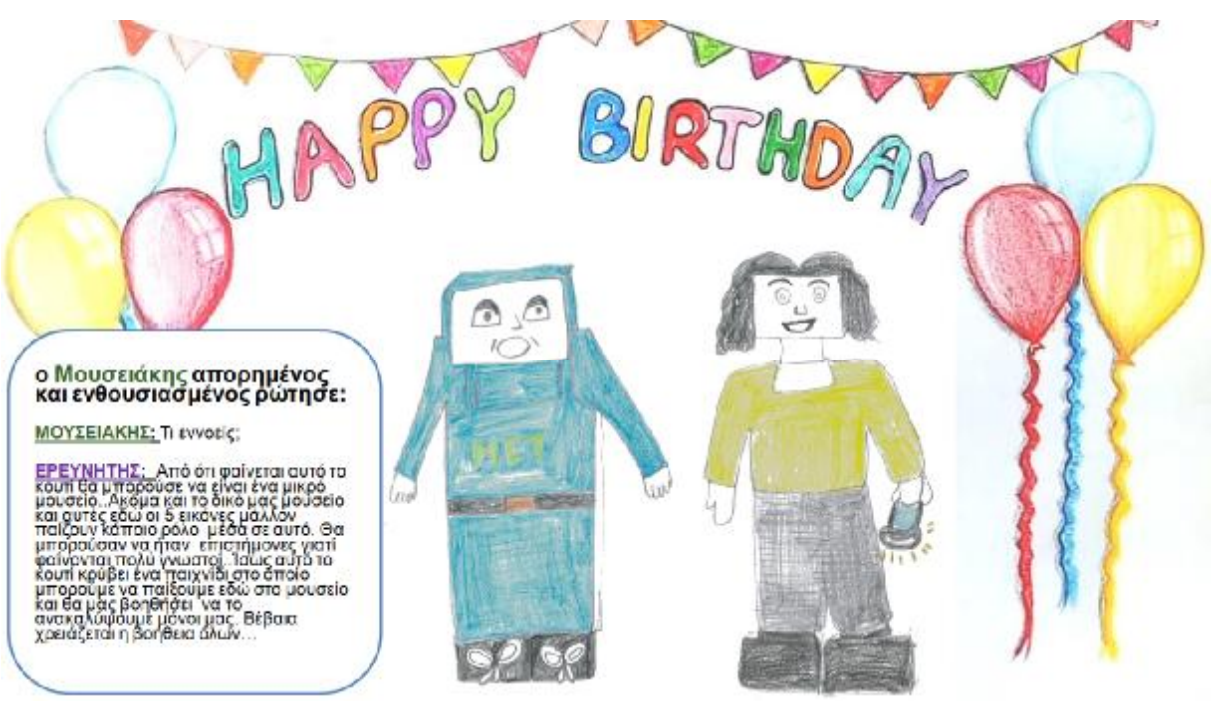

12η διαφάνεια Παραμυθιού και Προγράμματος, PowerPoint

διαφάνεια Παραμυθιού και 1ου Μέρους του Μουσειοπαιδαγωγικού Εκπαιδευτικού

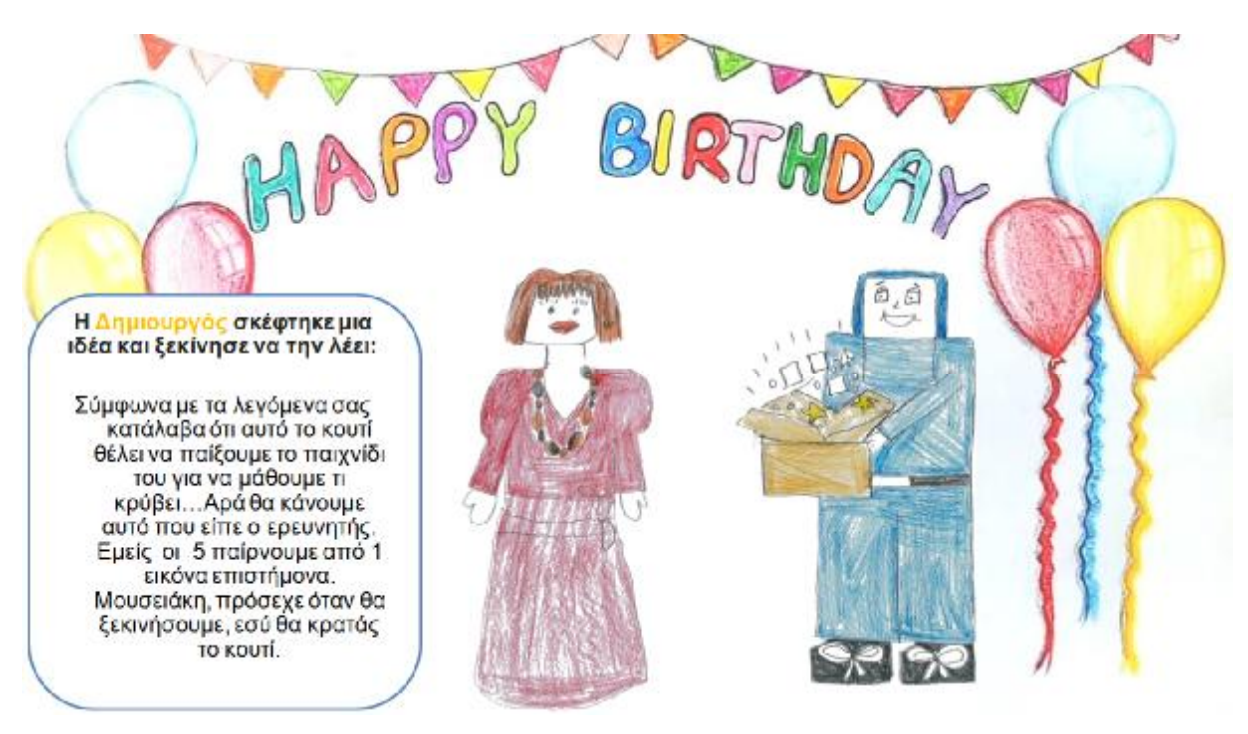

**Εικόνα 37:** 13<sup>η</sup> διαφάνεια Παραμυθιού και 1ου Μέρους του Μουσειοπαιδαγωγικού Εκπαιδευτικού Προγράμματος, PowerPoint

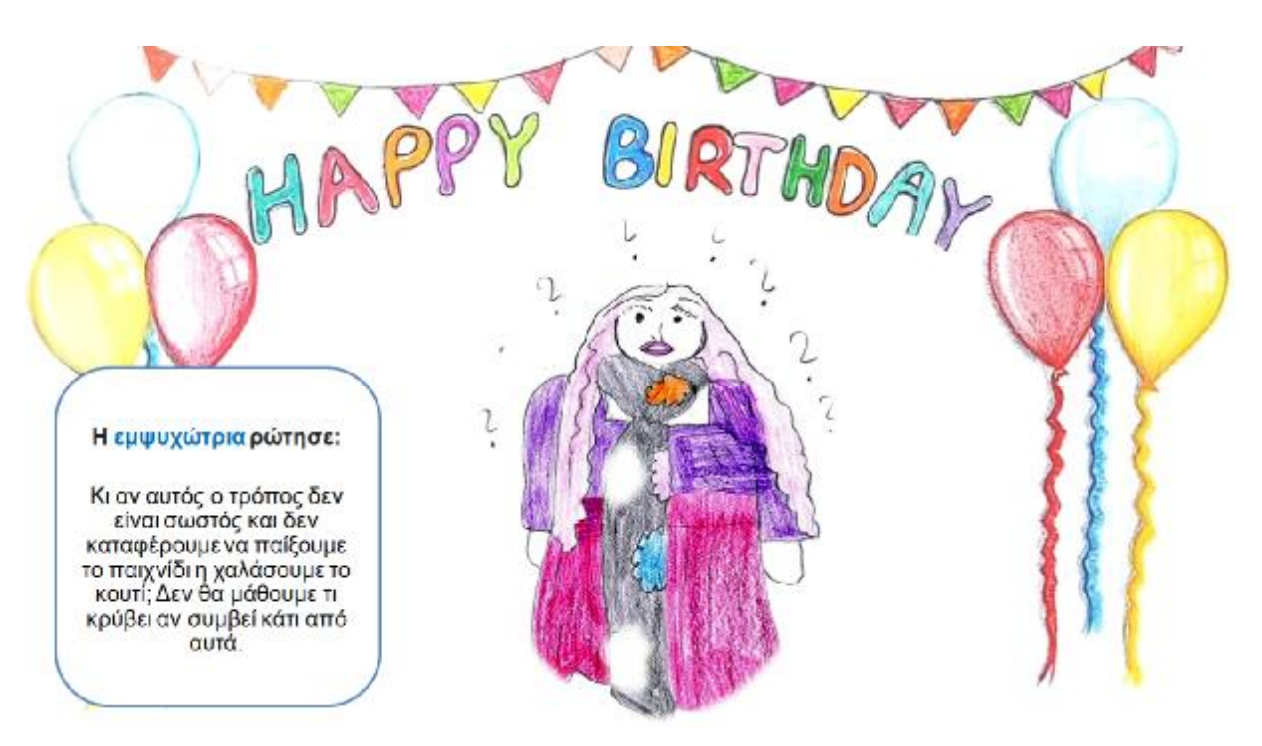

**Εικόνα 38:** 14<sup>η</sup> διαφάνεια Παραμυθιού και 1ου Μέρους του Μουσειοπαιδαγωγικού Εκπαιδευτικού Προγράμματος, PowerPoint

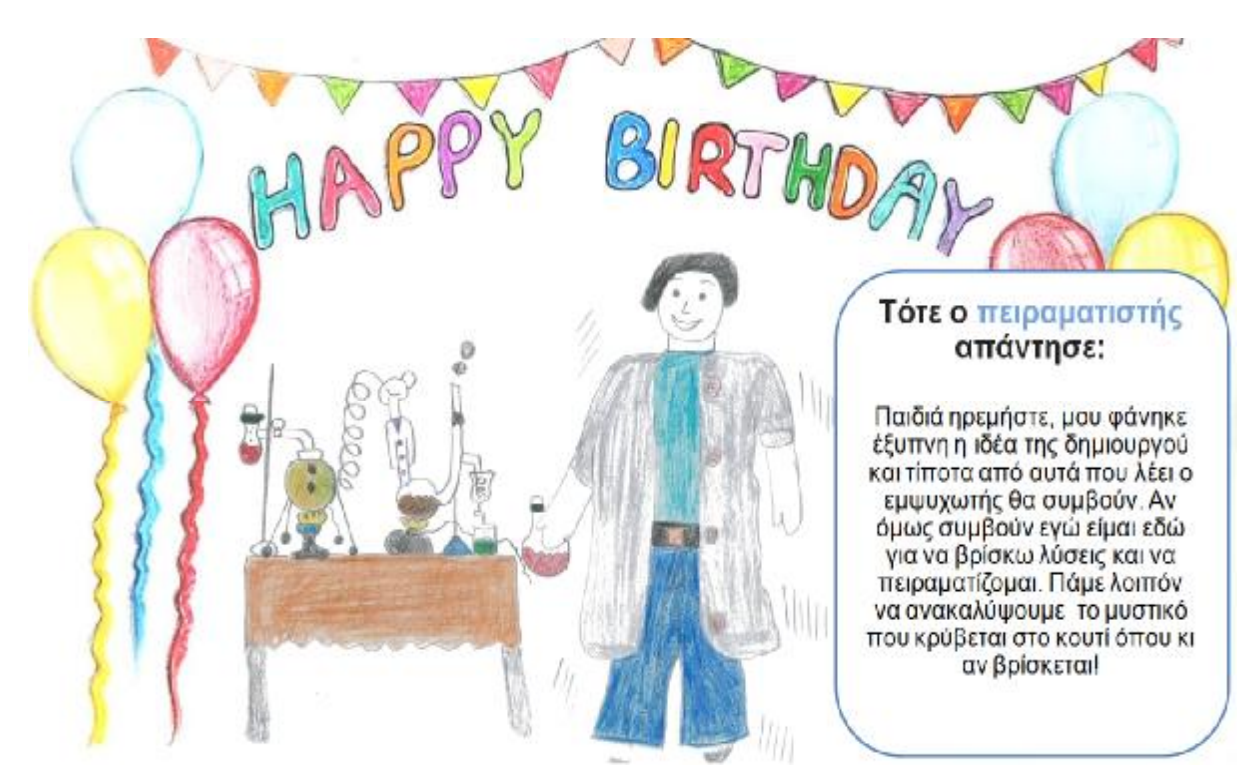

**Εικόνα 39:** 15<sup>η</sup> διαφάνεια Παραμυθιού και 1ου Μέρους του Μουσειοπαιδαγωγικού Εκπαιδευτικού Προγράμματος, PowerPoint

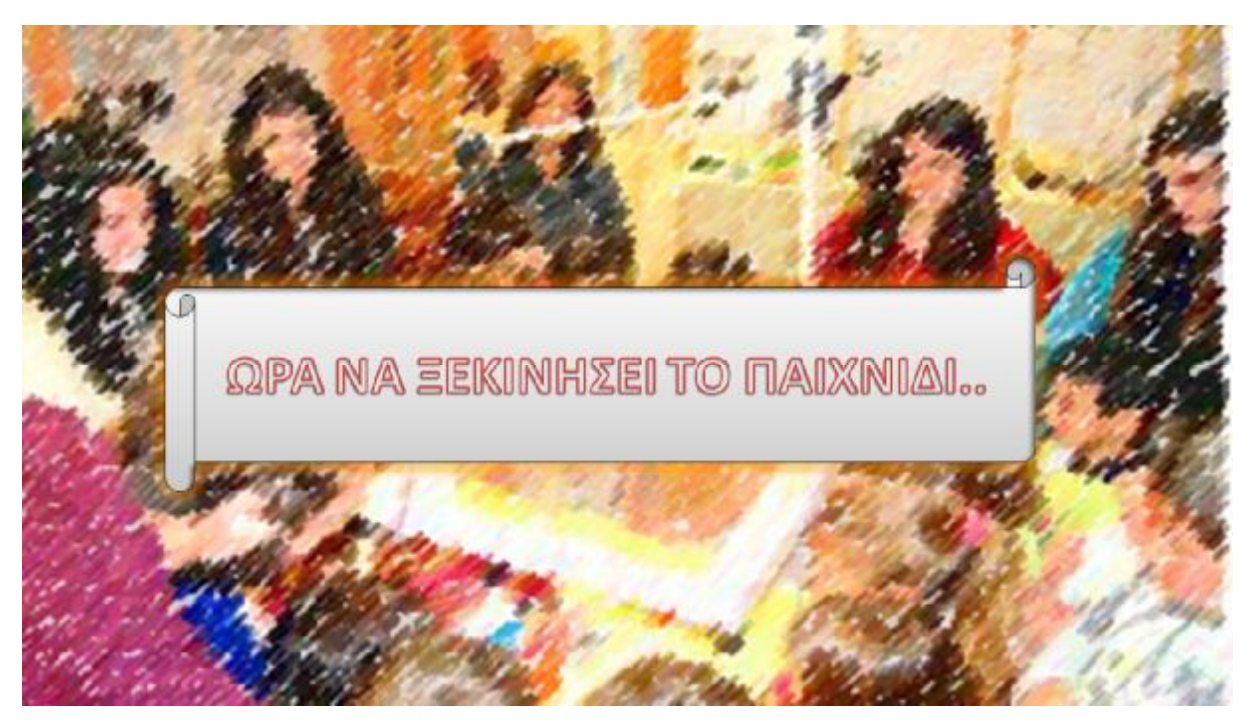

**Εικόνα 40:** 16<sup>η</sup> και τελευταία διαφάνεια Παραμυθιού και 1ου Μέρους του Μουσειοπαιδαγωγικού Εκπαιδευτικού Προγράμματος, PowerPoint

Το Δεύτερο Μέρος περιλαμβάνει τις Δραστηριότητες που θα ξεκινήσουν μετά το παραμύθι σε διάφορες αίθουσες του Μουσείου. Η σειρά των δραστηριοτήτων ακολουθεί στο παρακάτω σχεδιάγραμμα του εκπαιδευτικού προγράμματος στο Μουσείο.

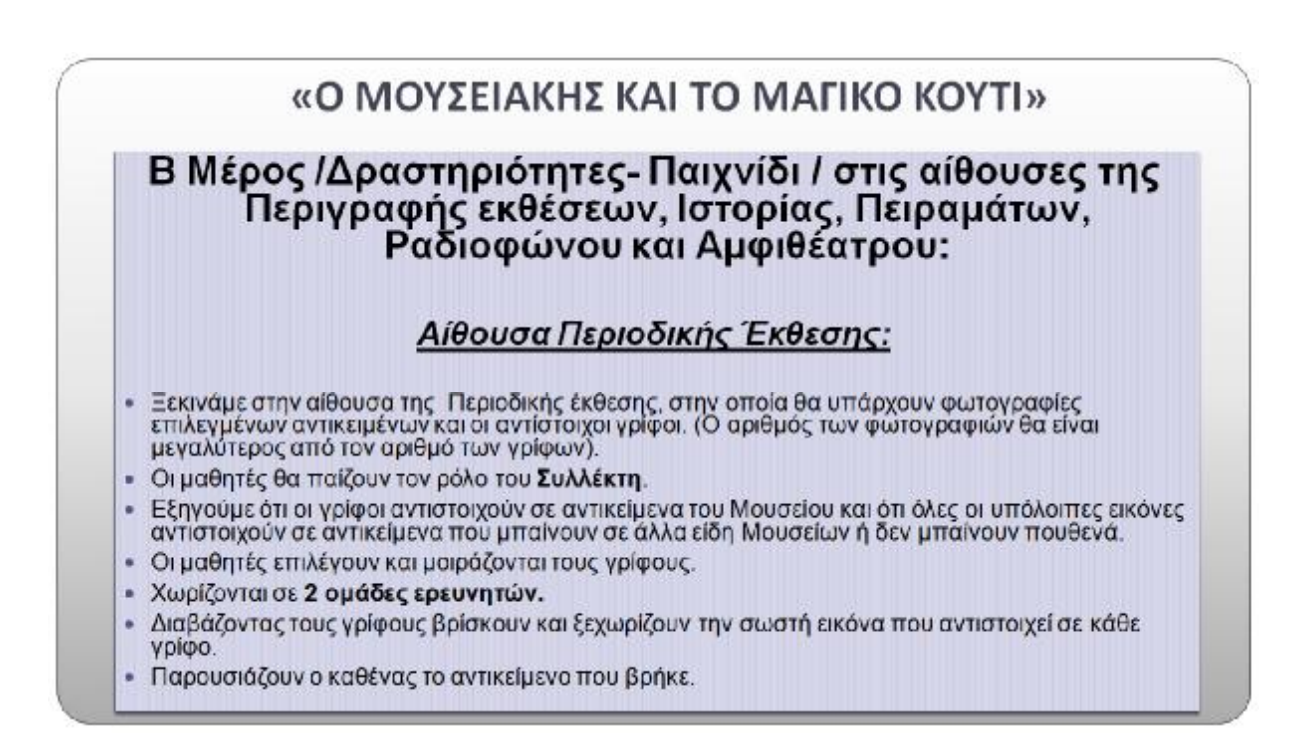

**Εικόνα 41:** 2 <sup>ο</sup> Μέρος του Μουσειοπαιδαγωγικού Εκπαιδευτικού Προγράμματος, PowerPoint

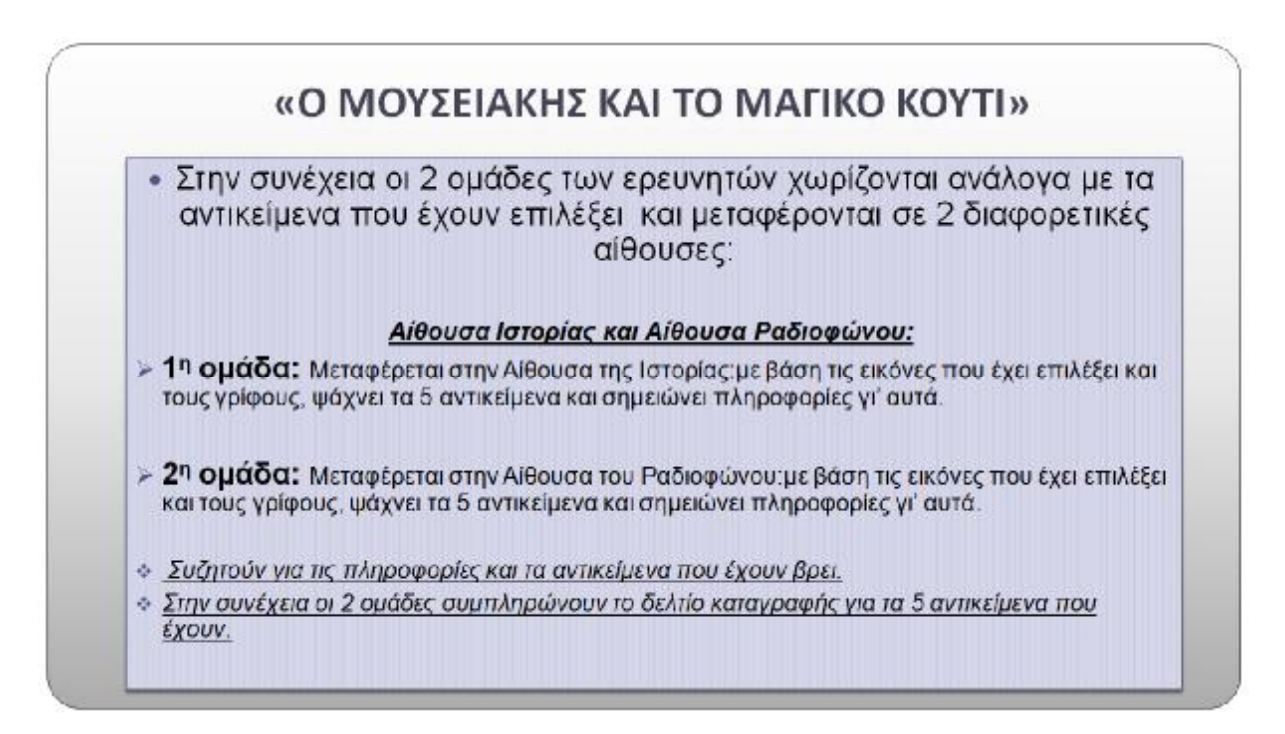

**Εικόνα 42:** 2 <sup>ο</sup> Μέρος του Μουσειοπαιδαγωγικού Εκπαιδευτικού Προγράμματος, PowerPoint

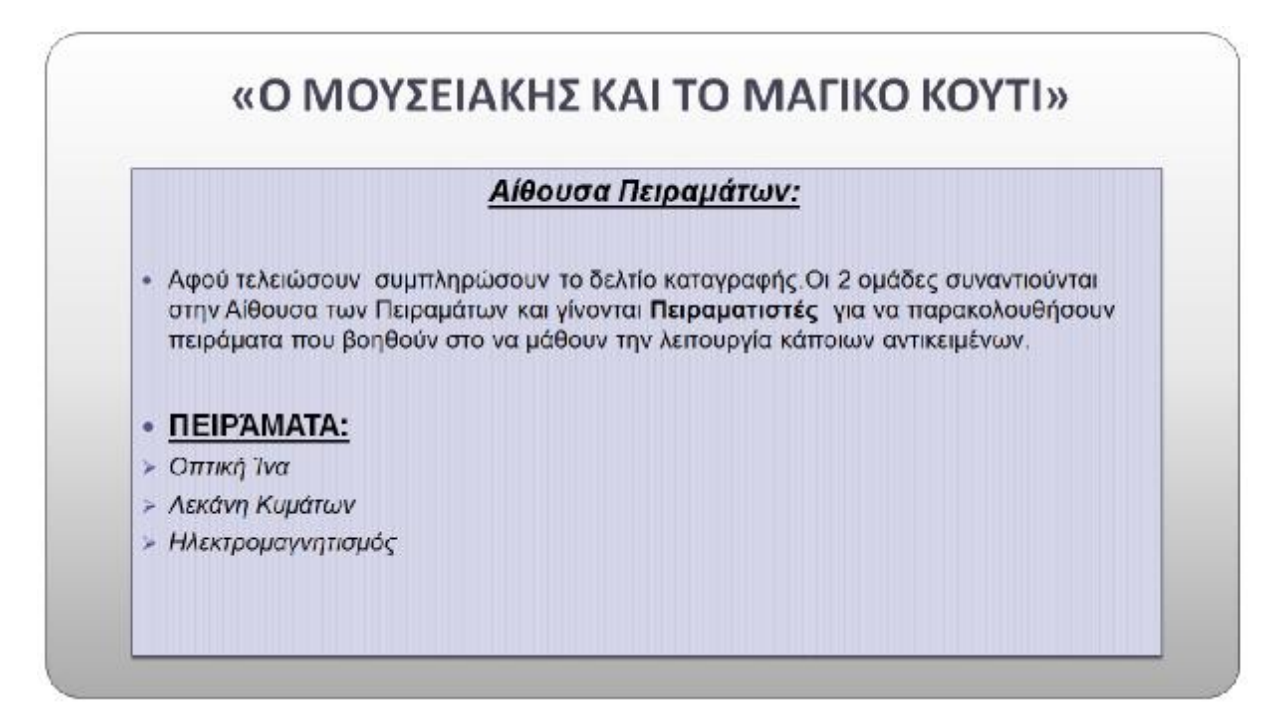

**Εικόνα 43:** 2 <sup>ο</sup> Μέρος του Μουσειοπαιδαγωγικού Εκπαιδευτικού Προγράμματος, PowerPoint

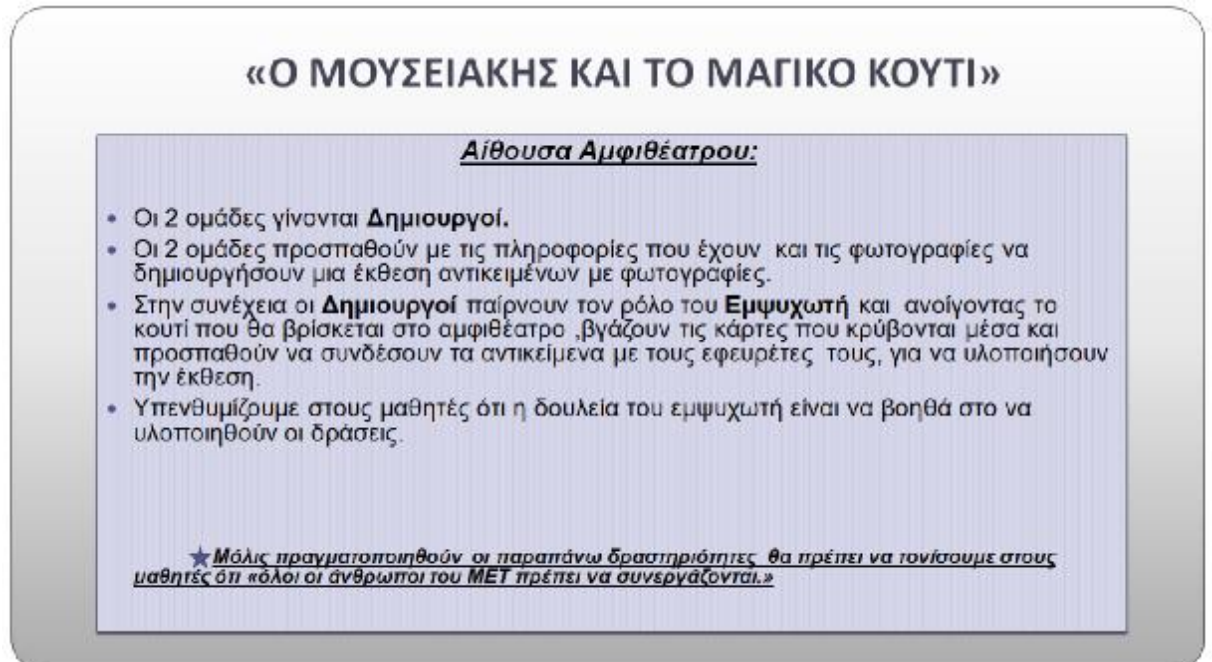

**Εικόνα 44:** 2 <sup>ο</sup> Μέρος του Μουσειοπαιδαγωγικού Εκπαιδευτικού Προγράμματος, PowerPoint

Το Τρίτο Μέρος ξεκινάει στο Χώρο του Αμφιθεάτρου όπως βλέπουμε και στο σχεδιάγραμμα του Μουσείου, μόλις τελειώσουν οι δραστηριότητες. Επικεντρώνεται σε ερωτήσεις κατανόησης και ανακεφαλαίωσης.

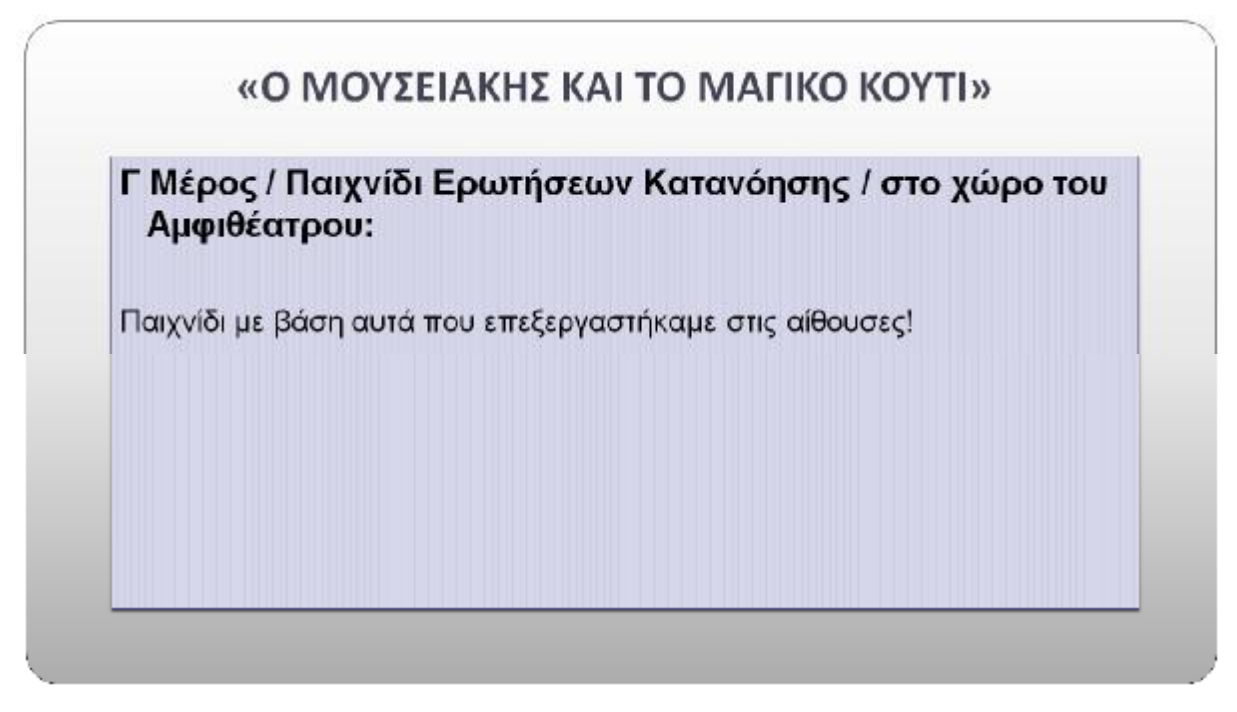

**Εικόνα 45:** 3 <sup>ο</sup> Μέρος του Μουσειοπαιδαγωγικού Εκπαιδευτικού Προγράμματος, PowerPoint

Η εφαρμογή που έχει χρησιμοποιηθεί και σχεδιαστεί για το παιχνίδι ερωτήσεων κατανόησης του εκπαιδευτικού προγράμματος αναγράφεται περιληπτικά στο επόμενο κεφάλαιο. Η δημιουργία του παιχνιδιού ερωτήσεων περιγράφεται στο 6<sup>ο</sup> κεφάλαιο.

# **5. Το λογισμικό Scratch**

#### **5.1 Γλώσσα προγραμματισμού του Scratch**

H γλώσσα προγραμματισμού του Scratch είναι έργο τη Lifelong Kindergarten Group στο M.I.T MediaLab. Το Scratch δημιουργήθηκε από μια ομάδα ερευνητών τον Μάρτιο του 2006.To Scratch έχει σχεδιαστεί για να είναι ιδανικό για την διδασκαλία του προγραμματισμού σε αρχάριους χρήστες και απευθύνεται κυρίως ε παιδιά , εφήβους και διδάσκοντες. Αυτό που κάνει θελκτικό το Scratchπρος τους χρήστες είναι η ευελιξία και η γρήγορη εύκολη εκμάθηση της νέας προγραμματιστικής εμπειρίας τους . Η πρωτοποριακή ιδέα αλλά και η προσέγγιση μάθησης του προγραμματισμού που περιλαμβάνει πολλά εργαλεία κατασκευής είναι ιδιαίτερα αποδεκτή και συμπαθητική. *(http://1lykko.dod.sch.gr/portal/images/extra/scratch/guide\_scratch.pdf)*

Αυτή η γλώσσα προγραμματισμού παρέχει μια διευκόλυνση σε όποιον θέλει να δημιουργήσει διαδραστικά παιχνίδια όπως και οτιδήποτε άλλο διαθέτει ,μοιράζοντας τις δημιουργίες του online. Αυτή η γλώσσα προγραμματισμού έχει υλοποιηθεί σε Squeak. *(<http://scratched.gse.harvard.edu/resources/new-scratch>)*

Το Squeak ορίζεται ως ένα σύστημα προγραμματισμούSmalltalk με ανοιχτούς κώδικές και περιβάλλοντα γρήγορων εκτελέσεων για όλες τις πλατφόρμες. Επίσης περιλαμβάνει το πλαίσιο Morphic που προωθεί την συντήρηση, την διαδραστική ανάπτυξη και την γραφική εφαρμογών. Με το Squeakέχουν δημιουργηθεί αρκετά έργα επιτυχώς που καλύπτουν πολλούς τομείς. Όπως για παράδειγμα τον τομέα της εκπαίδευσης ,της έρευνας ,του εμπορίου ,των παιχνιδιών και των πολυμέσων. *(<https://squeak.org>)*

Στην γλώσσα προγραμματισμού Scratch η οποία διατίθεται δωρεάν παγκοσμίως ,δεν χρειάζεται κάποια εισαγωγή κώδικων του χρήστη για να δημιουργήσει ένα πρόγραμμα. To Scratch είναι κυρίως διαδραστικό, που σημαίνει εκπαιδευτικό και εύκολο στην μάθηση του προγραμματισμού μέσω της δωρεάν διδασκαλίας. *[\(http://robotics-edu.gr/scratch/\)](http://robotics-edu.gr/scratch/)*

Ένα βασικό χαρακτηριστικό που κάνει το Scratchνα ξεχωρίζει είναι ότι οι εντολές υλοποιούνται με την μεταφορά και την ένωση των γραφικών στοιχείων (block). Αυτά τα γραφικά δομικά στοιχεία αντιπροσωπεύουν πιο απλά δεδομένα ή εντολές που προσαρμόζονται και ενώνονται μεταξύ τους και σχηματίζουν κώδικες. Έτσι με αυτό το προγραμματιστικό σκεπτικό καθιστούν την ανάπτυξη των εφαρμογών πολύ πιο εύκολη. Όμως, αυτό που κάνει το Scratchπιο πολύτιμο εργαλείο μάθησης είναι η συνεργασία και η φιλοσοφία της διαμοίρασης. Πλέον διαθέτει μέλη που διακρίνονται ως μια ανεπτυγμένη κοινότητα που συμμετέχει μοιράζοντας σχόλια, tips, ιδέες και κώδικες των εφαρμογών μέσω των έργων που δημιουργούν.

*([http://1lyk-ko.dod.sch.gr/portal/images/extra/scratch/guide\\_scratch.pdf](http://1lyk-ko.dod.sch.gr/portal/images/extra/scratch/guide_scratch.pdf))* 

# **5.2 Χρήση προγράμματοςScratch.**

To Scratch θα μπορούσε να θεωρηθεί μια διδασκόμενη γλώσσα καθώς χρησιμοποιείται πλέον παγκοσμίως. Σύμφωνα με τον δικτυακό τόπο <https://scratch.mit.edu> έχει αναπτυχθεί μια ικανότητα μεταξύ προγραμματιστών, μαθητών ,δασκάλων αλλά και ερασιτεχνών οι οποίοι εμπλουτίζουν την δημιουργικότητα τους και τις προγραμματιστικές δεξιότητες τους μέσω των έργων τους.

Όπως μπορούμε να διακρίνουμε στην παρακάτω εικόνα, το σλόγκαν του Scratch που αναγράφεται είναι «Δημιούργησε-Εξερεύνησε-Ιδέες κλπ» Η ενθάρρυνση της συμμετοχής ,της εκπαίδευσης ,της δημιουργίας ,της προσφοράς αλλά και της συνεργασίας είναι σημαντικό κομμάτι της παιδαγωγικής ,ιδιαίτερα σε ένα περιβάλλον ανάπτυξης όπως είναι του Scratch.

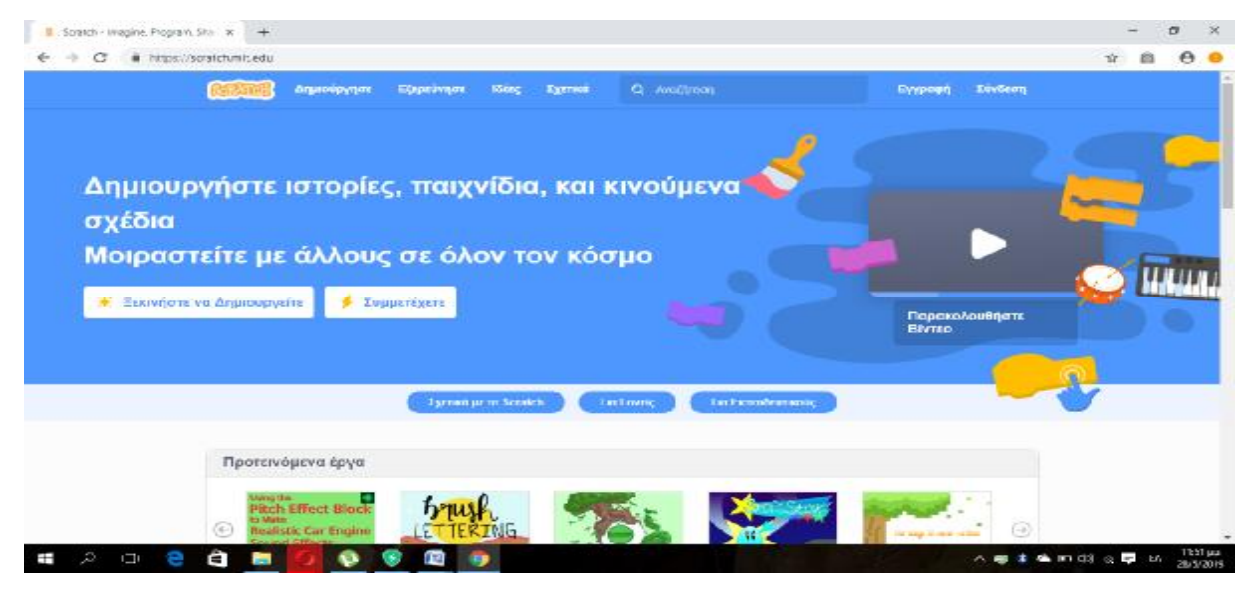

**Εικόνα 46:** Ιστοσελίδα του Scratch (<https://scratch.mit.edu>)

#### **5.2.1 Οφέλη**

Τα οφέλη ως προς τους μαθητές είναι πάρα πολλά. Δουλεύοντας αυτή την γλώσσα προγραμματισμού Scratchτα παιδιά μπορούν:

- Να αντιλαμβάνονται τις στοιχειώδης έννοιες του προγραμματισμού αλλά και δομές.
- Να μαθαίνουν να δημιουργούν, να επιλέγουν , να μοιράζονται , και να χειρίζονται τους τύπους που περιλαμβάνουν τα πολυμεσικά υλικά. Για παράδειγμα ήχο, κίνησηanimation, κείμενο κλπ.
- Να κατανοούν και να λύνουν προβλήματα.
- Να συμμετέχουν σε απρογραμμάτιστες καταστάσεις που απαιτούν να προσφέρουν. καινοτόμες λύσεις .
- Να αναπτύσσουν κριτική και δημιουργική ικανότητα .
- Να αναπτύσσουν συνεργατικές ,μεθοδικές και επικοινωνιακές ικανότητες μέσω της ανεπτυγμένης online κοινότητας που διατίθεται.

• Να αναπτύσσουν τον δημιουργικό τρόπο έκφρασης και δημιουργίας.*(http://roboticsedu.gr/scratch/).* 

Τα οφέλη ως προς τους διδάσκοντες δουλεύοντας αυτήν την γλώσσα είναι:

- Ανάπτυξη εμπειρίας στην χρήση των διαφορετικών προγραμματιστικών δραστηριοτήτων.
- Ανάπτυξη κίνητρων διδακτικών παρεμβάσεων και προσεγγίσεων σχεδιάζοντας δραστηριότητες.
- Αξιοποίηση του Scratchκαι βελτίωση της διδακτικής μαθησιακής εμπειρίας.

Άλλα οφέλη από την αξιοποίηση του Scratchείναι:

- Δεξιότητες διαχείρισης πολυμέσων και πληροφοριών. Δουλεύοντας στο Scratchένας αρχάριος χρήστης έχει την δυνατότητα της μάθησης ως προς την επιλογή, την διαμόρφωση ,δημιουργία και διαχείριση των πολλαπλών μορφών δεδομένων.
- Κριτική Σκέψη. Δημιουργώντας, μαθαίνοντας και προγραμματίζοντας στο Scratchαποκτούν κριτική σκέψη.
- Διαμόρφωση ,αναγνώριση και επίλυση προβλημάτων. Η δημιουργία μιας εργασίας περιλαμβάνει πολλές απαιτήσεις. Όπως η ιδέα, τα βήματα και την υλοποίηση με την βοήθεια των προγραμματιστικών εργαλείων του Scratch. Καθώς, το Scratchπαραμένει ενεργό οι μαθητές μπορούν να αλλάζουν κάθε φορά τα κομμάτια του κώδικα και να δουν άμεσο και επιτυχές αποτέλεσμα.
- Δημιουργικότητα. Το Scratchπροσφέρει καινοτόμες ιδέες αλλά και βοηθά στο να αναπτυχθούν καινοτόμες λύσεις μέσω της ενθάρρυνσης στην κριτική σκέψη..
- Συνεργατικές και διαπροσωπικές δεξιότητες. Τα προβλήματα του Scratchαποτελούνται από γραφικά «τουβλάκια», ο κώδικας γίνεται πιο κατανοητός και διαμοιρασιμός .Η δυνατότητα της συνεργασίας επιτρέπει στους μαθητές να ανταλλάζουν κομμάτια του κώδικα, δουλεύοντας μαζί σε εργασίες.
- Υπευθυνότητα. Κατά την διάρκεια της δημιουργίας εργασιών στο Scratch,οι χρήστες σκέφτονται την επίδραση του κοινού σε αυτές και έτσι επικεντρώνονται στο να είναι αρεστό αυτό που θα δημιουργήσουν.

*([http://axis.teikav.edu.gr/pake/Enotita\\_7\\_Logismika\\_PE19-](http://axis.teikav.edu.gr/pake/Enotita_7_Logismika_PE19) 20/Scratch/Palaigeorgiou\_L2.Scratch.pdf)* 

#### **5.2.2 Δυνατότητες**

Ένας από τους στόχους της δημιουργίας και ανάπτυξης του Scratch ήταν η αναβάθμιση, η καλλιέργεια και η προώθηση της μάθησης. Οι δημιουργοί του Scratch αυτό προσφέρουν κάποιες προγραμματιστικές δυνατότητες και χαρακτηριστικά για να είναι πιο απλό αλλά και εύκολο στην χρήση. Αυτό έγινε για να περιλαμβάνει η σχεδίαση της διδασκαλίας του προγραμματισμού ως σκοπό την πραγματοποίηση της μαθησιακής εμπειρίας πιο ευχάριστα και κατανοητά. Βέβαια, το Scratch εν μέρει στερείτε σε κάποια χαρακτηριστικά γνωρίσματα του προγραμματισμού ,όσο αναφορά άλλες γλώσσες του προγραμματισμού. Παρόλα αυτά για να παρέχει σε νέους προγραμματιστές το ξεκίνημα της ενασχόλησης του προγραμματισμού τους εστιάζει στις θεμελιώδεις βασικές προγραμματιστικές έννοιες.

Το Scratch υποστηρίζει ένα σύνολο διάφορων προγραμματιστικών δομών και τεχνικών παρά την χρήση αυτών των γραφικών δομικών στοιχειών για την σήμανση των εντολών. Επίσης, υποστηρίζει τις δομές επιλογών, μεταβλητών, επαναληπτικών δομών, την διαχείριση γραφικών, την ενσωμάτωση ήχου, έναν πολύ νηματικό κώδικα και τον οδηγούμενο προγραμματισμό.

Το Scratch δεν μπορεί να υποστηρίξει μαθηματικές συναρτήσεις ,χρήσεις αρχείων και διαδικασιών. Όσο αναφορά τους πίνακες που μπορεί να υποστηρίξει είναι μόνο οι μονοδιάστατοι καθώς είναι και περιορισμένη η ικανότητα της διαχείρισης των αλφαριθμητικών. Ένα γραφικό περιβάλλον μιας υψηλής ποιότητας ενθαρρύνει την δημιουργικότητα με τον προγραμματισμό και τον ιστόχωρο στην ανταλλαγή και την μάθηση.

Οι δυνατότητες του Scratch αναπτύσσονται και αλλάζουν από έκδοση σε έκδοση όπως προβλέπεται μελλοντικά για να εντάσσονται νέες.

*([http://1lyk-ko.dod.sch.gr/portal/images/extra/scratch/guide\\_scratch.pdf](http://1lyk-ko.dod.sch.gr/portal/images/extra/scratch/guide_scratch.pdf))* 

#### **5.3 Ιστότοποςκαι Χώρος δημιουργίας**

Η γλώσσα προγραμματισμού Scratch περιλαμβάνει τον ιστότοπο <https://scratch.mit.edu/> όπου όπως μπορούμε να δούμε παρακάτω σου δίνει πολλές πληροφορίες και επιλογές για το πώς μπορείς να δημιουργήσεις ένα έργο μέχρι το πώς μπορείς να προφέρεις σαν εθελοντής.

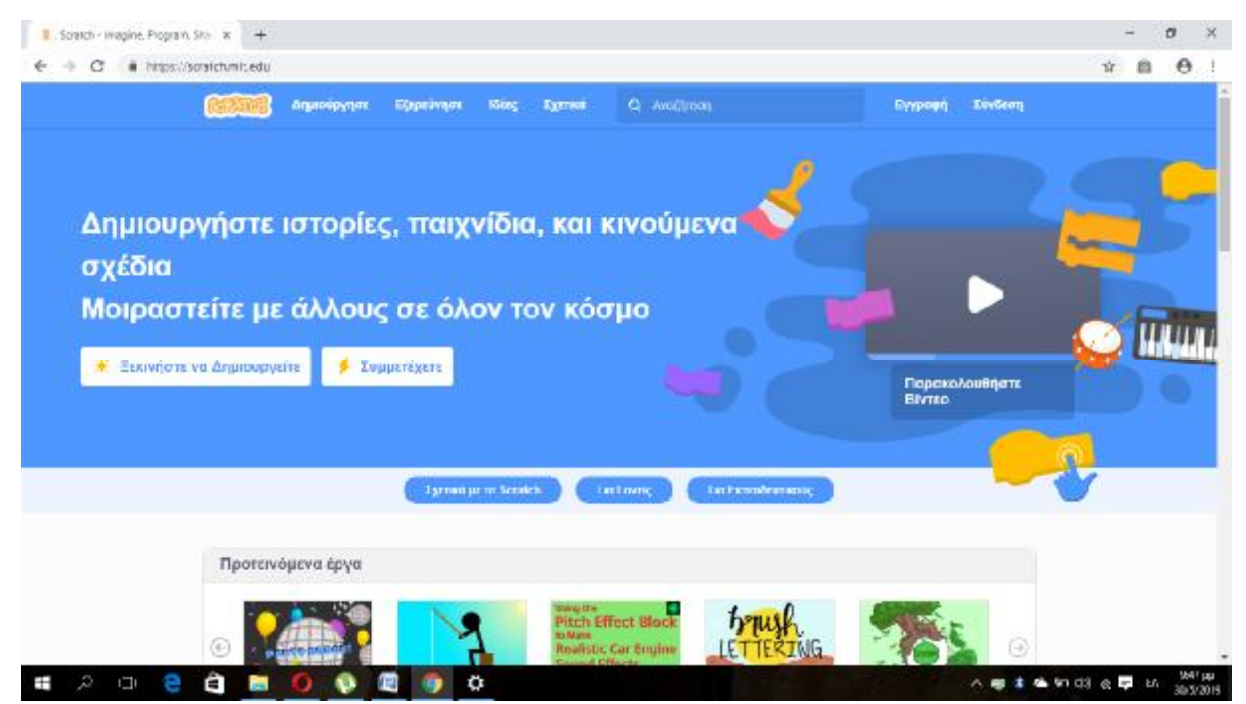

**Εικόνα 47:** Αρχική Ιστοσελίδας Scratch [\(https://scratch.mit.edu\)](https://scratch.mit.edu)

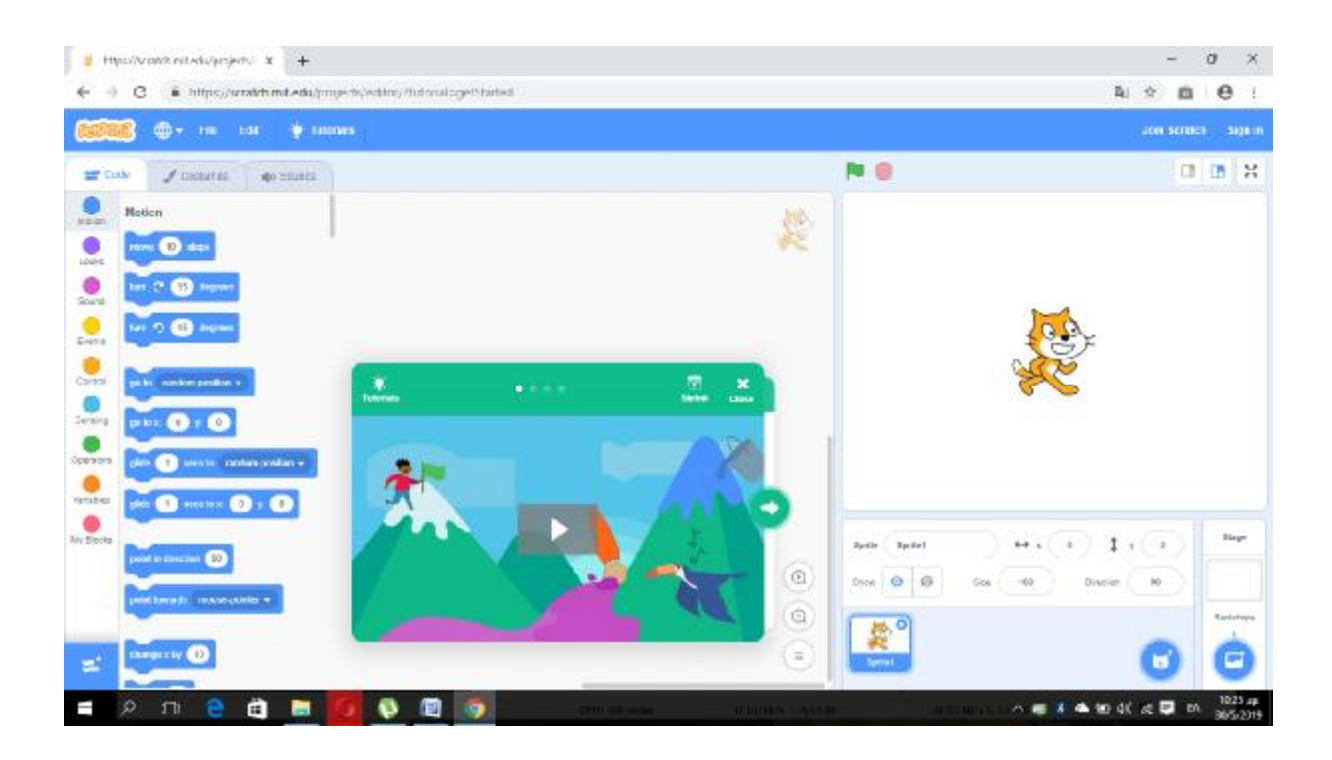

**Εικόνα 48:** Συνοπτικό βίντεο που δείχνει τι μπορείς να δημιουργήσεις στο Scratch ,ποιους κώδικες μπορείς να χρησιμοποιήσεις αλλά και πως λειτουργούν πάνω στο έργο που σχεδιάζεις.([https://scratch.mit.edu\)](https://scratch.mit.edu)

Αρχικά η ιστοσελίδα του Scratch περιλαμβάνει κάποιες επιλογές, δηλαδή μια λίστα από δραστηριότητες που μπορείς να κάνεις όπως:

Ø Δημιούργησε. Αν επιλέξεις αυτήν την επιλογή θα σου βγάλει σε ένα παράθυρο που είναι ο Χώρος Δημιουργίας, στο οποίο θα μπορείς να ξεκινήσεις να σχεδιάζεις και να δημιουργείς το έργο σου στο Scratch.

Αυτό το παράθυρο περιλαμβάνει επίσης ένα συνοπτικό βίντεο που δείχνει τι μπορείς να δημιουργήσεις στο Scratch,ποιους κώδικες μπορείς να χρησιμοποιήσεις αλλά και πως λειτουργούν πάνω στο έργο που σχεδιάζεις.

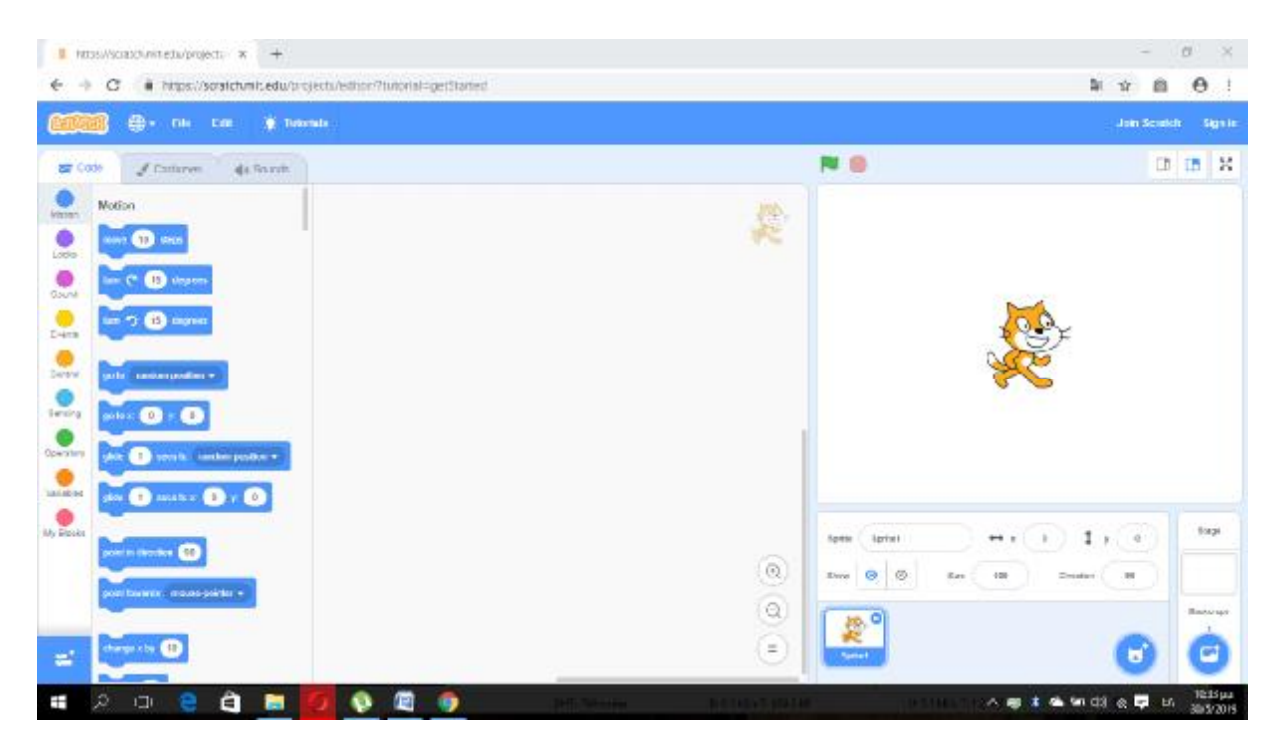

**Εικόνα 49:** Γραφικό περιβάλλον του Scratch (<https://scratch.mit.edu>)

Με μια γρήγορη ματιά μπορούμε να προσέξουμε το γραφικό περιβάλλον του Scratchπου περιλαμβάνει:

I. Παλέτα γραφικών δομικών στοιχείων όπου βρίσκονται και οι κώδικες.

Aυτή η παλέτα αποτελείται από 9 τμήματα :

• Kίνηση(Motion). Αυτή η εντολή χαρακτηρίζεται από το σκούρο γαλάζιο χρώμα, καθώς ελέγχει την κίνηση, την περιστροφή και την κατεύθυνση της φιγούρας. Το μενού που εμφανίζεται δεξιά αφού πρώτα επιλέξουμε την εντολή , μας δίνει την δυνατότητα να επεξεργαστούμε πιο λεπτομερώς τις επιλογές που έχουμε για να ρυθμίσουμε την φιγούρα ή οτιδήποτε επιλέξουμε στην «σκηνή».

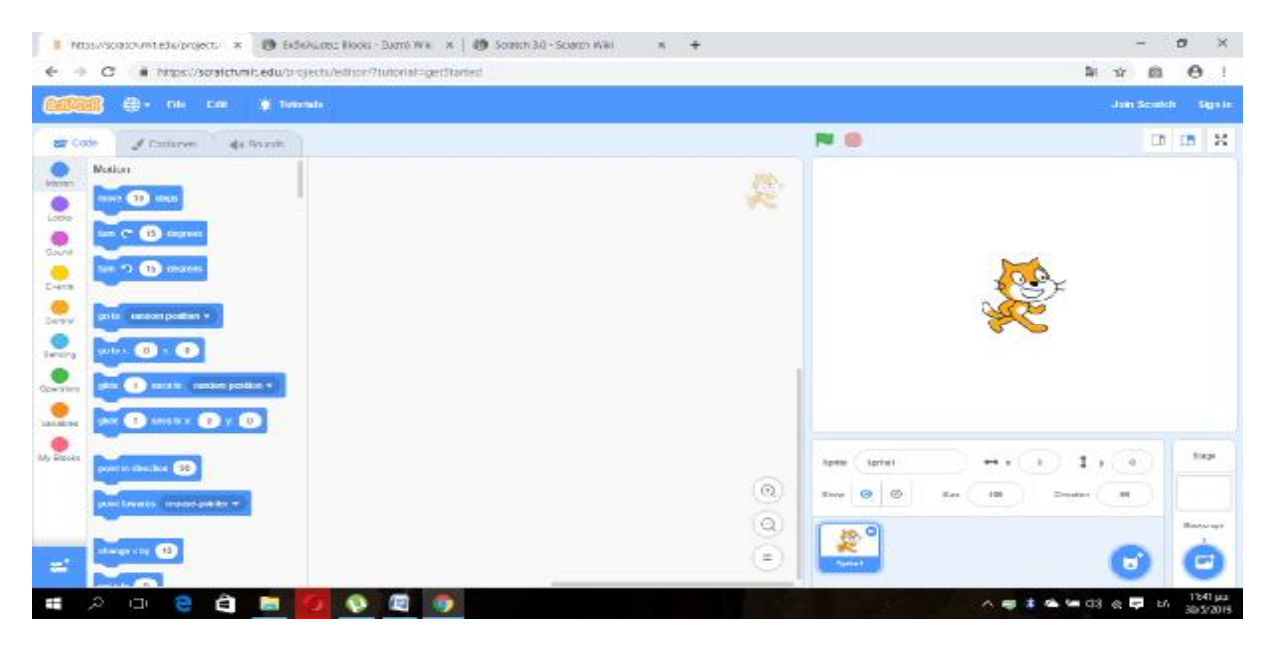

**Εικόνα 50:** Γραφικό περιβάλλον του Scratch που δείχνει τις επιλογές της εντολής **Motion**. (<https://scratch.mit.edu>)

• Όψεις (Looks). Αυτή η εντολή χαρακτηρίζεται από το μωβ χρώμα ,καθώς μπορεί να ρυθμίσει την εμφάνιση μορφών-φιγούρων, ενδυμασιών, την εμφάνιση σχολίων και κειμένων. Κάθε φορά που θέλουμε να χρησιμοποιούμε αυτή την εντολή ,αρκεί να πατήσουμε πάνω και θα μας βγει το μενού στο οποίο μπορούμε να επεξεργαζόμαστε πιο λεπτομερώς τις επιλογές που μας δίνει.

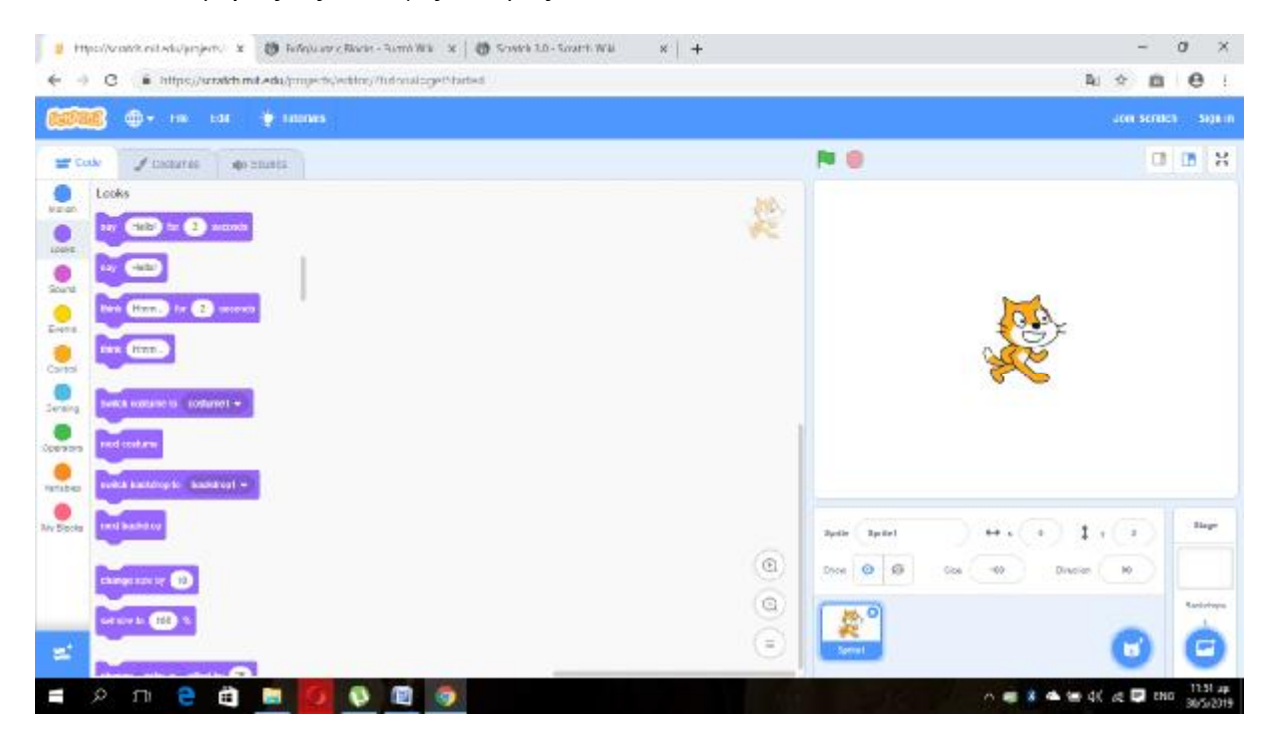

**Εικόνα 51:** Γραφικό περιβάλλον του Scratch που δείχνει τις επιλογές της εντολής**Looks**. (<https://scratch.mit.edu>)

• Ήχος (Sound). Αυτή η εντολή χαρακτηρίζεται με λιλά χρώμα ,καθώς ρυθμίζει και εισάγει μουσική ή ηχητικά εφέ στην εφαρμογή. Επίσης παρέχεται η δυνατότητα

επιλογής οποιουδήποτε ήχου διότι περιλαμβάνεται μια ποικιλία από έτοιμους ήχους του Scratch ή που ηχογραφούνται για το έργο. Αν λοιπόν πατήσουμε πάνω στην εντολή θα μας εμφανιστεί το μενού που περιλαμβάνει πιο λεπτομερώς τις επιλογές.

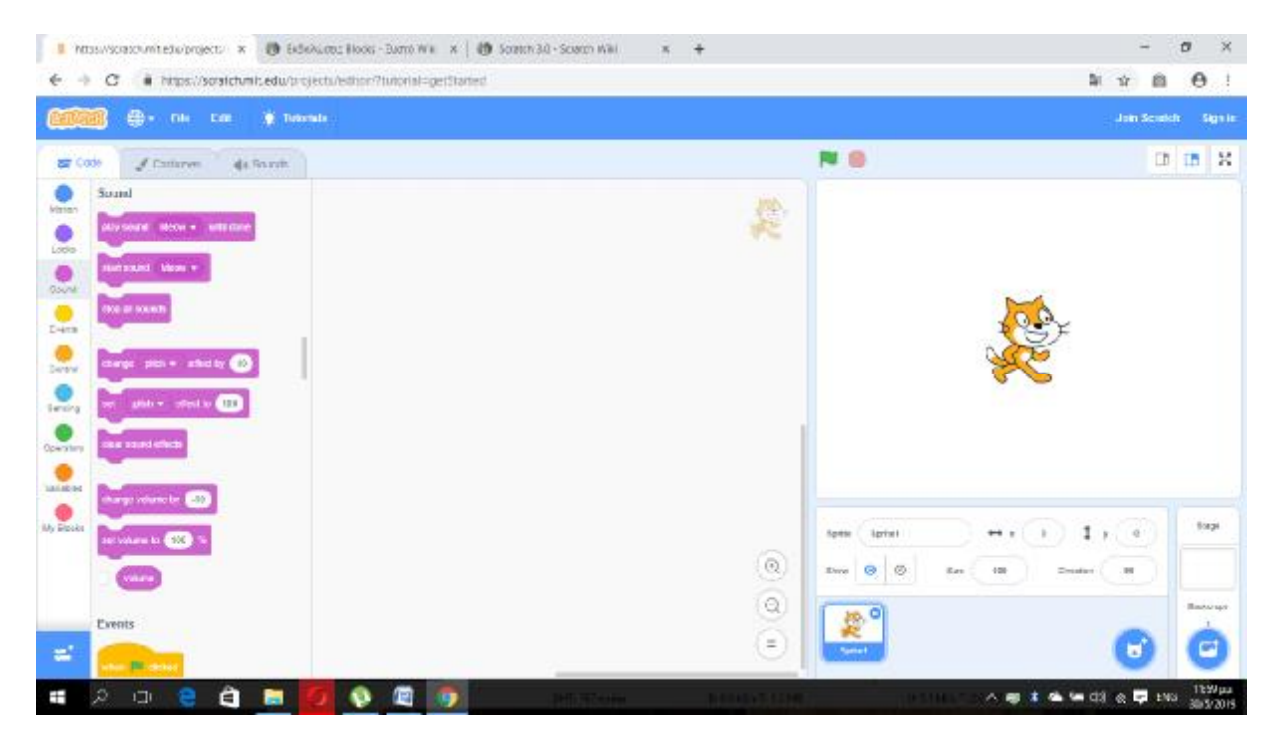

**Εικόνα 52:** Γραφικό περιβάλλον του Scratch που δείχνει τις επιλογές τηςεντολής**Sound**. (<https://scratch.mit.edu>)

• Γεγονότα (Events) . Αυτή η εντολή χαρακτηρίζεται με κίτρινο χρώμα και καθορίζει το ξεκίνημα της εφαρμογής. Αν λοιπόν θέλουμε να ξεκινήσουμε το έργο μας θα πρέπει να πατήσουμε πάνω στην εντολή για να εμφανιστεί το μενού. Στην συνέχεια θα πρέπει να σύρουμε το πρώτο τουβλάκι για να καθοριστεί η εντολή πριν εισάγουμε τις υπόλοιπες εντολές ,ώστε να μπορούμε να τις ελέγχουμε και να τις επιβλέπουμε.

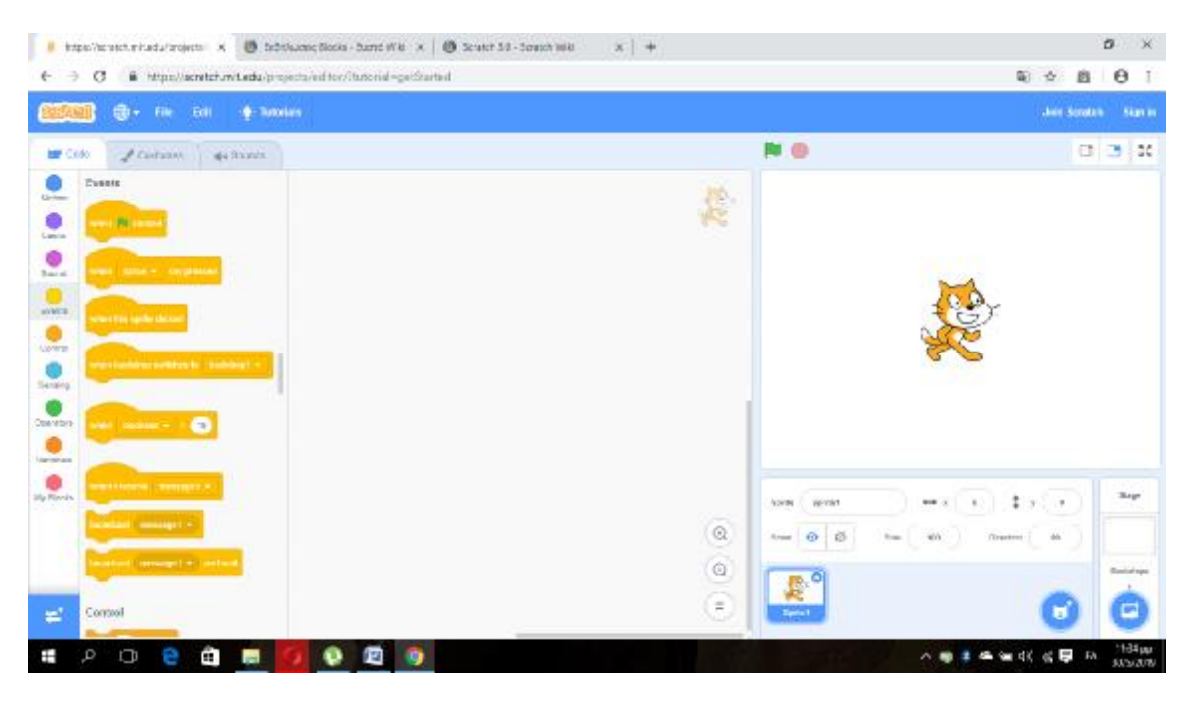

**Εικόνα 53:** Γραφικό περιβάλλον του Scratch που δείχνει τις επιλογές της εντολής **Events**. (<https://scratch.mit.edu>)

• Έλεγχος (Control). Αυτή η εντολή χαρακτηρίζεται με πορτοκαλί χρώμα καθώς τα στοιχεία που περιλαμβάνει διαχειρίζονται ,ελέγχουν και συντονίζουν τα υπόλοιπα.

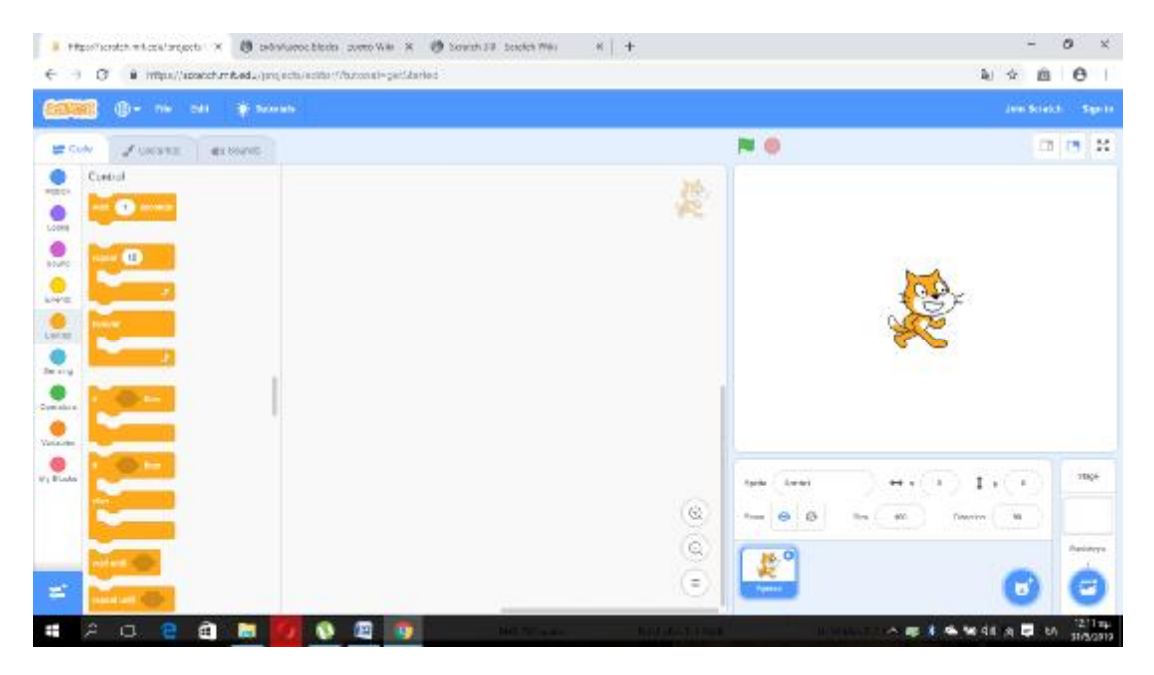

**Εικόνα 54:** Γραφικό περιβάλλον του Scratch που δείχνει τις επιλογές της εντολής **Control**. (<https://scratch.mit.edu>)

• Τηλεπισκόπηση Μπλοκ(Sensing). Αυτή η εντολή χαρακτηρίζεται με ανοιχτό γαλάζιο χρώμα καθώς μπορεί να δημιουργήσει δραστηριότητες στο έργο όπως να εισάγει ερωτήσεις, κείμενα και απαντήσεις. Επίσης δίνεται η επιλογή στον χειρισμό των χρωμάτων κλπ.

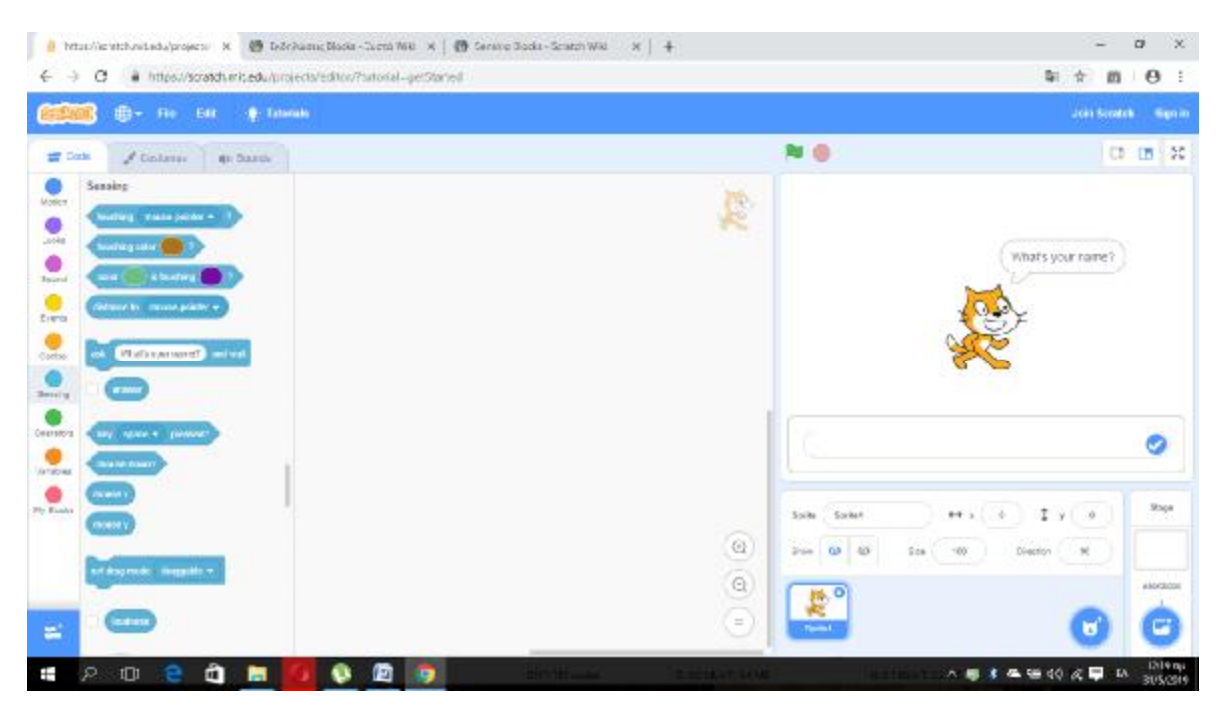

**Εικόνα 55:** Γραφικό περιβάλλον του Scratch που δείχνει τις επιλογές της εντολής **Sensing**. (<https://scratch.mit.edu>)

• Τελεστές (operators). Αυτή η εντολή χαρακτηρίζεται με ανοιχτό πράσινο χρώμα καθώς μπορεί να εισάγει αριθμητικές εξισώσεις και να χειριστεί συμβολοσειρές.

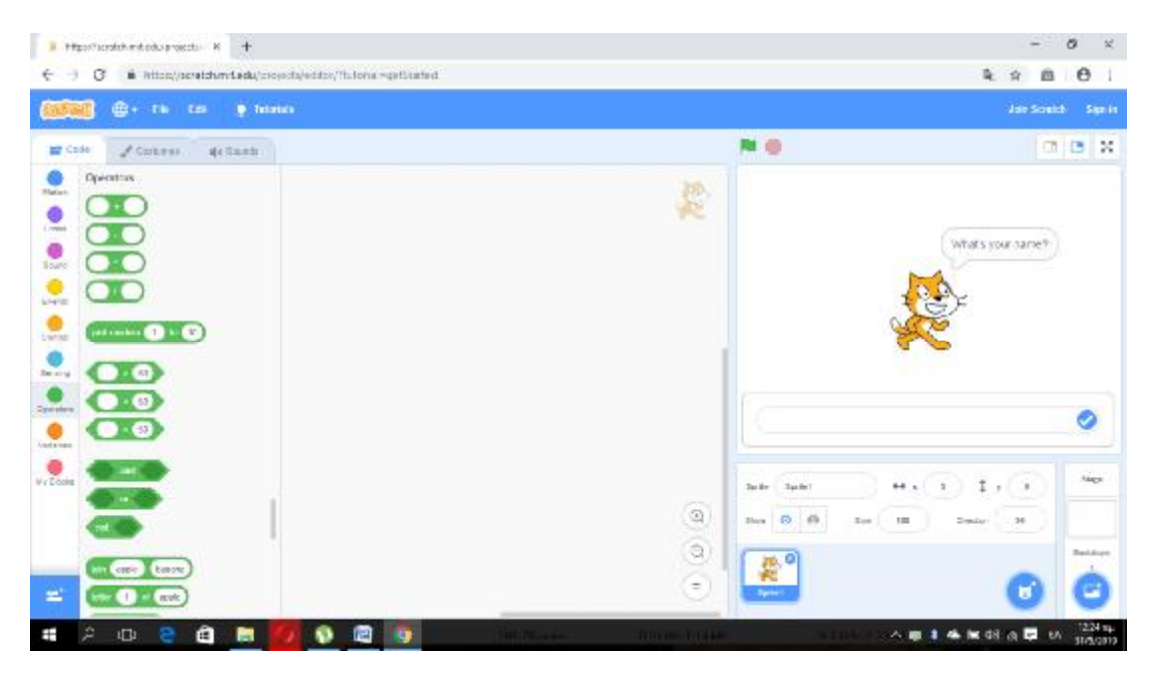

**Εικόνα 56:** Γραφικό περιβάλλον του Scratch που δείχνει τις επιλογές της εντολής **Operators**. (<https://scratch.mit.edu>)

• Μεταβλητές (Variables). Αυτή η εντολή χαρακτηρίζεται με πορτοκαλί χρώμα καθώς προσφέρουν την δυνατότητα ανάκτησης και αποθήκευσης δεδομένων κατά τη διάρκεια του διαστήματος εκτέλεσης της εφαρμογής

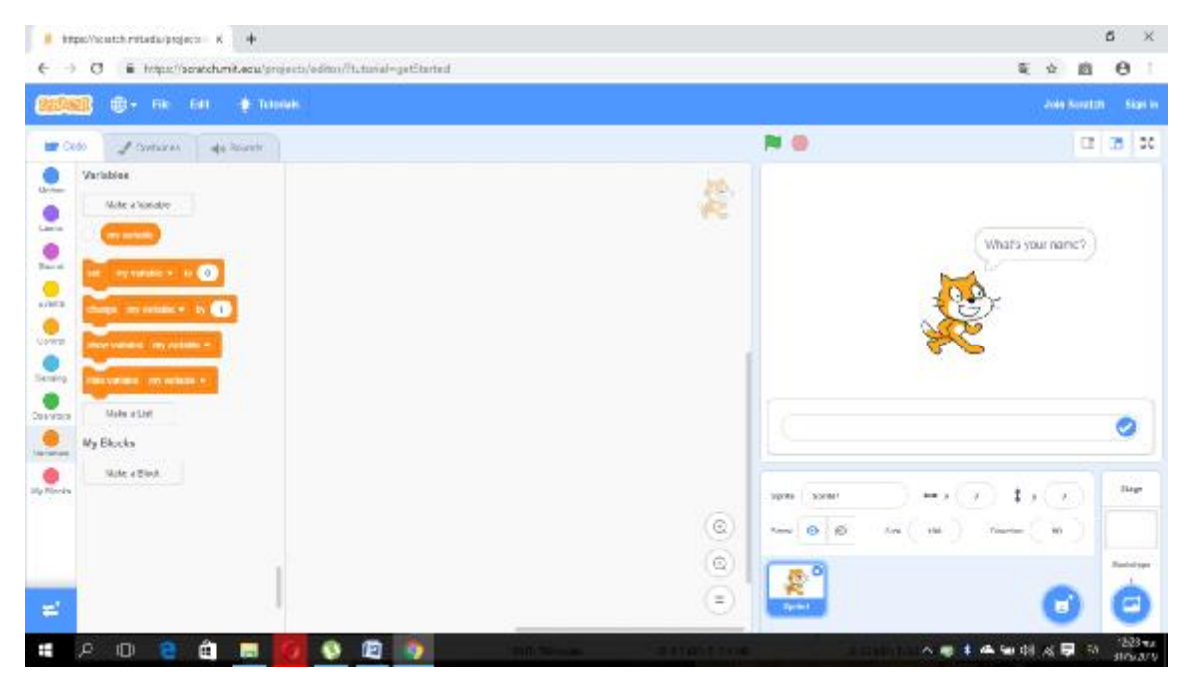

**Εικόνα 57:** Γραφικό περιβάλλον του Scratch που δείχνει τις επιλογές της εντολής **Variables**. (<https://scratch.mit.edu>)

• Μπλόκς (MyBlocks). Αυτή η εντολή χαρακτηρίζεται με ροζ χρώμα καθώς διατηρεί τις διαδικασίες για τον sprite.

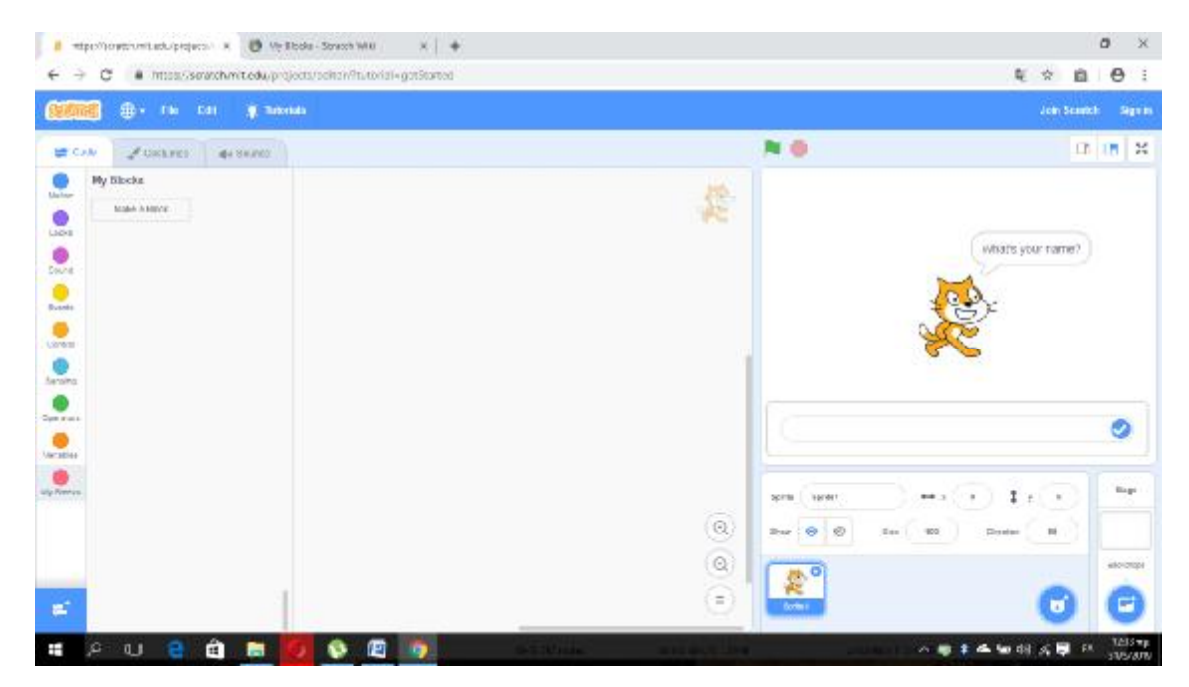

**Εικόνα 58:** Γραφικό περιβάλλον του Scratch που δείχνει τις επιλογές της εντολής **My Blocks**. (<https://scratch.mit.edu>)

Κάνοντας κλικ στην εντολή εμφανίζεται ένα παράθυρο που ζητά τον όνομα του μπλοκ σε διάφορους τύπους . Στην συνέχεια μπορούμε να εισάγουμε κανονικά το όνομα και τυχόν εισόδους και έτσι δημιουργείται το μπλοκ.

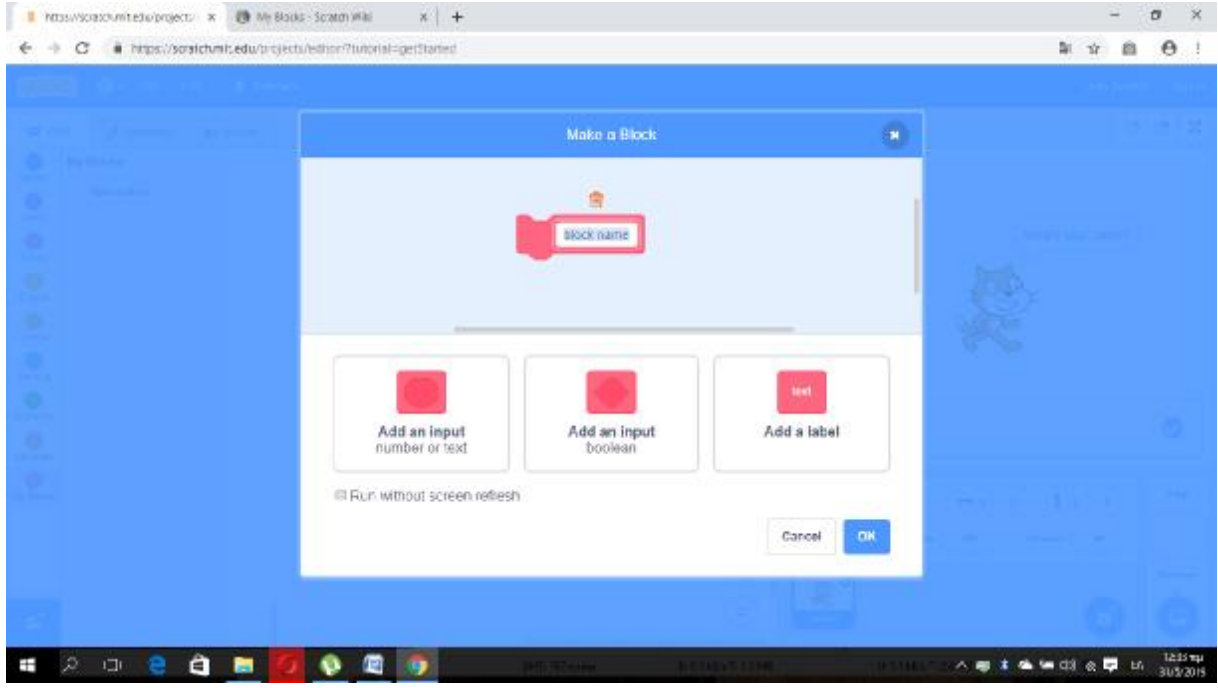

**Εικόνα 59:** Παράθυρο που ζητά τον όνομα του μπλοκ σε διάφορους τύπους. [\(https://scratch.mit.edu\)](https://scratch.mit.edu)

Όλα αυτά τα τμήματα μπορούν να συρθούν στο κενό μπλοκ του σεναρίου και να προσαρμοστούν για την δημιουργία προγραμμάτων. Η κάθε φιγούρα που βρίσκεται στην σκηνή μπορεί να συντονιστεί από την διάφορη μορφή κώδικων από τους παραπάνω που θέλουμε να διαμορφώσουμε να παίζει. Δηλαδή αυτή η ακολουθία εντολών εκτελείται και διαμορφώνεται στην σκηνή κάθε φορά που την επιλέγουμε για να εμφανίζεται ένα γεγονός πάνω σε αυτήν. Η κάθε μορφή εντολών έχει διαφορετικό σενάριο το οποίο μπορεί να καθορίσει την συμπεριφορά, την εμφάνιση, την κίνηση κλπ που σημαίνει ότι μπορεί να αλληλεπιδρά με τις υπόλοιπες μορφές που είναι διαθέσιμες. *(http://1lykko.dod.sch.gr/portal/images/extra/scratch/guide\_scratch.pdf)*

- II. Ένα μπλοκ με τουβλάκια που κοντρολάρει και ρυθμίζει τους κώδικες (blocks)
- III. Ένα κενό μπλοκ-σενάριο που εισάγεις τους κώδικες για να κοντρολάρεις την φιγούρα και το έργο.
- IV. Σκηνή. Στην σκηνή αυτή διάφορες φιγούρες με το κατάλληλο backgroundπου έχουν επιλεγεί από την λίστα παρακάτω , μπορούν να αλληλεπιδρούν με κίνηση.

Προκειμένου να ξεκινήσει η εκτέλεση της εφαρμογής θα πρέπει να πατήσουμε την μπλε σημαία. Το παρακάτω στιγμιότυπο εξηγεί την λειτουργία αυτών των δύο εικονιδίων που παρατηρούμε την «Σκηνή»

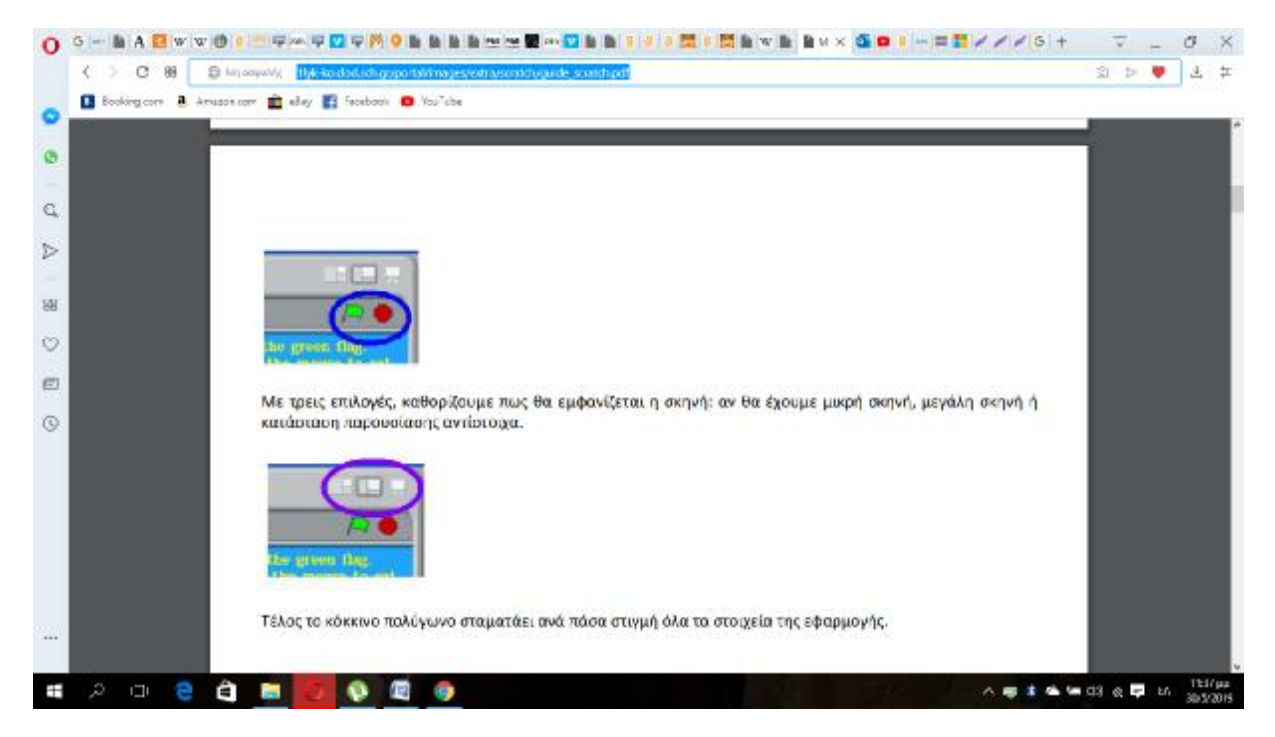

**Εικόνα 60:** Παράδειγμα Εκτέλεσης Εφαρμογής με Screenshot .*(http://1lykko.dod.sch.gr/portal/images/extra/scratch/guide\_scratch.pdf)* 

Ø Εξερεύνησε: Όπου εμφανίζονται όλους τους τύπους των έργων που έχουν δημιουργήσει διάφοροι χρήστες αλλά και έργα που χρησιμοποιούνται για εκπαιδευτικό σκοπό.

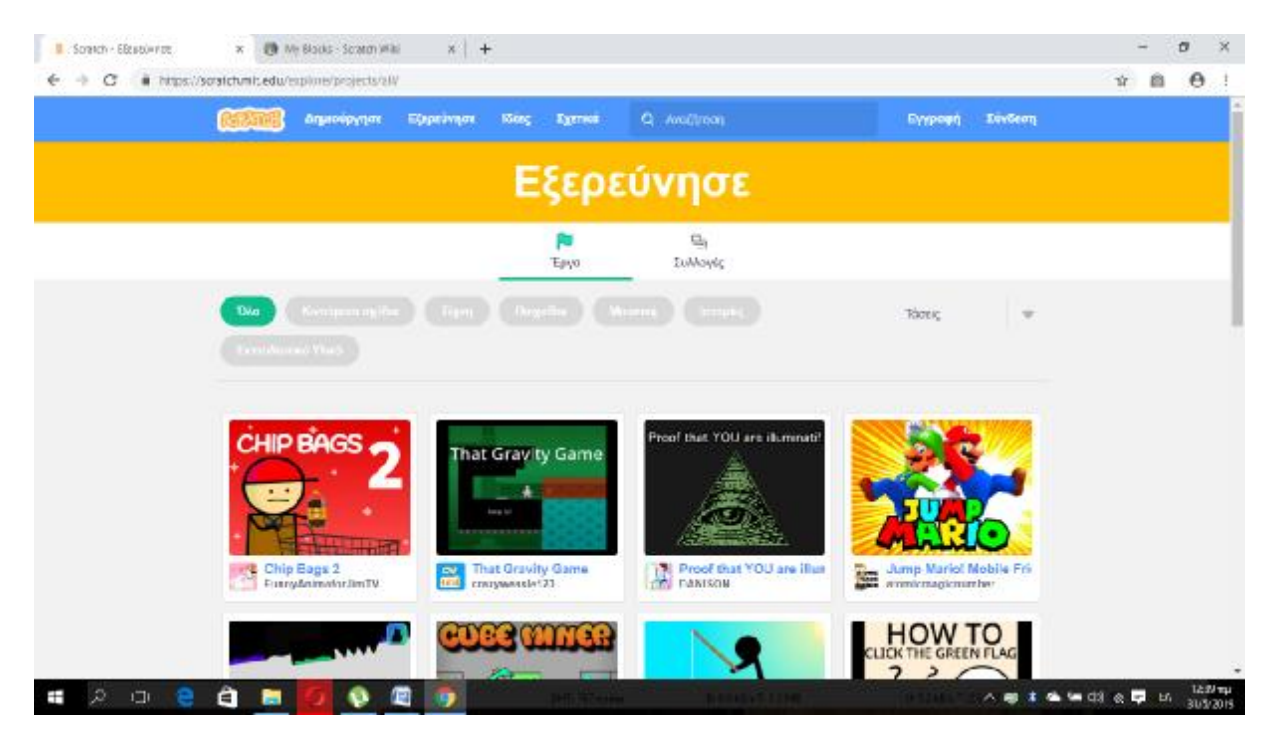

**Εικόνα 61:** Παράδειγμα Παραθύρου Ιστοσελίδας επιλέγοντας την επιλογή «Εξερεύνησε» (<https://scratch.mit.edu>)

Ø Ιδέες: Όπως θα δούμε και στις παρακάτω εικόνες της ιστοσελίδας ,στο Scratchυπάρχουν οι δυνατότητες:

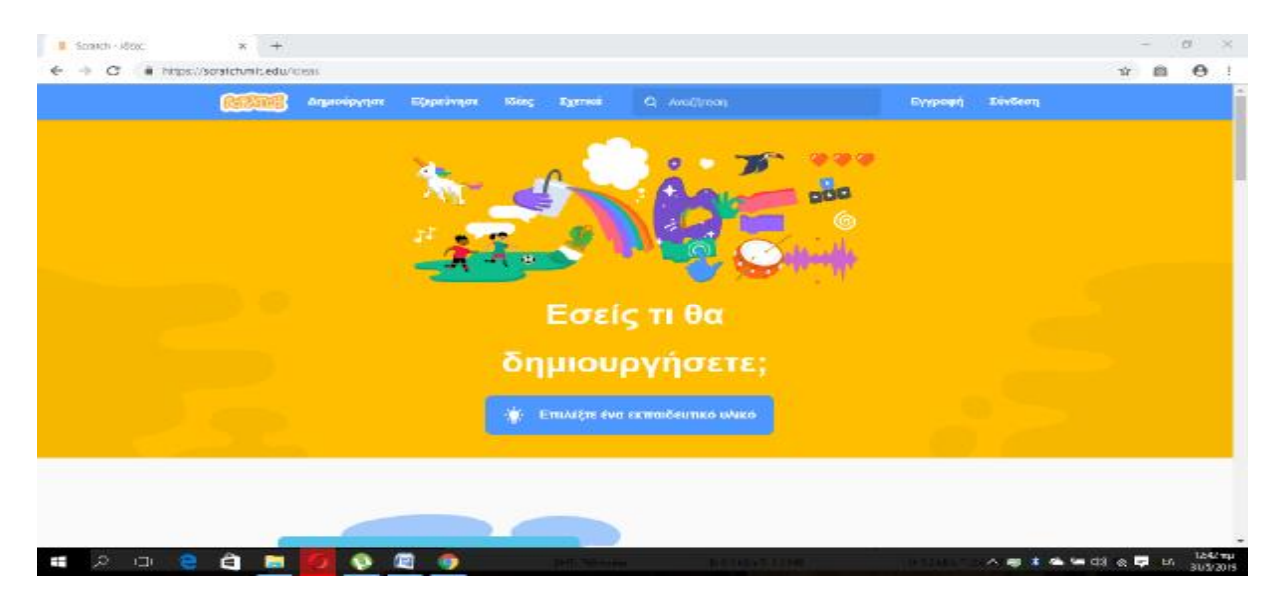

**Εικόνα 62:** Παράδειγμα Παραθύρου Ιστοσελίδας επιλέγοντας την επιλογή «Ιδέες» (<https://scratch.mit.edu>)

1) Δημιουργία Block με μια από τις ιδέες που περιλαμβάνει του Scratch όπως ιστορίες,animation και διάφορα είδη παιχνιδιών σύμφωνα με τις οδηγίες που θα δοθούν μόλις επιλέξουμε την ιδέα και ξεκινήσουμε να σχεδιάζουμε το block.

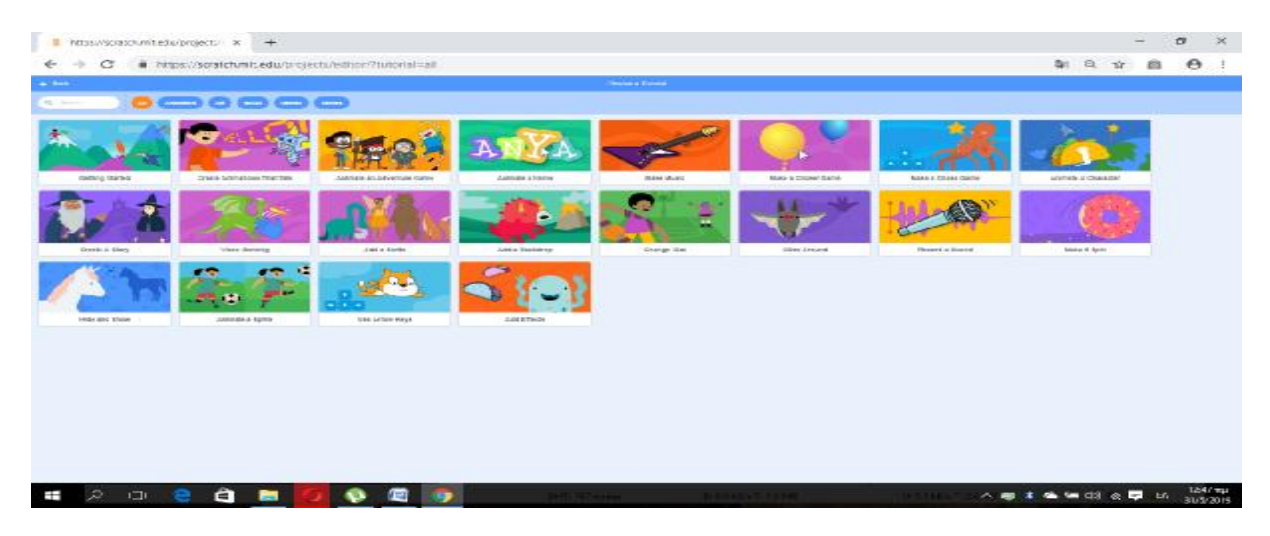

**Εικόνα 63:** Παράδειγμα Παραθύρου Ιστοσελίδας με δυνατότητες σχεδιασμού [\(https://scratch.mit.edu](https://scratch.mit.edu))

2) Δημιουργία απευθείαςBlock χωρίς την επιλογή των ιδεών του Scratch και σύμφωνα με τις οδηγίες που θα δοθούν μόλις επιλεχτεί το παράθυρο.
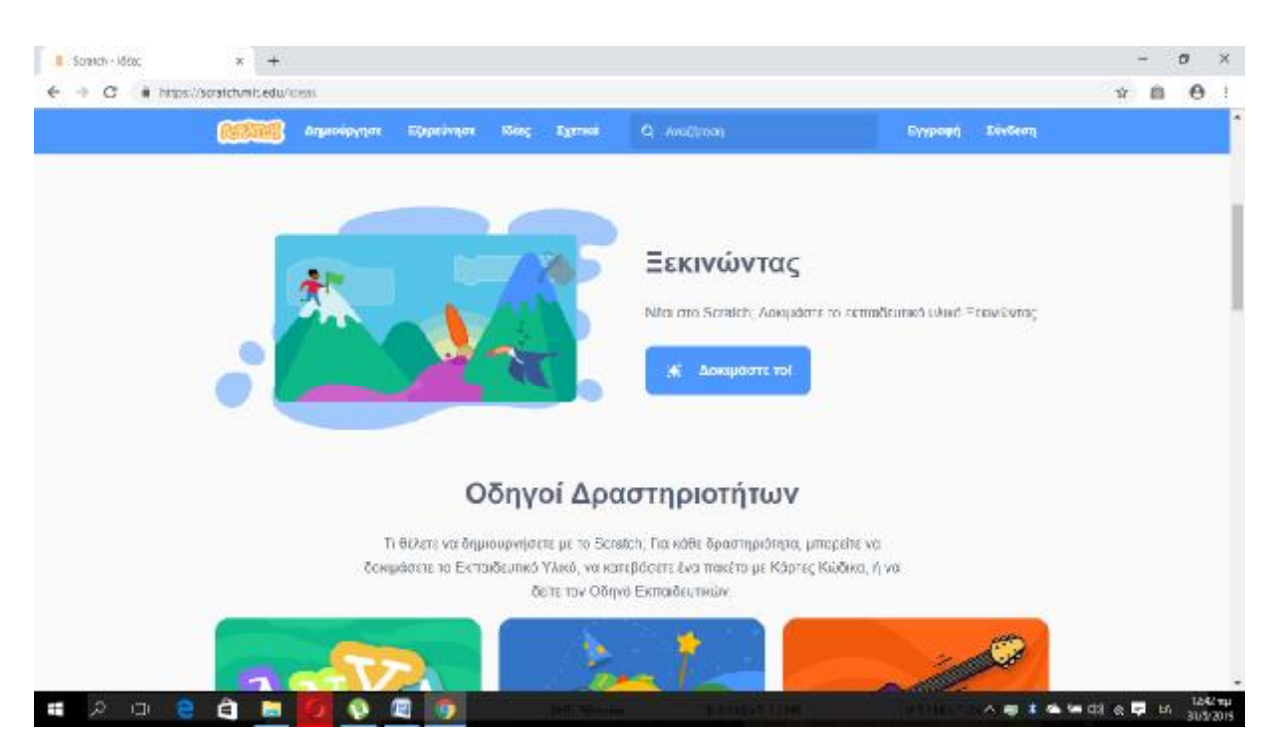

**Εικόνα 64:** Παράδειγμα Παραθύρου Ιστοσελίδας χωρίς την δυνατότητα ιδεών σχεδιασμού (<https://scratch.mit.edu>)

3) Επισκόπηση εκπαιδευτικού υλικού αλλά και του οδηγού εκπαιδευτικού υλικού.

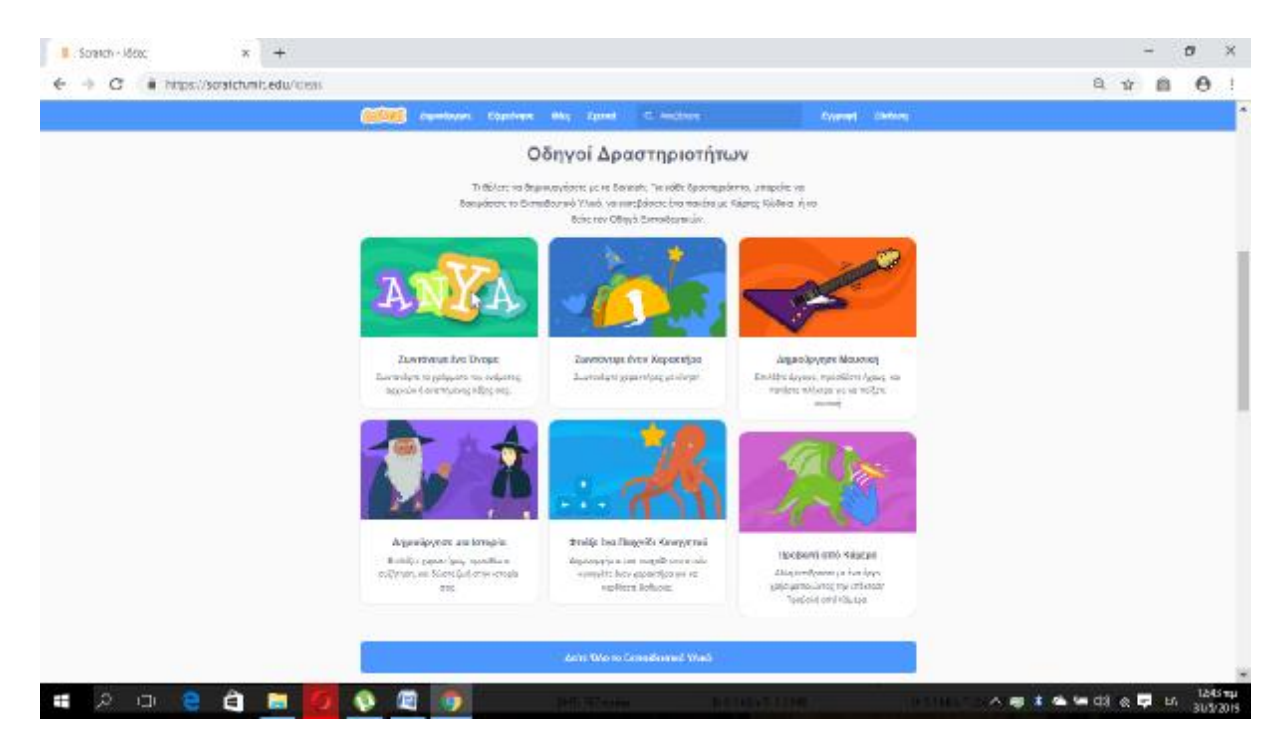

**Εικόνα 65:** Παράδειγμα Παραθύρου Ιστοσελίδας με Οδηγούς Δραστηριοτήτων (<https://scratch.mit.edu>)

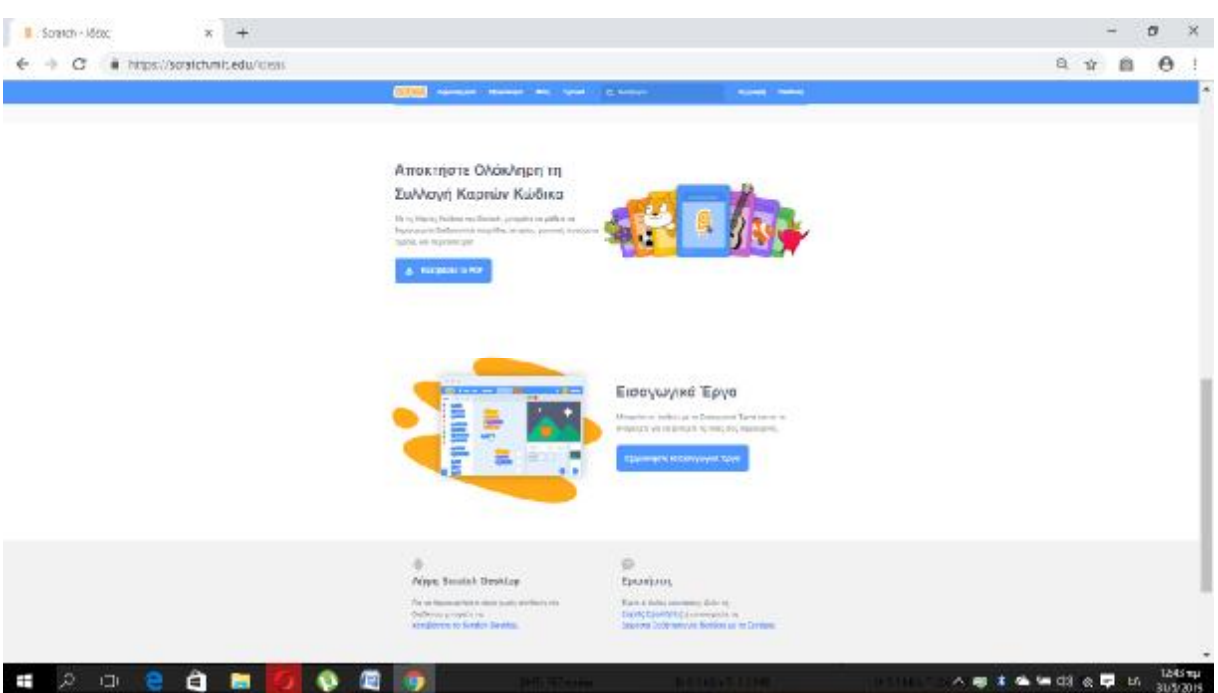

4) Περαιτέρω πληροφορίεςγια την ενημέρωση στην εφαρμογή του Scratch.

**Εικόνα 66:** Παράδειγμα Παραθύρου της Ενημέρωσης Ιστοσελίδας του Scratch (<https://scratch.mit.edu>)

Ø Σχετικά: Με μια μικρή ματιά μπορούμε να δούμε μια πλήρης ενημέρωση του Scratch και έναν μικρό οδηγό που απευθύνεται ξεχωριστά στους γονείς και στους εκπαιδευτικούς.

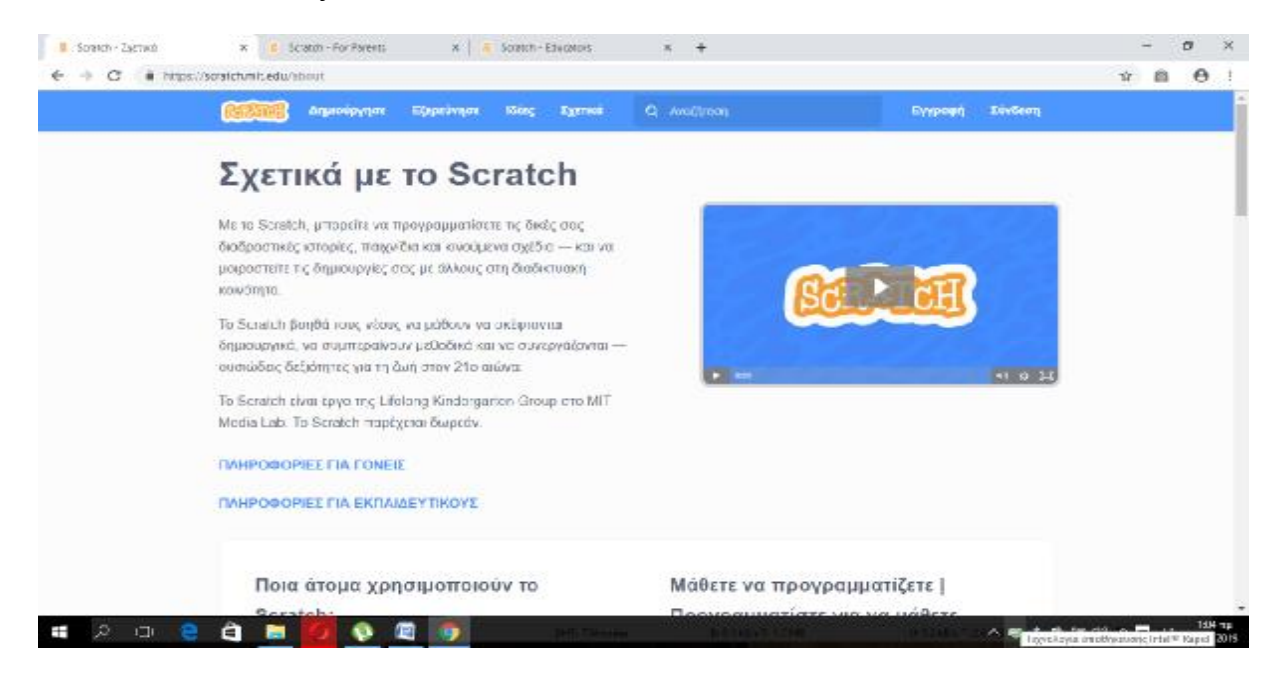

**Εικόνα 67:** Παράδειγμα Παραθύρου της Αναλυτικής Ενημέρωσης Ιστοσελίδας του Scratch [\(https://scratch.mit.edu](https://scratch.mit.edu))

Όπως μπορούμε να δούμε , αν επιλέξουμε «πληροφορίες για γονείς» θα δούμε ότι τους ενημερώνει για την λειτουργία και την επίδραση της εφαρμογής Scratch πάνω στα παιδιά.

Στην συνέχεια δίνει περισσότερες απαντήσεις σε πιθανά ερωτήματα που μπορεί να έχουν οι γονείς.

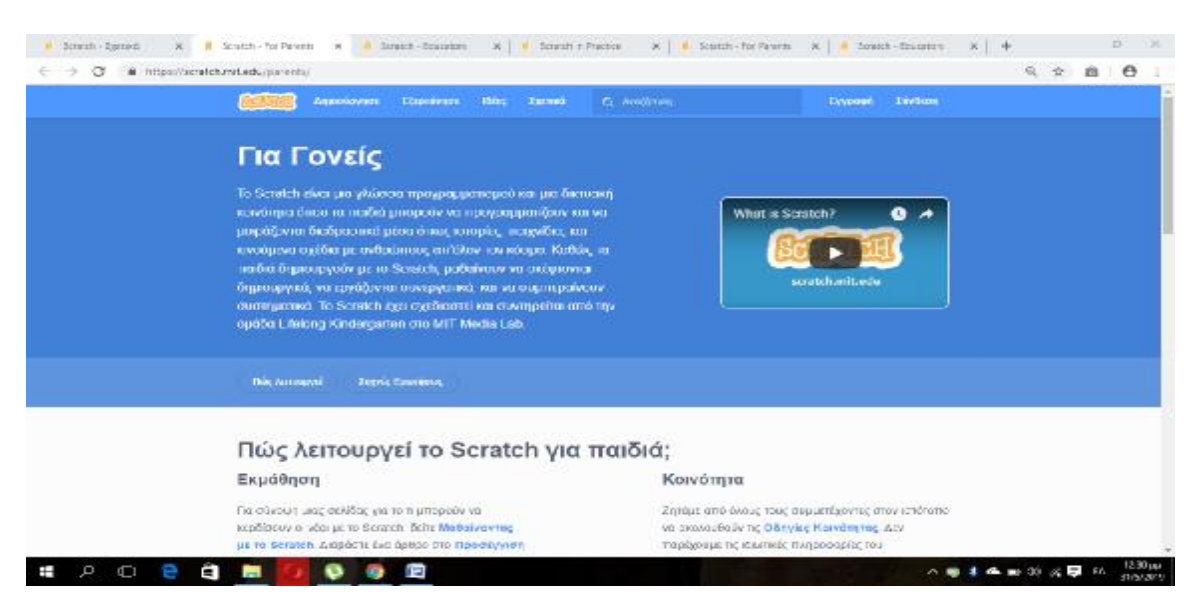

**Εικόνα 68:** Παράδειγμα Παραθύρου της Ενημέρωσης Ιστοσελίδας του Scratch μετά την επιλογή «Πληροφορίες για γονείς» [\(https://scratch.mit.edu\)](https://scratch.mit.edu)

Από την άλλη αν επιλέξουμε «πληροφορίες για εκπαιδευτικούς» ενημερώνει τους εκπαιδευτικούς για το τι είναι το Scratch, πως θα μπορούμε να λειτουργήσει σαν εκπαιδευτική εφαρμογή και να την συλλέξουν σαν εκπαιδευτικό υλικό. Επίσης ενημερώνει τους εκπαιδευτικούς στο πως μπορούν να χρησιμοποιήσουν το Scratch αλλά και να μοιραστούν τις ιδέες τους ,τις στρατηγικές και τους πόρους για χρήση του Scratchστους μαθητές. Τέλος οι επιλογές που περιλαμβάνει είναι: Πηγές για εκπαιδευτικούς και μαθητές, σύνδεση με άλλους εκπαιδευτικούς τρόπους για να ξεκινήσει η δραστηριότητα στο Scratch και ενημερώσεις-νέα για να λαμβάνουν συμβουλές και ενημερώσεις μέσω των μέσων κοινωνικής δικτύωσης του Scratch. *[\(https://sip.scratch.mit.edu/\)](https://sip.scratch.mit.edu/)*

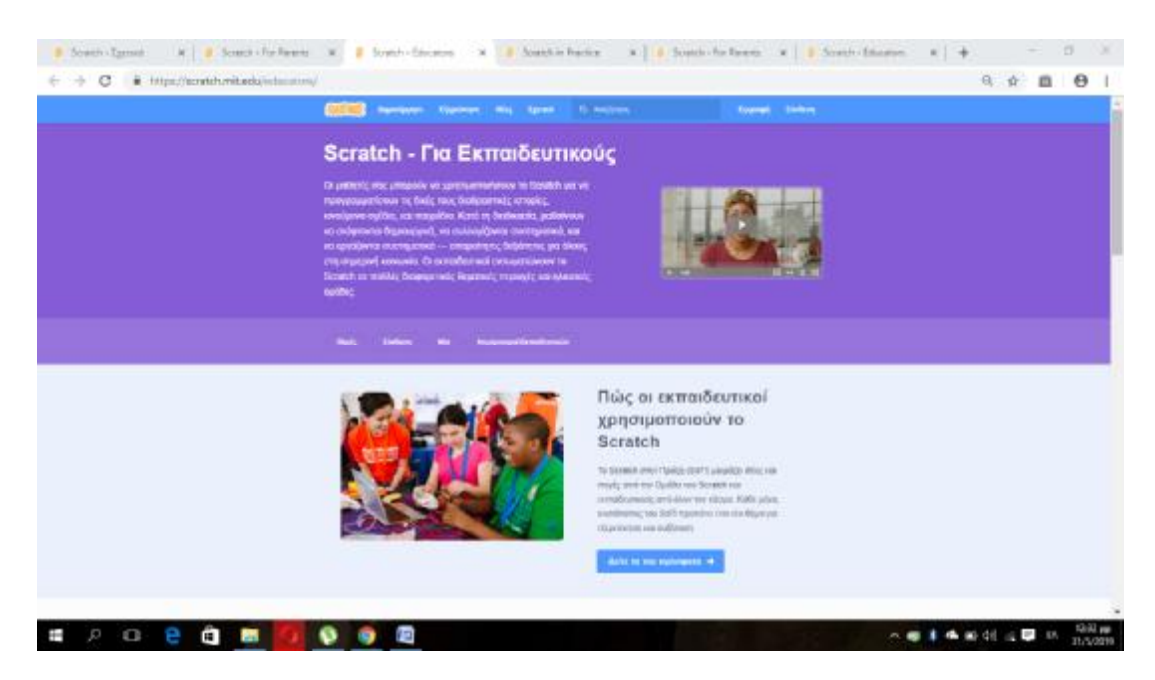

**Εικόνα 69:** Παράδειγμα Παραθύρου της Ενημέρωσης Ιστοσελίδας του Scratch μετά την επιλογή «Για εκπαιδευτικούς» (<https://scratch.mit.edu>)

Η ιστοσελίδα του Scratchσυνεχίζει να ενημερώνει για το ποιοι το χρησιμοποιούν , την γνωριμία του χρήστη με τον προγραμματισμό αλλά και την σημαντικότητα του. Ακόμα το Scratchενημερώνει σε πόσες χώρες χρησιμοποιείται, σε ποιες γλώσσες είναι διαθέσιμο αλλά και για την εμπειρία στα σχολεία με τους μαθητές στο Scratch.

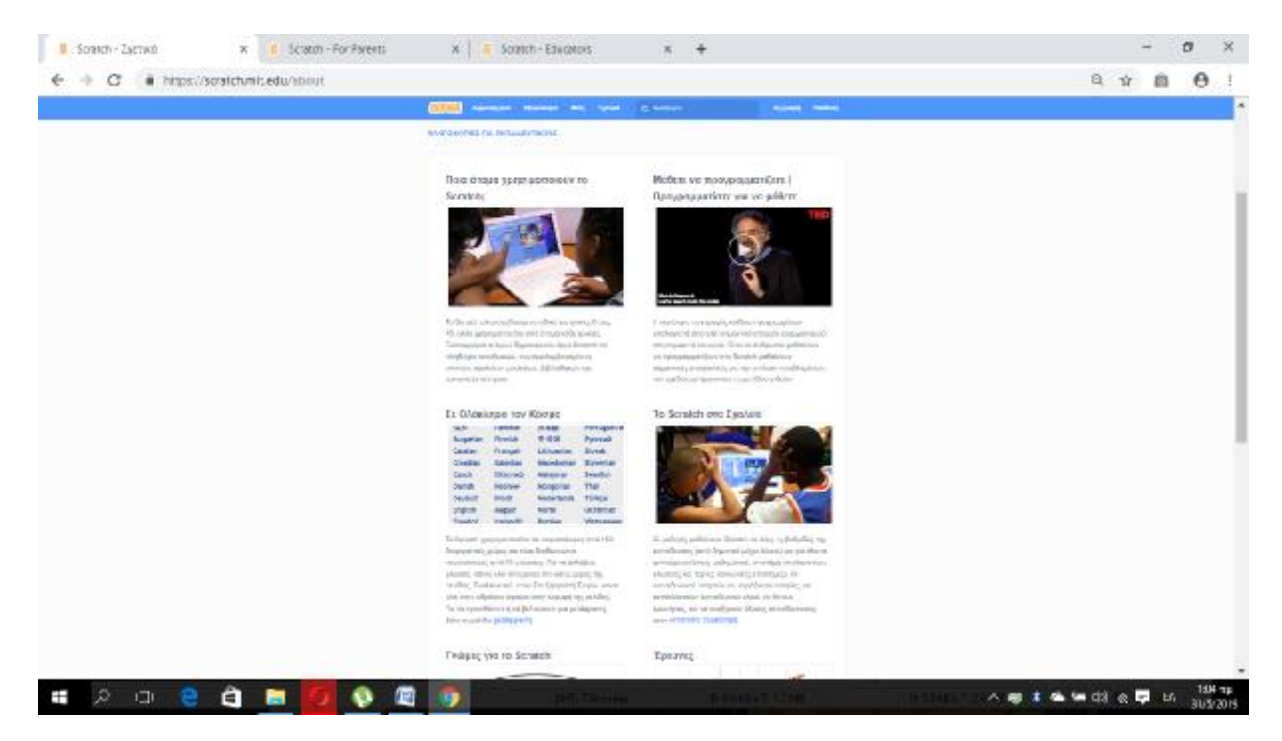

**Εικόνα 70:** Παράδειγμα Παραθύρου των περαιτέρω πληροφοριών της Ιστοσελίδας του Scratch. (<https://scratch.mit.edu>)

Η ιστοσελίδα του scratch ενημερώνει για την δυνατότητα επικοινωνίας μέσω μηνυμάτων αλλά και για όποιος ενδιαφέρονται είναι άμεσα δημοσιευμένα διαθέσιμα να τα δουν. Ακόμα παρέχεται δημοσιευμένη έρευνα του Scratch για το πώς οι άνθρωποι το χρησιμοποιούν και το μαθαίνουν. Περιλαμβάνει περαιτέρω αναλυτικές πληροφορίες σχετικά με το scratch και ενημερώνει για την υποστήριξη και χρηματοδότηση που δέχεται σε περίπτωση που κάποιος θέλει να υποστηρίξει αλλά και να συνεισφέρει στο Scratch.

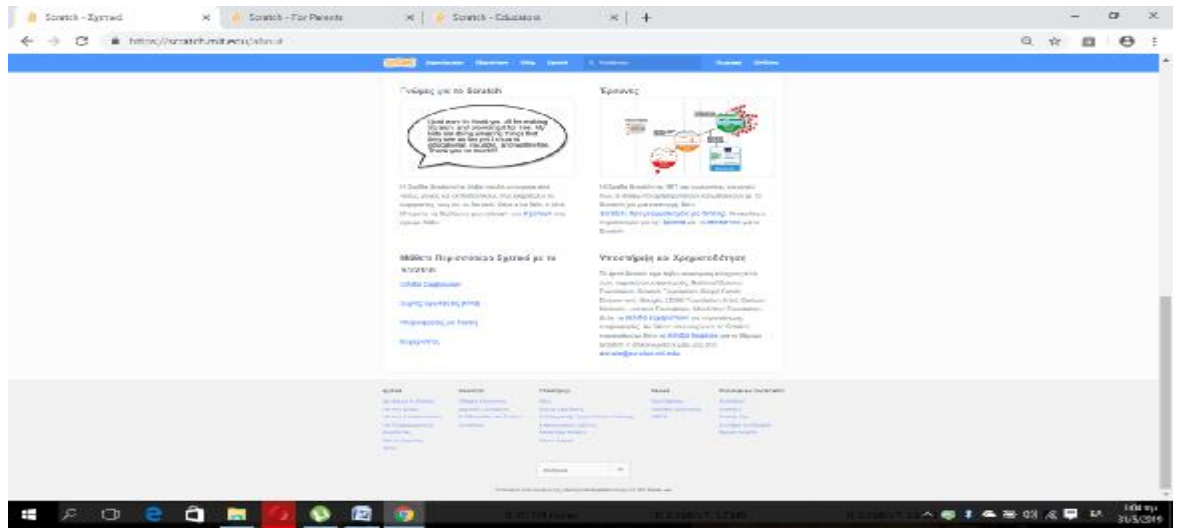

**Εικόνα 71:** Παράδειγμα Παραθύρου της Ενημέρωσης Επικοινωνίας της Ιστοσελίδας του Scratch. (<https://scratch.mit.edu>)

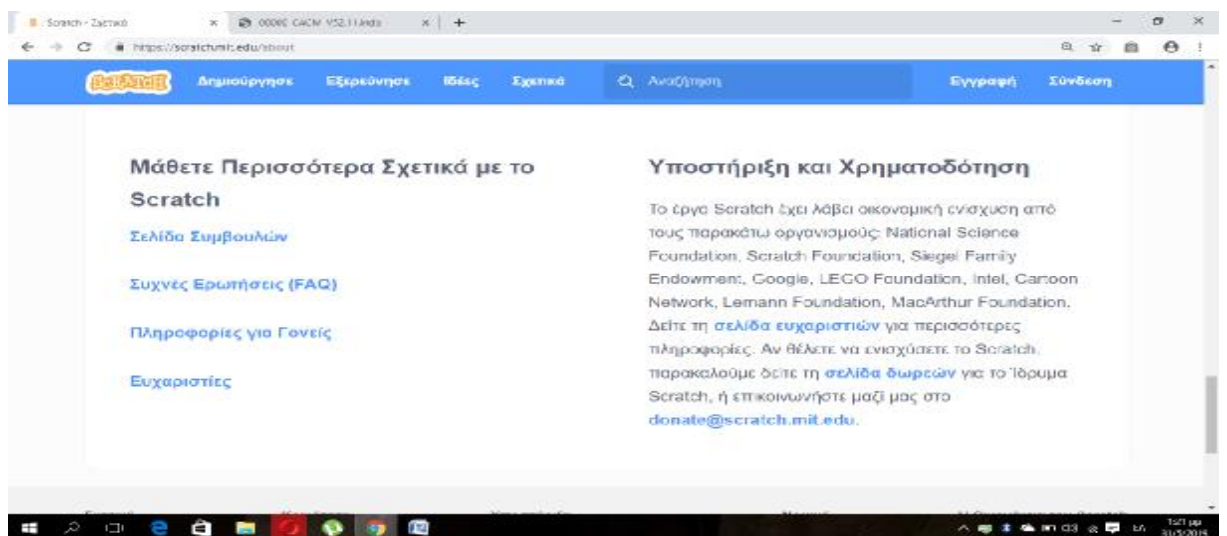

**Εικόνα 72:** Παράδειγμα Παραθύρου Ενημέρωσης όσο αναφορά την Υποστήριξη και την Χρηματοδότηση της Ιστοσελίδας του Scratch. [\(https://scratch.mit.edu\)](https://scratch.mit.edu)

Σε αυτό το σημείο είναι καλό κάποιος να γνωρίζει ότι στο Scratch μπορεί να αποκτήσει λογαριασμό κάνοντας έγγραφη και κάθε φορά μπορεί να συνδέετε για να επιβλέπει , να αποθηκεύει αλλά και να μοιράζεται τα έργα του δημοσιεύοντας στον ιστότοπο με ασφάλεια.

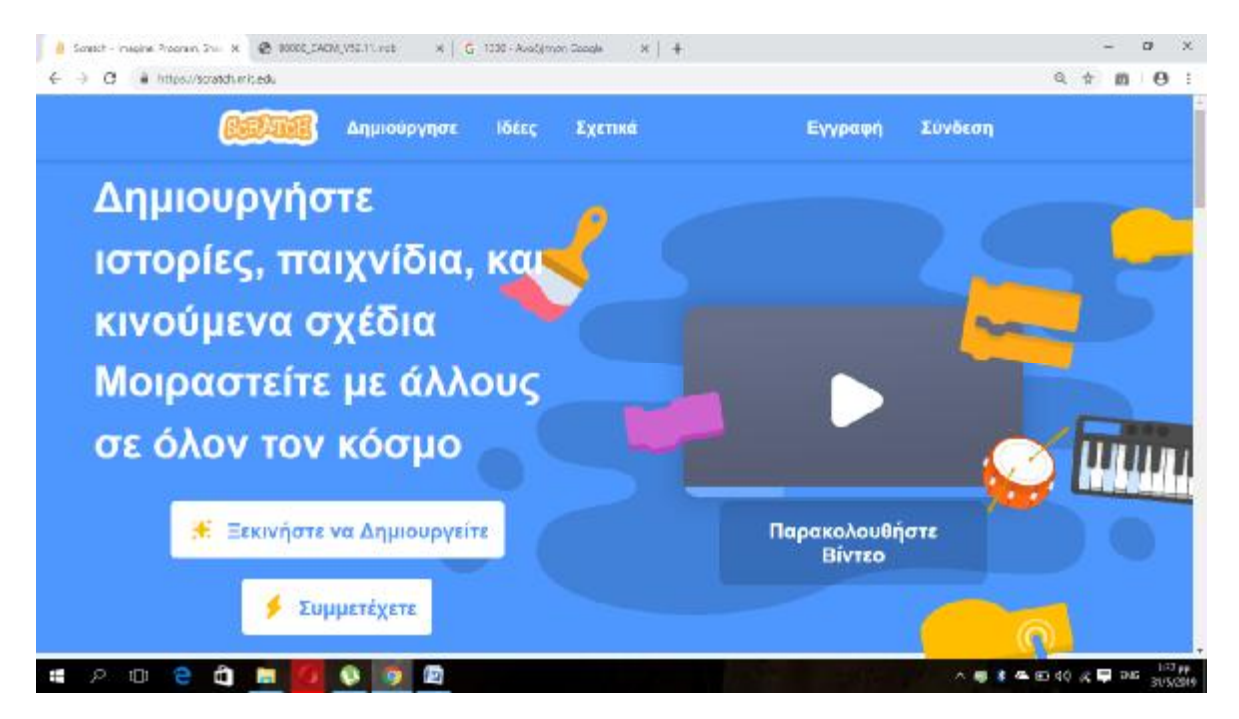

**Εικόνα 73:** Παράδειγμα Παραθύρου Ιστοσελίδας για την Δημιουργία Λογαριασμού και την Συνδεσιμότητα. [\(https://scratch.mit.edu\)](https://scratch.mit.edu)

Τέλος, η ιστοσελίδα όπως μπούμε να δούμε στο τελευταίο σημείο της διαθέτει μεταφραστή από διάφορες χώρες σε όλη την ιστοσελίδα. Επίσης οι περεταίρω επιλογές και πληροφορίες που απεικονίζονται παρακάτω αφορούν την επίκεντρη γκάμα (σχετικά-κοινότηταυποστήριξη-νομικά και οικογένεια) που διαθέτει το Scratch για να ενισχυθεί στο κοινό.

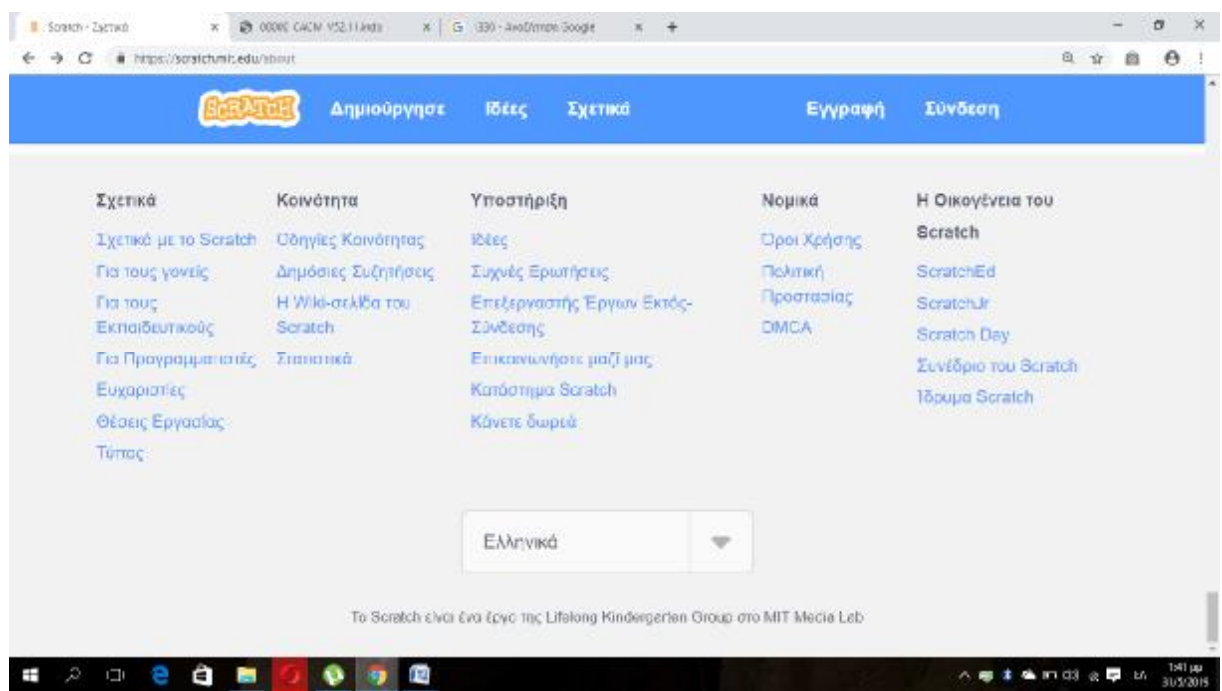

**Εικόνα 74:** Τελευταίο Μέρος της Ιστοσελίδας του Scratch. ([https://scratch.mit.edu\)](https://scratch.mit.edu)

## **6. Ανάπτυξη της εφαρμογής**

Σε αυτό το σημείο θα δούμε το τρίτο και τελευταίο μέρος του Μουσειοπαιδαγωγικού Προγράμματος «Ο Μουσειάκης και το Μαγικό κουτί» που θα εισαχθεί στο Μουσείο Επιστημών και Τεχνολογίας όπου σύμφωνα με το τελικό αποτέλεσμα των 2 ομάδων του 2<sup>ου</sup> μέρους συνεχίζεται μια τελική αξιολόγηση μέσα από ένα Quizερωτήσεων βασισμένο στα αντικείμενα προς μελέτη του Μουσειοπαιδαγωγικού Προγράμματος του Μουσείου.

### **6.1 Σχεδίαση**

Αυτή η εφαρμογή σύμφωνα με τα δεδομένα που θα αναπτύξουμε στο επόμενο υποκεφάλαιο έχει σχεδιαστεί πάνω στο Scratch. Τα βήματα είναι τα εξής:

1. Αφού εγγραφούμε και δημιουργήσουμε λογαριασμό στο Scratchμπορούμε να ξεκινήσουμε να δημιουργούμε το έργο μας αναπτύσσοντας την εφαρμογή.

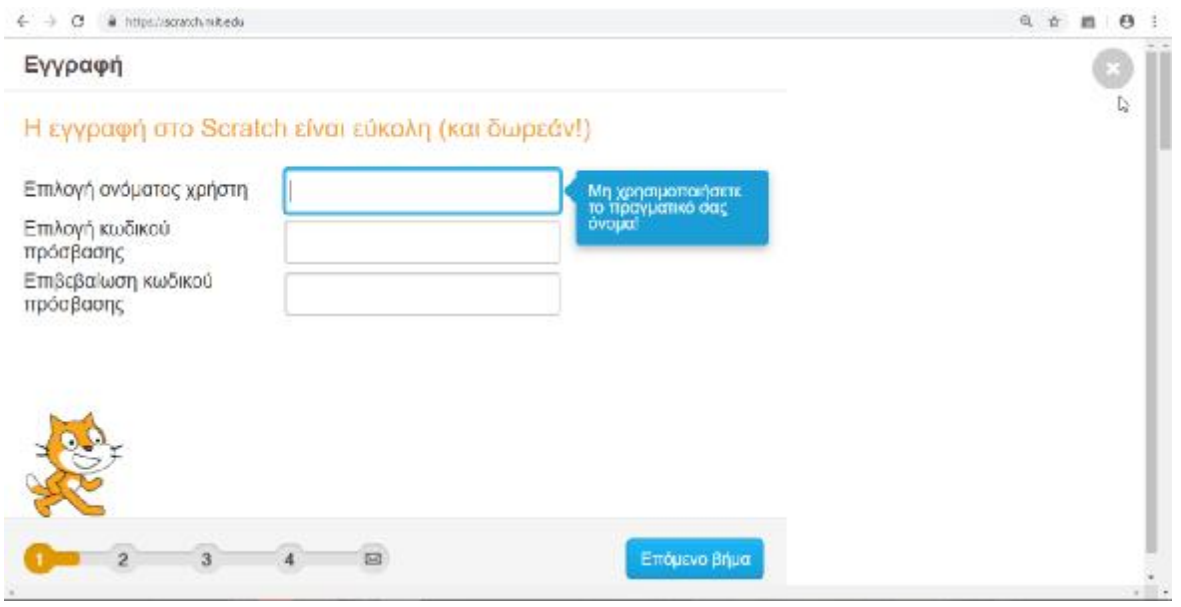

**Εικόνα 75:** Παράδειγμα Δημιουργίας Λογαριασμού στην Ιστοσελίδα του Scratch. (<https://scratch.mit.edu>)

2. Στην συνέχεια συνδεόμαστε με τον λογαριασμό που έχουμε δημιουργήσει για να μπορούμε να αποθηκεύσουμε το έργο μας αλλά και τα δεδομένα του.

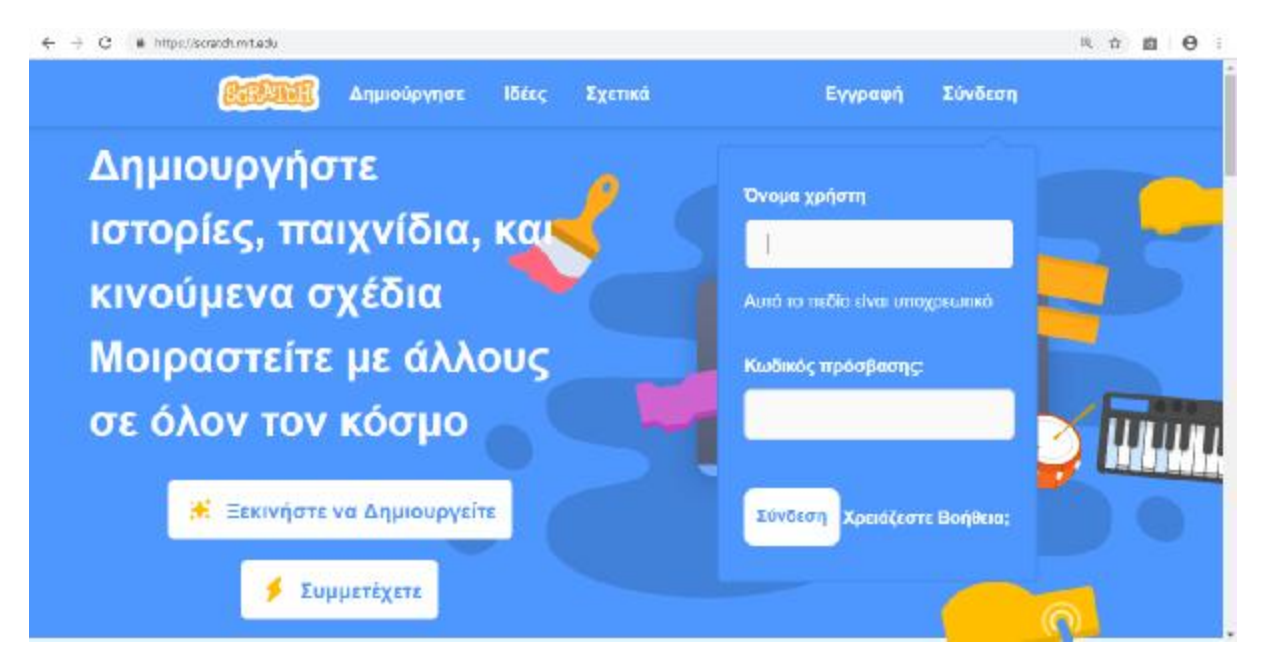

**Εικόνα 76:** Παράδειγμα μετά την Δημιουργία Λογαριασμού και Σύνδεσης στο Λογαριασμό της Ιστοσελίδας του Scratch. (<https://scratch.mit.edu>)

3. Αφού συνδεθούμε και επιλέξουμε την επιλογή «Δημιουργήστε» ξεκινάμε να δημιουργούμε με όλα τα δεδομένα και τις βοήθειες που παρέχονται.

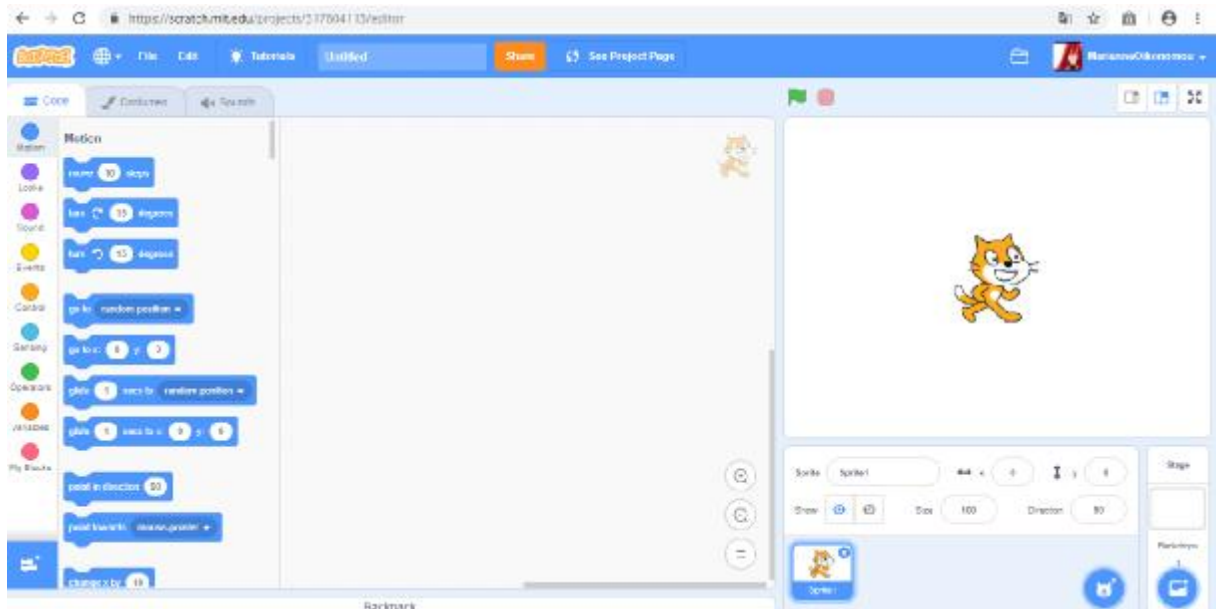

**Εικόνα 77:** Παράδειγμα αρχής σχεδιασμού στην Ιστοσελίδα του Scratch.( [https://scratch.mit.edu\)](https://scratch.mit.edu)

4. Στην συνέχεια με τον τρόπο εισαγωγής των εντολών αλλά και τις ακριβής περιγραφές ως προς την χρήση τους αρχίζουμε να δημιουργούμε ,να κάνουμε τις απαραίτητες αλλαγές ώστε να φτάνουμε σε ένα καλό επίπεδο το έργο μας. Στην συνέχεια το αποθηκεύουμε και μπορούμε να το ξαναδούμε η να προσθέσουμε όσες αλλαγές θέλουμε.

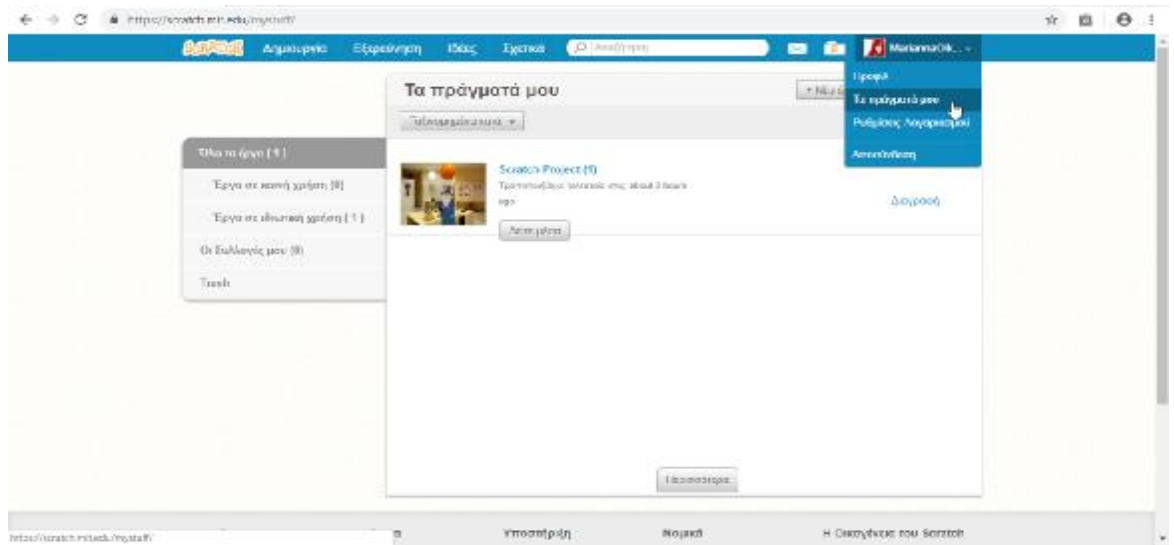

**Εικόνα 78:** Παράδειγμα εύρεσης του αποθηκευμένου έργου στην Ιστοσελίδα του Scratch. (<https://scratch.mit.edu>)

5. Έπειτα μπορούμε να αναληφθούμε πότε το έργο μας έχει φτάσει στην τελική μορφή του μόλις το βάλουμε να παίζει, εφόσον έχουμε κάνει τις απαραίτητες αλλαγές αλλά και έχουμε εισάγει σωστά τα δεδομένα που χρειάζονται. Πατώντας την πράσινη σημαία πάνω αριστερά μπορούμε να δούμε το έργο μας.

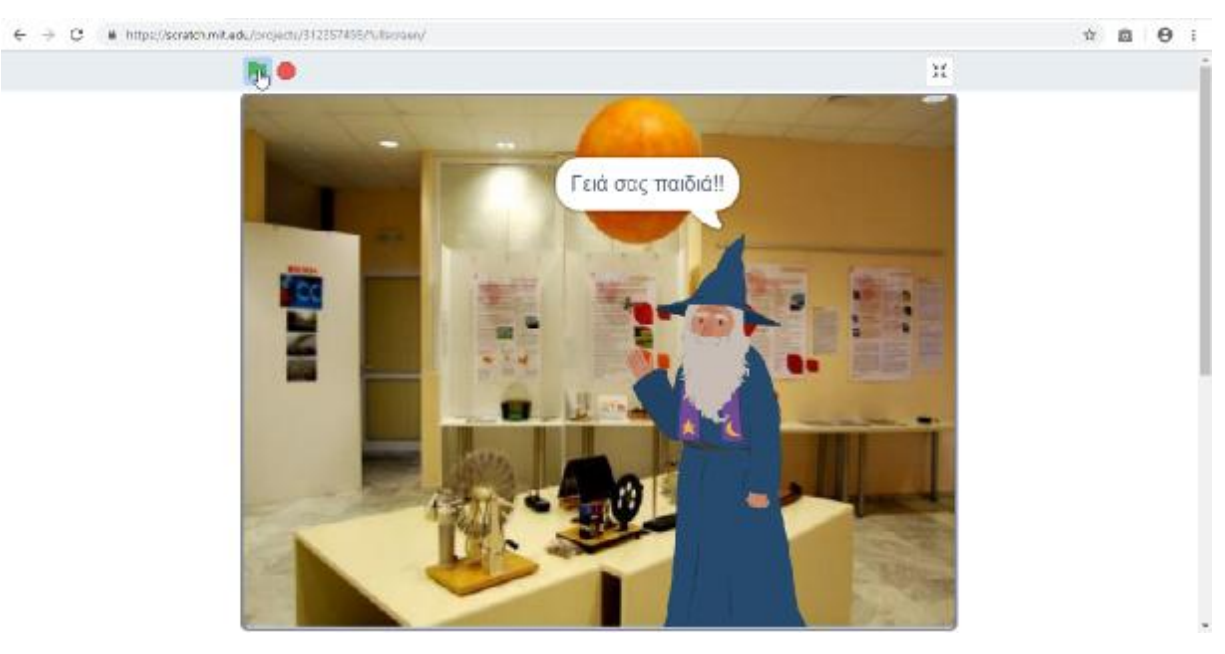

**Εικόνα 79:** Παράδειγμα επισκόπησης του αποθηκευμένου έργου στην Ιστοσελίδα του Scratch. (<https://scratch.mit.edu>)

## **6.2 Επισκόπηση Εντολών και Αποθήκευση**

Σε αυτό το υποκεφάλαιο θα αναφερθούν αναλυτικά όλες οι εντολές που χρησιμοποιήθηκαν για την εφαρμογή με την σειρά.

1. Αφού επιλέξουμε το κατάλληλο Background αλλά και χαρακτήρα θα πρέπει να δομήσουμε με σειρά τις εντολές στις οποίες θα ελέγχουμε το τι μπορεί να κάνει ο χαρακτήρας μας. Σε αυτήν την προκειμένη περίπτωση έχουμε ένα Quiz όπου στην αρχή θα προσθέσουμε και κάποια λόγια για να ζωντανέψουμε το χαρακτήρα μας ώστε να επικοινωνεί με το κοινό. Ξεκινάμε με τις βασικές εντολές που έχουμε εισάγει και επιλέξει όπου η κίτρινη (Events) προσδιορίζει το ξεκίνημα του έργου και οι μωβ (Looks) μας δίνουν την δυνατότητα να εισάγουμε αυτά που θέλουμε να λέει ο χαρακτήρας μας, τις κινήσεις του αλλά και τον χρόνο που θα εμφανίζονται τα πρόσθετα λεγόμενα του.

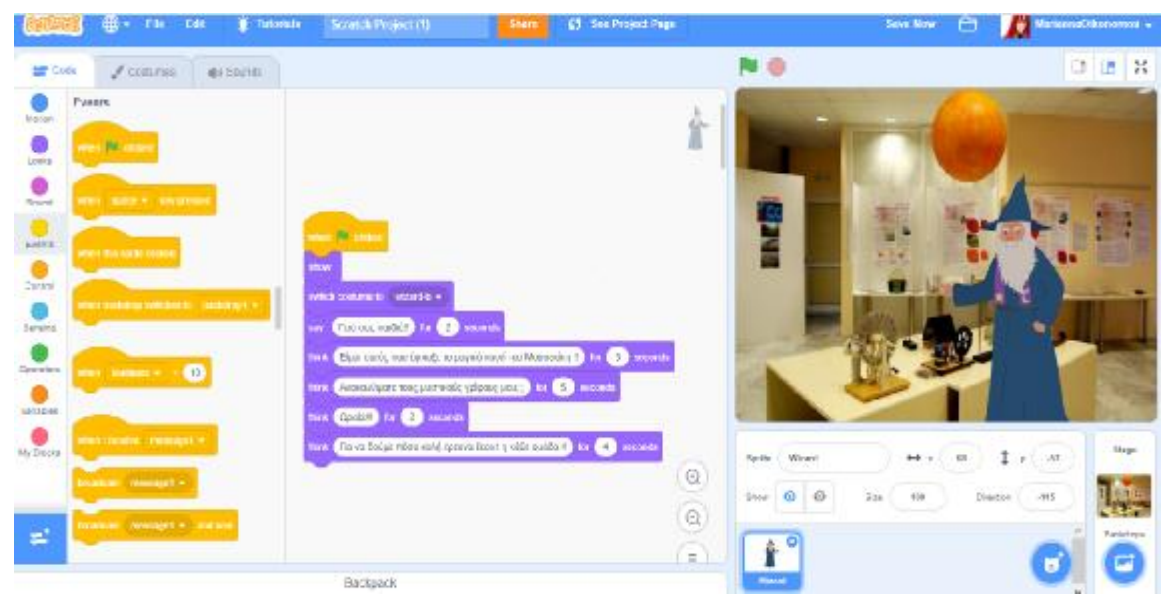

**Εικόνα 80:** Παράδειγμα επισκόπησης αρχικών εντολών στην διάρκεια σχεδίασης του έργου της Ιστοσελίδας του Scratch.**(**<https://scratch.mit.edu>)

2. Έπειτα με αυτό το ρυθμό συνεχίζουμε να προσθέτουμε τις υπόλοιπες εντολές μας αναπτύσσοντας το Quiz. Σε αυτό το σημείο πρέπει να προσθέσουμε ερωτήσεις, κείμενα, απαντήσεις ,κίνηση, αναγνώριση Σωστό/Λάθος και ήχο.

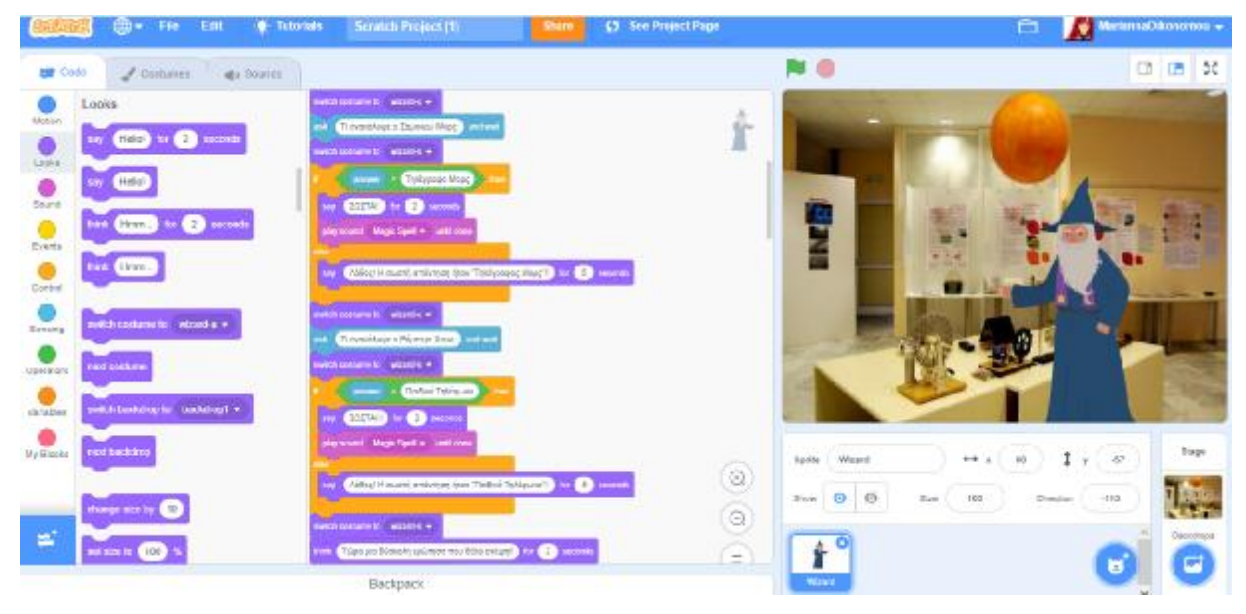

**Εικόνα 81:** Παράδειγμα επισκόπησης εντολών στην διάρκεια σχεδίασης του έργου της Ιστοσελίδας του Scratch. **(** [https://scratch.mit.edu\)](https://scratch.mit.edu)

Ξεκινάμε με την μωβ (Looks) η οποία όπως προαναφέραμε ελέγχει την κίνηση αλλά και την ομιλία. Στην συνέχεια έχουμε εισάγει την γαλάζια (Sensing) λόγω ερωτήσεων-απαντήσεων, την πορτοκαλί (Control) όπου βοηθάει στην αναγνώριση λάθος/σωστό αλλά και στις απαντήσεις που βρίσκονται μέσα, την λιλά (Sound) για την αναπαραγωγή ήχου ώστε να δώσουμε έμφαση σε κάθε πιθανή σωστή απάντηση και ενδιάμεσα την μωβ (Looks) ξανά στην οποία πληκτρολογούμε τις ερωτήσεις και απαντήσεις. Με τον ίδιο τρόπο ακολουθούμε ξανά τις ίδιες εντολές ,προσθέτοντας ενδιάμεσα και κείμενα όπως προαναφέραμε με την μωβ εντολή (Looks) ώστε να ολοκληρώσουμε τα ερωτήματα και τις απαντήσεις του Quiz.

| - The Edit                                                                                                    | <b>W</b> Tutorials<br>Screwh Project (N)<br>( ) See Prejoct Page<br>Sharr                                                                                                    | <b>Save Now</b>                                                                                                    | <b>D</b><br>w.commod@Cannership<br>自                               |
|----------------------------------------------------------------------------------------------------|----------------------------------------------------------------------------------------------------|----------------------------------------------------------------------------------------------------|--------------------------------------------------------------------|
| <b>SIP</b> Code<br>Cotturns                                                                                                    | Wi Storm                                                                                                    |                                                                                                    | 18<br>G.<br>硒                                                      |
| Control<br><b>States</b><br>$\bullet$<br><b>HEARS</b><br>Lodes<br>$\omega$<br>Roard<br>Enerta<br><b>Zippe</b><br>Their resisting<br><b>THE</b><br>Communication | <b>NOTE COUNTY WORLD </b><br>The platforms in realize share and Macontenance from Automobile Safe a present computer speed<br>with search which it<br>The countries of this research and the transmission in the countries. The countries of the countries of the countries of the countries of the countries of the countries of the countries of the countries of the countries of<br>Without and to relate to<br><b>Street of General Stationers</b><br><b>BARTIST IN BEAMS</b><br>decome manded - all los<br>After Automotives for Neurons, Terpeter-11, 12<br>discounts about 1<br>Meland with); being an realizer of paintenties with an incorporate or released at 7 step. The paint<br><b>CONTRACTOR</b><br><b>Tylennin Hinn</b> |                                                                                                    |                                                                    |
| <b>MAGINE</b><br>Aly sittees<br><b>SI</b>                                                                                                    | <b>Parsonal Digit Soll + 197 day</b><br>metamenti vance<br><b>ABSOLUTE CONTRACTOR IN A DISCUSSION OF A REAL PROPERTY</b><br>altronomic states<br>Triples and microsoftion a North European or algorithm microsoftical for Gallery (with plane (face).<br>produces a sealer<br><b>CONTRACTOR</b><br>The first and the count of the co-                                                                                                    | Spring Wideol<br>919.10<br>$\odot$<br><b>Ber (0 (0)</b><br>$100 -$<br>Xiev<br>$\mathsf{Q}_i$<br>$\circ$<br>$\overline{=}$ | Trage<br>$-87$<br>118<br>Direction:<br>MARKETING<br><b>CH</b><br>T |

**Εικόνα 82:** Παράδειγμα επισκόπησης εντολών στην διάρκεια σχεδίασης του έργου της Ιστοσελίδας του Scratch. **(** [https://scratch.mit.edu\)](https://scratch.mit.edu)

| @ The Foll                                                | <b>Betrashin</b><br>Senach Project (1)<br><b>65 San Project Page</b>                                                                                                    |                                    | MariannaCtkonomer =<br>⊟                          |
|-----------------------------------------------------------|----------------------------------------------------------------------------------------------------|------------------------------------|---------------------------------------------------|
| <b>SIP</b> CODE<br>api Baanas<br><b>A</b> COSMAN          |                                                                                                    |                                    | 35<br>0 值                                         |
| Control<br>Hobics<br>$\bullet$<br><b>MAGAZI</b><br>Lisbia | <b>CALIFORNIA COMPANY</b><br>Some Cost experience Colorador 11 Farm<br>The Association is understand a country stand. The Common<br>and the fundamental contract of the<br>The first substantial has been making as three. The Ch |                                    |                                                   |
| $\bigoplus$<br><b>Except</b><br><b>Cyanta</b>             | which contains to related to wi-<br>Palliamer Teaching<br>$\cdots$<br><b>Bra Elizabeth to Co second</b><br>anyoned that belt is self-to                                                                                           |                                    |                                                   |
| Loken<br>Sansing<br>Озналот                               | why the amendment to Tallians Toulous C. 25 11<br>de pouver idebte<br>Gilban Amhan ang lang ng Hasimity a pangan ay pagamanananang dagata Dadder Jamilla<br>of countries, relativist                                              |                                    |                                                   |
| <b>Neistalahre</b><br><b>Vr Boss</b>                      | <b>C</b> <i>bound Comed</i><br>$-1$<br><b>COTTAGE BY AND INCOME.</b><br>precent Manifest + settlem<br>ally too international term and its States<br>$^{\circ}$                                                                    | <b>Milriard</b><br>Sprike.         | Slape<br>$Y \subseteq M$<br>94 (p. ) 40           |
|                                                           | To wanter going States we team on said tiny on the Bamillalendia at my homes, not ordered.<br>$\odot$<br>and company in anti-the-<br>If Taxe, Firmer every well to Ageler, Added for interest today in executions.<br>$\equiv$    | <b>New 0 0</b><br>Sirk.<br>$\circ$ | $-191.6$<br>$-100$<br>Timoriani<br>Datedroni<br>c |
|                                                           | Backpack                                                                                                    | <b>Wilkin</b>                      |                                                   |

**Εικόνα 83:** Παράδειγμα επισκόπησης εντολών στην διάρκεια σχεδίασης του έργου της Ιστοσελίδας του Scratch. **(** [https://scratch.mit.edu\)](https://scratch.mit.edu)

3. Τέλος για να κλείσουμε το Quiz αφού ολοκληρώθηκαν οι κατάλληλες εντολές εισαγωγής των απαραίτητων δεδομένων του προσθέτουμε κάποιες φράσεις χαιρετισμού με την μωβ εντολή (Looks) ώστε να φανεί ευχάριστο και εξυπηρετικό στο κοινό.

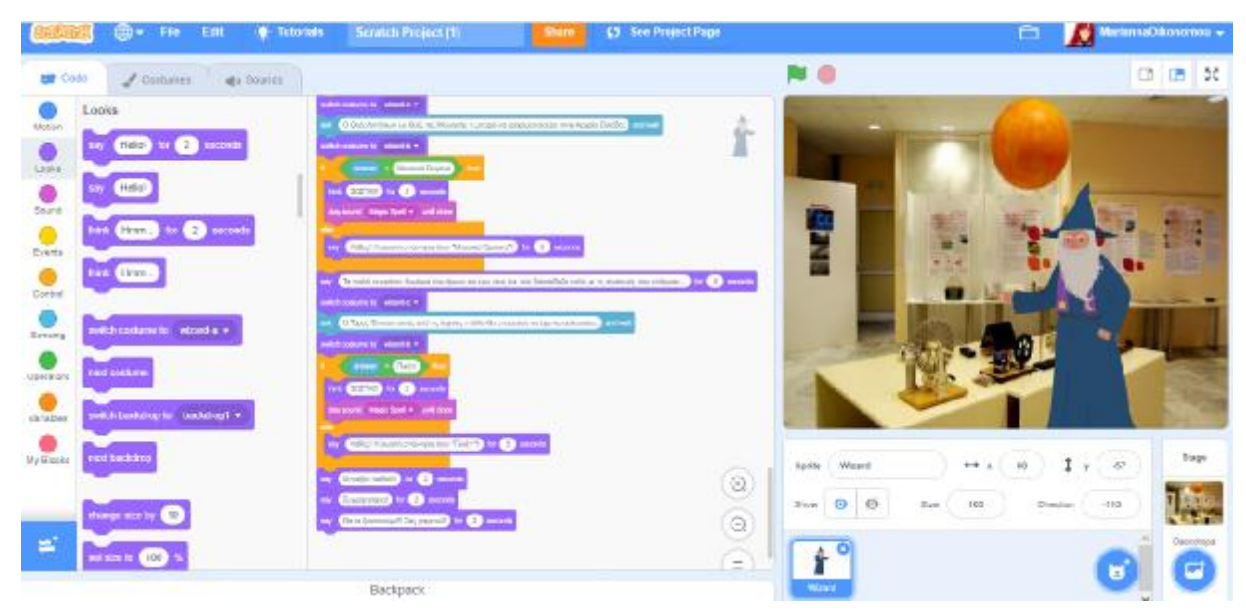

**Εικόνα 84:** Παράδειγμα επισκόπησης τελικών εντολών στην διάρκεια σχεδίασης του έργου της Ιστοσελίδας του Scratch. **(** <https://scratch.mit.edu>)

4. Μόλις ολοκληρώσουμε το έργο μας και έχουμε εισάγει όλες τις εντολές το αποθηκεύουμε στον λογαριασμό μας, ώστε να μπορούμε να το επιβλέπουμε και ανά πάσα στιγμή να το επεξεργαστούμε προσθέτοντας κάποια αλλαγή αν χρειάζεται.

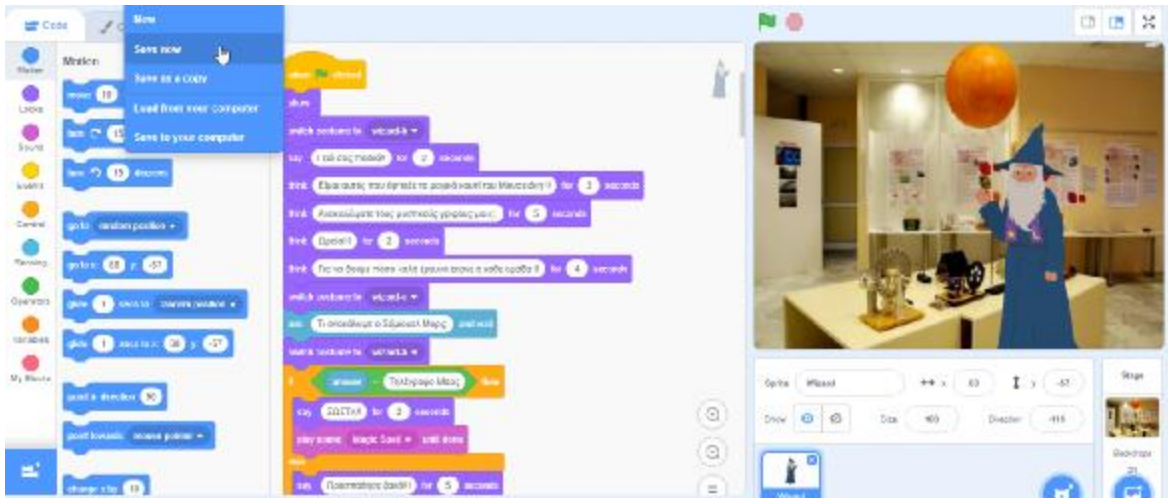

**Εικόνα 85:** Παράδειγμα επισκόπησης αποθήκευσης μετά την σχεδίαση του έργου της Ιστοσελίδας του Scratch. **(** [https://scratch.mit.edu\)](https://scratch.mit.edu)

## **6.3 Επισκόπηση τελικού αποτελέσματος και λειτουργιάς του έργου.**

Παρακάτω θα δούμε αναλυτικά την παρουσίαση και λειτουργία του έργου.

### **Μέρος 1<sup>ο</sup> : Εισαγωγή**

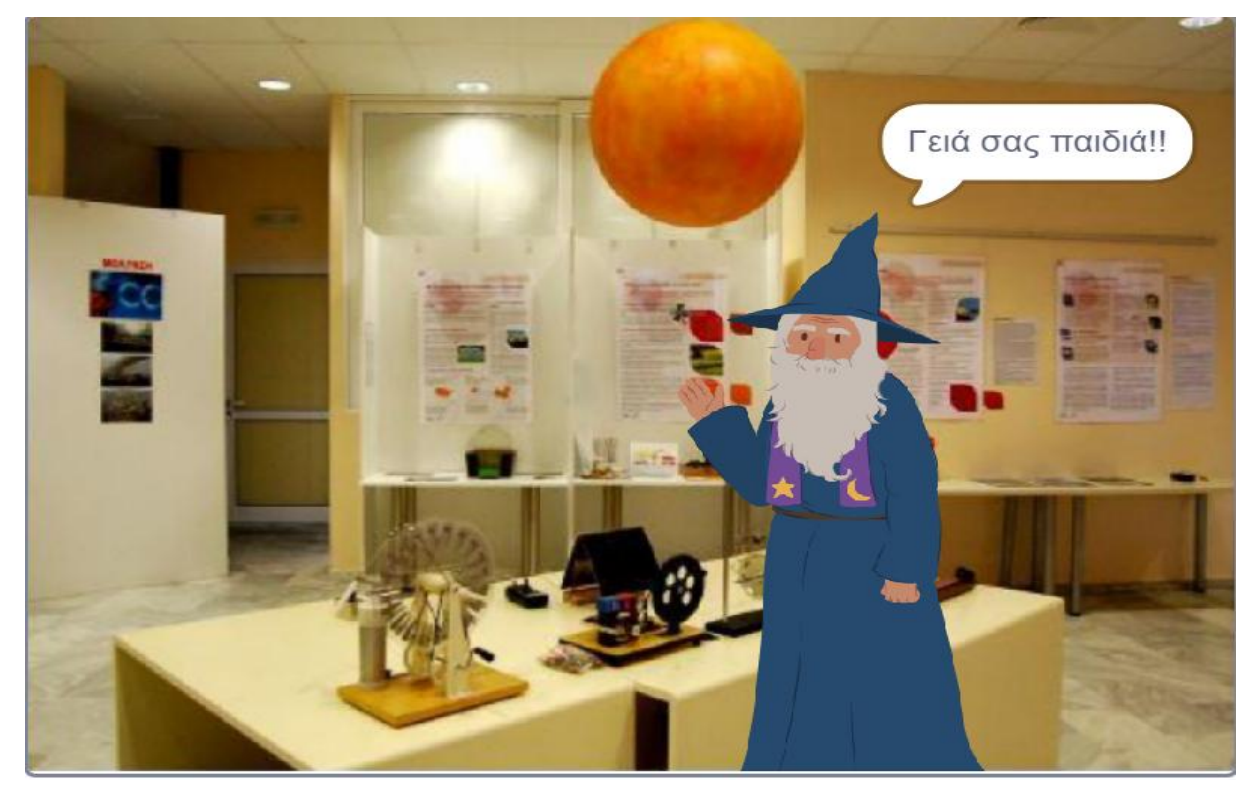

**Εικόνα 86:** Παράδειγμα επισκόπησης της εισαγωγής του τελικού αποτελέσματος στοέργο. [\(https://scratch.mit.edu/mystuff/](https://scratch.mit.edu/mystuff/)) .

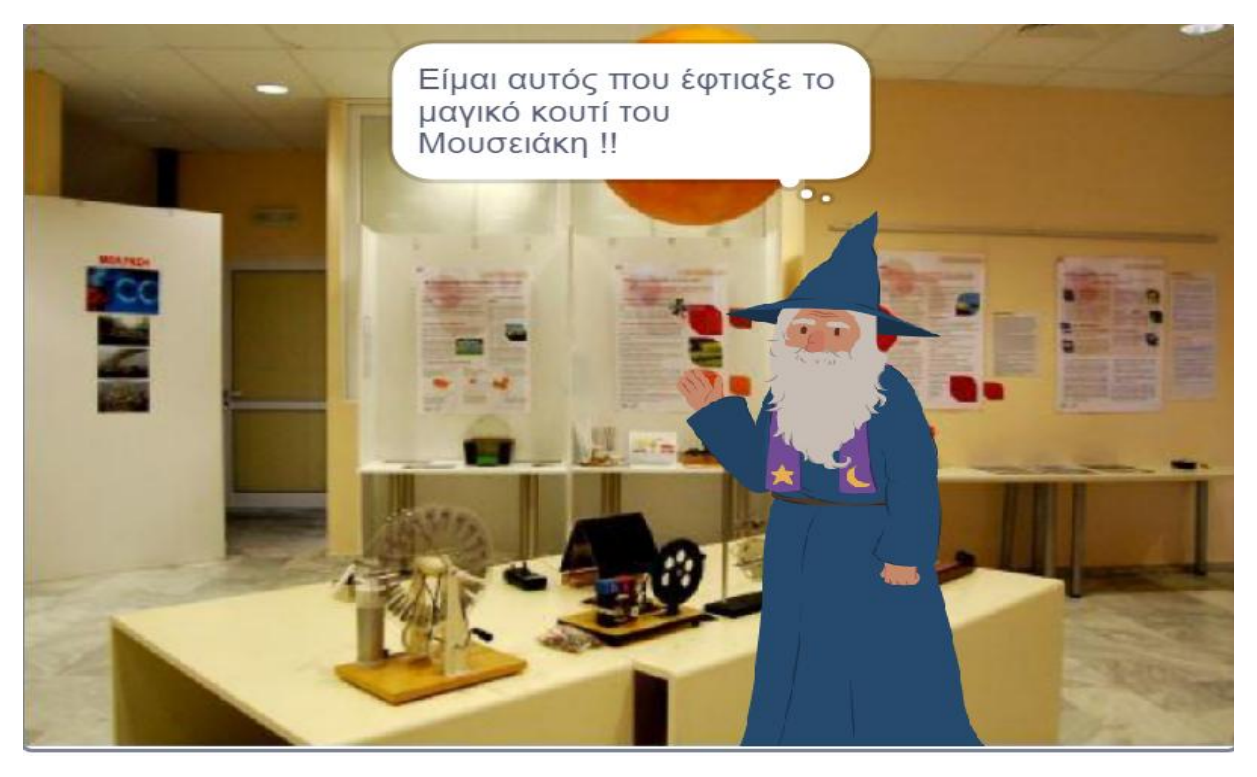

**Εικόνα 87:** Παράδειγμα επισκόπησης της εισαγωγής του τελικού αποτελέσματος στο έργο. [\(https://scratch.mit.edu/mystuff/](https://scratch.mit.edu/mystuff/)).

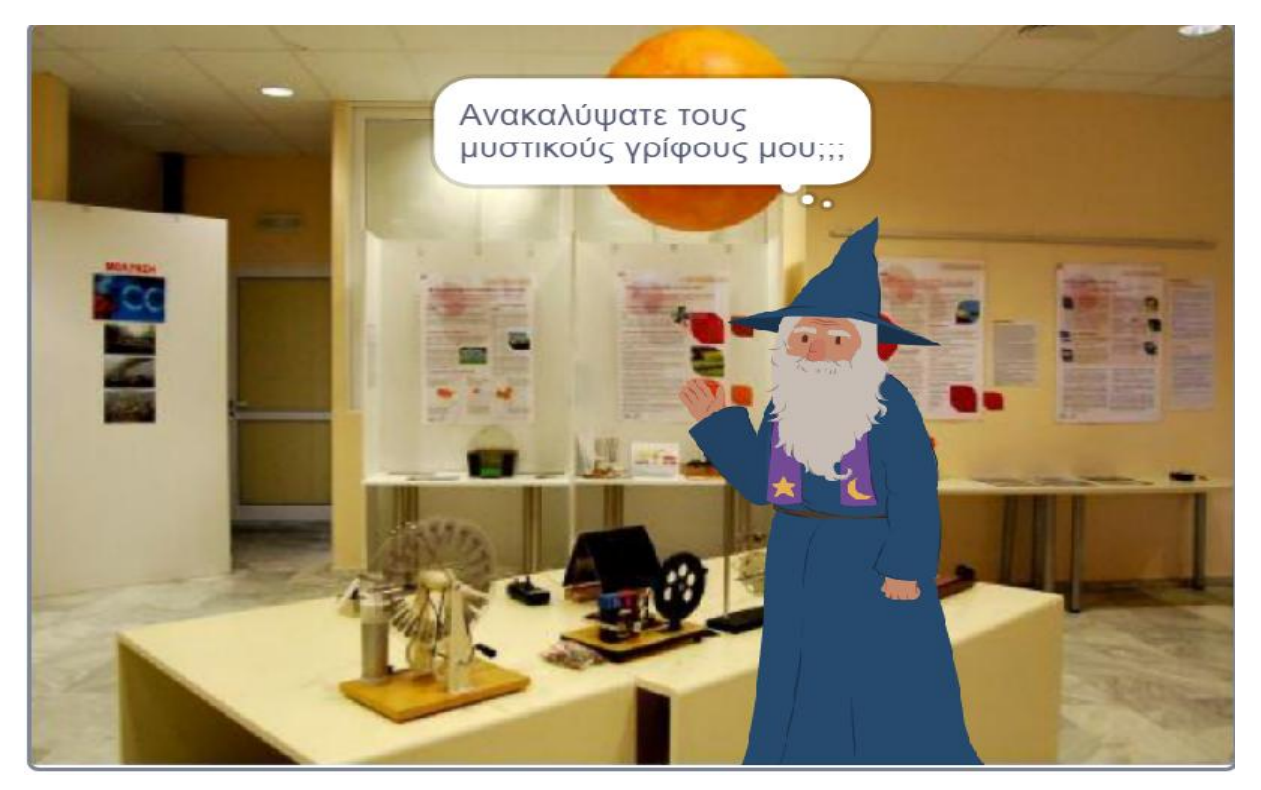

**Εικόνα 88:** Παράδειγμα επισκόπησης της εισαγωγής του τελικού αποτελέσματος στο έργο. [\(https://scratch.mit.edu/mystuff/](https://scratch.mit.edu/mystuff/)) .

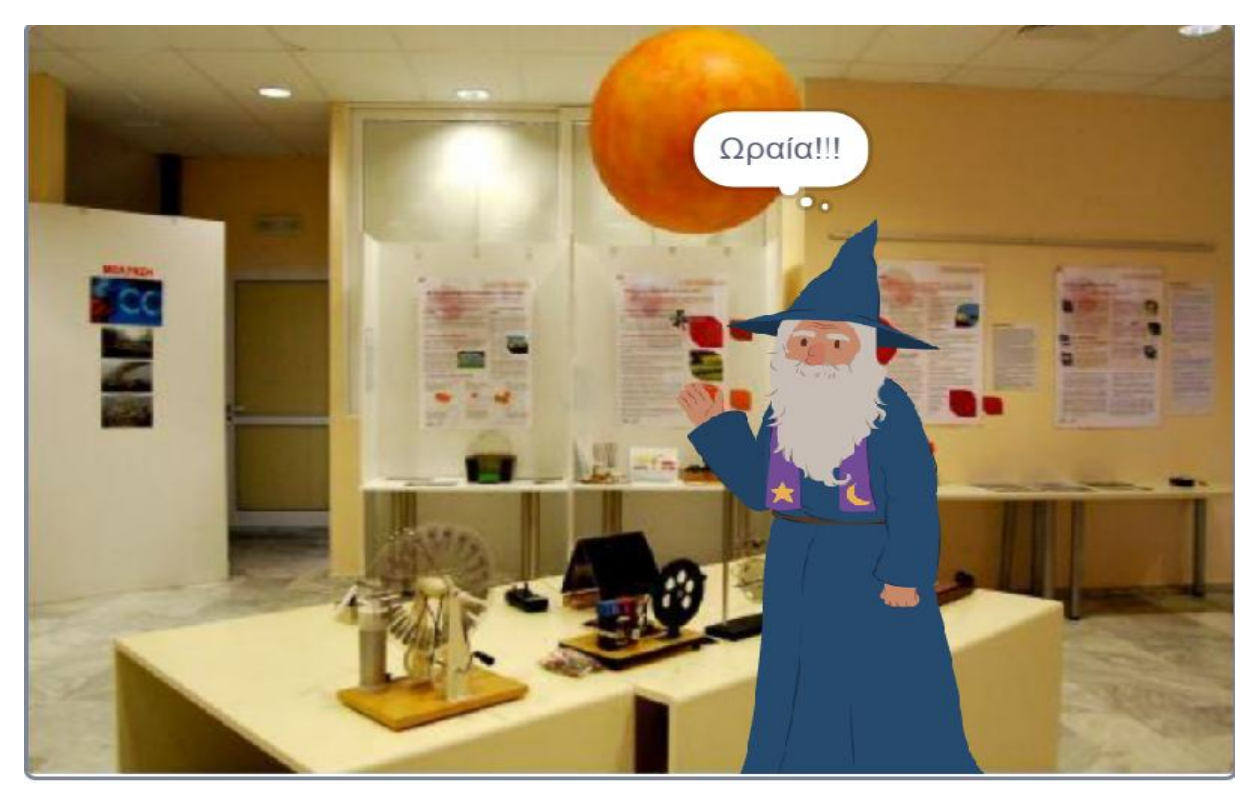

**Εικόνα 89:** Παράδειγμα επισκόπησης της εισαγωγής του τελικού αποτελέσματος στο έργο. Eικόνα 89: Παράδειγμα επισκόπησης [\(https://scratch.mit.edu/mystuff/](https://scratch.mit.edu/mystuff/)).

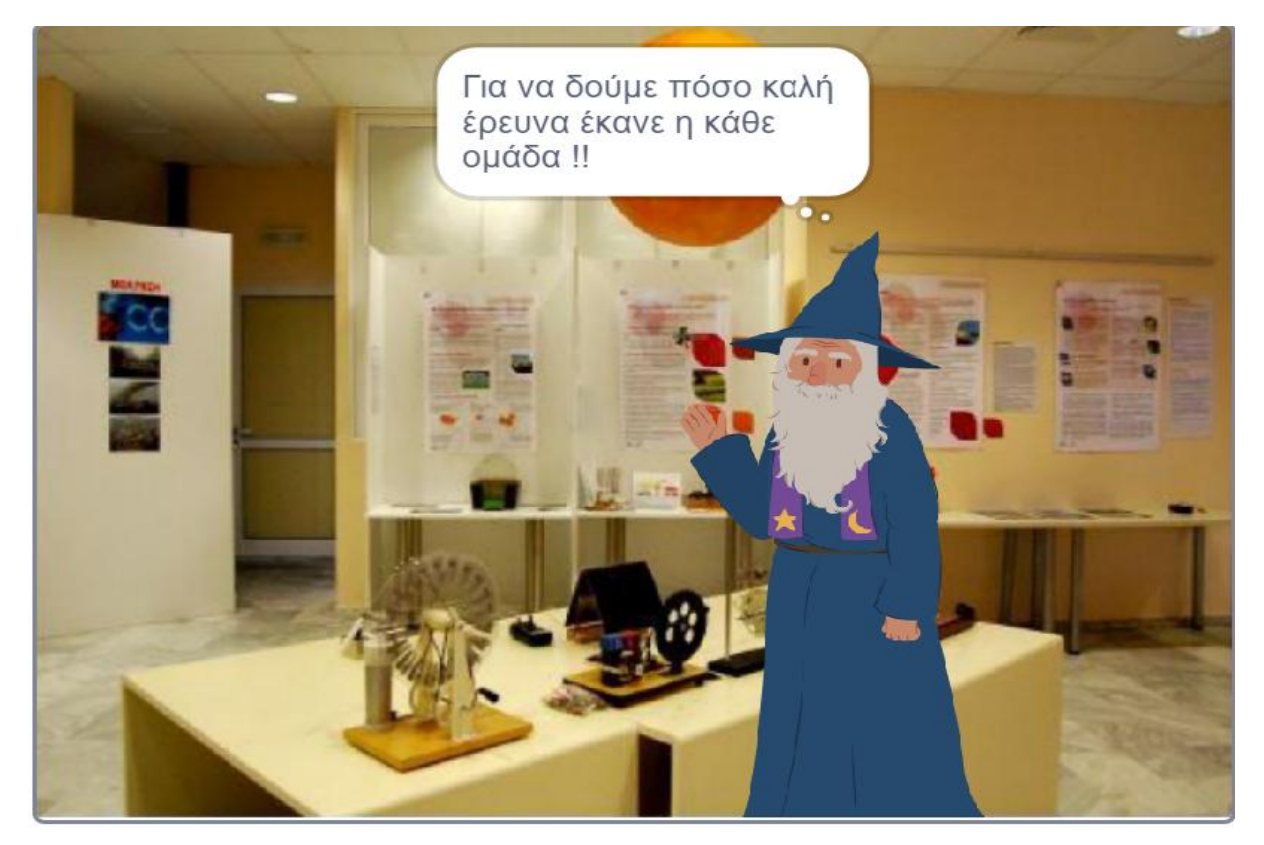

**Εικόνα 90:** Παράδειγμα επισκόπησης της εισαγωγής του τελικού αποτελέσματος στο έργο. [\(https://scratch.mit.edu/mystuff/](https://scratch.mit.edu/mystuff/)).

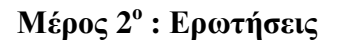

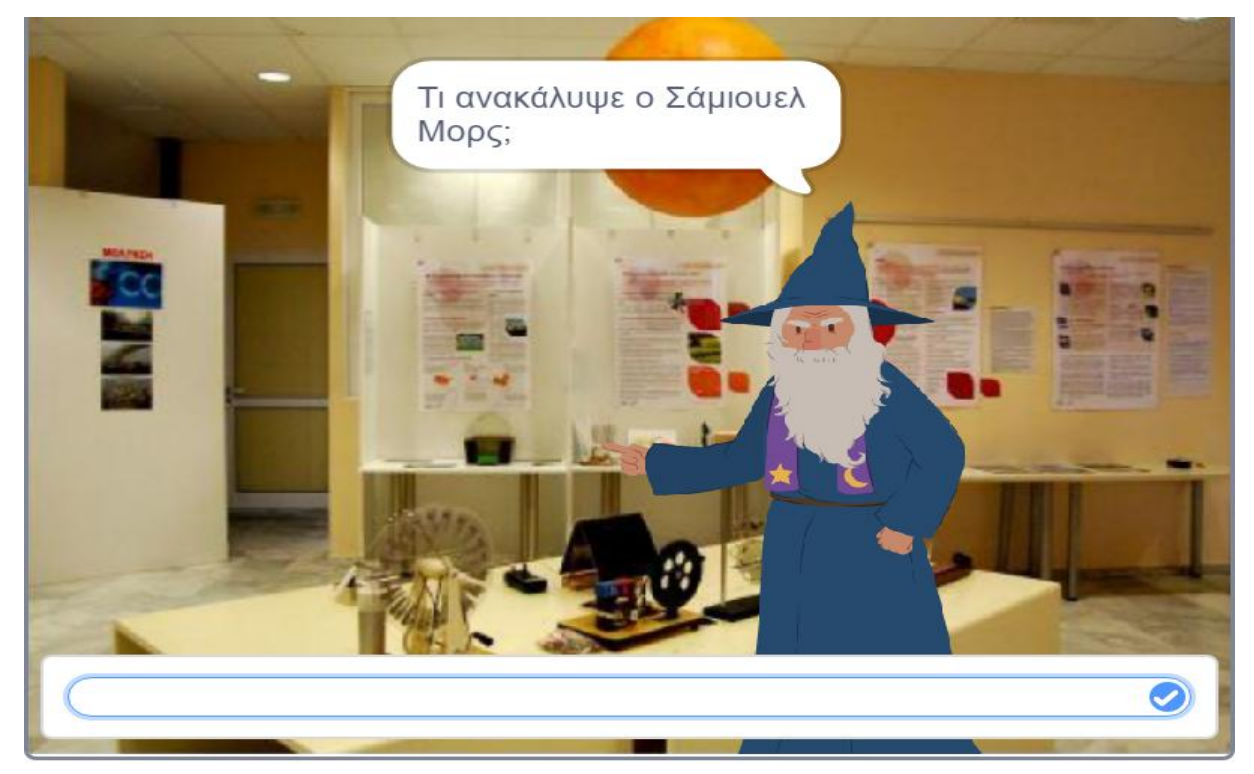

**Εικόνα 91:** Παράδειγμα επισκόπησης της δομής ερωτήσεων του τελικού αποτελέσματος στο έργο. [\(https://scratch.mit.edu/mystuff/](https://scratch.mit.edu/mystuff/)) .

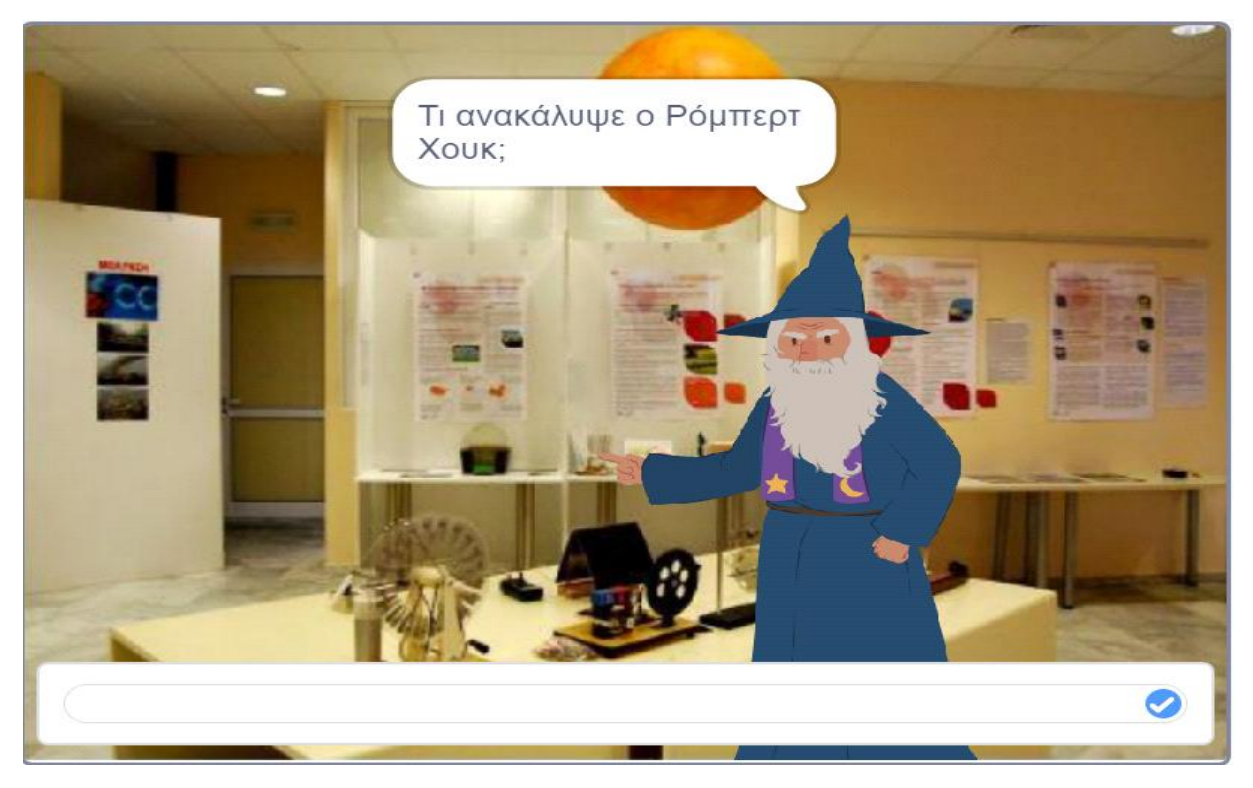

**Εικόνα 92:** Παράδειγμα επισκόπησης της δομής ερωτήσεων του τελικού αποτελέσματος στο έργο. [\(https://scratch.mit.edu/mystuff/](https://scratch.mit.edu/mystuff/)) .

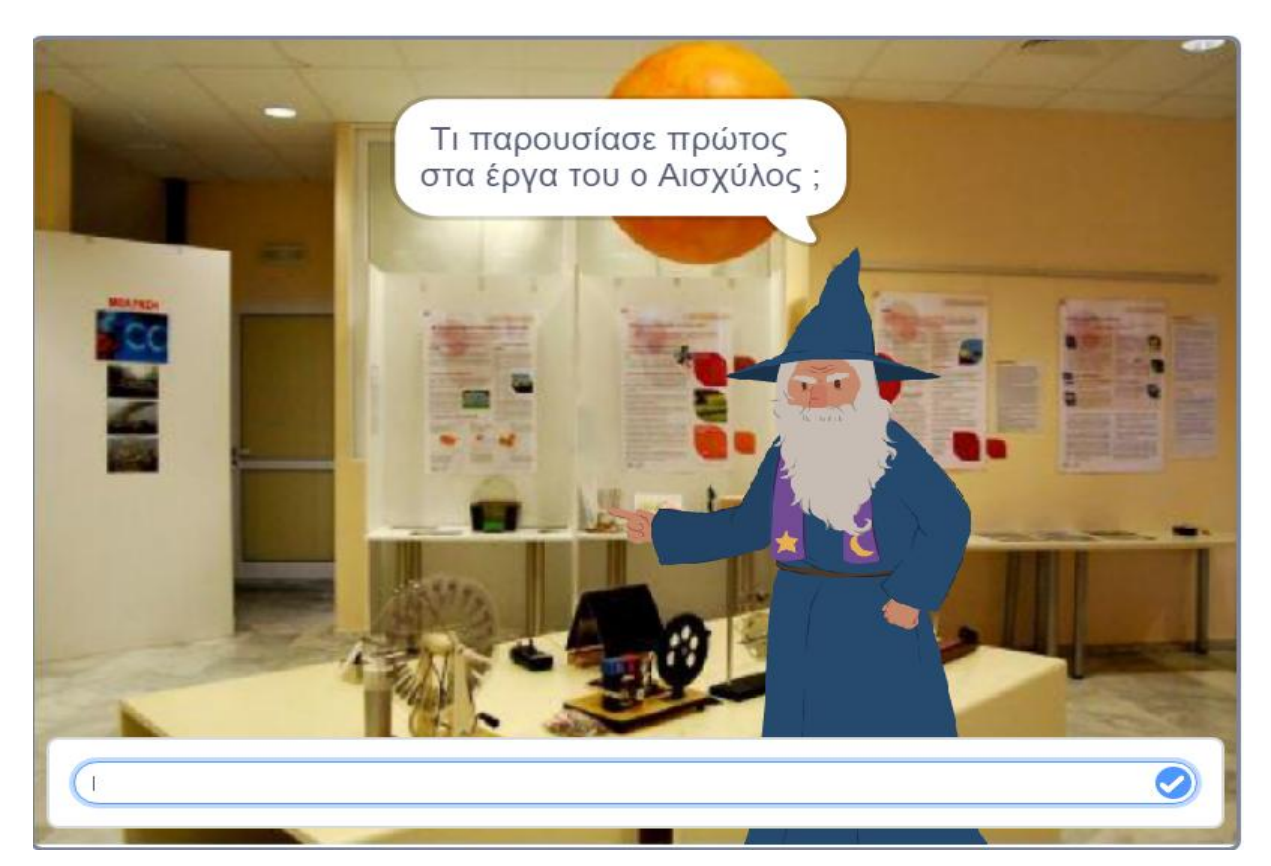

**Εικόνα 93:** Παράδειγμα επισκόπησης της δομής ερωτήσεων του τελικού αποτελέσματος στο έργο. [\(https://scratch.mit.edu/mystuff/](https://scratch.mit.edu/mystuff/))

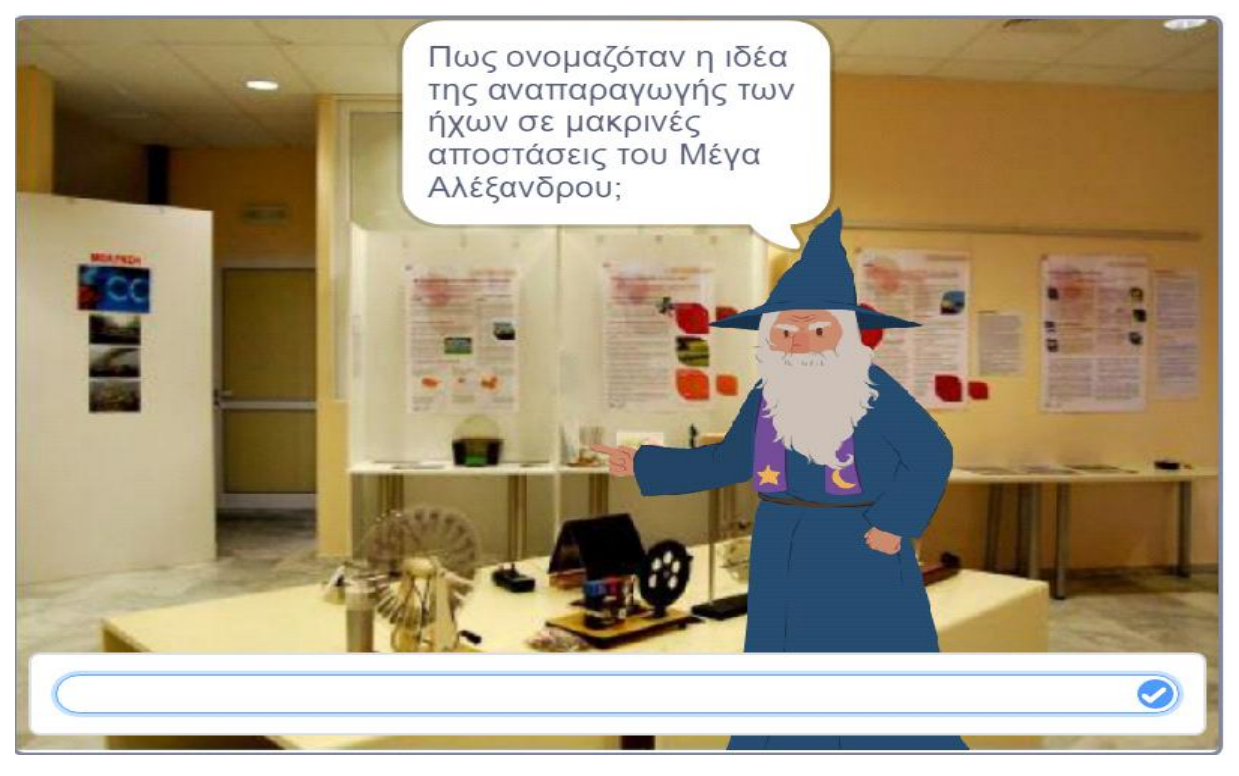

**Εικόνα 94:** Παράδειγμα επισκόπησης της δομής ερωτήσεων του τελικού αποτελέσματος στο έργο. [\(https://scratch.mit.edu/mystuff/](https://scratch.mit.edu/mystuff/)) .

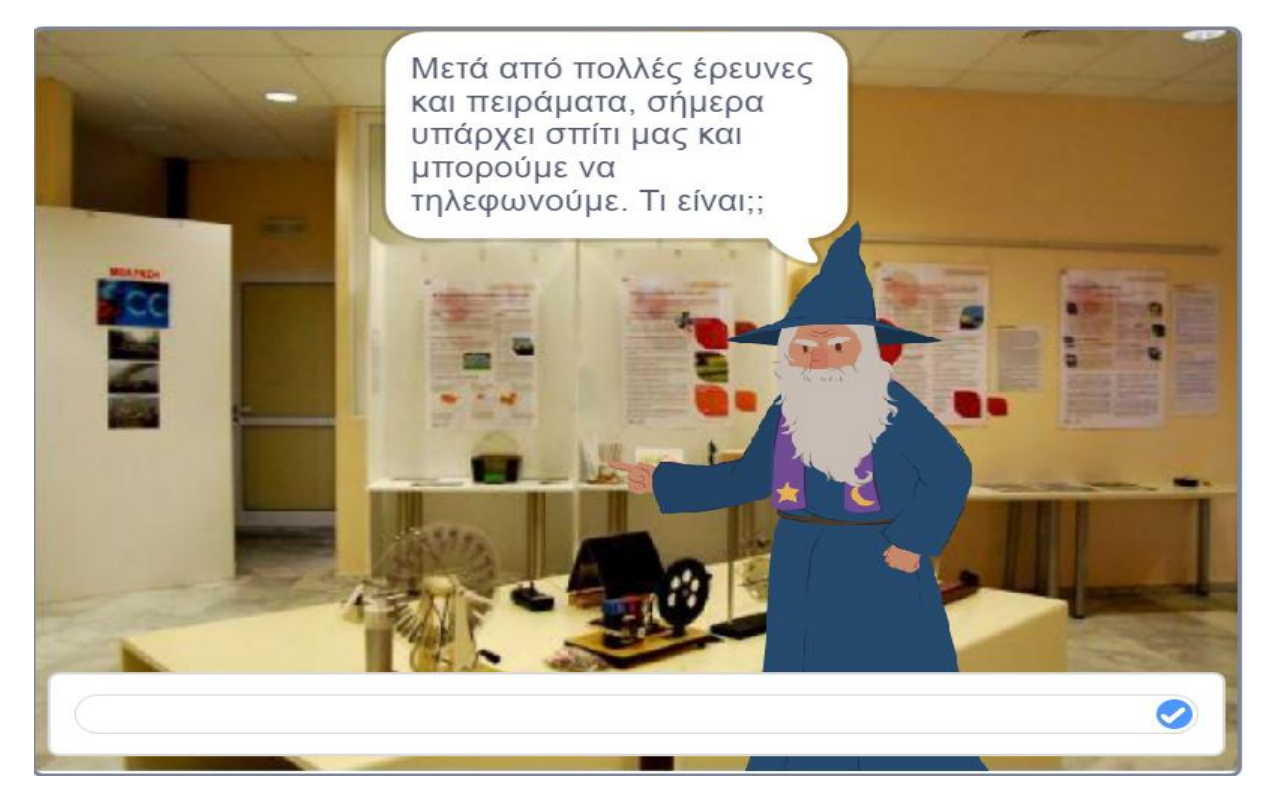

**Εικόνα 95:** Παράδειγμα επισκόπησης της δομής ερωτήσεων του τελικού αποτελέσματος στο έργο. [\(https://scratch.mit.edu/mystuff/](https://scratch.mit.edu/mystuff/)) .

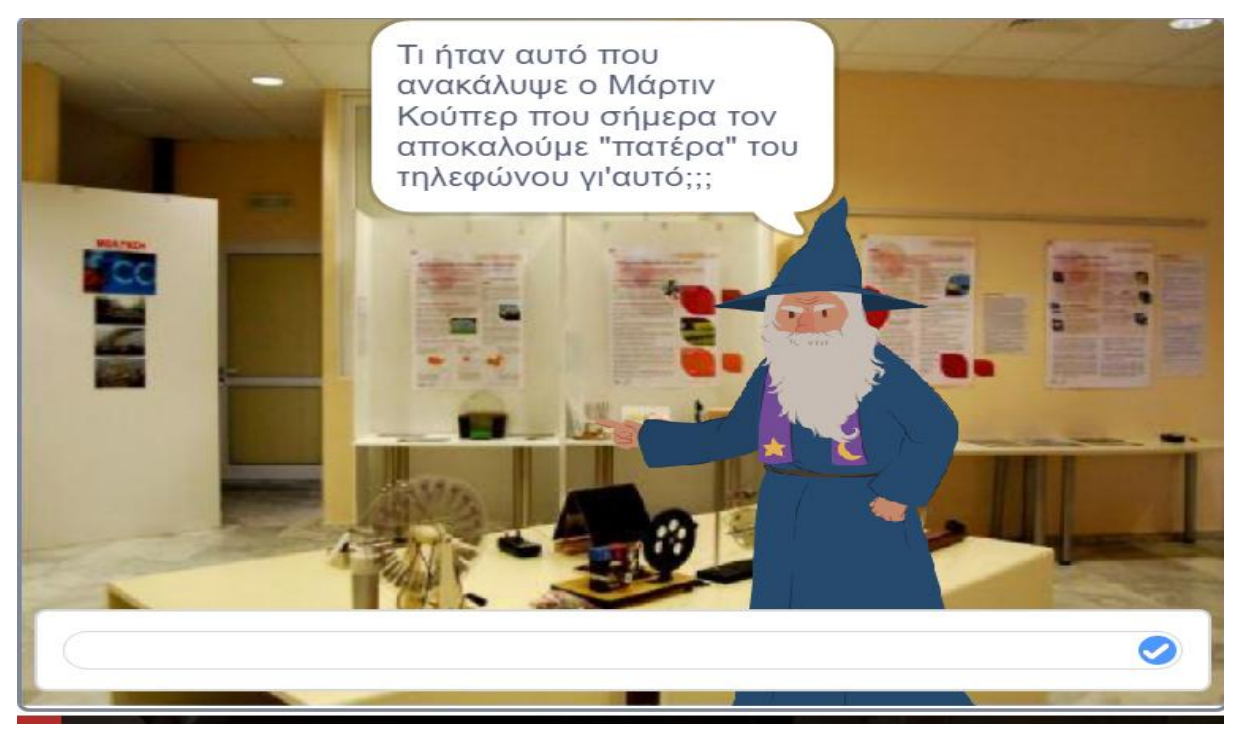

**Εικόνα 96:** Παράδειγμα επισκόπησης της δομής ερωτήσεων του τελικού αποτελέσματος στο έργο. [\(https://scratch.mit.edu/mystuff/](https://scratch.mit.edu/mystuff/)).

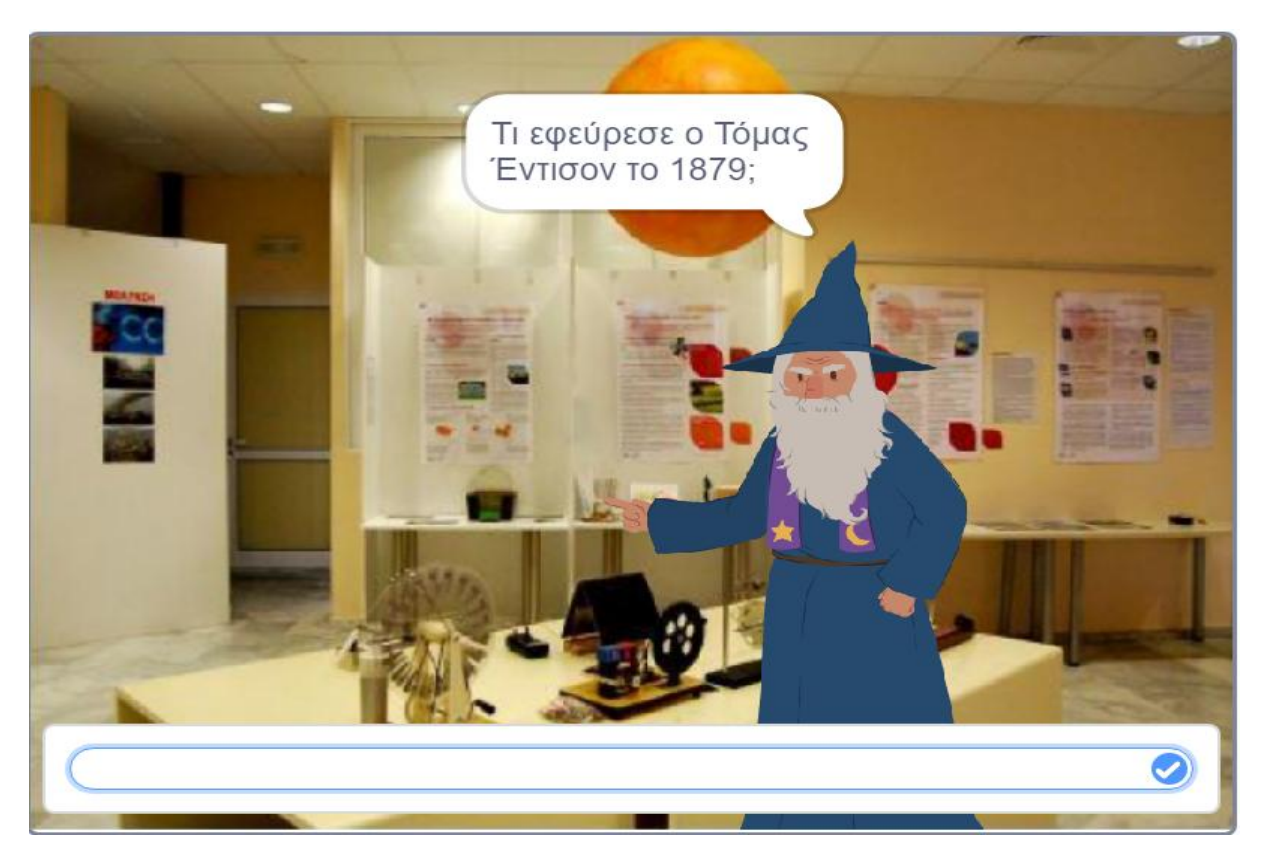

**Εικόνα 97:** Παράδειγμα επισκόπησης της δομής ερωτήσεων του τελικού αποτελέσματος στο έργο. [\(https://scratch.mit.edu/mystuff/](https://scratch.mit.edu/mystuff/)) .

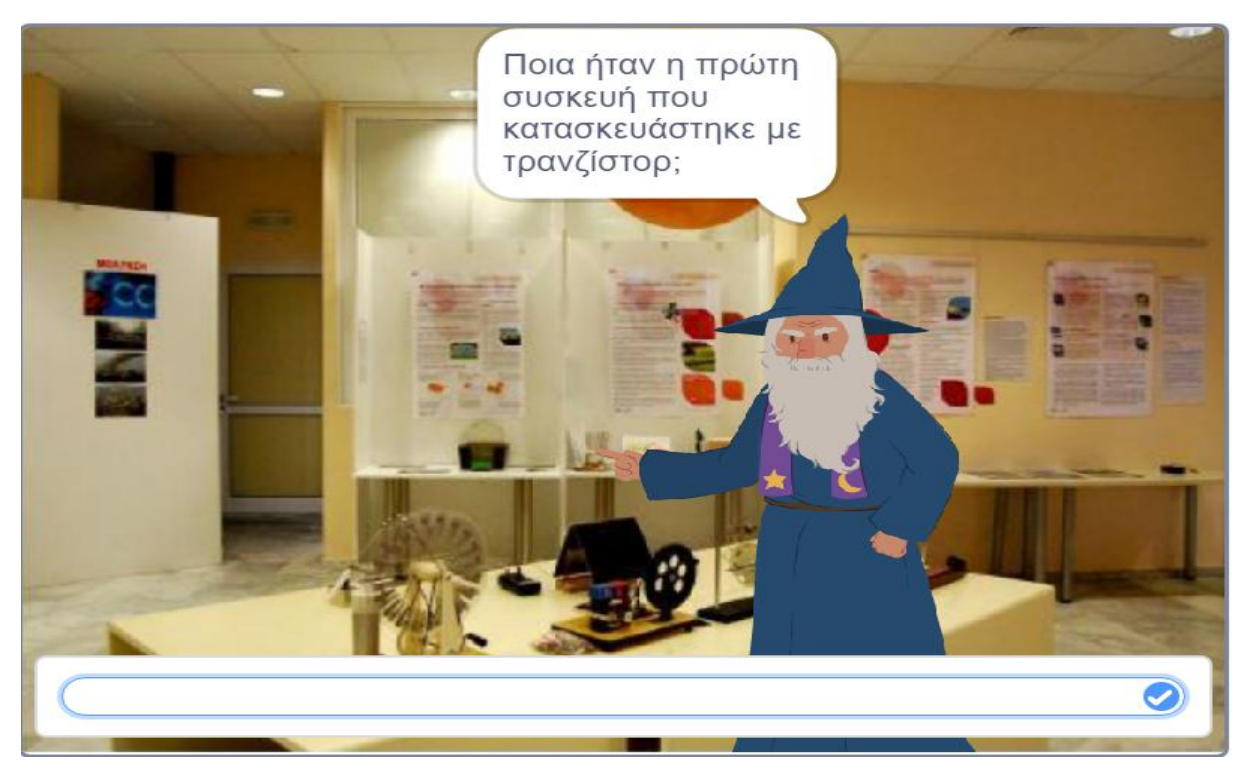

**Εικόνα 98:** Παράδειγμα επισκόπησης της δομής ερωτήσεων του τελικού αποτελέσματος στο έργο. [\(https://scratch.mit.edu/mystuff/](https://scratch.mit.edu/mystuff/)).

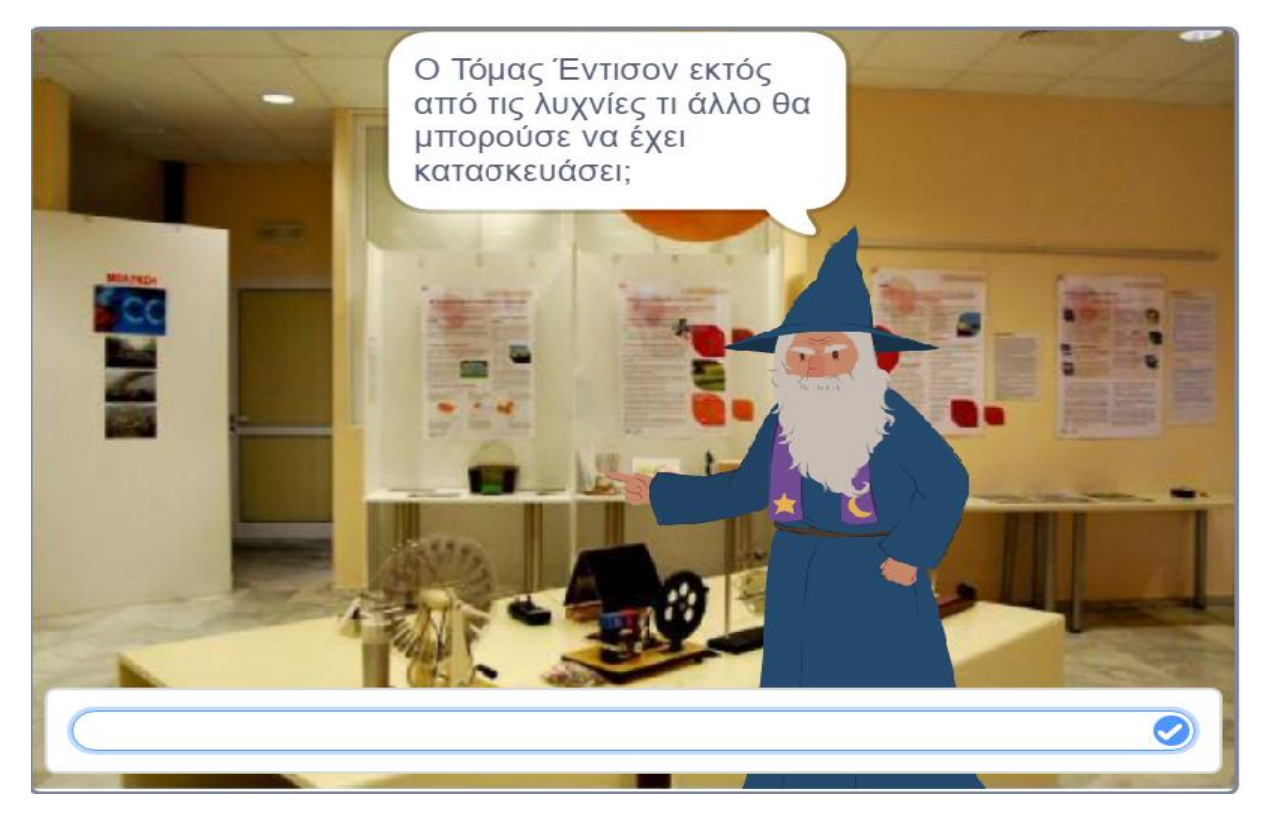

**Εικόνα 99:** Παράδειγμα επισκόπησης της δομής ερωτήσεων του τελικού αποτελέσματος στο έργο. [\(https://scratch.mit.edu/mystuff/](https://scratch.mit.edu/mystuff/)) .

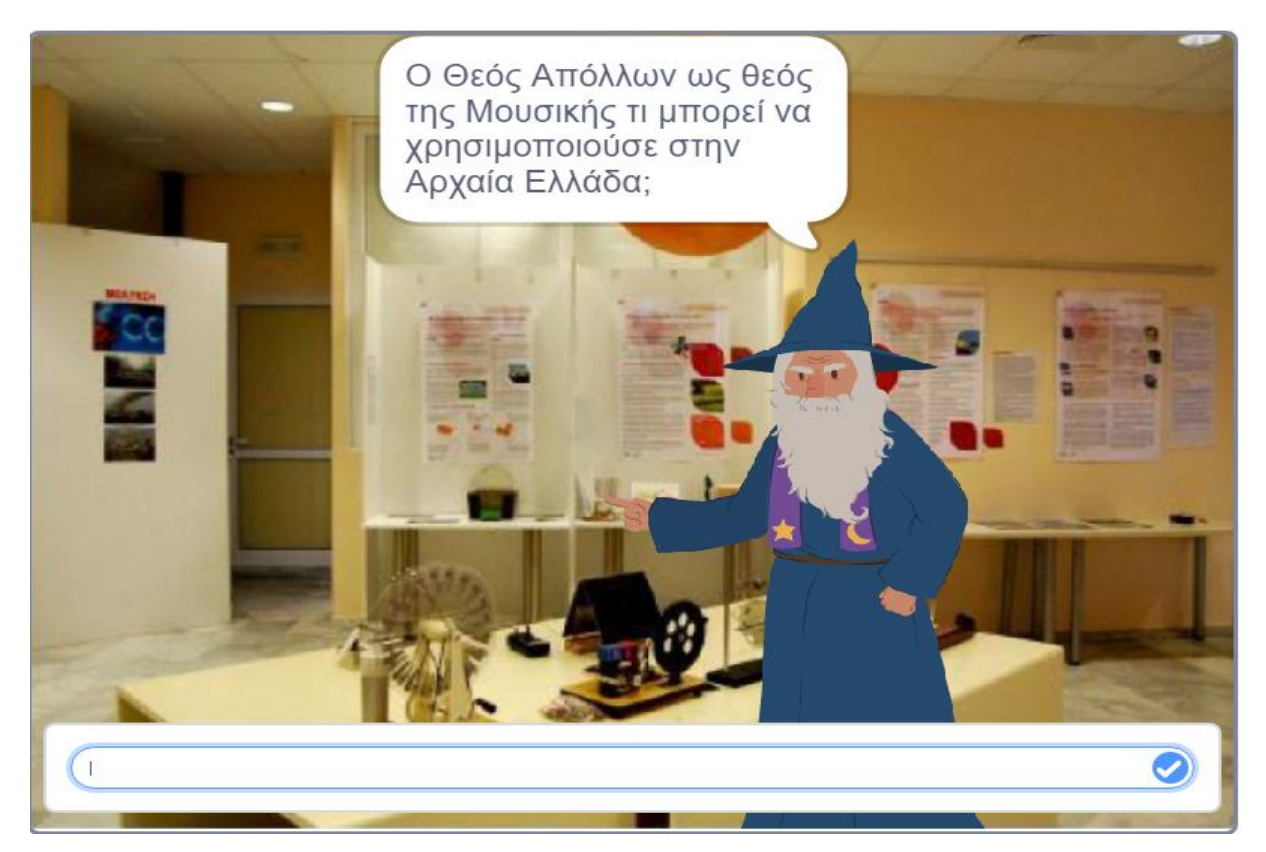

**Εικόνα 100:** Παράδειγμα επισκόπησης της δομής ερωτήσεων του τελικού αποτελέσματος στο έργο. [\(https://scratch.mit.edu/mystuff/](https://scratch.mit.edu/mystuff/)) .

#### **Απαντήσεις**

- 1. Τηλέγραφος Μορς
- 2. Παιδικό Τηλέφωνο
- 3. Φρυκτωρίες
- 4.Ακουστικός Τηλέγραφος
- 5.Τηλέφωνο με πλήκτρα
- 6.Κινητό Τηλέφωνο
- 7. Λυχνία
- 8. Ραδιόφωνο Τρανζίστορ
- 9. Πικάπ
- 10.Μουσικά Όργανα

#### **Μέρος 2<sup>ο</sup> :Εισαγωγή Απαντήσεων -Αναγνώριση Σ/Λ**

Παράδειγμα 1<sup>°</sup>

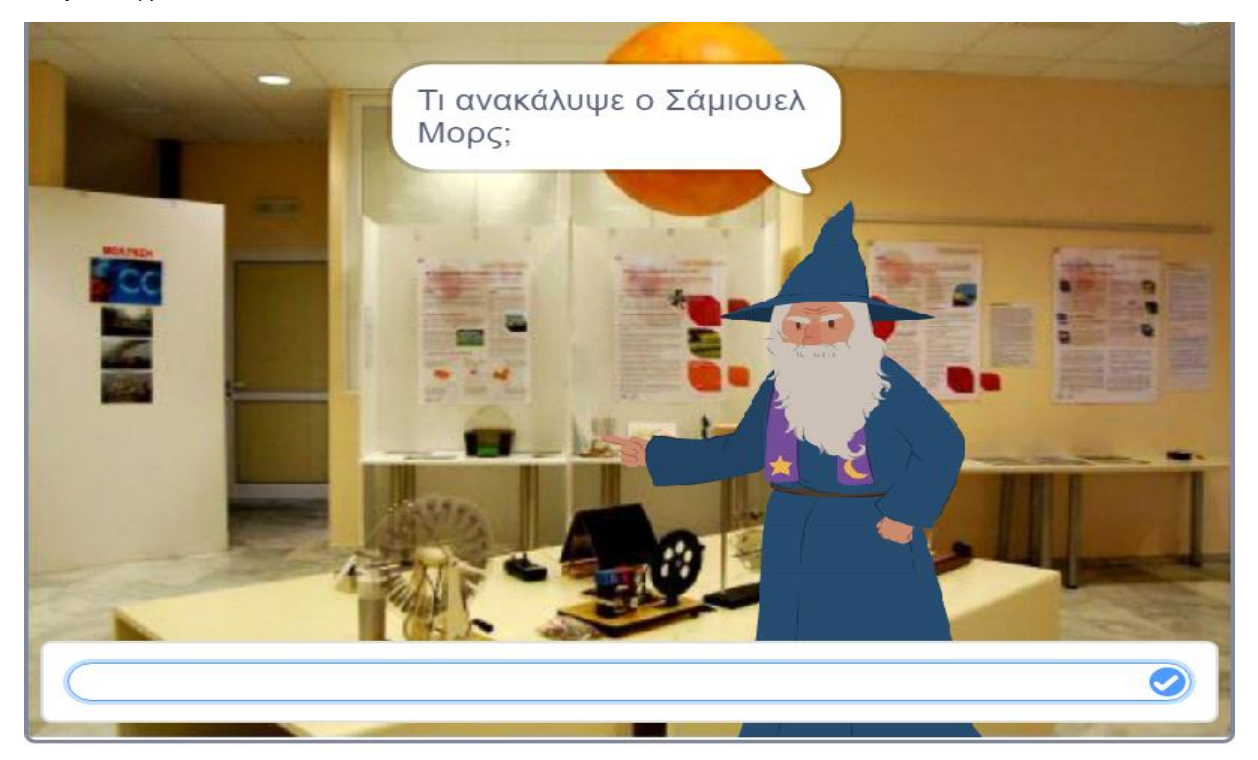

**Εικόνα 101:** Παράδειγμα στην περίπτωση Σωστής Απάντησης [\(https://scratch.mit.edu/mystuff/](https://scratch.mit.edu/mystuff/)) .

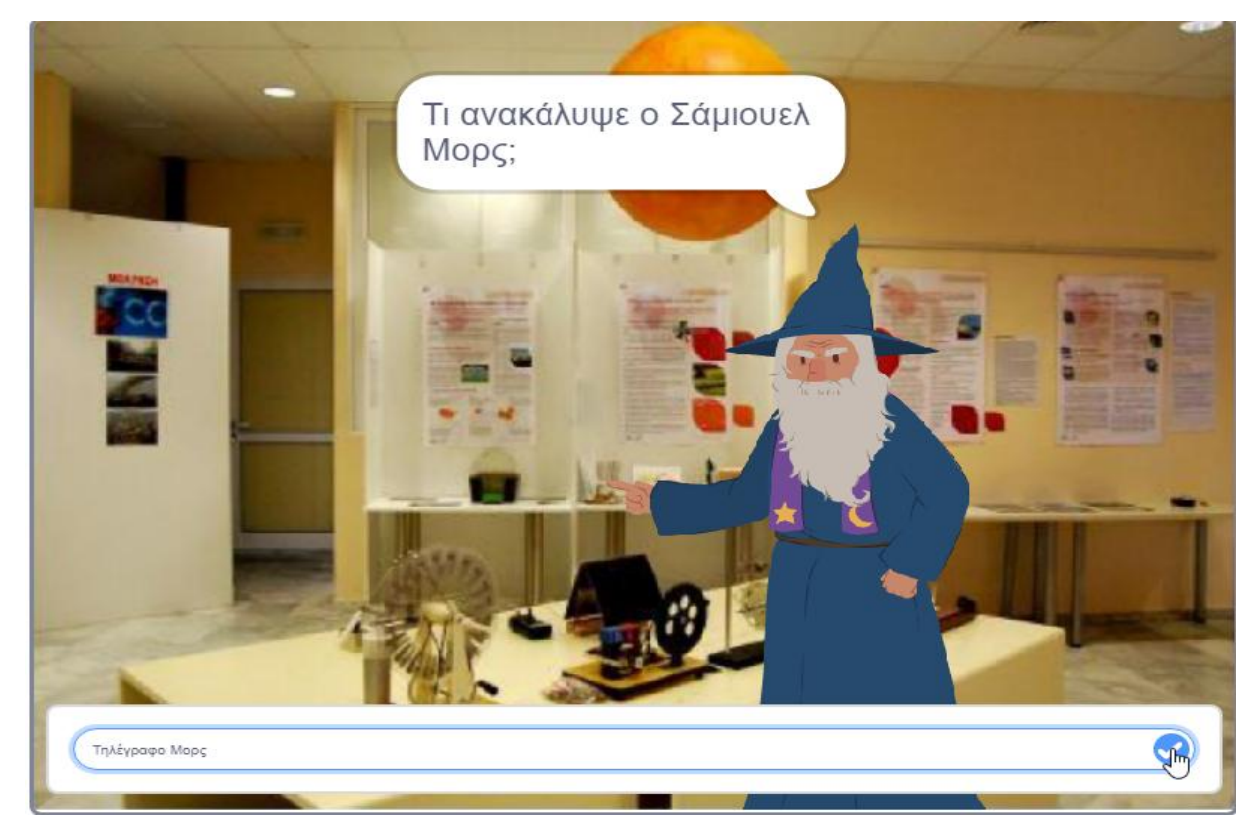

**Εικόνα 102:** Παράδειγμα στην περίπτωση Σωστής Απάντησης [\(https://scratch.mit.edu/mystuff/](https://scratch.mit.edu/mystuff/)) .

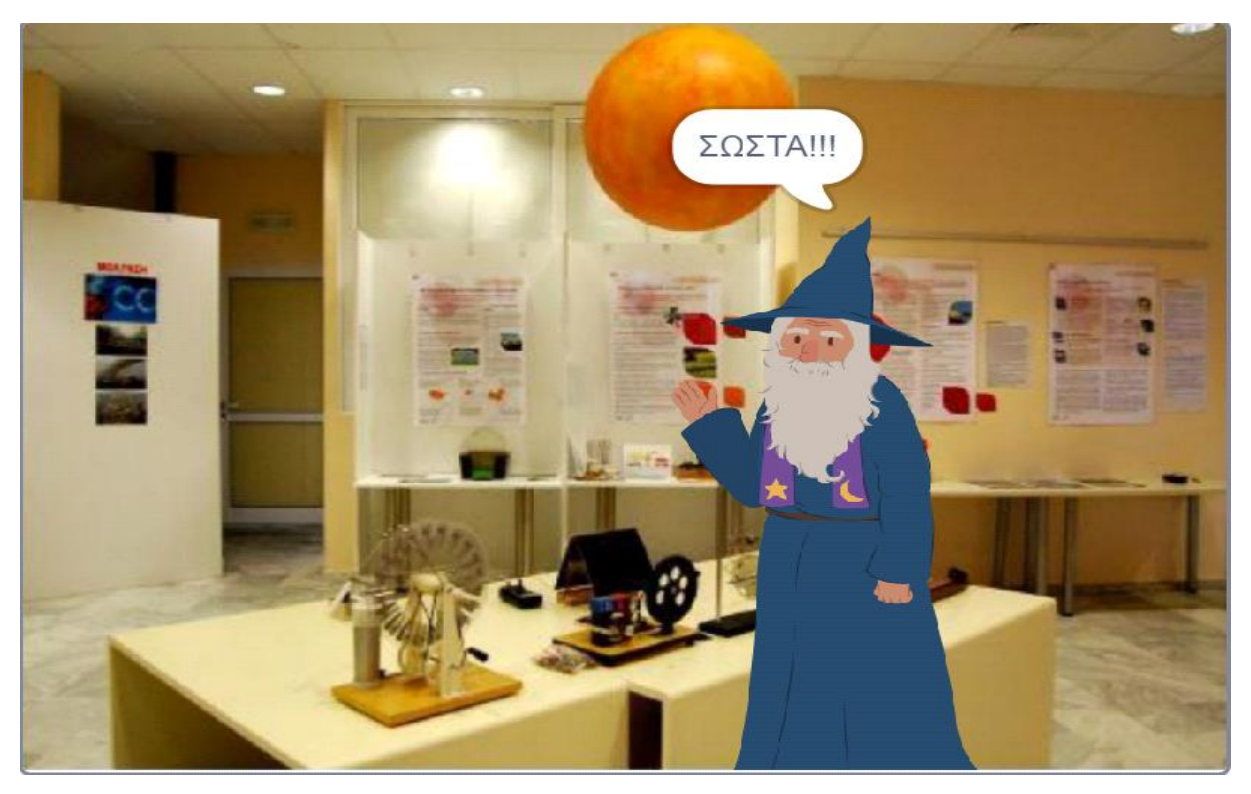

**Εικόνα 103:** Παράδειγμα στην περίπτωση Σωστής Απάντησης (<https://scratch.mit.edu/mystuff/>) .

Παράδειγμα 2<sup>ο</sup>

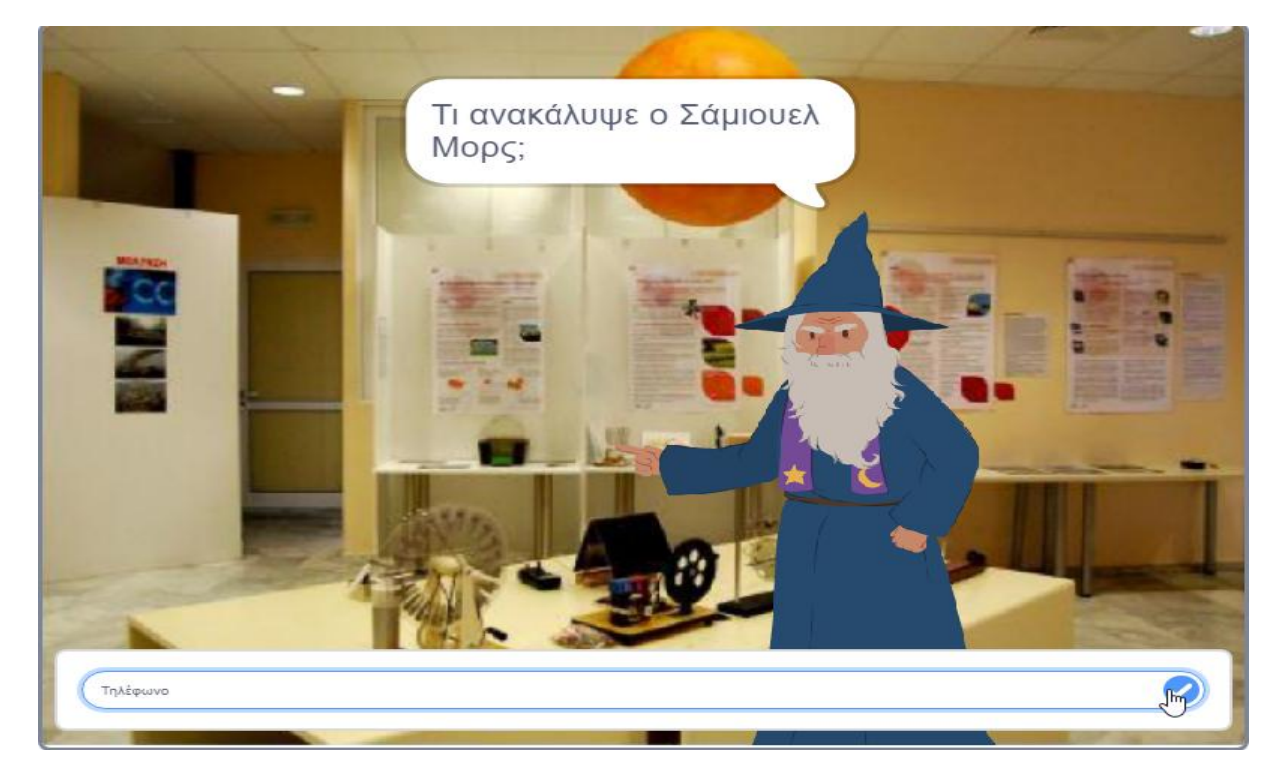

**Εικόνα 104 :** Παράδειγμα στην περίπτωση Λάθος απάντησης [\(https://scratch.mit.edu/mystuff/\)](https://scratch.mit.edu/mystuff/) .

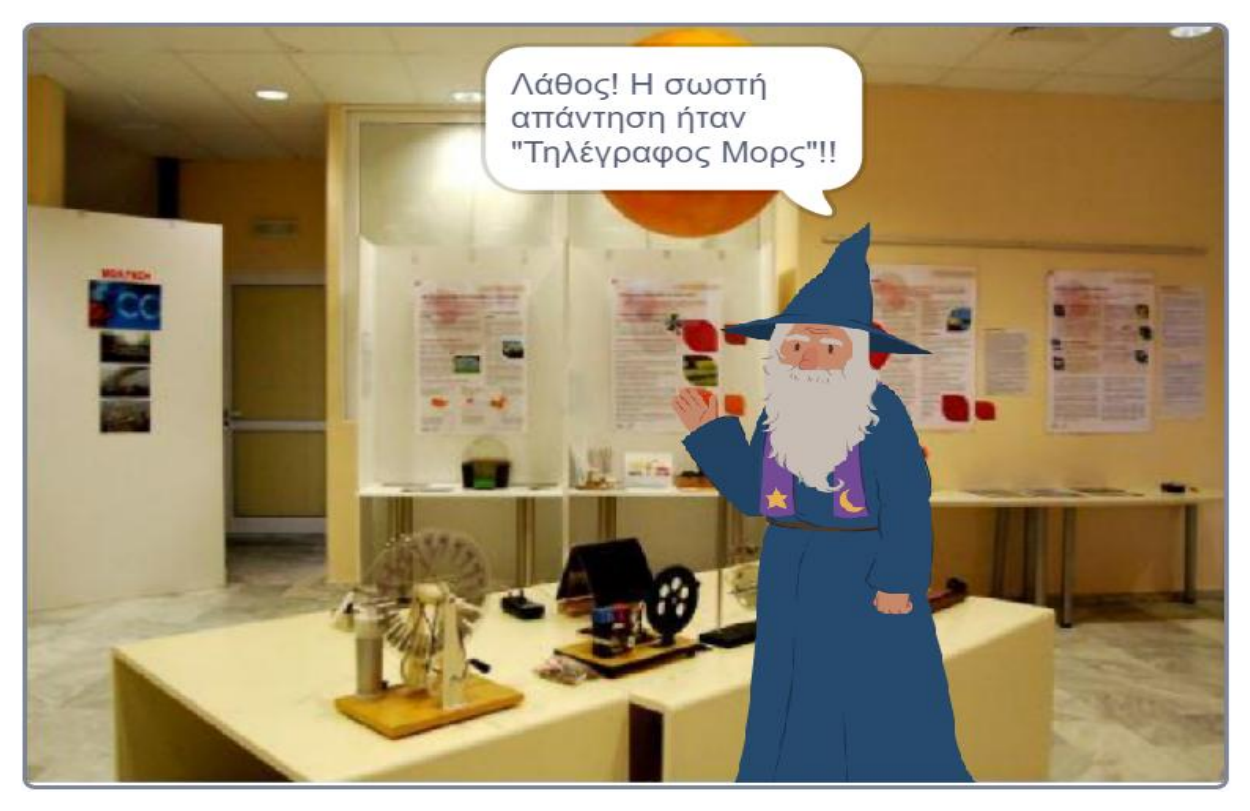

**Εικόνα 105 :** Παράδειγμα στην περίπτωση Λάθος απάντησης [\(https://scratch.mit.edu/mystuff/\)](https://scratch.mit.edu/mystuff/) .

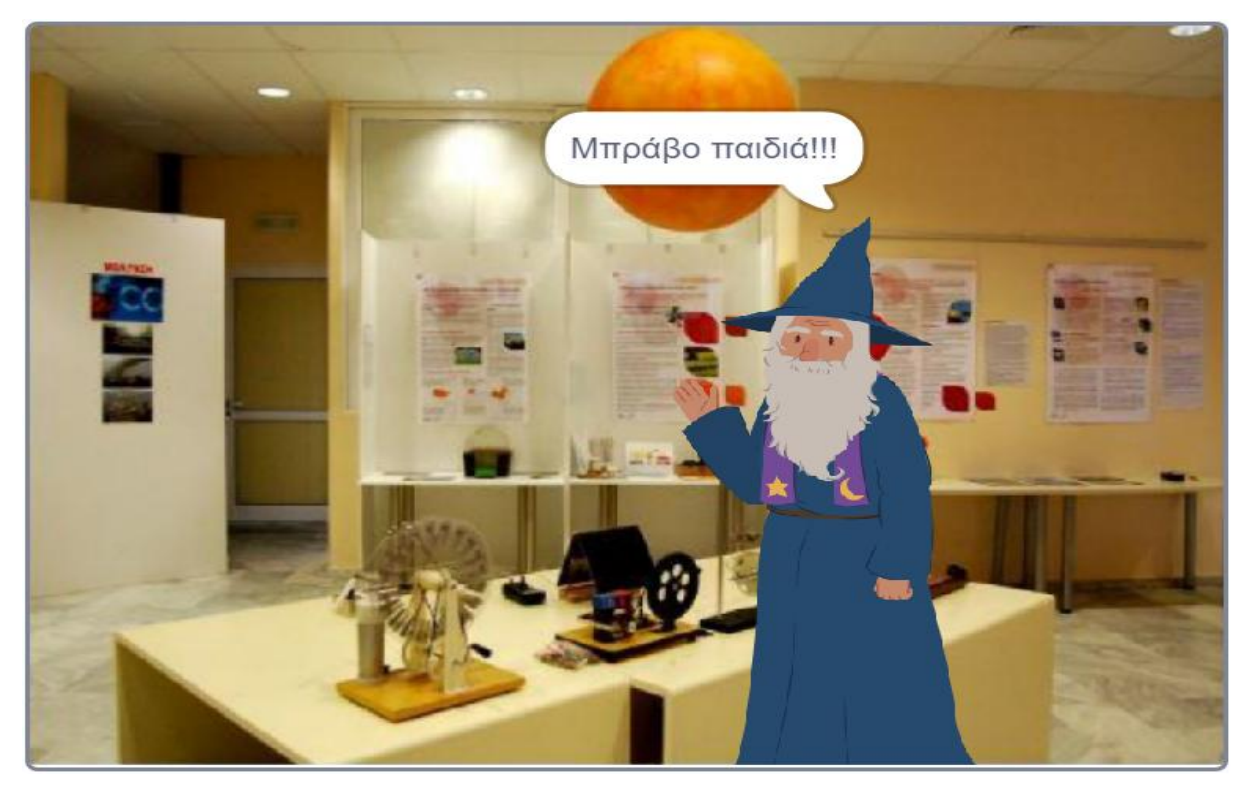

#### **Μέρος 3<sup>ο</sup> : Τελικό στάδιο- Χαιρετισμοί**

**Εικόνα 106 :** Παράδειγμα τελευταίου μέρους (<https://scratch.mit.edu/mystuff/>) .

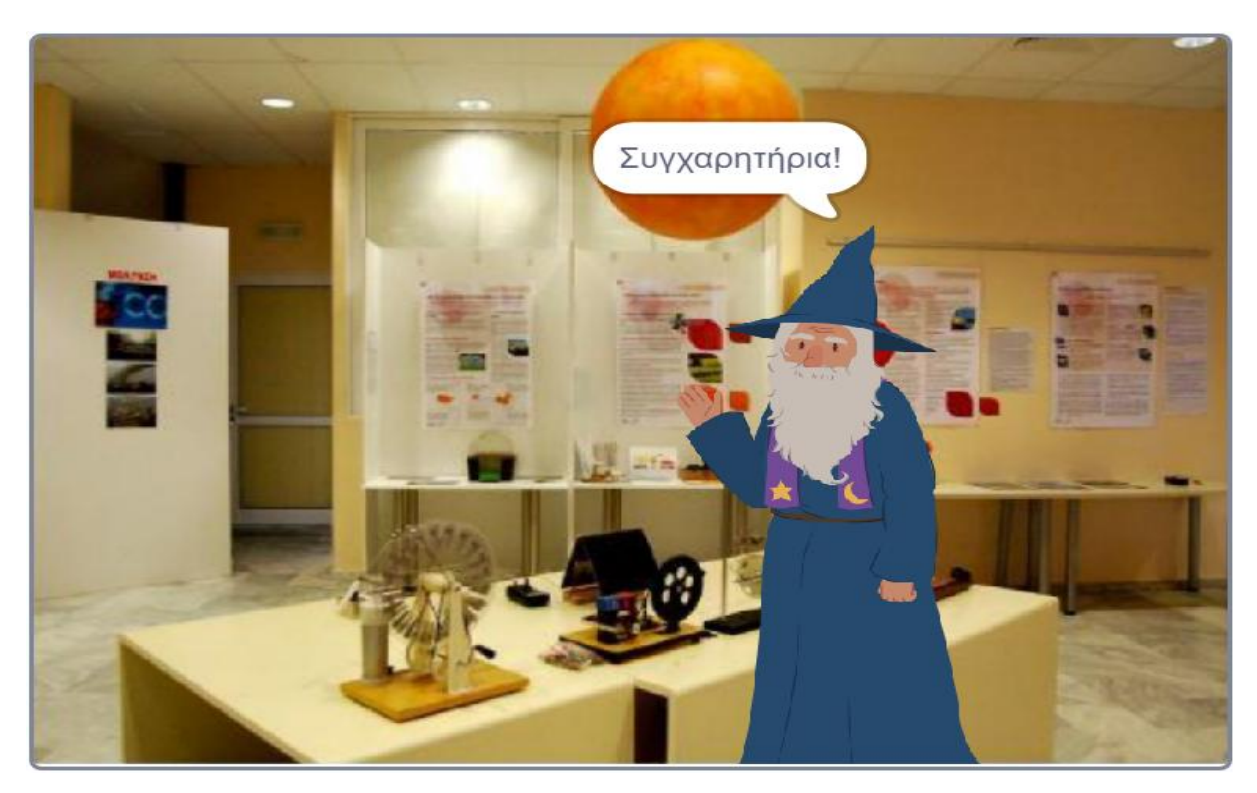

**Εικόνα 107 :** Παράδειγμα τελευταίου μέρους (<https://scratch.mit.edu/mystuff/>) .

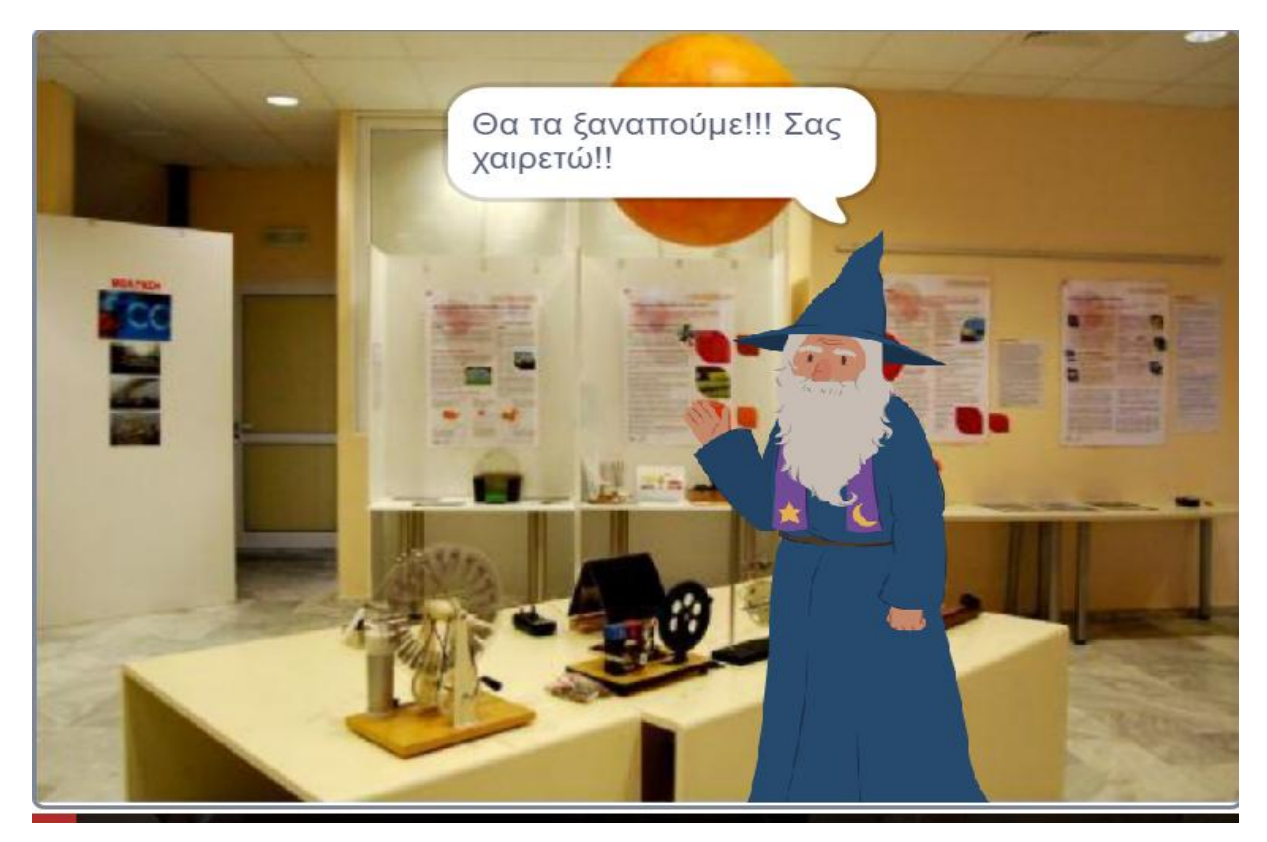

**Εικόνα 108 :** Παράδειγμα τελευταίου μέρους (<https://scratch.mit.edu/mystuff/>) .

# **7. Συμπεράσματα – Προτάσεις**

### ΣΥΜΠΕΡΆΣΜΑΤΑ

Η παρούσα πτυχιακή εργασία περιλάμβανε ως κύριο στόχο την δημιουργία και ανάπτυξη μιας ψηφιακής εφαρμογής προκειμένου να υλοποιηθεί ένα Μουσειοπαιδαγωγικό Εκπαιδευτικό Πρόγραμμα στο Μουσείο Επιστημών και Τεχνολογίας. Αναλύθηκαν διάφορες θεωρίες ώστε να αναδεχθεί η σπουδαιότητα της Μουσειοπαιδαγωγικής και των Ψηφιακών Τεχνολογιών που διαθέτουν τα Μουσεία έως σήμερα. Στην συνέχεια εμπεδώθηκαν οι δυνατότητες της σπουδαίας εκπαιδευτικής Γλώσσας Προγραμματισμού Scratchαλλά και ένας διαφορετικός τρόπος σχεδιασμού Μουσειοπαιδαγωγικού Εκπαιδευτικού Προγράμματος. Με λίγα λόγια προτείνεται μια ξεχωριστή ιδέα μέσω ψηφιακής τεχνολογίας και παιδικής χαρούμενης ροής με πρακτική εμπειρία , ώστε οι μικρές ηλικίες να έρχονται σε επαφή με τα αντικείμενα και να εμπλουτίζουν όλο και περισσότερο τις γνώσεις τους για τον Πολιτισμό.

#### ΠΡΟΤΑΣΕΙΣ

Εκτός από τα θετικά που διαθέτουν οι Νέες Τεχνολογίες στα Μουσεία όσο αναφορά την Εκπαίδευση υπάρχουν πολλοί προβληματισμοί που ίσως αν λυθούν θα βοηθήσουν τα Μουσεία να εξελιχθούν και να καλλιεργήσουν την Επικοινωνιακή Πολιτική τους. Ζητήματα όπως:

- Ανάγκη ύπαρξης προσωπικού που να γνωρίζει την χρησιμότητα και την αξιοποίηση των νέων τεχνολογιών.
- Δυνατότητα ανανέωσης εξοπλισμού.
- Εξασφάλιση τεχνικής υποστήριξης.
- Να βρεθεί λύση για τις νέες τεχνολογίες που έχουν εισαχθεί σε διάφορα Μουσεία μέσω διάφορων χρηματοδοτήσεων και μένουν αναξιοποίητες χωρίς κάποιες από αυτές να λειτουργούν ,ενώ διαθέτουν προοπτικές.
- Πρόσληψη ικανού προσωπικού σε όλους τους τομείς.
- Αντιμετώπιση υπερβολικής χρήσης ψηφιακών τεχνολογιών στο Μουσειακό περιβάλλον που έχει ως αποτέλεσμα να μην εστιάζει ο επισκέπτης στο αντικείμενο αλλά μόνο στην ψηφιακή εφαρμογή.

Συχνά εφαρμόζονται και προσαρμόζονται κάποια εκπαιδευτικά προγράμματα στα Μουσεία όπου ο ψηφιακός εαυτός του Μουσείου μεταφέρεται με λανθασμένο τρόπο χωρίς να ακολουθείται η κύρια δομή και να έχει ξεκαθαριστεί ο σκοπός. Η κύρια δομή θα πρέπει να ακολουθεί τις παρακάτω φάσεις:

- 1. Φάση πριν την επίσκεψη : Ένας Μουσειοπαιδαγωγός πρέπει να προετοιμάζει τον εαυτού του και μετά την ηλικιακή ομάδα που θα συναντήσει.
- 2. Φάση στην διάρκεια της επίσκεψης: Ένας Μουσειοπαιδαγωγός πρέπει να έχει ορίσει:
	- Θέμα Προγράμματος.
	- Στόχους.
	- Χρόνο.
	- Πρακτικά ζητήματα.
	- Δραστηριότητες με βάση την εκπαιδευτική του κατάρτιση (στην διάρκεια του προγράμματος).
- 3. Φάση μετά την επίσκεψη: Ο Μουσειοπαιδαγωγός πρέπει να έχει δημιουργήσει δραστηριότητες εμπέδωσης στο χώρο του Μουσείου ή να έχει συνεννοηθεί με τον υπεύθυνο διδάσκοντα της ηλικιακής ομάδας που παρακολουθεί το πρόγραμμα ώστε να εμπεδωθεί με κάποιο τρόπο το επιλεγμένο Μουσειοπαιδαγωγικό Εκπαιδευτικό Πρόγραμμα.

# **Βιβλιογραφία**

 Μωραΐτου, Σ.(2003). *Η Μουσειοπαιδαγωγική στην Ελλάδα. Κατάρτιση και επιμόρφωση.* Βόλος: Πανεπιστήμιο Θεσσαλίας,από:

<http://ir.lib.uth.gr/bitstream/handle/11615/3114/P0003114.pdf?sequence=1&isAllowed=y>

 Αμαλία Κ.Ηλιάδη.(2016). *Η Μουσειοπαιδαγωγική του Σήμερα, στην θεωρία και στην Πράξη,* από:

<http://gym-mous-trikal.tri.sch.gr/?p=3056>

 Καλλιρόη Οικονόμου.(2013).*Οι εφαρμογές των νέων τεχνολογιών στα μουσεία, το παράδειγμα του Μουσείου της Ακρόπολης,*από:

<https://www.academia.edu/8351659/>Οι\_εφαρμογές\_των\_νέων\_τεχνολογιών\_στα\_μουσεία\_το \_παράδειγμα\_του\_Μουσείου\_της\_Ακρόπολης

 Ευγενία-Ξένια Βαφειάδου.(2016). *Τα Μουσεία στην ψηφιακή εποχή : Ο ρόλος της ψηφιακής τεχνολογίας στη μουσειακή μάθηση,* από:

<https://eproceedings.epublishing.ekt.gr/index.php/edusc/article/viewFile/164/130>

 Γεώργιος Παπαϊωάννου.(2016). *Νέος μουσειο-Παιδαγωγός: Σχολείο, μουσείο και νέες τεχνολογίες, από :*

<https://www.youtube.com/watch?v=yE4Dx9yYjz8>

Νίκη Νικονάνου. (2015). *Μουσειακή μάθηση και εμπειρία στον 21<sup>ο</sup> αιώνα, από:* 

<https://repository.kallipos.gr/bitstream/11419/712/8/NIKONANOY.pdf>

Mellow Creative Agency, από :

<http://www.mellow.gr/services/vrmuseum>

Scratch ,από :

[http://1lyk-ko.dod.sch.gr/portal/images/extra/scratch/guide\\_scratch.pdf](http://1lyk-ko.dod.sch.gr/portal/images/extra/scratch/guide_scratch.pdf)

<http://scratched.gse.harvard.edu/resources/new-scratch>

<https://scratch.mit.edu>

Squeak, από :

<https://squeak.org>

Εκπαιδευτική Ρομποτική . *Μαθαίνω να προγραμματίζω με το Scratch* , από:

<http://robotics-edu.gr/scratch/>

Γεώργιος Παλαιολόγος. (2009) . *Scratch: Διδακτική του Προγραμματισμού, από:* 

[http://axis.teikav.edu.gr/pake/Enotita\\_7\\_Logismika\\_PE19-](http://axis.teikav.edu.gr/pake/Enotita_7_Logismika_PE19)

20/Scratch/Palaigeorgiou\_L2.Scratch.pdf